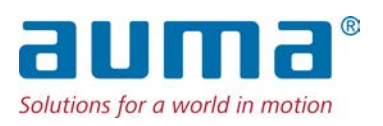

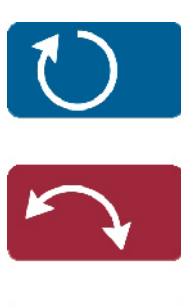

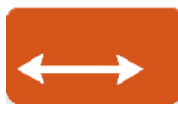

Stellantriebs-Steuerung AC 01.2/ACExC 01.2

# Ansteuerung

 $\rightarrow$  Parallel Profibus DP Modbus RTU Modbus TCP/IP Foundation Fieldbus HART

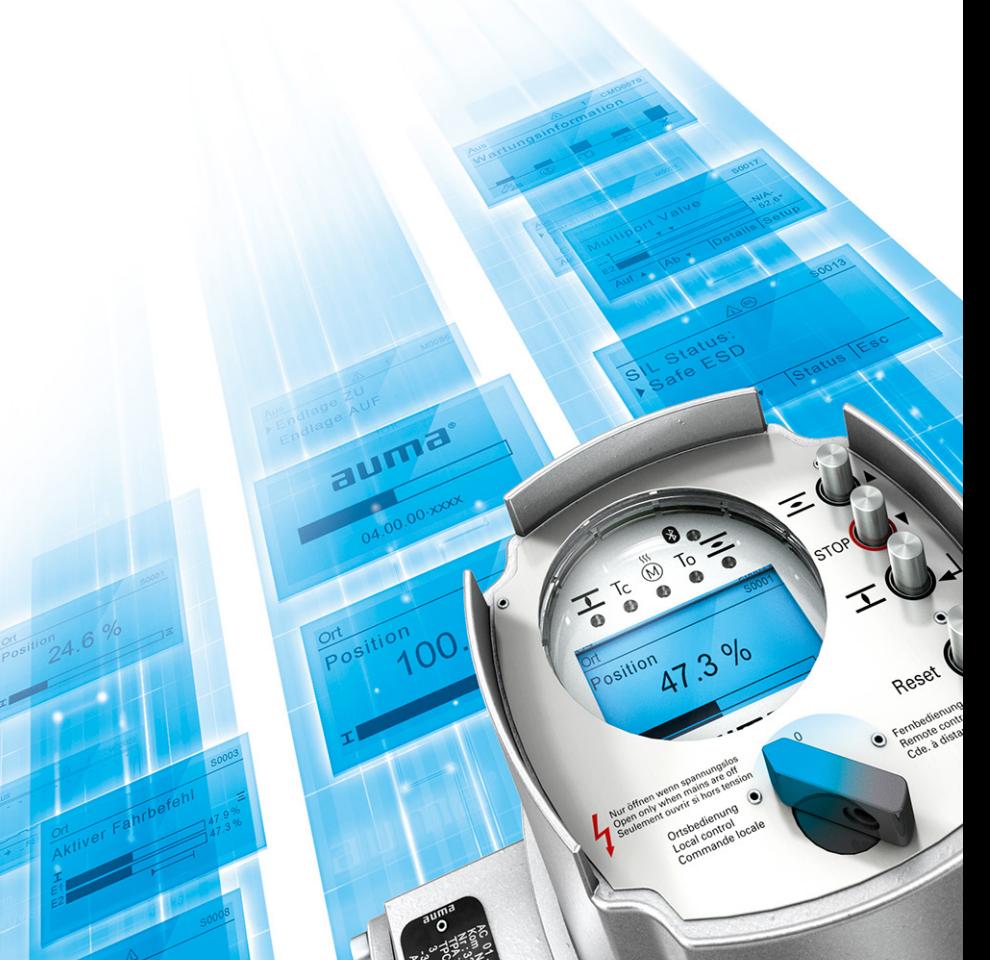

Handbuch Betrieb und Einstellung

# **Anleitung zuerst lesen!**

• Sicherheitshinweise beachten.

# **Zweck des Dokumentes:**

Dieses Dokument enthält Informationen für Inbetriebnahme-, Bedien- und Wartungspersonal. Es soll helfen, das Gerät vor Ort zu bedienen und Einstellungen zu ändern.

# **Referenzunterlagen:** ● Betriebsanleitung (Montage, Bedienung, Inbetriebnahme) zum Stellantrieb Referenzunterlagen sind erhältlich über Internet: www.auma.com oder direkt bei AUMA (siehe <Adressen>). **Inhaltsverzeichnis Seite 1. Sicherheitshinweise............................................................................................................... [8](#page-7-0)** 1.1. Voraussetzungen für den sicheren Umgang mit dem Produkt [8](#page-7-1) 1.2. Anwendungsbereich [9](#page-8-0) 1.3. Warnhinweise [9](#page-8-1) 1.4. Hinweise und Symbole [9](#page-8-2)

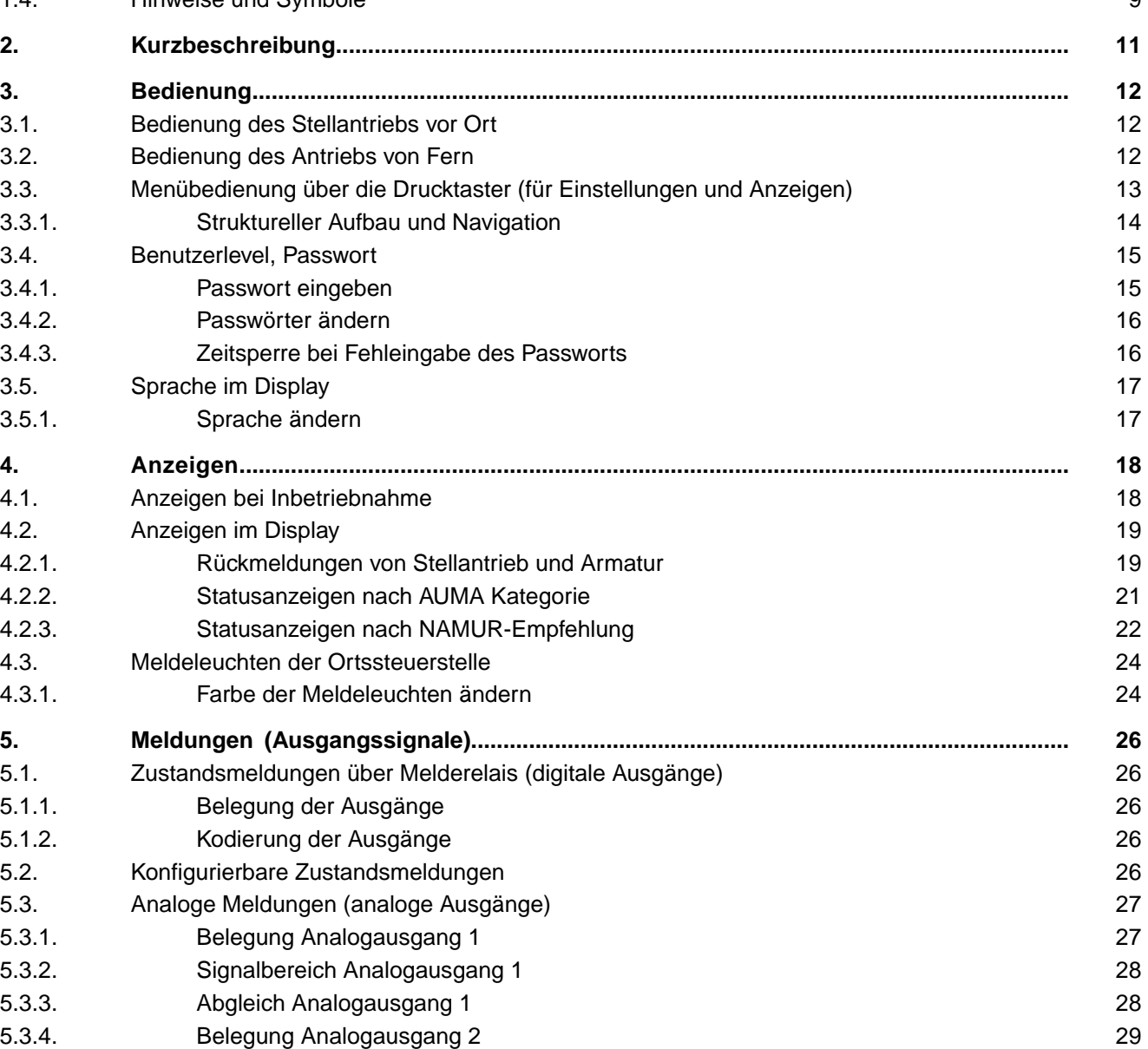

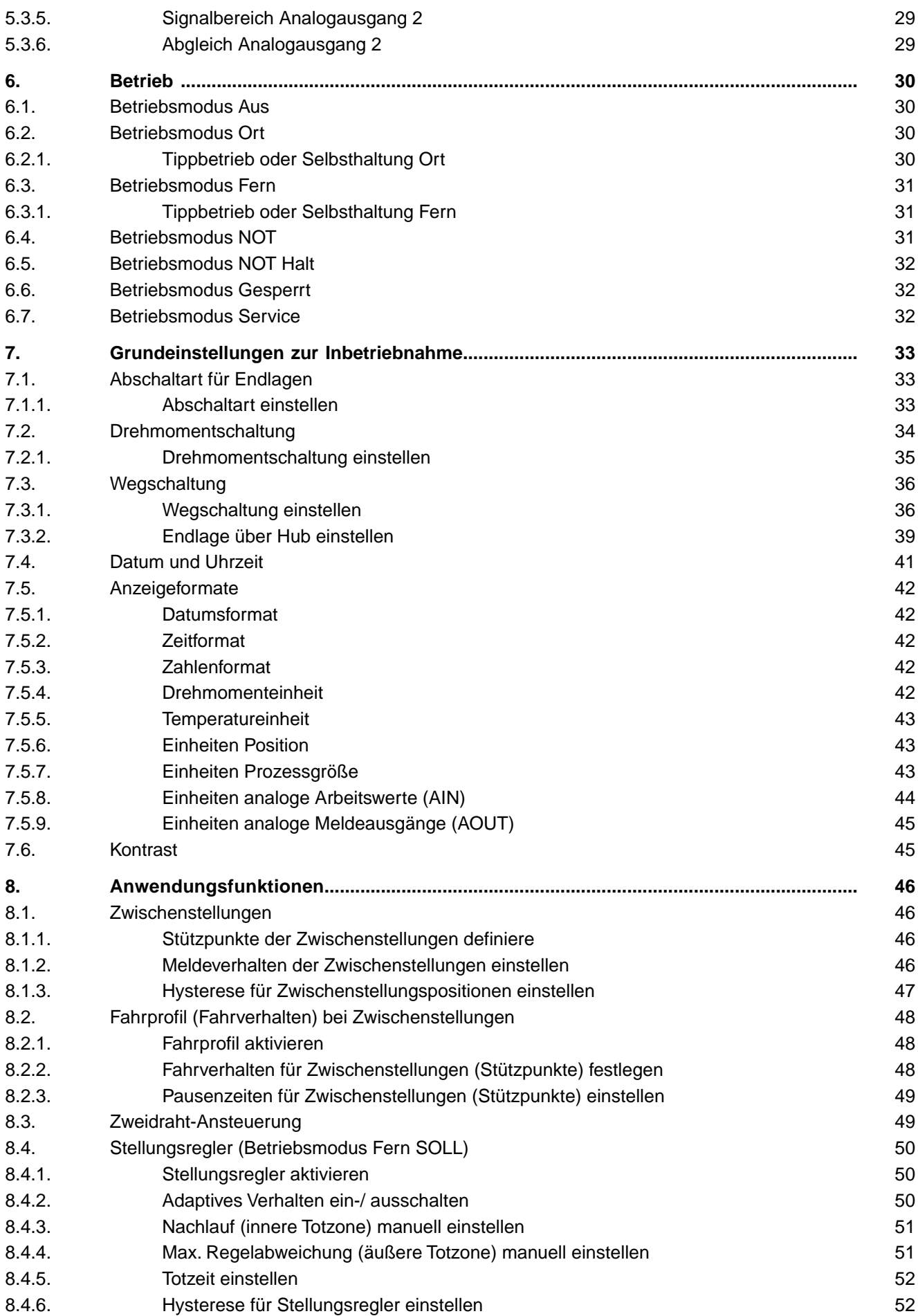

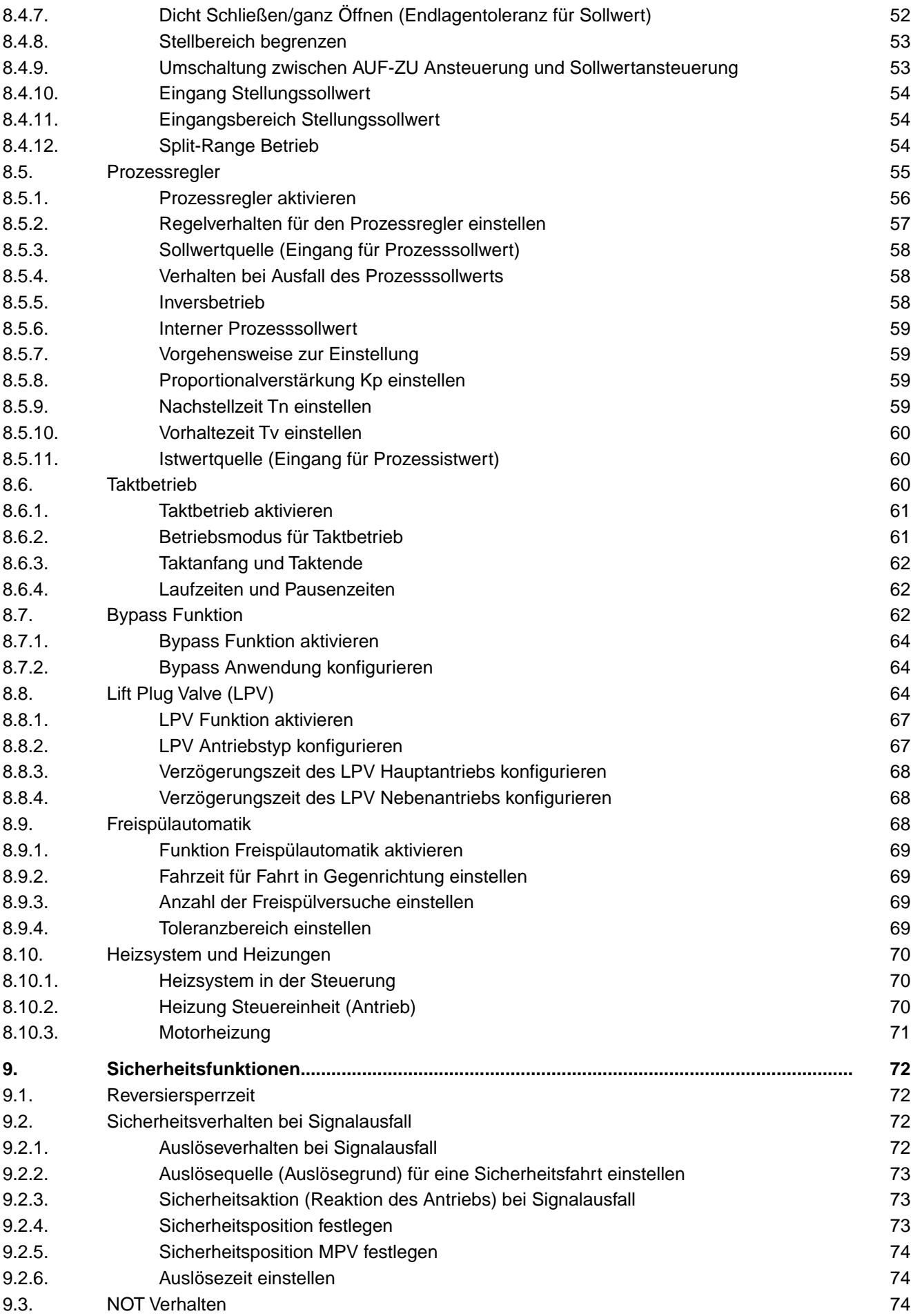

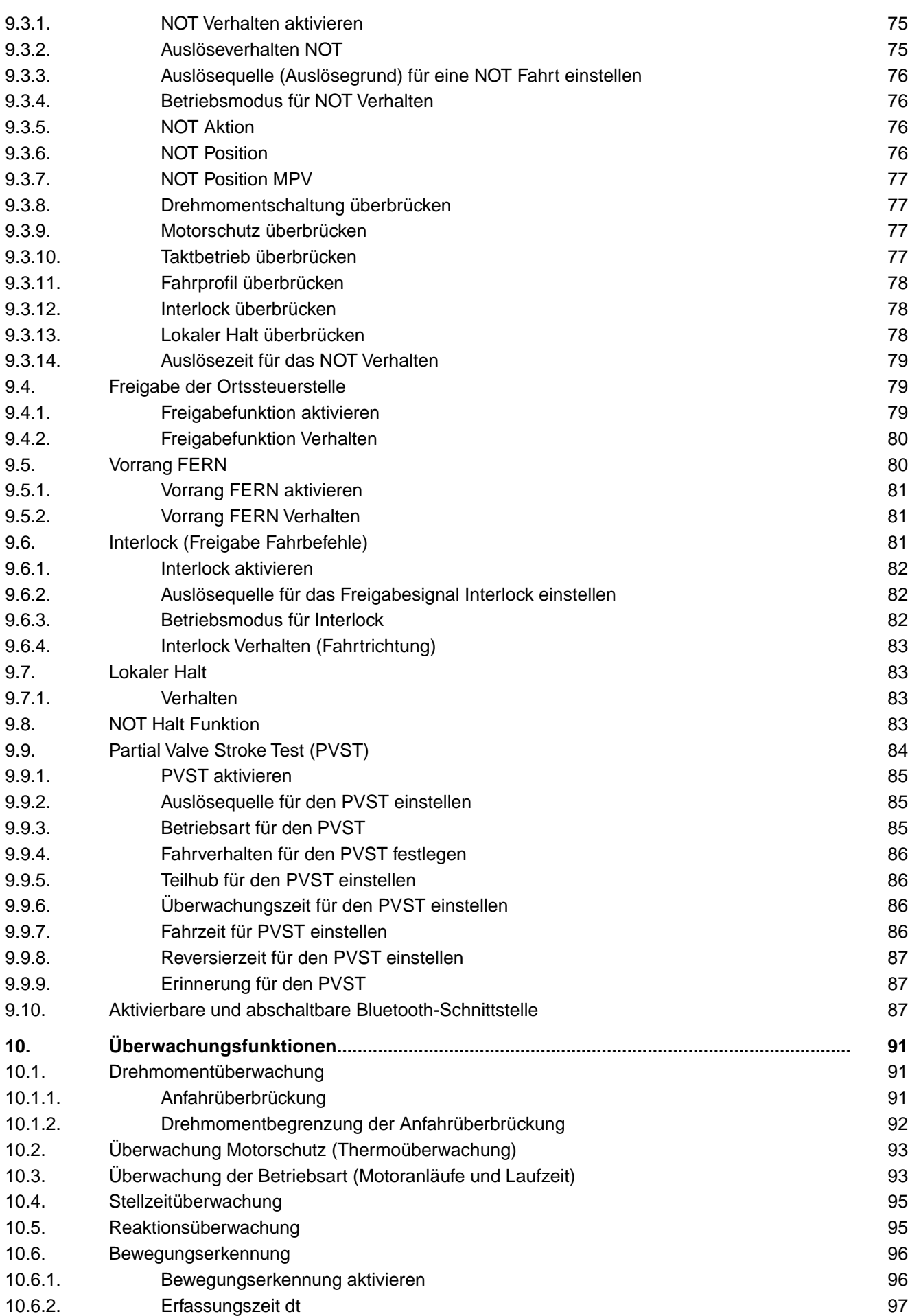

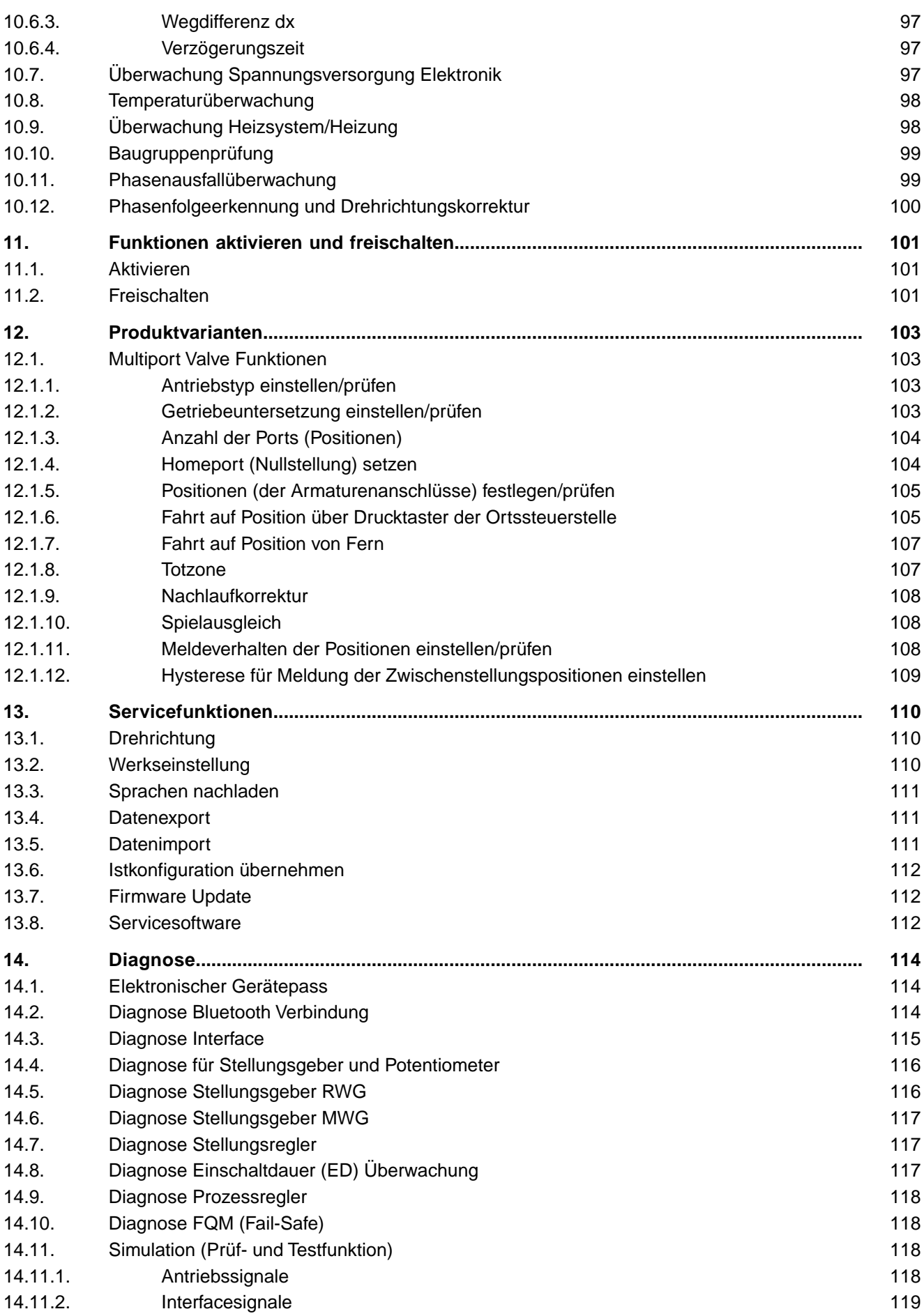

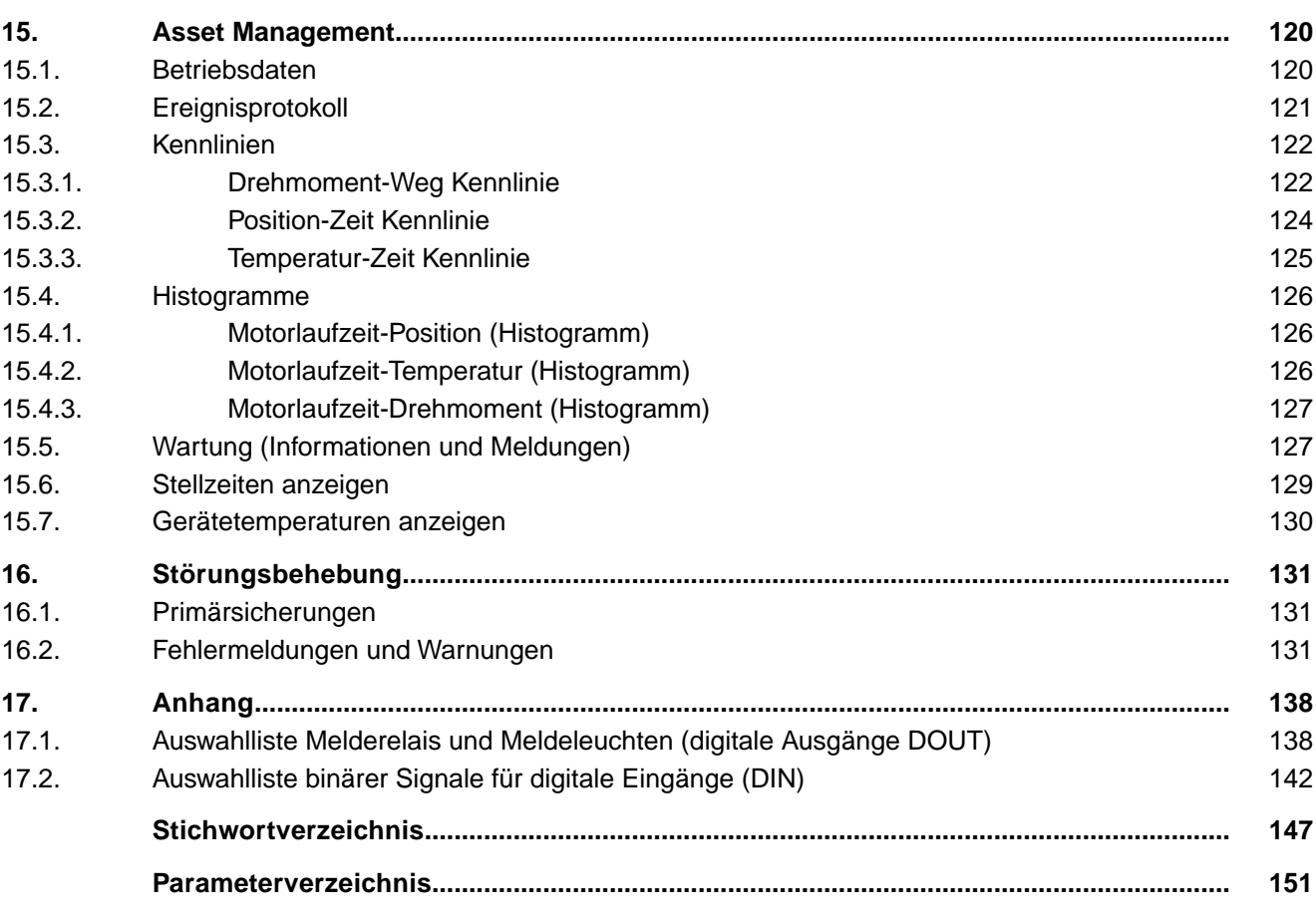

<span id="page-7-1"></span><span id="page-7-0"></span>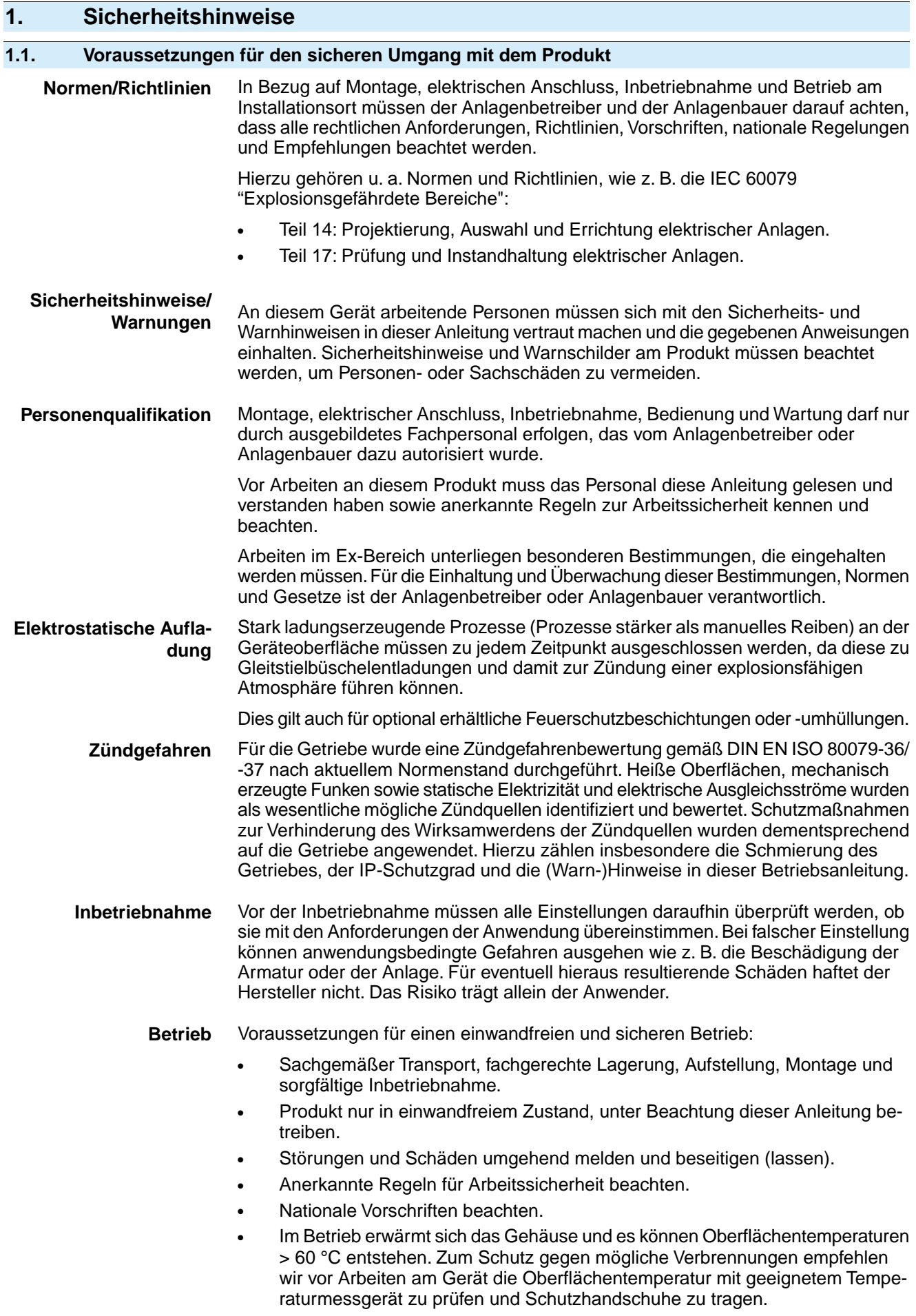

<span id="page-8-1"></span><span id="page-8-0"></span>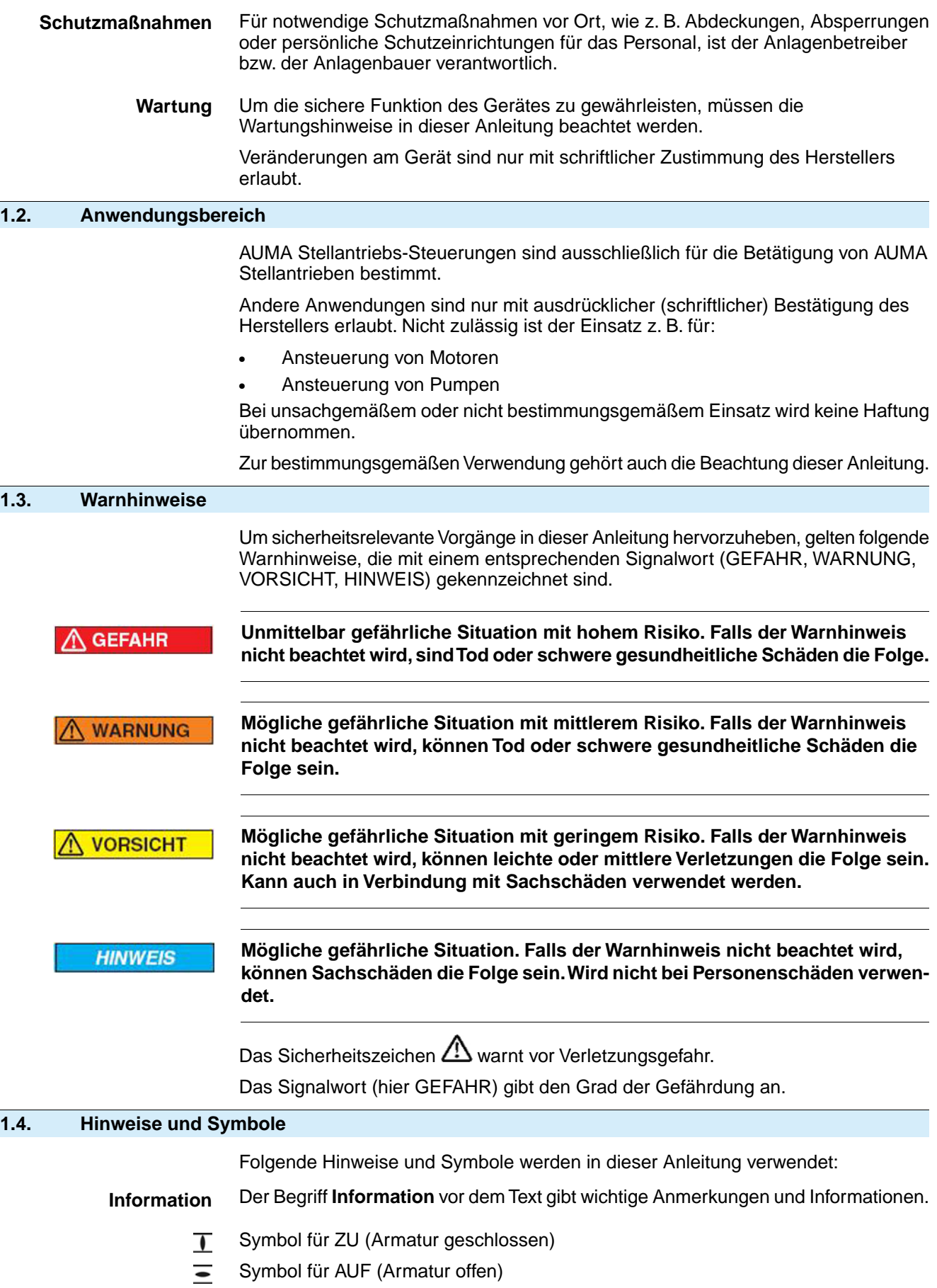

<span id="page-8-2"></span>**Über das Menü zum Parameter**

Beschreibt den Pfad im Menü zum Parameter. Über die Drucktaster der Ortssteuerstelle kann damit der gesuchte Parameter im Display schnell gefunden werden. Displaytexte werden mit grauem Hintergrund dargestellt: Display.

### ➥ **Ergebnis einer Handlung**

Beschreibt das Ergebnis der vorangegangenen Handlung.

<span id="page-10-0"></span>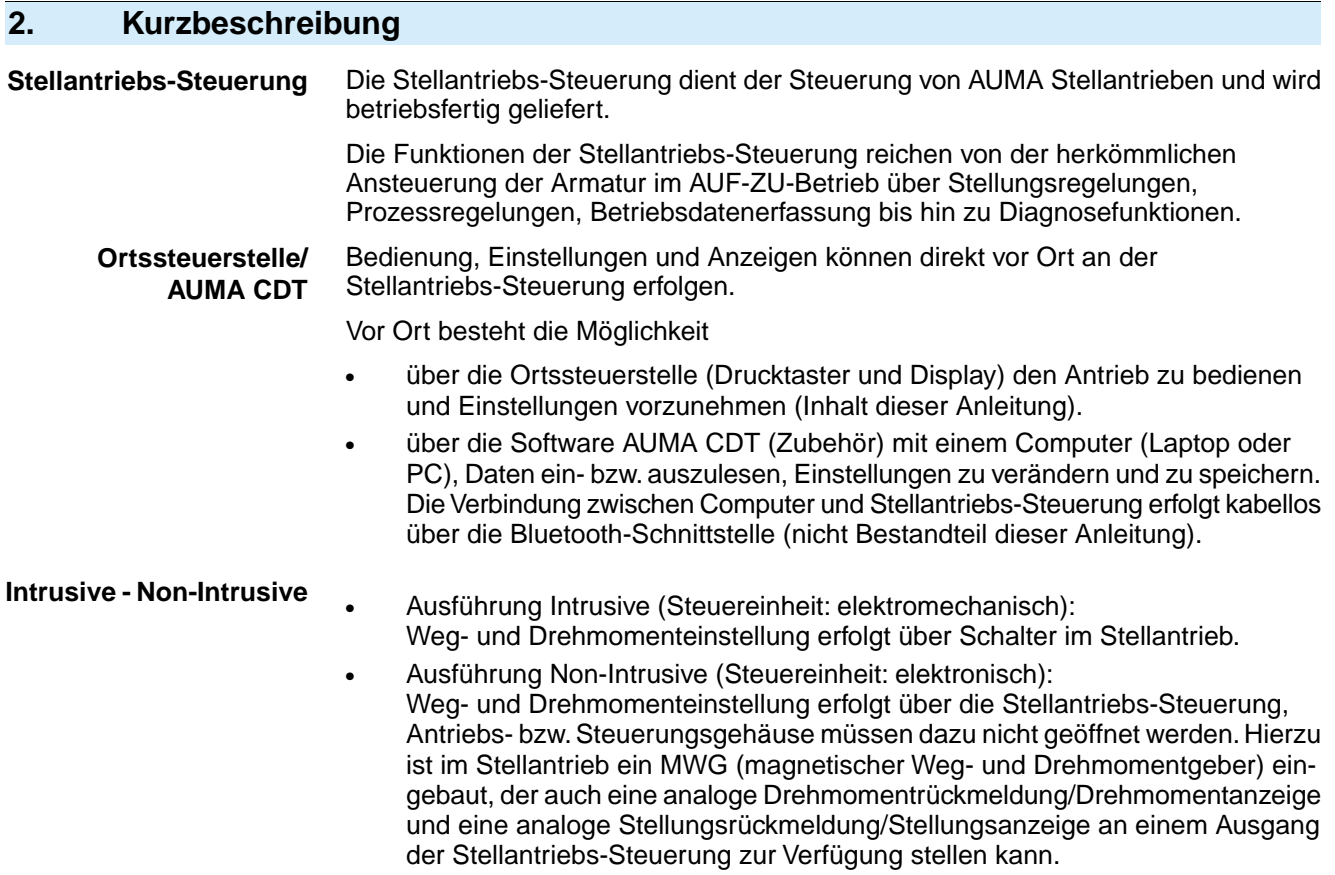

# <span id="page-11-0"></span>**3. Bedienung**

# <span id="page-11-1"></span>**3.1. Bedienung des Stellantriebs vor Ort**

Die Bedienung des Stellantriebs vor Ort erfolgt über die Drucktaster auf der Ortssteuerstelle der Stellantriebs-Steuerung.

Bild 1: Ortssteuerstelle

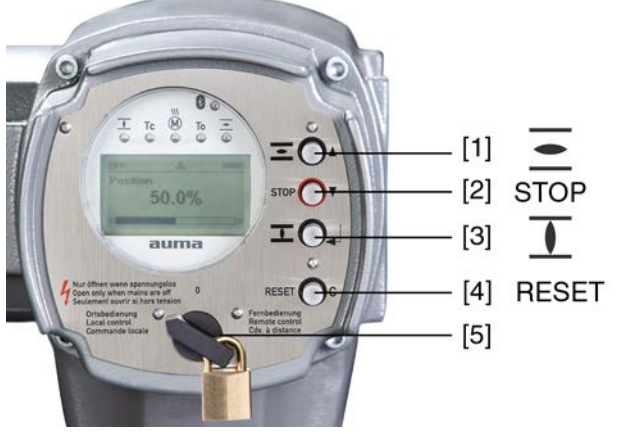

- [1] Drucktaster für Fahrbefehl in Richtung AUF
- [2] Drucktaster STOP
- [3] Drucktaster für Fahrbefehl in Richtung ZU
- [4] Drucktaster RESET
- [5] Wahlschalter

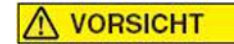

### **Heiße Oberflächen z.B. durch hohe Umgebungstemperaturen oder durch starke Sonneneinstrahlung möglich!**

*Verbrennungen möglich*

- $\rightarrow$  Oberflächentemperatur prüfen und Schutzhandschuhe tragen.
- Wahlschalter [5] in Stellung Ortsbedienung (ORT) stellen.

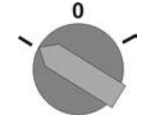

- Der Stellantrieb kann nun über die Drucktaster [1 3] bedient werden:
- Stellantrieb in Richtung AUF fahren: Drucktaster [1]  $\equiv$  drücken.
- Stellantrieb anhalten: Drucktaster [2] STOP drücken.
- Stellantrieb in Richtung ZU fahren: Drucktaster [3]  $\Gamma$  drücken.
- <span id="page-11-2"></span>**Information** Die Stellbefehle AUF - ZU können im Tippbetrieb oder mit Selbsthaltung angesteuert werden.Weitere Informationen hierzu siehe Kapitel <Tippbetrieb oder Selbsthaltung Ort>.

# **3.2. Bedienung des Antriebs von Fern**

**VORSICHT** 

### **Stellantrieb kann beim Einschalten sofort losfahren!**

*Personenschäden oder Schäden an Armatur möglich.*

- → Fährt der Stellantrieb unerwartet los: sofort Wahlschalter in Stellung **0** (AUS) stellen.
- $\rightarrow$  Eingangssignale und Funktionen prüfen.

→ Wahlschalter in Stellung **Fernbedienung** (FERN) stellen.

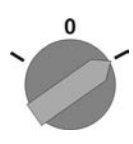

- Der Antrieb kann nun von Fern, über Stellbefehle (AUF, HALT, ZU) oder über analoge Sollwertvorgaben (z.B. 0 – 20 mA) angesteuert werden.
- **Information** Bei Stellantrieben mit Stellungsregler ist eine Umschaltung zwischen **AUF ZU Ansteuerung** (Fern AUF-ZU) und **Sollwertansteuerung** (Fern SOLL) möglich. Weiter Informationen hierzu siehe <Umschaltung zwischen AUF - ZU Ansteuerung und Sollwertansteuerung>.

# <span id="page-12-0"></span>**3.3. Menübedienung über die Drucktaster (für Einstellungen und Anzeigen)**

Die Menübedienung zur Anzeige und Einstellung erfolgt über die Drucktaster [1– 4] der Ortssteuerstelle.

Zur Menübedienung muss der Wahlschalter [5] in Stellung **0** (AUS) stehen.

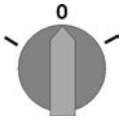

Die unterste Zeile im Display [6] dient als Navigationshilfe und zeigt welche Drucktaster [1– 4] zur Menübedienung benutzt werden können.

Bild 2:

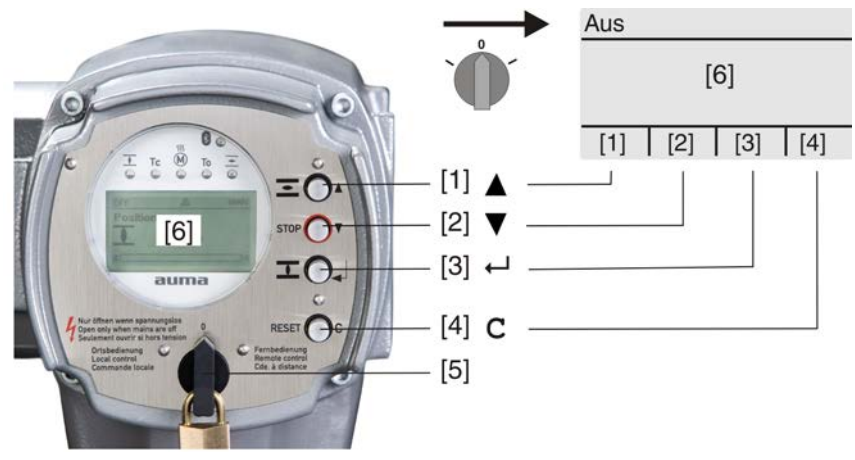

- [1–4] Drucktaster bzw. Navigationshilfe
- [5] Wahlschalter
- [6] Display

Tabelle 1: Wichtige Drucktasterfunktionen zur Menübedienung

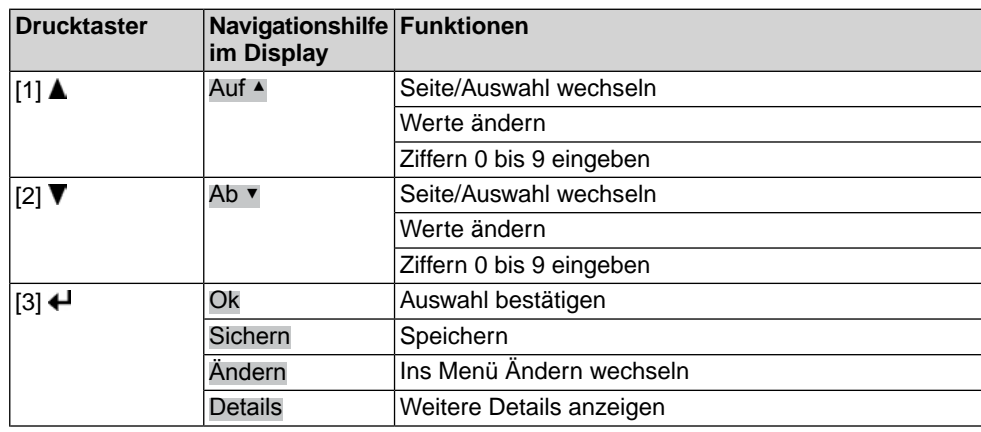

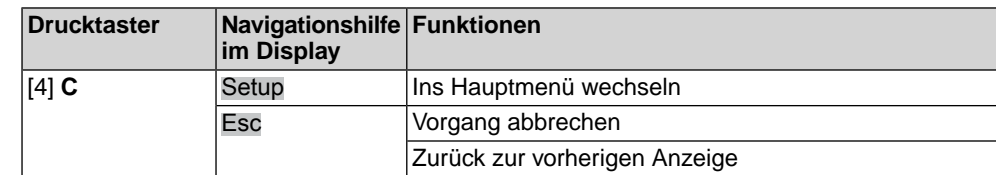

- **Hintergrundbeleuchtung** Im Normalbetrieb ist die Beleuchtung weiß. Bei einem Fehler ist sie rot.
	- Wenn ein Drucktaster betätigt wird, leuchtet das Display heller. Wenn 60 Sekunden lang kein Drucktaster betätigt wurde, wird das Display wieder dunkler.

# <span id="page-13-0"></span>**3.3.1. Struktureller Aufbau und Navigation**

**Gruppen** Die Anzeigen im Display sind in 3 Gruppen unterteilt.

Bild 3: Gruppen

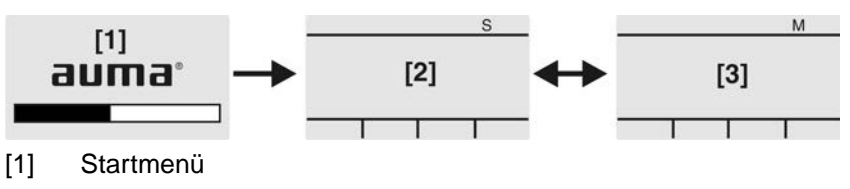

- 
- [2] Statusmenü
- [3] Hauptmenü

**ID** Statusmenü und Hauptmenü sind mit einer ID gekennzeichnet.

Bild 4: Kennzeichnung mit ID

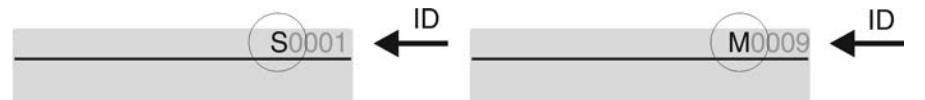

- S ID beginnt mit S = Statusmenü
- M ID beginnt mit  $M =$  Hauptmenü

**Gruppen wechseln** Zwischen Statusmenü S und Hauptmenü M kann gewechselt werden:

Dazu, in Wahlschalterstellung **0** (AUS), Drucktaster **C** ca. 2 Sekunden gedrückt halten bis eine Seite mit der ID M... erscheint.

Bild 5: Menügruppen wechseln

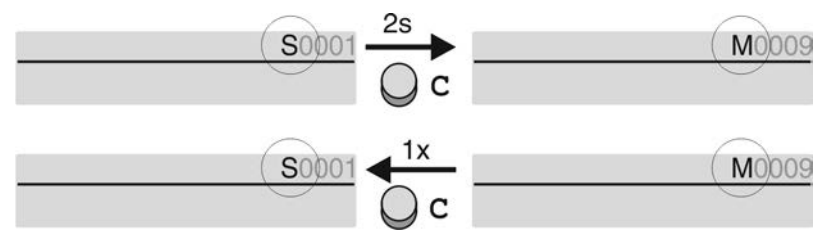

Der Wechsel zurück ins Statusmenü erfolgt, wenn:

- für 10 Minuten kein Drucktaster an der Ortssteuerstelle betätigt wird
- oder durch kurzes Drücken auf **C**

**Direktaufruf über ID** Im Hauptmenü können Seiten durch Eingabe der ID auch direkt (ohne durchklicken) aufgerufen werden.

Bild 6: Direktaufruf (Beispiel)

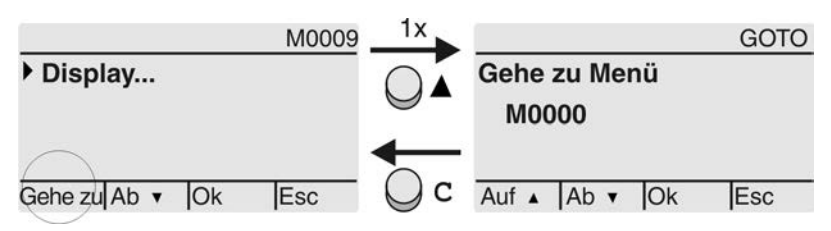

Anzeige zeigt in der untersten Zeile: Gehe zu

- 1. Drucktaster ▲ Gehe zu drücken. Anzeige zeigt: Gehe zu Menü M0000
- 2. Mit Drucktaster AV Auf ▲ Ab ▼ Ziffern 0 bis 9 wählen.
- 3. Mit Drucktaster ← Ok erste Stelle bestätigen.
- 4. Schritte 2 und 3 für alle weiteren Stellen wiederholen.
- 5. Um Vorgang abzubrechen: **C** Esc drücken.

### <span id="page-14-0"></span>**3.4. Benutzerlevel, Passwort**

**Benutzerlevel** Der Benutzerlevel bestimmt, welche Menüpunkte bzw. Parameter dem angemeldeten Benutzer angezeigt, bzw. von ihm verändert werden dürfen.

> Es gibt 6 unterschiedliche Benutzer. Der Benutzerlevel wird in der obersten Zeile angezeigt:

Bild 7: Anzeige Benutzerlevel (Beispiel)

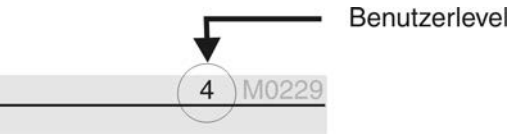

**Passwort** Damit ein Parameter geändert werden kann, muss ein Passwort eingegeben werden. Im Display erscheint dann die Anzeige: Passwort 0\*\*\*

> Jeder Benutzer hat ein eigenes Passwort und berechtigt zu unterschiedlichen Aktionen.

Tabelle 2:

**Benutzer und Berechtigungen**

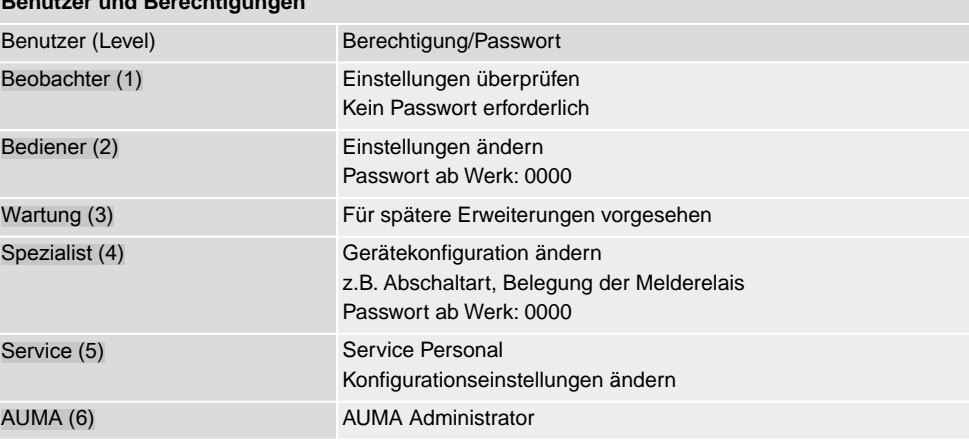

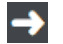

#### **Unberechtigter Zugriff wird durch ein unsicheres Passwort erleichtert!**

 $\rightarrow$  Es wird dringend empfohlen, das Passwort bei der Erstinbetriebnahme zu ändern.

### <span id="page-14-1"></span>**3.4.1. Passwort eingeben**

- 1. Gewünschtes Menü auswählen und Drucktaster + ca. 3 Sekunden gedrückt halten.
- ➥ Anzeige zeigt den eingestellten Benutzerlevel, z.B Beobachter (1)
- 2. Mit Auf ▲ höheren Benutzerlevel wählen, und mit < Ok bestätigen.
- ➥ Anzeige zeigt: Passwort 0\*\*\*
- 3. Mit Drucktaster AV Auf ▲ Ab ▼ Ziffern 0 bis 9 wählen.
- 4. Mit Drucktaster + Ok erste Stelle des Passwortes bestätigen.
- 5. Schritte 1 und 2 für alle weiteren Stellen wiederholen.
- Nachdem die letzte Stelle mit ← Ok bestätigt wurde, ist bei richtiger Eingabe des Passwortes der Zugriff auf alle Parameter innerhalb des Benutzerlevels möglich.

#### <span id="page-15-0"></span>**3.4.2. Passwörter ändern**

Es können nur die Passwörter geändert werden, die den gleichen oder einen kleineren Benutzerlevel haben.

Beispiel: Der Benutzer ist unter Spezialist (4) angemeldet, dann kann er die Passwörter von Benutzerlevel (1) bis (4) ändern.

#### M D Gerätekonfiguration M0053 Servicefunktionen M0222 Passwörter ändern M0229

Der Menüpunkt Servicefunktionen M0222 ist nur sichtbar, wenn der Benutzerlevel Spezialist (4) oder höher eingestellt ist.

**Hauptmenü wählen** 1. Wahlschalter in Stellung **0** (AUS) stellen.

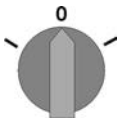

- 2. Drucktaster **C** Setup ca. 3 Sekunden gedrückt halten.
- ➥ Anzeige wechselt ins Hauptmenü und zeigt: ▶ Display

- **Passwörter ändern** 3. Parameter Passwörter ändern wählen, entweder:
	- $\rightarrow$  über das Menü M  $\triangleright$  zum Parameter klicken, oder
	- $\rightarrow$  über Direktaufruf:  $\triangle$  drücken und ID M0229 eingeben
	- Anzeige zeigt: ▶ Passwörter ändern
	- In der obersten Zeile wird der Benutzerlevel  $(1 6)$  angezeigt, z.B.:

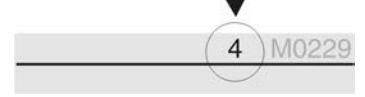

- Bei Benutzerlevel 1 (nur Anzeigen) kann kein Passwort geändert werden. Um Passwörter zu ändern muss in einen höheren Benutzerlevel gewechselt werden. Dazu muss über einen Parameter ein Passwort eingegeben werden.
- 4. Bei einem Benutzerlevel von  $2 6$ : Drucktaster  $\leftarrow$  Ok drücken.
- ➥ Anzeige zeigt den höchsten Benutzerlevel, z.B.: für Benutzer 4
- 5. Mit Drucktaster AV Auf ▲ Ab ▼ Benutzerlevel wählen und mit ← Ok bestätigen.
- ➥ Anzeige zeigt: ▶ Passwörter ändern Passwort 0\*\*\*
- 6. Aktuelles Passwort eingeben (→ Passwort eingeben).
- ➥ Anzeige zeigt: ▶ Passwörter ändern Passwort (neu) 0\*\*\*
- 7. Neues Passwort eingeben (→ Passwort eingeben).
- ➥ Anzeige zeigt: ▶ Passwörter ändern für Benutzer 4 (Beispiel)
- 8. Mit Drucktaster AV Auf ▲ Ab ▼ nächsten Benutzerlevel wählen oder mit Esc Vorgang abbrechen.

### <span id="page-15-1"></span>**3.4.3. Zeitsperre bei Fehleingabe des Passworts**

Die Stellantriebs-Steuerung ist mit einer Zeitsperre bei Fehleingabe des Passworts ausgestattet. Dadurch wird ein unbefugtes Nutzen durch systematisches Ausprobieren verhindert. Die Zeitsperre wird sowohl bei Fehleingaben über die Ortssteuerstelle, als auch bei Fehleingaben über Software Tools (AUMA CDT, AUMA Assistant App) aktiviert. Nach fünf aufeinanderfolgenden Fehlversuchen wird die weitere Eingabe für eine Minute gesperrt. Bei jedem weiteren Fehlversuch verdoppelt sich diese

Sperrzeit. Eine aktive Sperrung wird auf dem Display angezeigt. Jedes Benutzerlevel hat eine individuelle Zeitsperre. Dies bedeutet, dass man sich beispielsweise bei gesperrtem Benutzerlevel 4 trotzdem mit Benutzerlevel 3 einloggen kann.

Der Fehlversuchzähler wird über zwei Wege zurückgesetzt:

- 1. Durch erfolgreiche Autorisierung mit dem korrekten Passwort.
- 2. Nach Ablauf von acht Stunden seit dem letzten Fehlversuch.

<span id="page-16-1"></span><span id="page-16-0"></span>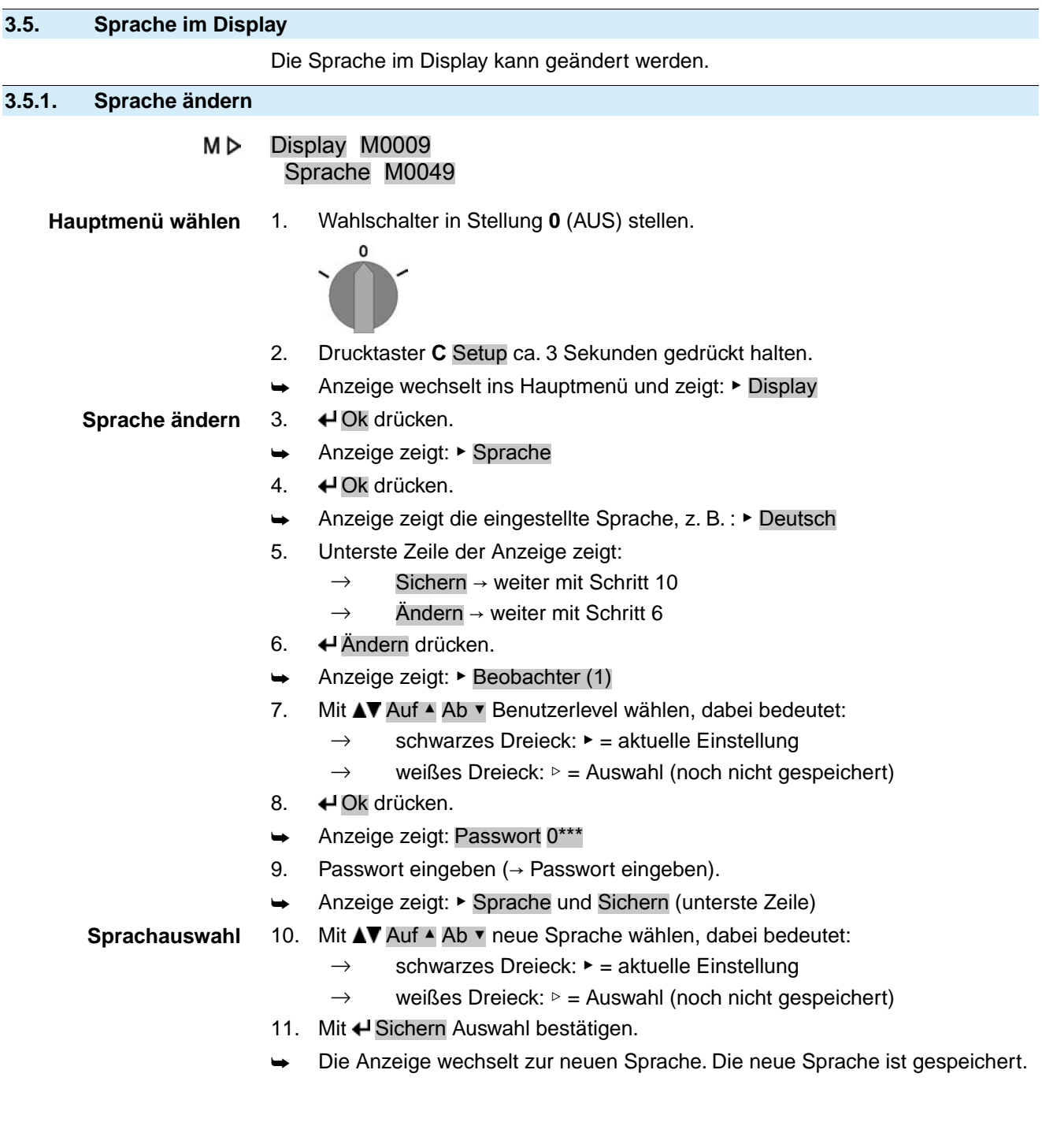

# <span id="page-17-0"></span>**4. Anzeigen**

# <span id="page-17-1"></span>**4.1. Anzeigen bei Inbetriebnahme**

**LED Test** Nach dem Einschalten der Versorgungsspannung müssen alle LEDs der Ortssteuerstelle für ca. 1 Sekunde aufleuchten. Diese optische Rückmeldung zeigt, dass die Steuerung mit Spannung versorgt wird und dass alle LEDs funktionsfähig sind.

Bild 8: LED Test

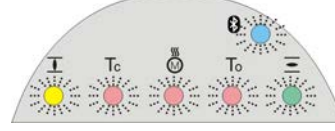

**Sprachauswahl** Während des Selbsttests kann die Sprachauswahl aktiviert werden, damit gleich nach dem Startvorgang die Anzeige im Display in der gewünschten Sprache erscheint. Der Wahlschalter muss dazu in Stellung **0** (AUS) stehen.

### **Sprachauswahl aktivieren:**

- 1. Anzeige zeigt in der untersten Zeile: Language selection menu? 'Reset'
- 2. Drucktaster **RESET** drücken und gedrückt halten bis in der untersten Zeile der Text: Language menu loading, please wait angezeigt wird.

Bild 9: Selbsttest

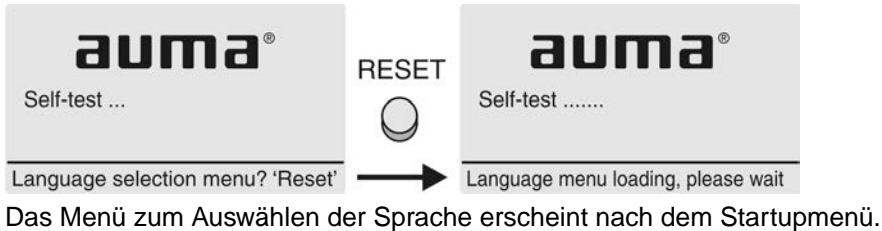

**Startupmenü** Während des Startvorgangs wird im Display die aktuelle Firmware Version angezeigt. Bild 10: Startupmenü mit Firmware Version: 05.00.00–xxxx

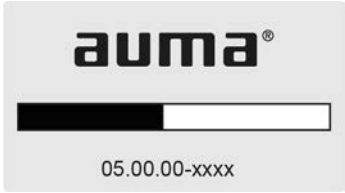

Falls während des Selbsttests die Sprachauswahl aktiviert wurde, erscheint nun das Menü zum Auswählen der Displaysprache. Weitere Informationen zur Spracheinstellung siehe Kapitel <Sprache im Display>.

Bild 11: Sprachauswahl

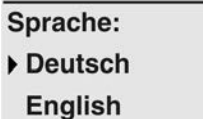

Auf A Ab v Sichern Esc

Erfolgt für längere Zeit (ca. 1 Minute) keine Eingabe, wechselt das Display automatisch in die erste Status-Anzeige.

<span id="page-18-0"></span>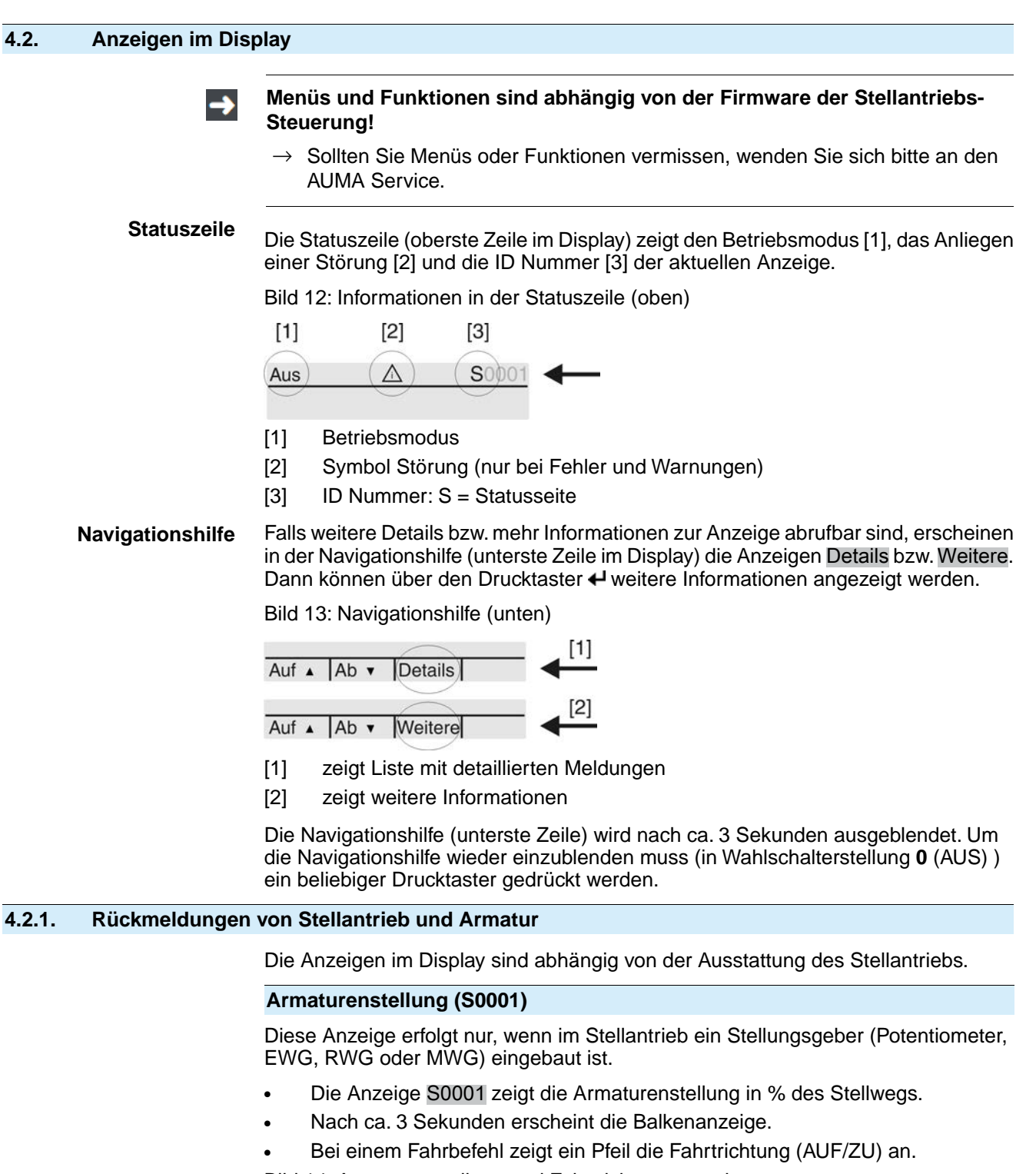

<span id="page-18-1"></span>Bild 14: Armaturenstellung und Fahrtrichtungsanzeige

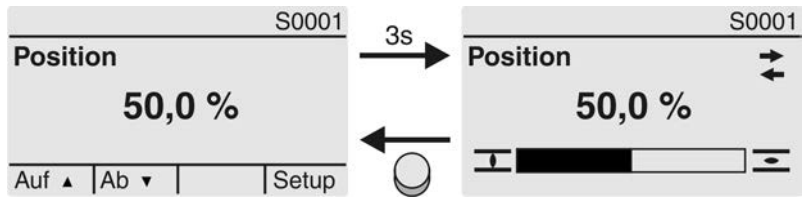

Das Erreichen der eingestellten Endlagen wird zusätzlich mit den Symbolen  $\overline{\mathbf{1}}$  (ZU) und  $\equiv$  (AUF) angezeigt.

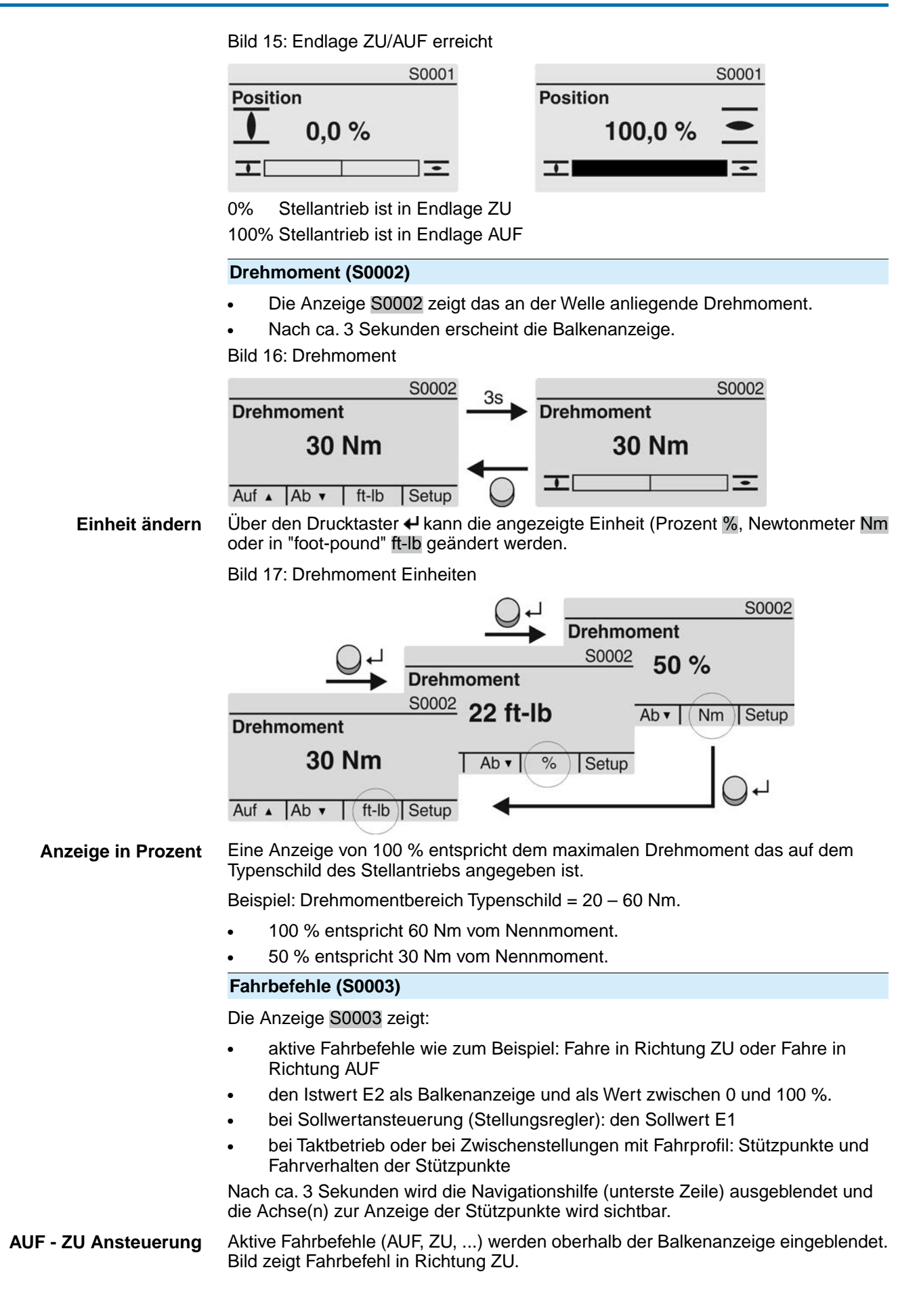

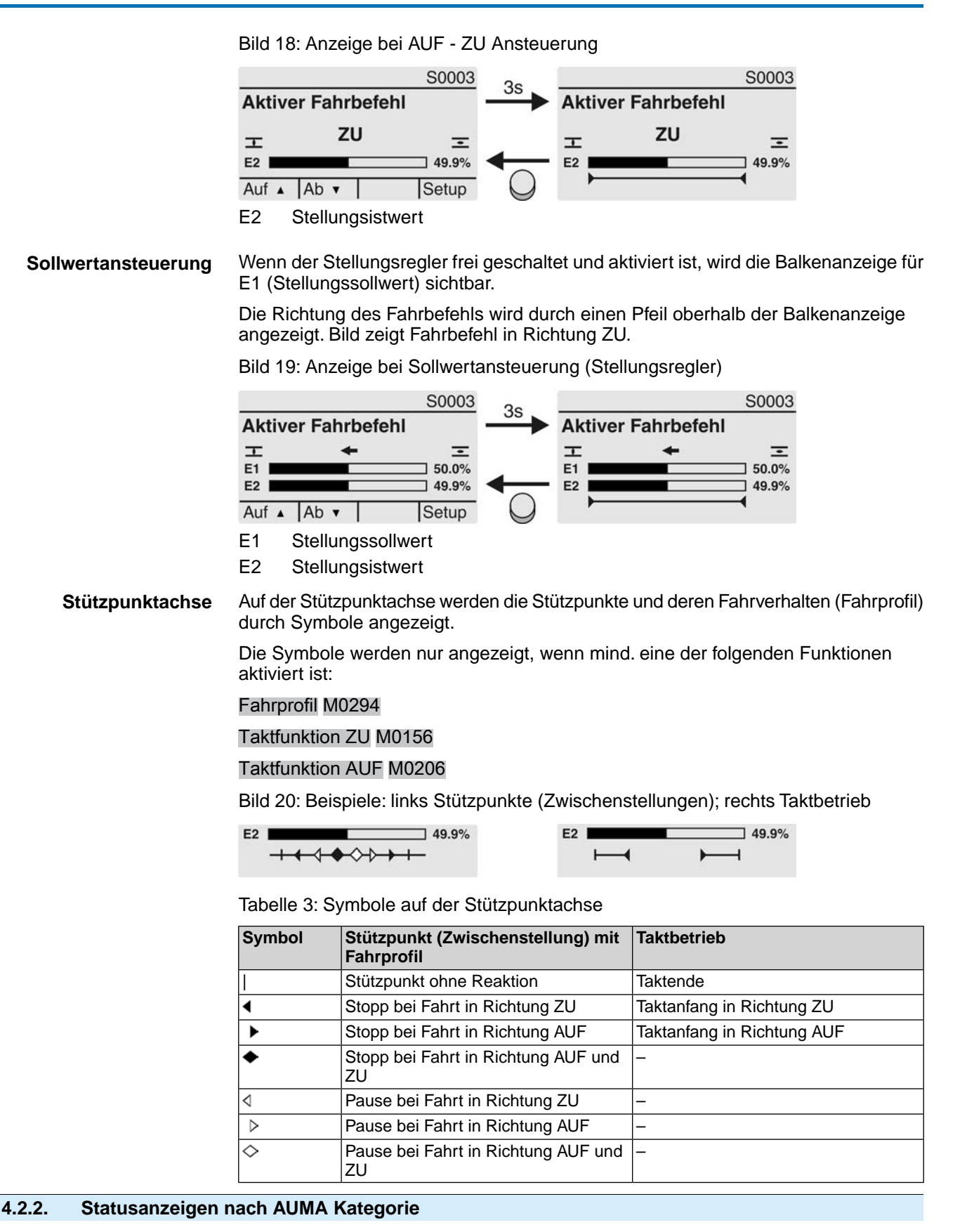

<span id="page-20-0"></span>Diese Anzeigen sind verfügbar, wenn der Parameter Diagnosekategorie M0539 auf den Wert AUMA eingestellt ist.

# **Warnungen (S0005)**

Wenn eine Warnung aufgetreten ist, zeigt die Anzeige S0005:

- die Anzahl der aufgetretenen Warnungen
- nach ca. 3 Sekunden ein blinkendes Fragezeichen

Bild 21: Warnungen

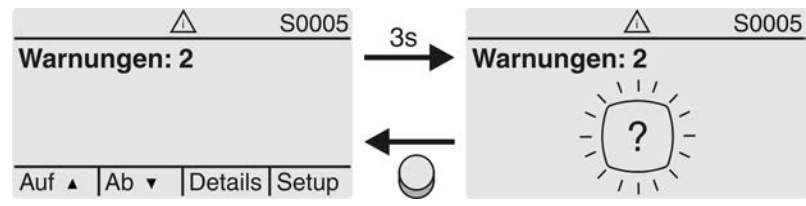

Für weitere Informationen siehe auch <Störungsbehebung>.

#### **Nicht bereit FERN (S0006)**

Die Anzeige S0006 zeigt die Meldungen der Gruppe Nicht bereit FERN.

Wenn eine solche Meldung aufgetreten ist, zeigt die Anzeige S0006:

- die Anzahl der aufgetretenen Meldungen
- nach ca. 3 Sekunden einen blinkenden Querbalken

Bild 22: Meldungen Nicht bereit FERN

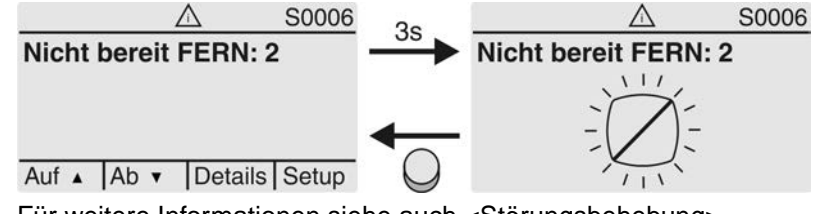

Für weitere Informationen siehe auch <Störungsbehebung>.

### **Fehler (S0007)**

Wenn eine Fehler aufgetreten ist, zeigt die Anzeige S0007:

- die Anzahl der aufgetretenen Fehler
- nach ca. 3 Sekunden ein blinkendes Ausrufezeichen

Bild 23: Fehler

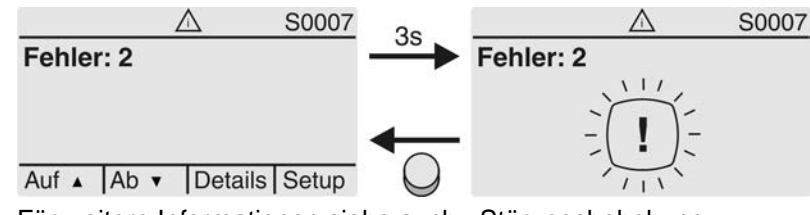

Für weitere Informationen siehe auch <Störungsbehebung>.

# <span id="page-21-0"></span>**4.2.3. Statusanzeigen nach NAMUR-Empfehlung**

Diese Anzeigen sind verfügbar, wenn der Parameter Diagnosekategorie M0539 auf den Wert NAMUR eingestellt ist.

### **Außerhalb der Spezifikation (S0008)**

Die Anzeige S0008 zeigt Meldungen außerhalb der Spezifikation nach der NAMUR-Empfehlung NE 107.

Wenn eine solche Meldung aufgetreten ist, zeigt die Anzeige S0008:

- die Anzahl der aufgetretenen Meldungen
- nach ca. 3 Sekunden ein blinkendes Dreieck mit Fragezeichen

### Bild 24: Außerhalb der Spezifikation

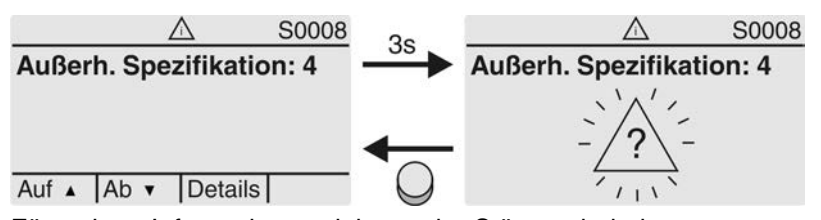

Für weitere Informationen siehe auch <Störungsbehebung>.

### **Funktionskontrolle (S0009)**

Die Anzeige S0009 zeigt Meldungen der Funktionskontrolle nach der NAMUR-Empfehlung NE 107.

Wenn über die Funktionskontrolle eine Meldung aufgetreten ist, zeigt die Anzeige S0009:

- die Anzahl der aufgetretenen Meldungen
- nach ca. 3 Sekunden ein blinkendes Dreieck mit Werkzeugschlüssel

Bild 25: Funktionskontrolle

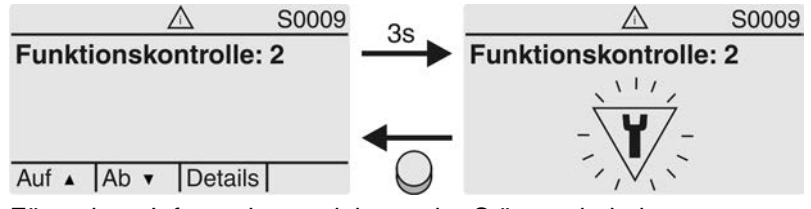

Für weitere Informationen siehe auch <Störungsbehebung>.

### **Wartung erforderlich (S0010)**

Die Anzeige S0010 zeigt Wartungsmeldungen nach der NAMUR-Empfehlung NE 107.

Wenn eine solche Meldung aufgetreten ist, zeigt die Anzeige S0010:

- die Anzahl der aufgetretenen Meldungen
- nach ca. 3 Sekunden ein blinkendes Viereck mit Ölkännchen

Bild 26: Wartungsbedarf

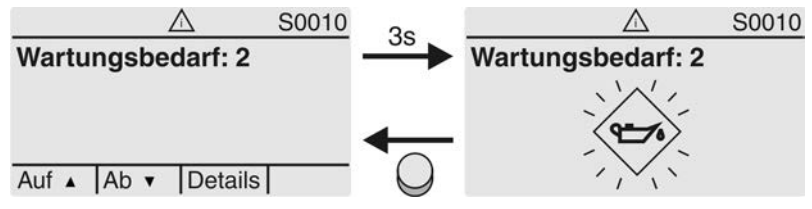

Für weitere Informationen siehe auch <Störungsbehebung>.

#### **Ausfall (S0011)**

Die Anzeige S0011 zeigt die Ursachen der Meldung Ausfall gemäß der NAMUR-Empfehlung NE 107.

Wenn eine solche Meldung aufgetreten ist, zeigt die Anzeige S0011:

- die Anzahl der aufgetretenen Meldungen
- nach ca. 3 Sekunden einen blinkenden Kreis mit Kreuz

Bild 27: Ausfall

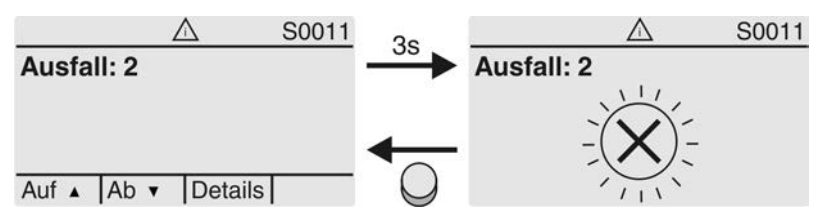

Für weitere Informationen siehe auch <Störungsbehebung>.

<span id="page-23-0"></span>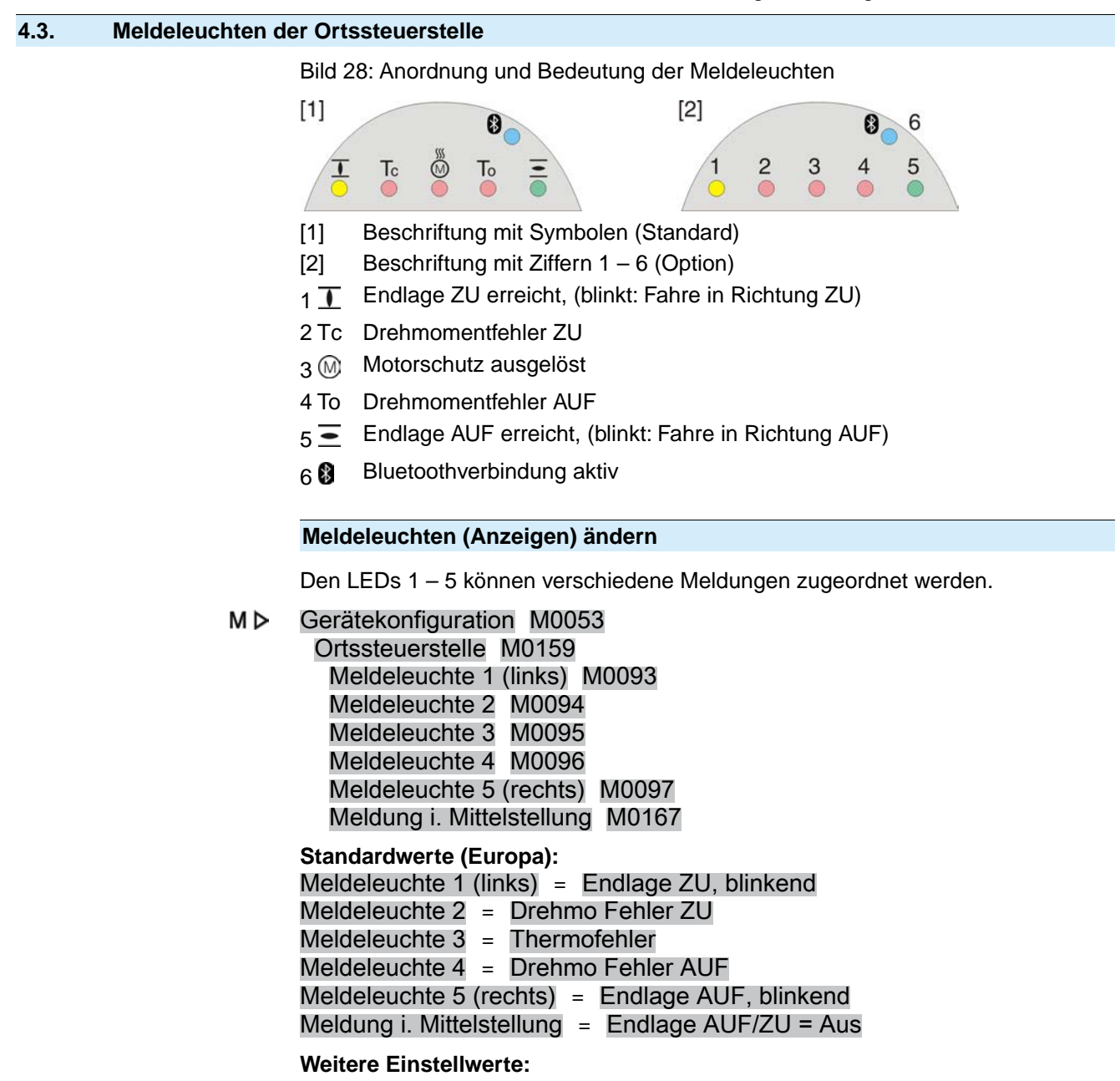

Siehe <Anhang>/<Auswahlliste Melderelais und Meldeleuchten>

# <span id="page-23-1"></span>**4.3.1. Farbe der Meldeleuchten ändern**

Erforderlicher Benutzerlevel zum Ändern: AUMA (6)

#### MÞ Gerätekonfiguration M0053 Ortssteuerstelle M0159

### Tabelle 4:

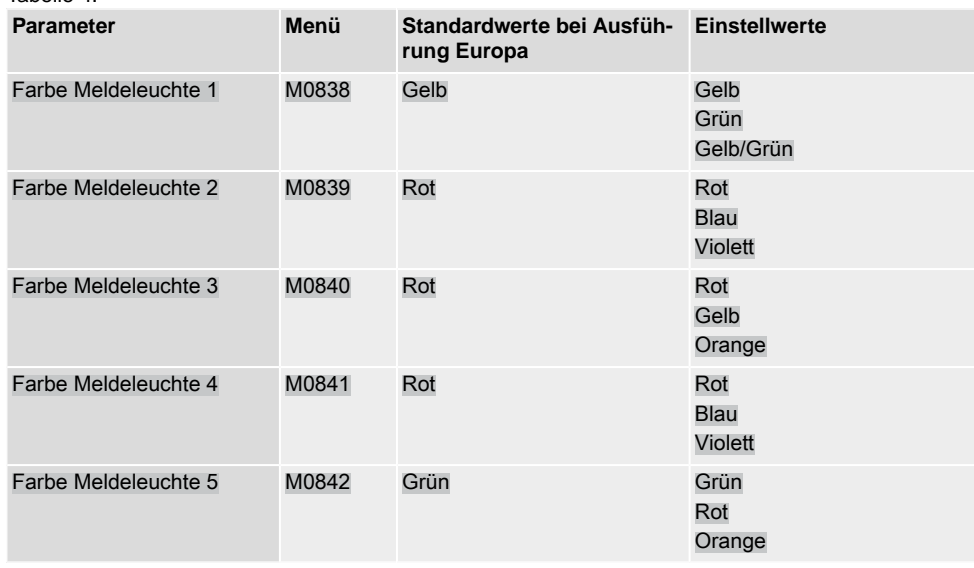

**Information** Die Standardwerte können bei anderen Ausführungen abweichen.

<span id="page-25-2"></span><span id="page-25-1"></span><span id="page-25-0"></span>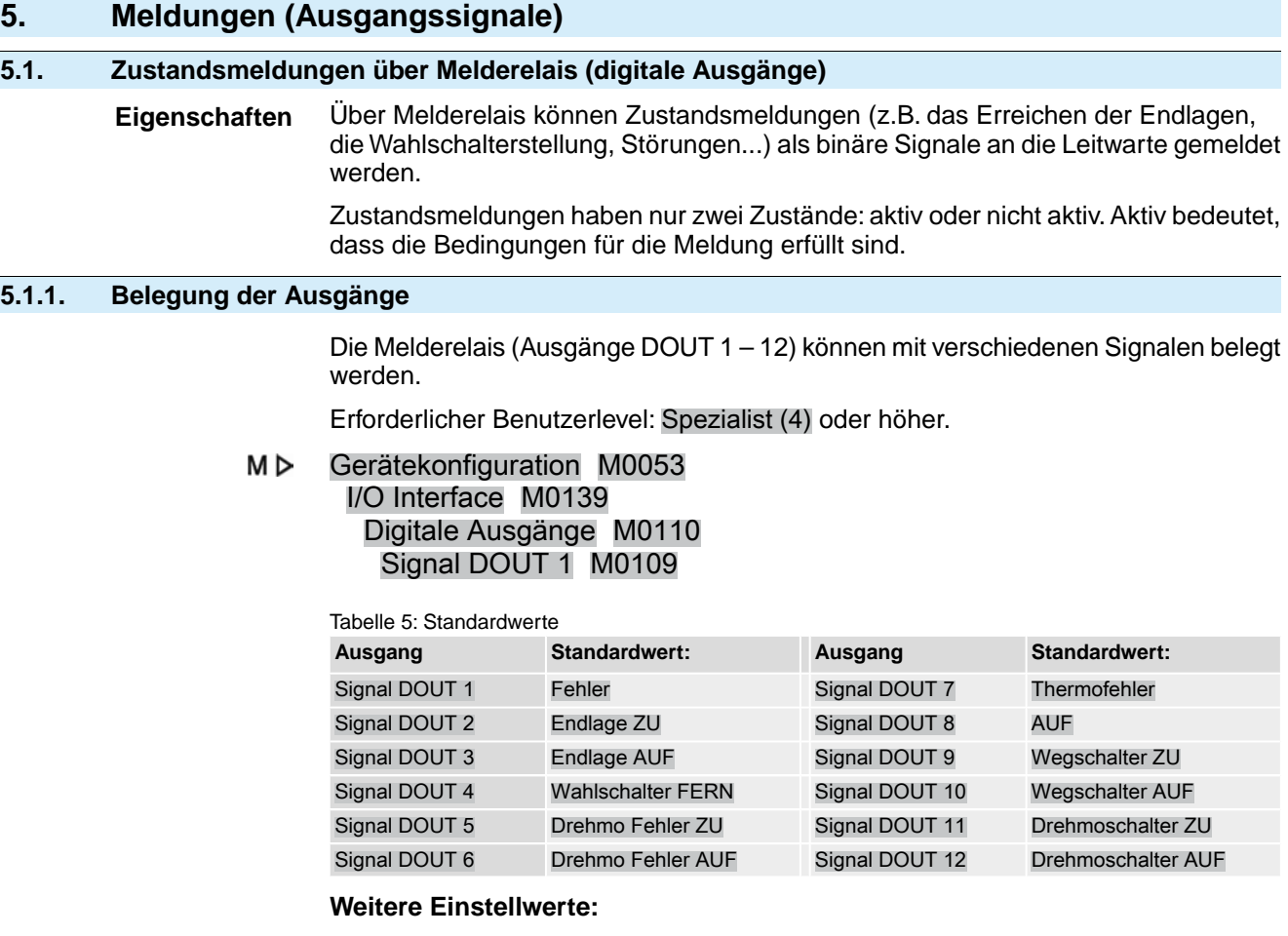

Siehe <Anhang>/<Auswahlliste Melderelais und Meldeleuchten>

# <span id="page-25-3"></span>**5.1.2. Kodierung der Ausgänge**

Die Ausgangssignale Kodierung DOUT 1 – Kodierung DOUT 12 können High Aktiv oder Low Aktiv geschaltet werden.

- High Aktiv = Meldekontakt geschlossen = Signal aktiv
- Low Aktiv = Meldekontakt offen = Signal aktiv
- Signal aktiv bedeutet, dass die Bedingungen für die Meldung erfüllt sind.

Erforderlicher Benutzerlevel: Spezialist (4) oder höher.

M D Gerätekonfiguration M0053 I/O Interface M0139 Digitale Ausgänge M0110 Kodierung DOUT 1 M0102

# **Standardwerte:**

Kodierung DOUT 1 = Low Aktiv Kodierung DOUT 2 – Kodierung DOUT 12 = High Aktiv

# <span id="page-25-4"></span>**5.2. Konfigurierbare Zustandsmeldungen**

Die hier beschriebenen Zustandsmeldungen sind Sammelmeldungen verschiedener anderer Meldungen. Die darin enthaltenen Meldungen können zur Konfiguration aus einer Liste ausgewählt und einzeln aktiviert bzw. deaktiviert werden.

Die Zustandsmeldungen können sowohl auf einen digitalen Ausgang (Melderelais) gelegt, als auch einer Meldeleuchte (LED) zugeordnet werden.

Für mehr Informationen zu diesen Meldungen siehe Kapitel [Seite 131,](#page-130-2) [Fehlermeldungen und Warnungen.](#page-130-2)

### **Zustandsmeldungen konfigurieren**

Erforderlicher Benutzerlevel: Spezialist (4) oder höher.

M<sub>D</sub> Gerätekonfiguration M0053 Konfig. von Meldungen M0860 Störung (Konfigurierbar) M0879 Fehler (Cfg) M0880 Warnungen (Cfg) M0881 Nicht bereit FERN (Cfg) M0882

Ein Punkt im Display zeigt an, ob eine Meldung aktiv ist.

Bild 29: Beispiel

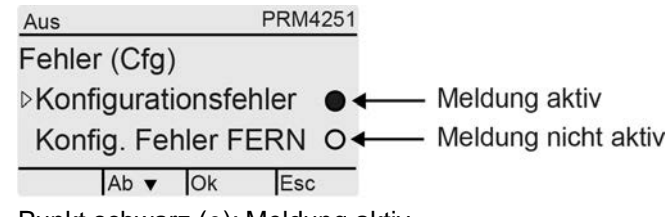

Punkt schwarz (●): Meldung aktiv

Punkt weiß (○): Meldung nicht aktiv

Die Aktivierung/Deaktivierung wird durch den Drucktaster Ok ein- und ausgeschaltet.

# <span id="page-26-0"></span>**5.3. Analoge Meldungen (analoge Ausgänge)**

**Voraussetzungen** Der Antrieb ist mit einem Stellungsgeber ausgestattet.

<span id="page-26-1"></span>**Eigenschaften** Je nach Ausstattung des Antriebs können verschiedene Signale wie zum Beispiel Stellweg, Drehmoment oder Abtriebsdrehzahl erfasst, und als kontinuierliche Werte, zum Beispiel 4 bis 20 mA ausgegeben werden. Die Stellantriebs-Steueurng besitzt bis zu zwei analoge Ausgänge AOUT1 und AOÙT2.

# **5.3.1. Belegung Analogausgang 1**

Erforderlicher Benutzerlevel: AUMA (6).

Gerätekonfiguration M0053 M D I/O Interface M0139 Analoge Ausgänge M0335 Signal AOUT 1 M0131

### **Standardwert:** Istposition

**Information** Der Signalbereich des Ausgangs (z.B. 0/4 – 20 mA) wird über einen separaten Parameter (Signalbereich AOUT1 M0129) eingestellt.

### **Einstellwerte:**

Nicht verwendet Der analoge Ausgang 1 ist nicht belegt.

Istposition Stellungsrückmeldung der Armaturenstellung (Stellungsistwert E2).

Voraussetzung: Stellungsgeber im Antrieb.

Ein Abgleich auf die Endlagen, bzw. den Stellbereich ist nicht erforderlich. Über die Endlagen (WSR und WOEL) erfolgt ein automatischer Abgleich.

Bei drehmomentabhängiger Abschaltung sollten die Endlagen AUF und ZU der Wegschaltung so nah wie möglich an den Endlagen der Armatur eingestellt werden, um die Abweichung der Rückmeldung zu minimieren.

Drehmoment Drehmomentrückmeldung E6

Voraussetzung: Stellungsgeber MWG im Antrieb.

Der Nullpunkt befindet sich in der Mitte des gewählten Ausgabebereichs (10 mA bzw. 12 mA). Das Drehmoment in Fahrtrichtung ZU wird mit 0 – 10 mA bzw. 4 – 12 mA angezeigt, das Drehmoment in Fahrtrichtung AUF mit 10 – 20 mA bzw. 12 – 20 mA. Bei 127 % des maximalen Antriebsnennmomentes wird in Fahrtrichtung ZU 0 bzw. 4 mA angegeben, in Fahrtrichtung AUF 20 mA.

Bild 30: Drehmomentistwert

<span id="page-27-1"></span><span id="page-27-0"></span>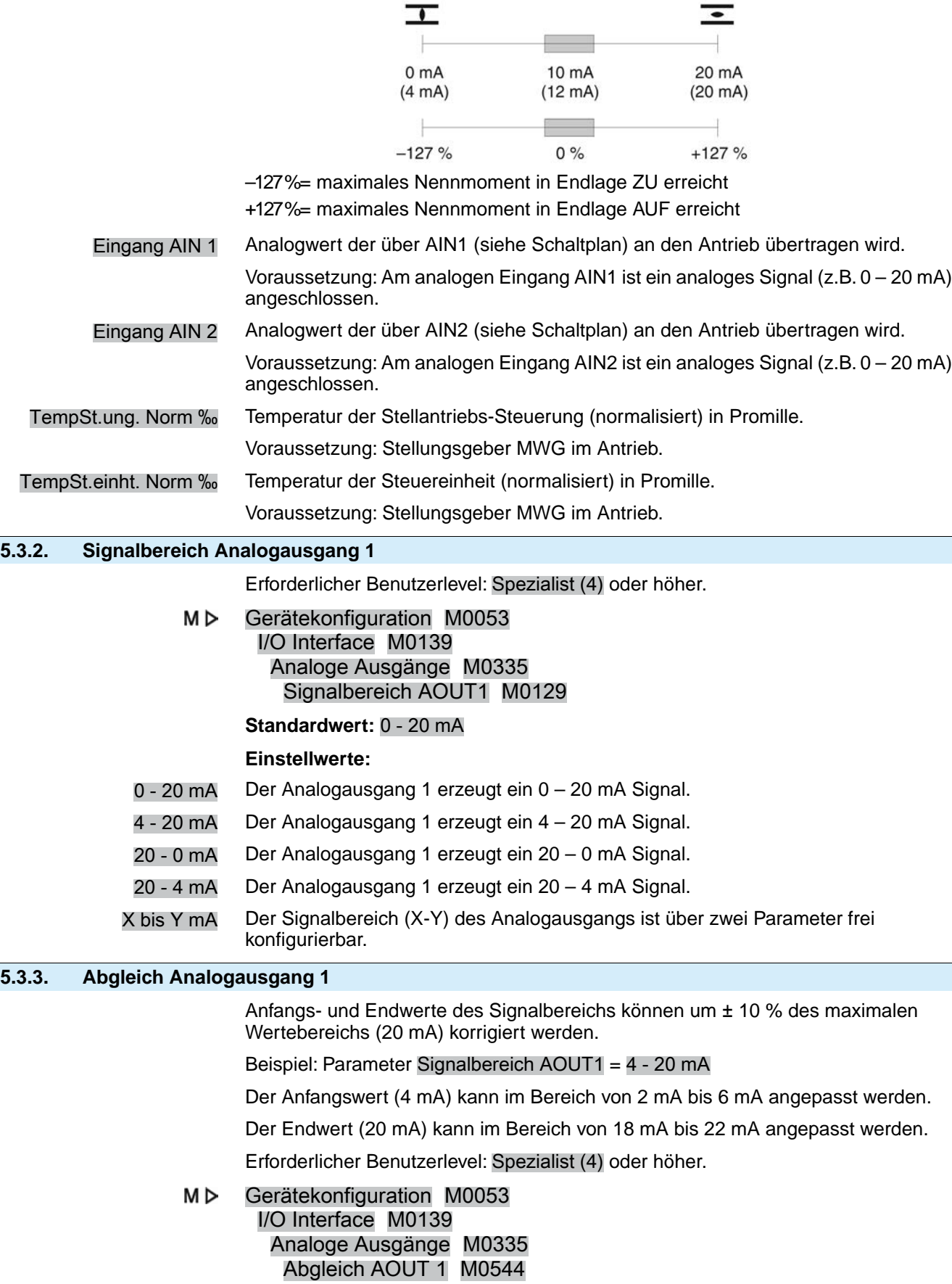

# 0/4 mA (Anfangswert) M0140 20 mA (Endwert) M0210

### **Standardwerte:** 0

**Einstellbereiche:** –10,0 ... 10,0 % (in %)

### <span id="page-28-0"></span>**5.3.4. Belegung Analogausgang 2**

Erforderlicher Benutzerlevel: Spezialist (4).

M<sub>D</sub> Gerätekonfiguration M0053 I/O Interface M0139 Analoge Ausgänge M0335 Signal AOUT 2 M0132

#### **Standardwert:** Drehmoment

### **Einstellwerte:**

Beschreibung siehe <Belegung Analogausgang 1>.

# <span id="page-28-1"></span>**5.3.5. Signalbereich Analogausgang 2**

Erforderlicher Benutzerlevel: Spezialist (4) oder höher.

M D Gerätekonfiguration M0053 I/O Interface M0139 Analoge Ausgänge M0335 Signalbereich AOUT2 M0130

# **Standardwert:** 0 - 20 mA

### **Einstellwerte:**

- 0 20 mA Der Analogausgang 2 erzeugt ein 0 20 mA Signal.
- 4 20 mA Der Analogausgang 2 erzeugt ein 4 20 mA Signal.
- 20 0 mA Der Analogausgang 2 erzeugt ein 20 0 mA Signal.
- 20 4 mA Der Analogausgang 2 erzeugt ein 20 4 mA Signal.
- X bis Y mA Der Signalbereich (X-Y) des Analogausgangs ist über zwei Parameter frei konfigurierbar.

# <span id="page-28-2"></span>**5.3.6. Abgleich Analogausgang 2**

Anfangs- und Endwerte des Signalbereichs können um ± 10 % des maximalen Wertebereichs (20 mA) korrigiert werden.

Beispiel: Parameter Signalbereich AOUT1 = 4 - 20 mA

Der Anfangswert (4 mA) kann im Bereich von 2 mA bis 6 mA angepasst werden.

Der Endwert (20 mA) kann im Bereich von 18 mA bis 22 mA angepasst werden.

Erforderlicher Benutzerlevel: Spezialist (4) oder höher.

M D Gerätekonfiguration M0053 I/O Interface M0139 Analoge Ausgänge M0335 Abgleich AOUT 2 M0545 0/4 mA (Anfangswert) M0141 20 mA (Endwert) M0211

**Standardwerte:** 0

**Einstellbereiche:** –10,0 ... 10,0 % (in %)

# <span id="page-29-2"></span><span id="page-29-1"></span><span id="page-29-0"></span>**6. Betrieb** Es gibt verschiedene Betriebs-Modi (Zustände). Der aktuelle Betriebs-Modus wird im Display in der ersten Zeile angezeigt: Bild 31: Beispiel: Betriebs-Modus Aus Aus Dieses Kapitel beschreibt die Eigenschaften der verschiedenen Betriebs-Modi, die damit verbundenen Funktionen sind in separaten Kapiteln beschreiben. **6.1. Betriebsmodus Aus** Wahlschalter steht in Stellung **0** (AUS). Eigenschaften • Die Anzeige in der Kopfzeile des Displays zeigt: Aus Es ist keine elektrische Fahrt möglich (auch keine NOT Fahrt). Die Steuerung bleibt meldefähig (Spannungsversorgung der Steuerung bleibt erhalten). Die Drucktaster **AV**+C können zur Menübedienung über das Display verwendet werden. **6.2. Betriebsmodus Ort** Wahlschalter steht in Stellung **Ortsbedienung** (ORT).  $\mathbf 0$ **Eigenschaften** ● Die Anzeige in der Kopfzeile des Displays zeigt: Ort Der Stellantrieb kann vor Ort mit den Drucktastern  $\overline{\mathbf{I}}$  (AUF), STOP,  $\overline{\mathbf{I}}$  (ZU) im Motorbetrieb gesteuert werden. Fehler und Warnungen ohne automatischen Reset können mit dem Drucktaster RESET quittiert werden. **6.2.1. Tippbetrieb oder Selbsthaltung Ort** Der Parameter Selbsthaltung Ort M0076 bestimmt das Fahrverhalten des Stellantriebs auf Stellbefehle über die Drucktaster vor Ort. M<sub>D</sub> Einstellungen M0041 Ortssteuerstelle M0075 Selbsthaltung Ort M0075

### **Standardwert:** AUF und ZU

# **Einstellwerte:**

<span id="page-29-3"></span>Aus (Tippbetrieb) Tippbetrieb ein, Selbsthaltung aus:

Der Stellantrieb fährt nur solange in Richtung AUF bzw. ZU, wie auch ein Stellbefehl anliegt. Wird der Stellbefehl weggenommen steht der Stellantrieb still.

AUF In Richtung AUF = Selbsthaltung (in Richtung ZU Tippbetrieb):

Nach einem Stellbefehl in Richtung AUF fährt der Stellantrieb weiter, auch wenn der Stellbefehl weggenommen wird (Selbsthaltung). Gestoppt wird der Stellantrieb durch den Befehl HALT oder wenn die Endlage AUF, bzw. eine Zwischenstellung AUF erreicht ist.

ZU In Richtung ZU = Selbsthaltung (in Richtung AUF Tippbetrieb):

Nach einem Stellbefehl in Richtung ZU fährt der Stellantrieb weiter, auch wenn der Stellbefehl weggenommen wird (Selbsthaltung). Gestoppt wird der Stellantrieb durch den Befehl HALT oder wenn die Endlage ZU, bzw. eine Zwischenstellung ZU erreicht ist.

AUF und ZU In Richtung AUF und ZU = Selbsthaltung:

Nach einem Stellbefehl fährt der Stellantrieb in Richtung AUF bzw. ZU weiter, auch wenn der Stellbefehl weggenommen wird (Selbsthaltung). Der Stellantrieb wird entweder durch den Befehl HALT gestoppt oder wenn eine Endlage, bzw. eine Zwischenstellung erreicht ist.

Eine direkte Fahrtrichtungsumkehr ist nicht möglich. Ein Stellbefehl in eine Richtung AUF oder ZU muss zunächst durch den Befehl HALT gestoppt werden. Erst danach ist ein Stellbefehl in die entgegengesetzte Richtung möglich.

<span id="page-30-0"></span>AUF u. ZU ohne STOP In Richtung AUF und ZU = Selbsthaltung ohne Stopp:

Eine direkte Fahrtrichtungsumkehr ist auch ohne den Befehl HALT möglich. Die Fahrt kann jedoch jederzeit durch den Befehl HALT gestoppt werden.

# **6.3. Betriebsmodus Fern**

Wahlschalter steht in Stellung **Fernbedienung** (FERN).

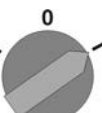

**Eigenschaften** Die Anzeige in der Kopfzeile des Displays zeigt die eingestellte Quelle für die Fahrbefehle:

- Fern (paralleles Interface)
- Fern II (paralleles Interface, Bedienbox)

Je nach Art der Ansteuerung unterscheidet man in:

- AUF-ZU Ansteuerung (Betriebsmodus Fern AUF-ZU): Ansteuerung über binäre Fahrbefehle AUF, HALT, ZU. (bzw. bei aktivierter Multiport Valve Funktion über Fahrbefehle CW, CCW)
- Sollwertansteuerung (Betriebsmodus Fern SOLL): Ansteuerung über analoge Fahrbefehle, zum Beispiel 4 – 20 mA.
- **Information** Binäre Signale (z.B. +24 V DC) über digitale Eingänge werden nur dann als gültige Fahrbefehle erkannt, wenn das Signal für mindestens 10 ms anliegt.
	- Ist ein Stellungsregler oder Prozessregler vorhanden, kann zwischen der AUF-ZU Ansteuerung (Betriebsmodus Fern AUF-ZU) und der Sollwertansteuerung (Betriebsmodus Fern SOLL) umgeschaltet werden. Siehe Kapitel <Umschaltung zwischen AUF-ZU Ansteuerung und Sollwertansteuerung>.

# <span id="page-30-1"></span>**6.3.1. Tippbetrieb oder Selbsthaltung Fern**

Die Parameter Selbsthaltung Fern M0100, Selbsthaltung M01193 und Selbsthaltung Fern II M0101 bestimmen das Fahrverhalten des Stellantriebs auf binäre Fahrbefehle (AUF, HALT, ZUbzw. CW, CCW), die "von Fern" über das I/O Interface den Stellantrieb ansteuern.

M D Einstellungen M0041 I/O Interface M0015

**Standardwerte:**

Selbsthaltung = Aus (Tippbetrieb)

Selbsthaltung Fern II = AUF und ZU

## <span id="page-30-2"></span>**6.4. Betriebsmodus NOT**

**Siehe auch:** Sicherheitsfunktion <NOT Verhalten>

<span id="page-31-2"></span><span id="page-31-1"></span><span id="page-31-0"></span>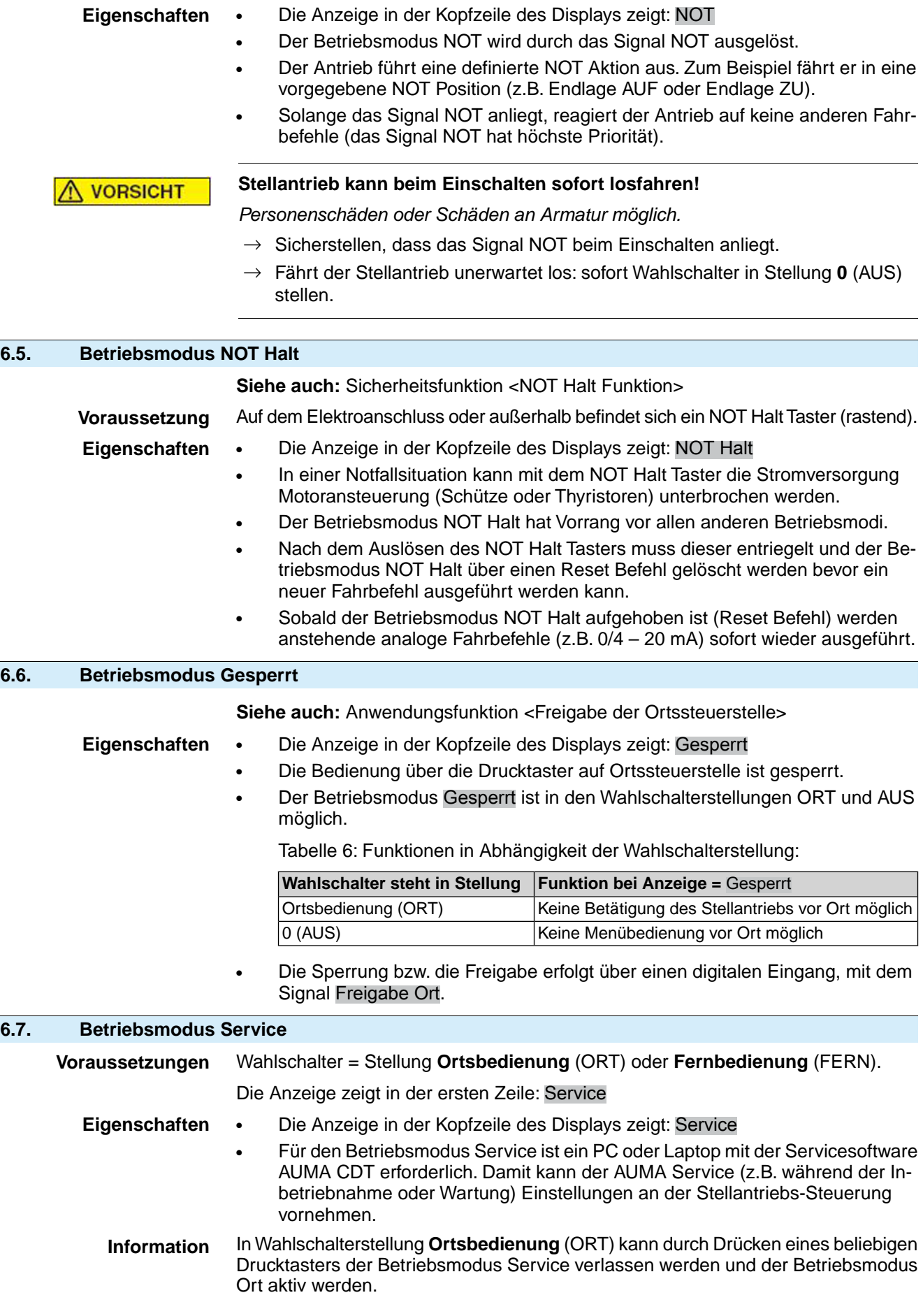

<span id="page-32-0"></span>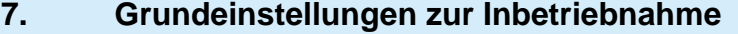

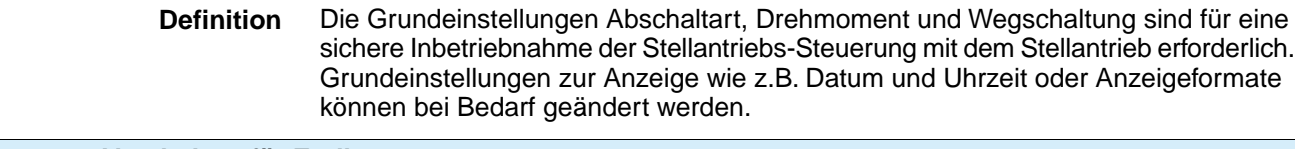

# <span id="page-32-1"></span>**7.1. Abschaltart für Endlagen**

- **Funktion** Wahl der Abschaltart (nach Vorgabe durch Armaturenhersteller):
	- wegabhängiges Abschalten in der Endlage
	- drehmomentabhängiges Abschalten in der Endlage
	- Für Endlagen AUF und ZU ist separat einstellbar:

### **Wegabhängiges Abschalten**

Die Stellantriebs-Steuerung schaltet den Stellantrieb an den über die Wegschaltung eingestellten Endlagenpositionen (AUF/ZU) ab.

Bei Abschaltung in den Endlagen über die Wegschaltung muss der Nachlauf des Stellantriebs berücksichtigt werden. Der Nachlauf [1] ist der Weg der zurückgelegt wird, vom Zeitpunkt der Abschaltung bis zum Stillstand. Der Nachlauf ist abhängig von der Schwungmasse des Stellantriebs und der Armatur und der Abschaltverzögerung der Stellantriebs-Steuerung.

Bild 32: wegabhängiges Abschalten

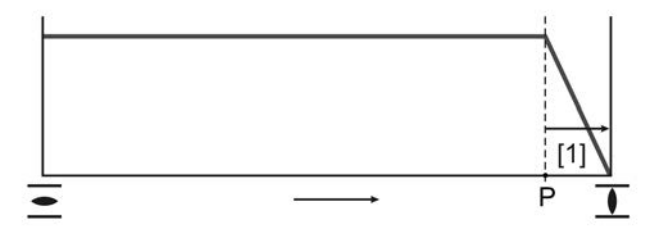

P Abschaltposition

[1] Nachlauf

#### **Drehmomentabhängiges Abschalten**

Die Stellantriebs-Steuerung schaltet den Stellantrieb in den Endlagen über die Drehmomentschaltung ab.

Dazu muss die Drehmomentschaltung auf das vom Armaturenhersteller angegebene Abschaltmoment eingestellt sein. Beim Erreichen der Endlage erhöht sich das Drehmoment im Sitz der Armatur. Ist das eingestellte Abschaltmoment erreicht, schaltet die Stellantriebs-Steuerung den Stellantrieb ab.

In dieser Einstellung dient die Wegschaltung zur Signalisierung und muss so eingestellt sein, dass sie **vor** Erreichen der Endlage auslöst.

# <span id="page-32-2"></span>**7.1.1. Abschaltart einstellen**

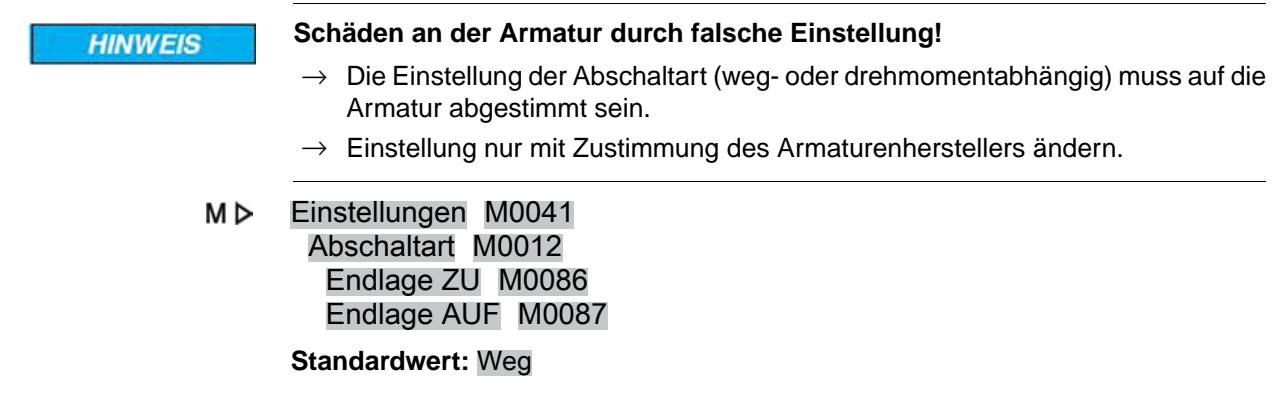

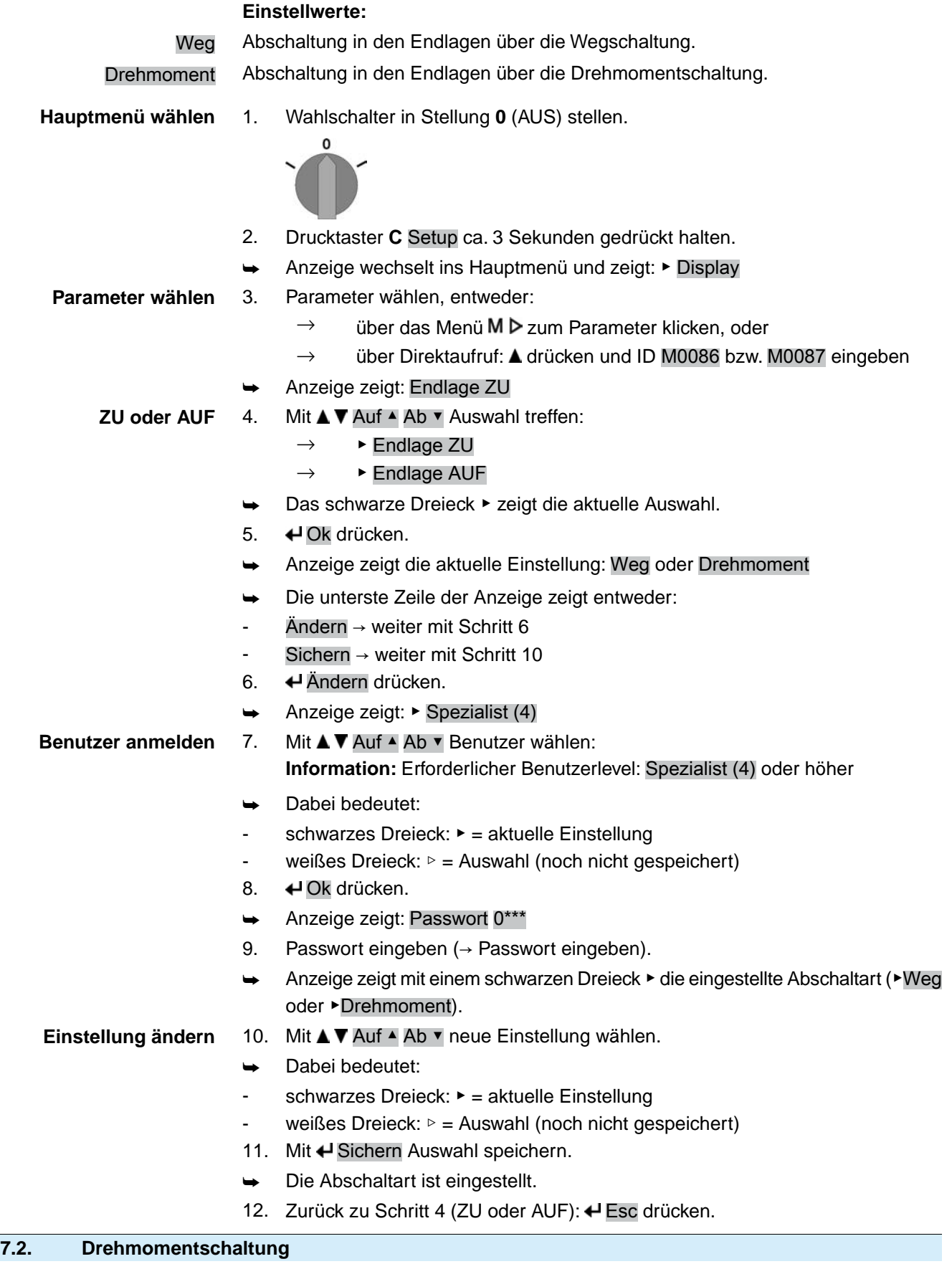

<span id="page-33-0"></span>**Voraussetzungen** MWG im Antrieb (Ausführung Non-Intrusive).

Bei Drehmomentschaltern im Stellantrieb (Ausführung Intrusive), erfolgt die Einstellung der Drehmomentschaltung wie in der zum Stellantrieb passenden Betriebsanleitung beschrieben.

<span id="page-34-0"></span>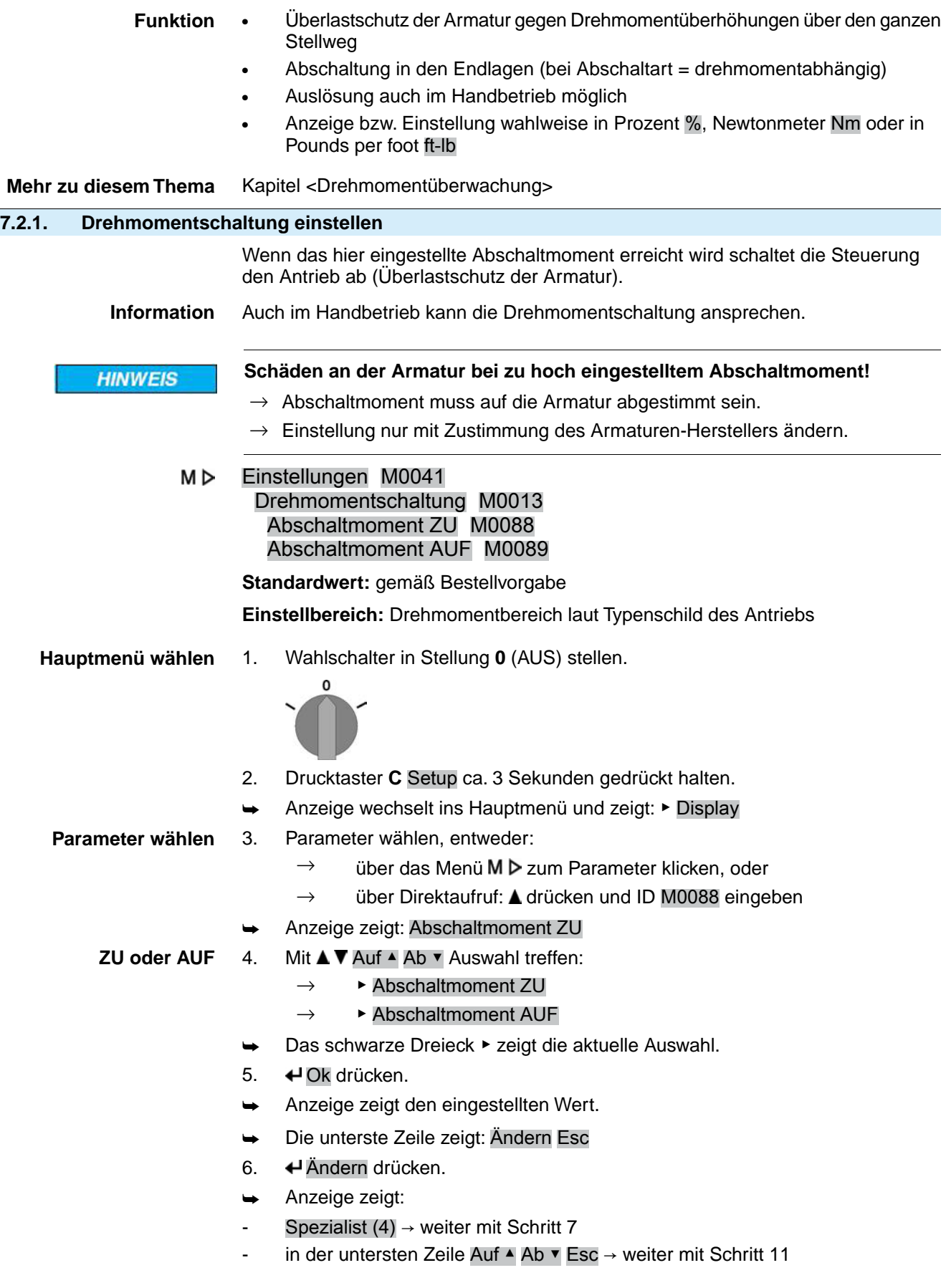

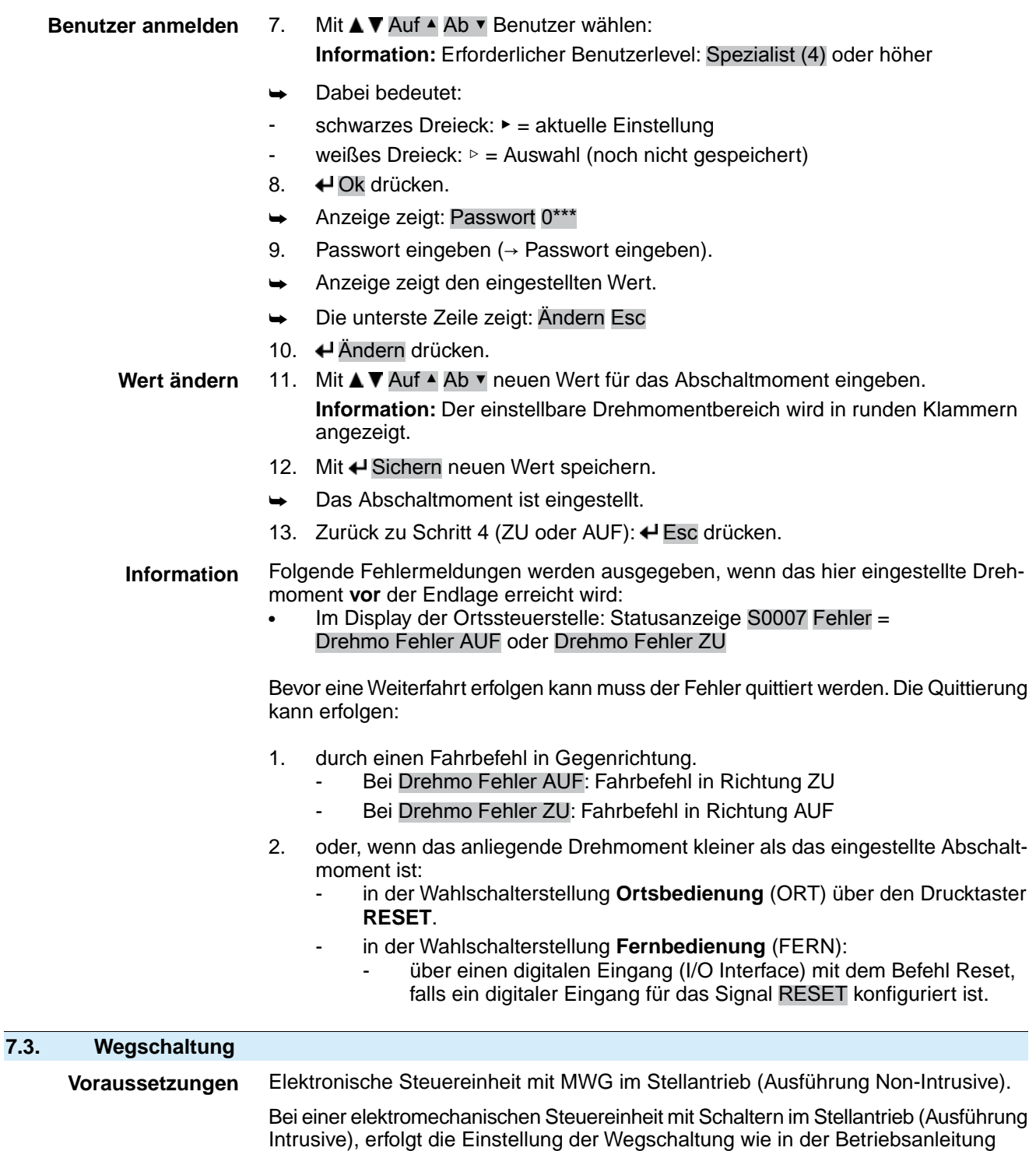

- <span id="page-35-1"></span><span id="page-35-0"></span>beschrieben. Funktionen • Abschaltung in den Endlagen (bei wegabhängiger Abschaltart)
	- - Signalisierung der Endlagen (bei drehmomentabhängiger Abschaltart)

# **7.3.1. Wegschaltung einstellen**

→

**Wenn die Armatur bei Inbetriebnahme nicht verfahren werden kann, lässt sich nur eine Endlage setzen. Die andere Endlage muss dann über den Hub gesetzt werden.**

 $\rightarrow$  Siehe hierzu [Seite 39, Endlage über Hub einstellen.](#page-38-0)
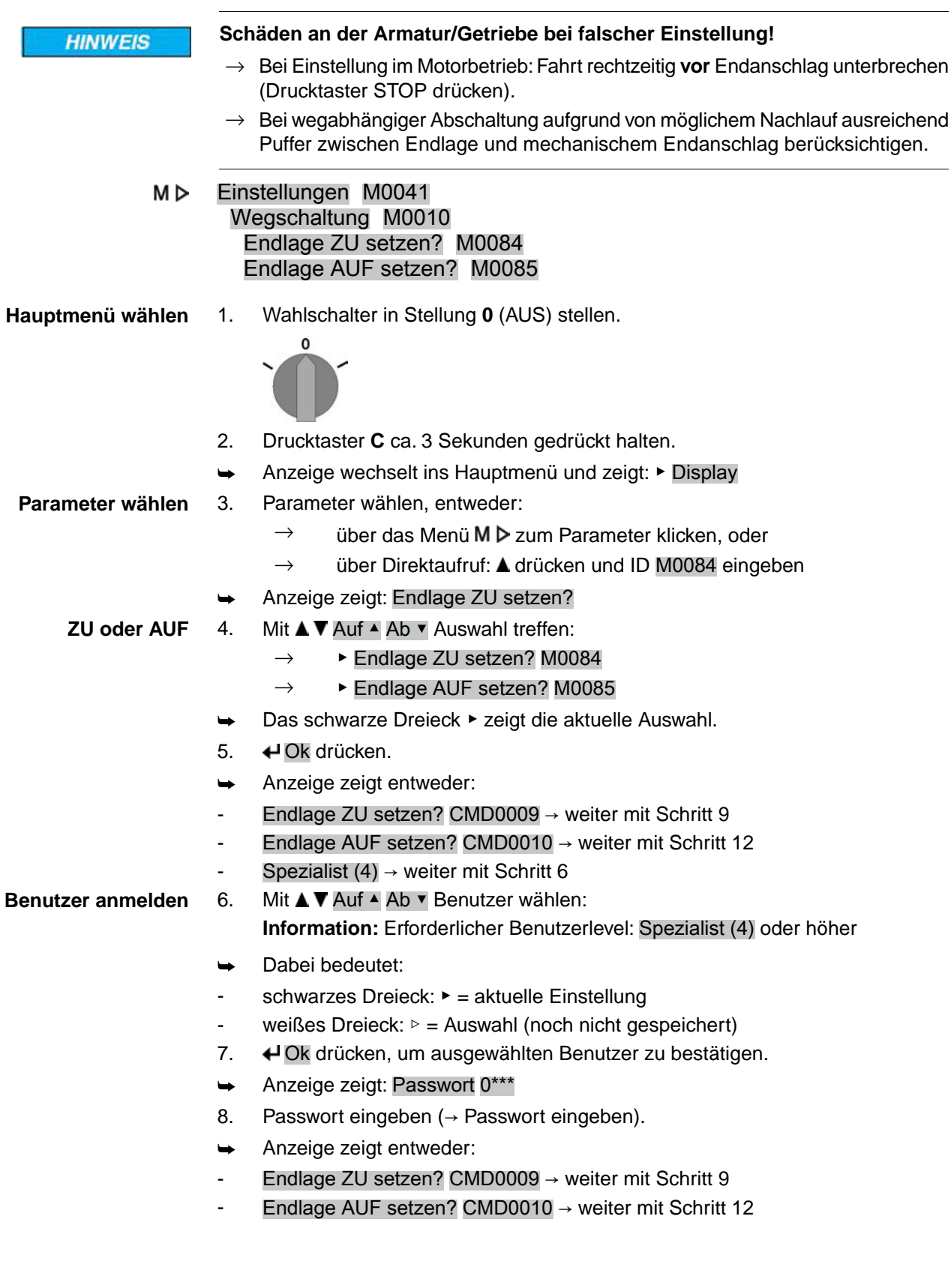

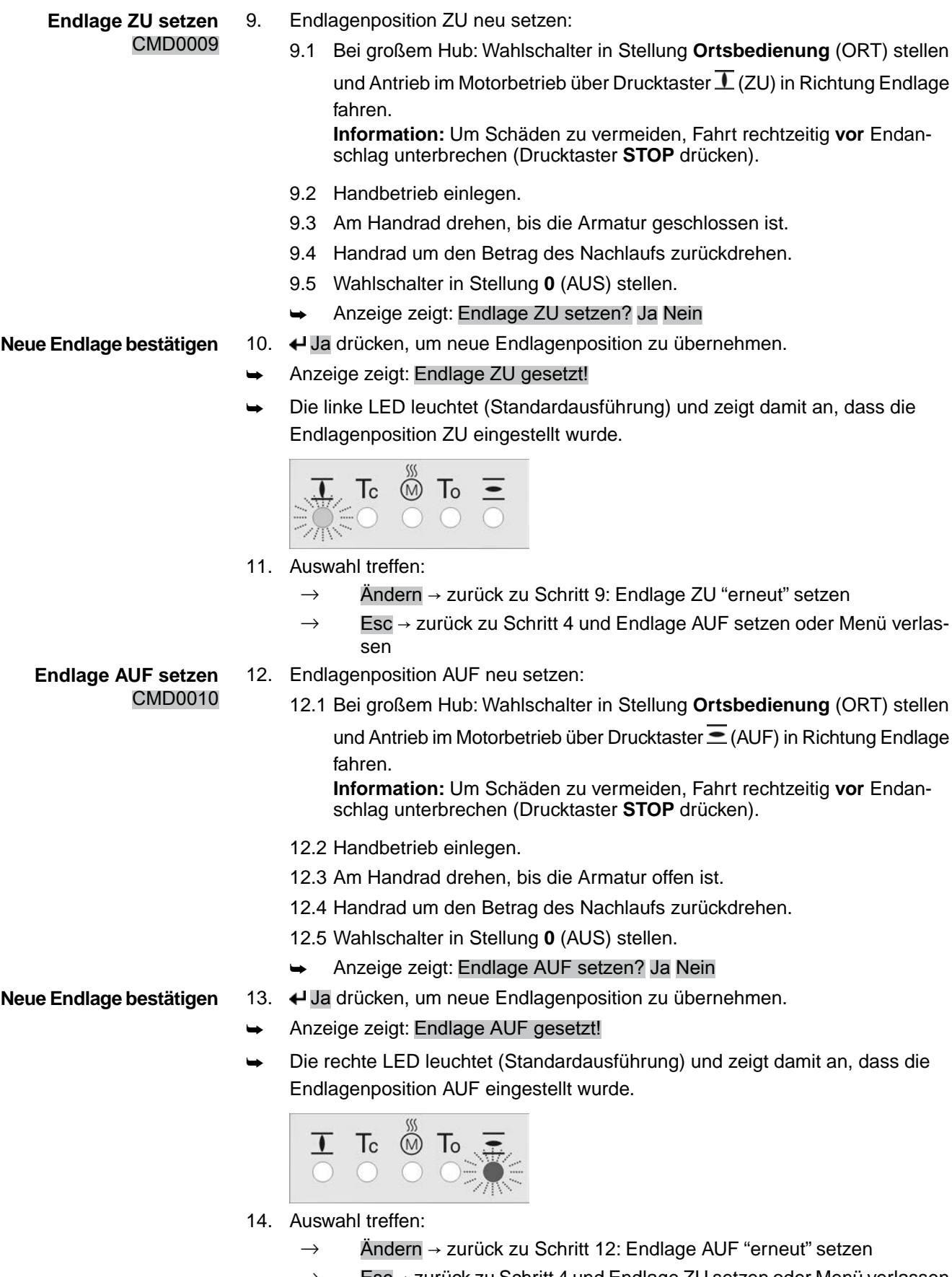

 $\rightarrow$  Esc $\rightarrow$  zurück zu Schritt 4 und Endlage ZU setzen oder Menü verlassen

**Information** Kann eine Endlage nicht eingestellt werden:Typ der Steuereinheit im Antrieb prüfen.

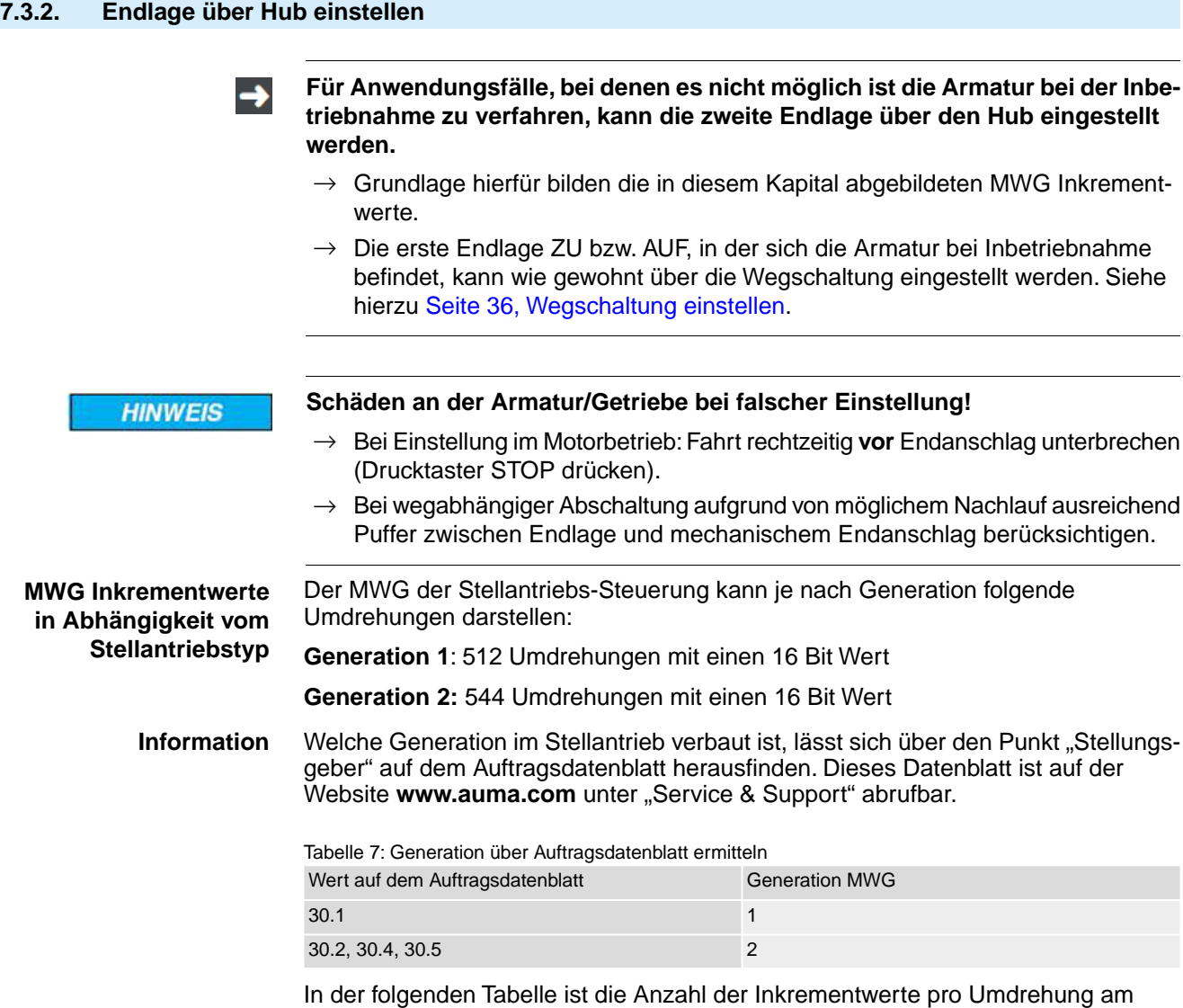

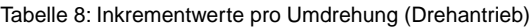

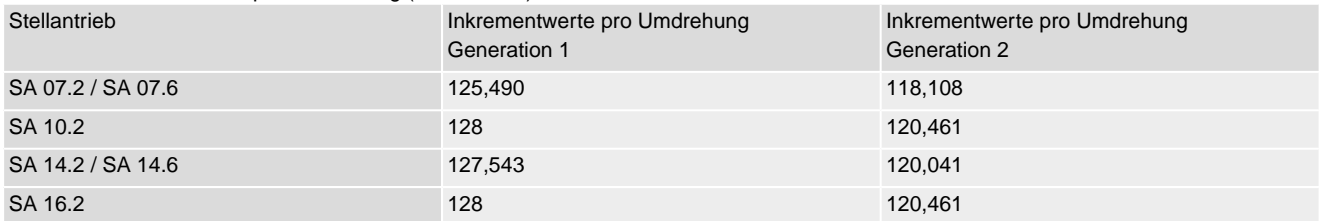

Abtrieb des betreffenden Stellantriebs aufgeführt.

Tabelle 9: Inkrementwerte pro Umdrehung (Schwenkantrieb)

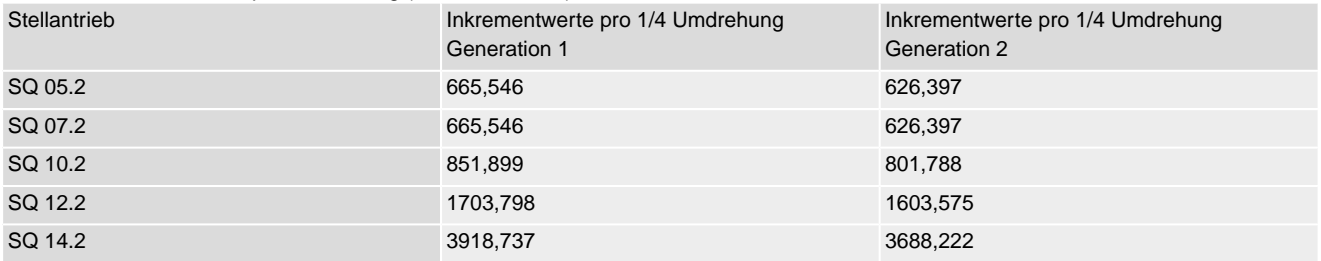

Abschließend müssen nur noch die Inkrementwerte pro Umdrehungen mit dem Hub multipliziert werden. Danach kann die Endlage über Hub eingestellt werden.

Einstellungen M0041 M⊳ Wegschaltung M0010

# Endlage ZU setzen? M0084 Endlage AUF setzen? M0085

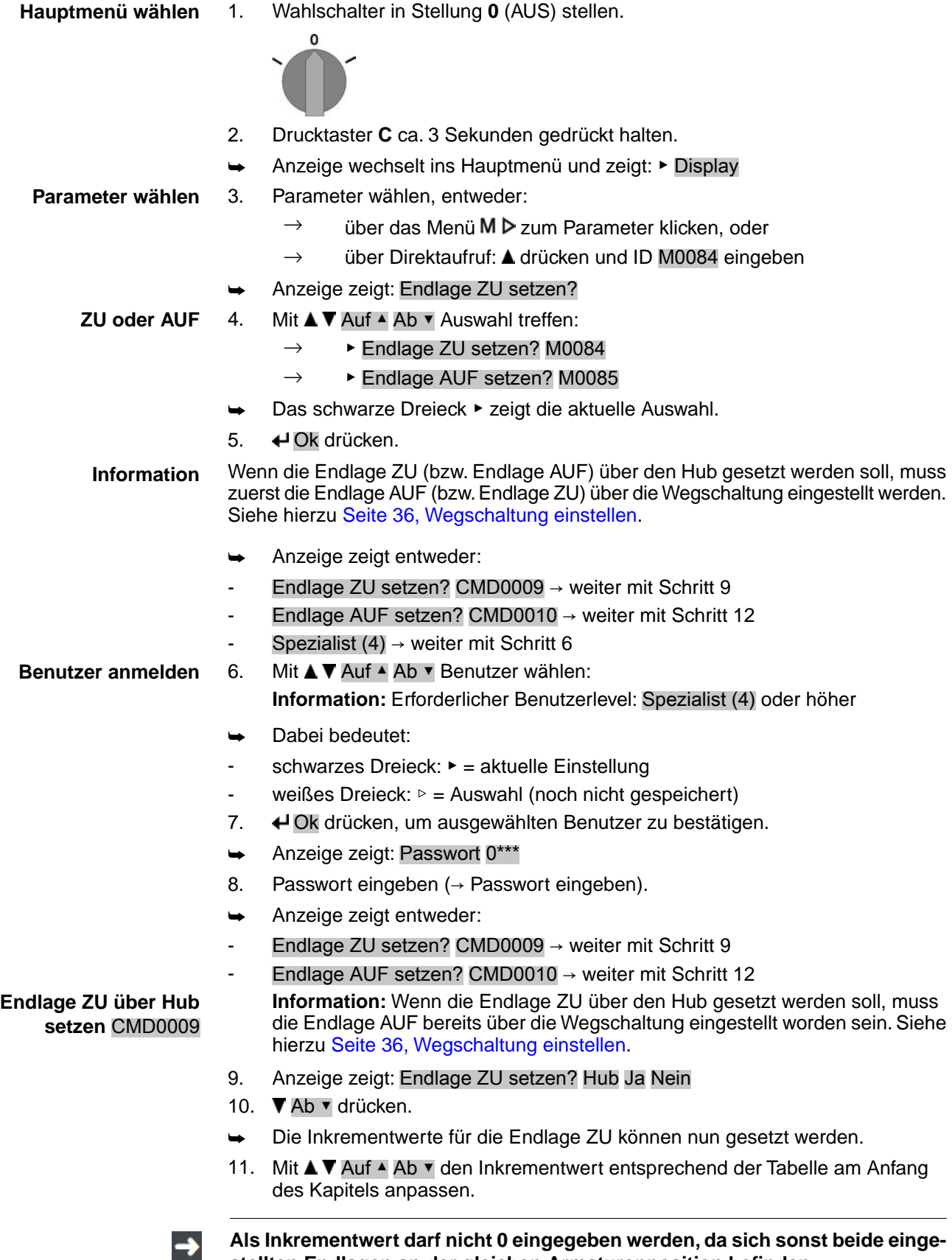

**Als Inkrementwert darf nicht 0 eingegeben werden, da sich sonst beide eingestellten Endlagen an der gleichen Armaturenposition befinden.**

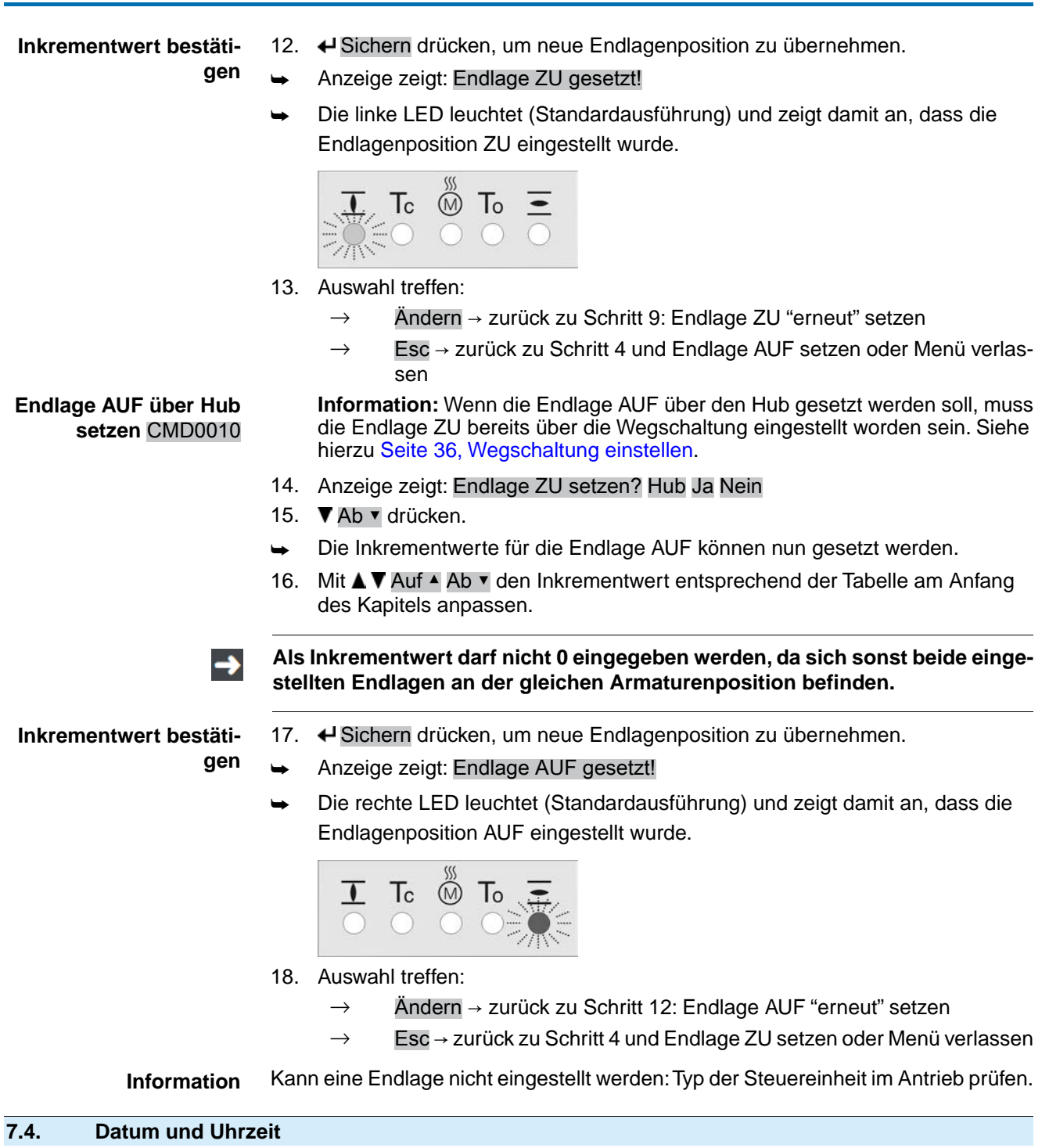

Nach der Inbetriebnahme sollten Datum und Uhrzeit überprüft und eingestellt werden. Datum und Uhrzeit sind erforderlich für die Funktion Ereignisprotokoll.

Bei einem Netzausfall bleiben Datum und Uhrzeit gespeichert. Erst nach längerer Stillstandszeit müssen diese Daten überprüft werden.

#### M⊳ Display M0009

Datum und Uhrzeit M0221

- **Information** Das Datumsformat, zum Beispiel Tag/Monat/Jahr, kann über den Parameter Datumsformat M0310 verändert werden.
	- Das Zeitformat, zum Beispiel 12/24h, kann über den Parameter Zeitformat M0050 verändert werden.

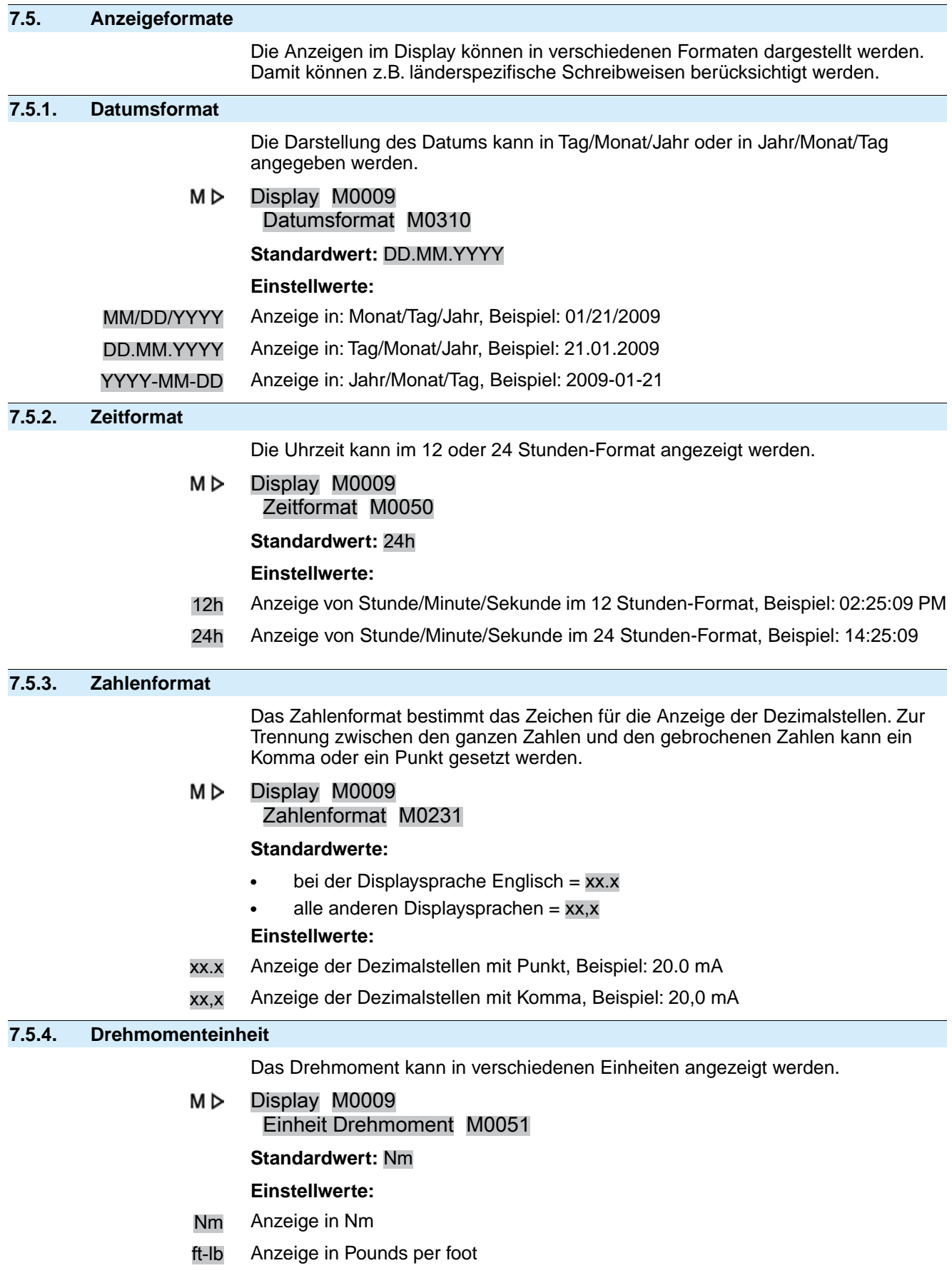

% Anzeige in Prozent

## **7.5.5. Temperatureinheit**

Die Einheit der Temperatur kann in Celsius [C°] oder in Fahrenheit [°F] angezeigt werden.

#### M<sub>D</sub> Display M0009 Einheit Temperatur M0052

**Standardwert:** °C

**Einstellbereich:** °C oder °F

# **7.5.6. Einheiten Position**

Die Position der Armaturenstellung (z.B. Istposition, Sollposition, ...) bzw. andere Positionen (z.B. Stützpunkte) werden im Display der Stellantriebs-Steuerung in Prozent des Stellwegs dargestellt (Standardeinstellung). Durch Aktivierung des Parameters Position kann statt der Prozentangabe eine anderer physikalische Einheit zur Darstellung von Positionen gewählt werden. Darüber hinaus kann die Skalierung und der Maximalwert verändert werden. Die Umstellung wirkt sich auf alle Anzeigen aus, die eine Position anzeigen. Dazu gehören Statusseiten wie S0001 S0003 aber auch die Darstellung von Kennlinien (z.B. Position-Zeit) und Histogramme.

#### **Einheiten Position aktivieren**

Erforderlicher Benutzerlevel: Spezialist (4) oder höher.

M<sub>D</sub> Display M0009 Einheiten M1205 Position M1206 Aktivierung Position M1207

**Standardwert:** Funktion nicht aktiv

#### **Einstellwerte:**

Funktion nicht aktiv Funktion <Einheiten Position> ausgeschaltet. Positionsangaben im Display (z.B. die Armaturenstellung S0001) werden in Prozent dargestellt.

Funktion aktiv Funktion <Einheiten Position> eingeschaltet. Positionsangaben im Display werden nicht in Prozent, sondern in der Einheit der in der Parametergruppe Position eingestellten Werte dargestellt.

#### **Max. Wert, Skalierung und Einheit einstellen**

Erforderlicher Benutzerlevel: Spezialist (4) oder höher.

- Display M0009 MÞ Einheiten M1205 Position M1206 Max. Wert bei 100,0 % M1208 Skalierung M1209 Einheit M1210 **Standardwerte:** Max. Wert bei 100,0 % = 1000 Skalierung = 1 Einheit = mA **Einstellbereiche/-werte:** Max. Wert bei 100,0 % = 1 – 1000
	- Skalierung = 0.001 1000 (Multiplikator für Einheit) Einheit =  $mA$ ; °C; bar;  $m^3/h$ ;  $m^3/m$ in;  $m$ ; cm; mm; °

## **7.5.7. Einheiten Prozessgröße**

Prozessgrößen (z.B. Prozesssollwert, Prozessistwert ...) werden im Display der Stellantriebs-Steuerung in Prozent des Stellwegs dargestellt (Standardeinstellung). Durch Aktivierung des Parameters Prozessgröße kann statt der Prozentangabe eine anderer physikalische Einheit gewählt werden. Die Umstellung wirkt sich auf alle Anzeigen aus die einen Prozesswert anzeigen.

#### **Einheiten Prozessgröße aktivieren**

Erforderlicher Benutzerlevel: Spezialist (4) oder höher.

M D Display M0009 Einheiten M1205 Prozessgröße M1211 Aktivierung Proz.größe M1212

**Standardwert:** Funktion nicht aktiv

#### **Einstellwerte:**

Funktion nicht aktiv Funktion <Einheiten Prozessgröße> ausgeschaltet. Positionsangaben im Display werden in Prozent dargestellt.

Funktion aktiv Funktion <Einheiten Prozessgröße> eingeschaltet. Positionsangaben im Display werden nicht in Prozent, sondern in der Einheit der in der Parametergruppe Prozessgröße eingestellten Werte dargestellt.

#### **Max. Wert, Skalierung und Einheit einstellen**

Erforderlicher Benutzerlevel: Spezialist (4) oder höher.

M<sub>D</sub> Display M0009 Einheiten M1205 Prozessgröße M1211 Max. Wert bei 100,0 % M1213 Skalierung M1214 Einheit M1215

**Standardwerte:** Max. Wert bei 100,0 % = 1000 Skalierung = 1 Einheit = mA

**Einstellbereiche/-werte:** Max. Wert bei 100,0 % = 1 – 1000 Skalierung = 0.001 – 1000 (Multiplikator für Einheit) Einheit =  $mA$ ; °C; bar; m<sup>3</sup>/h; m<sup>3</sup>/min; m; cm; mm; °

# **7.5.8. Einheiten analoge Arbeitswerte (AIN)**

 $\sim$   $\sim$   $\sim$ 

Display M0009

# **Einheiten Arbeitswerte (AIN) aktivieren**

Erforderlicher Benutzerlevel: Spezialist (4) oder höher.

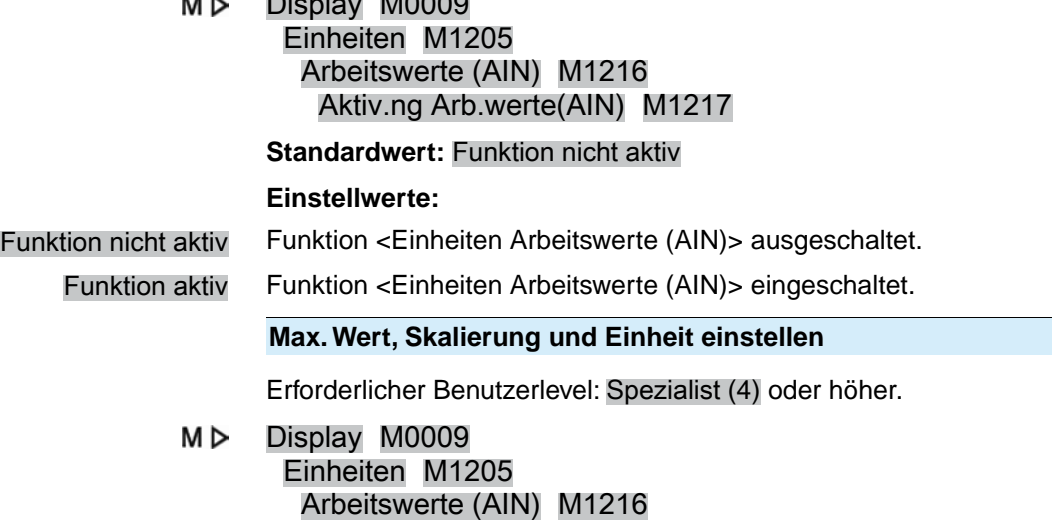

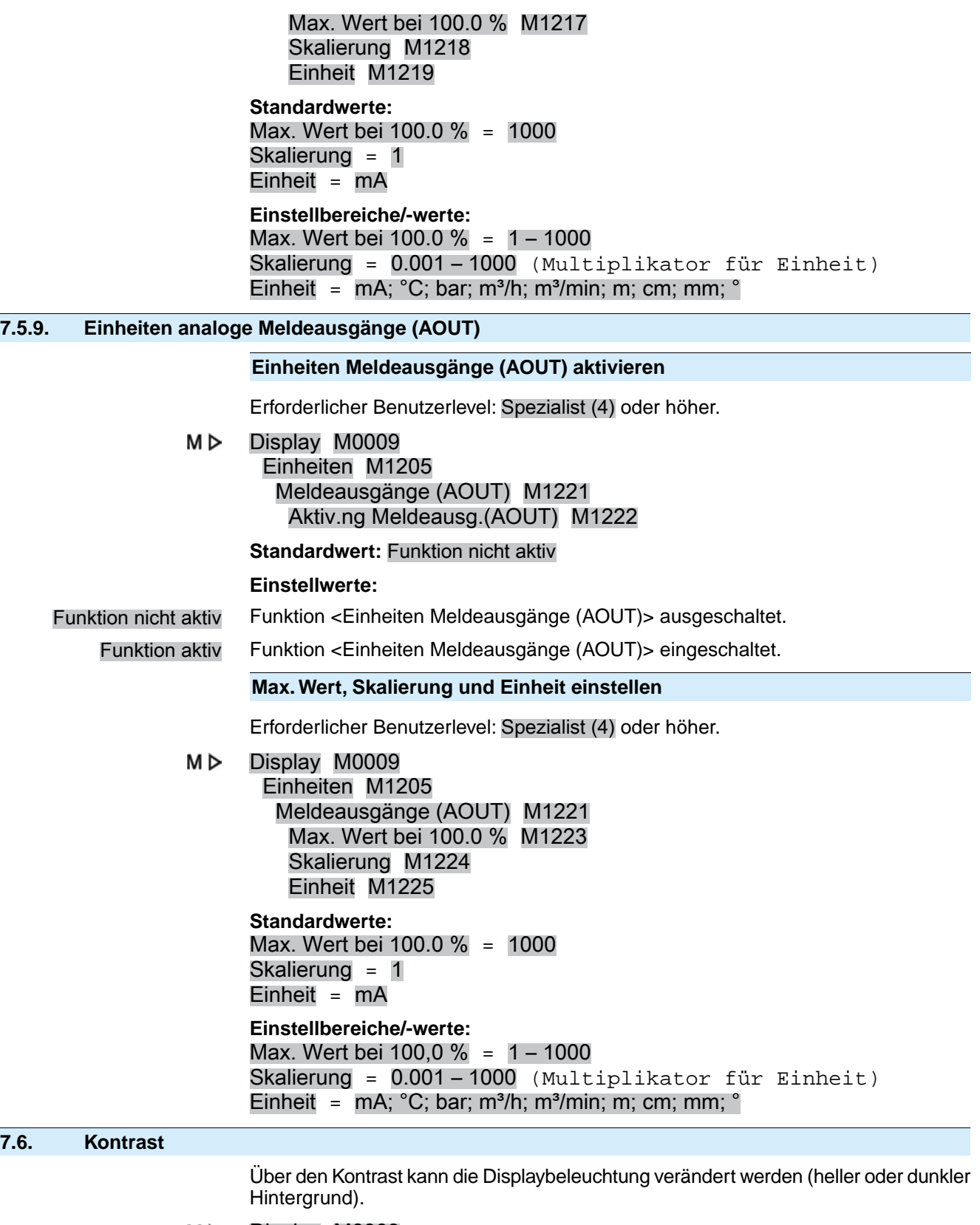

M<sub>D</sub> Display M0009 Kontrast M0230

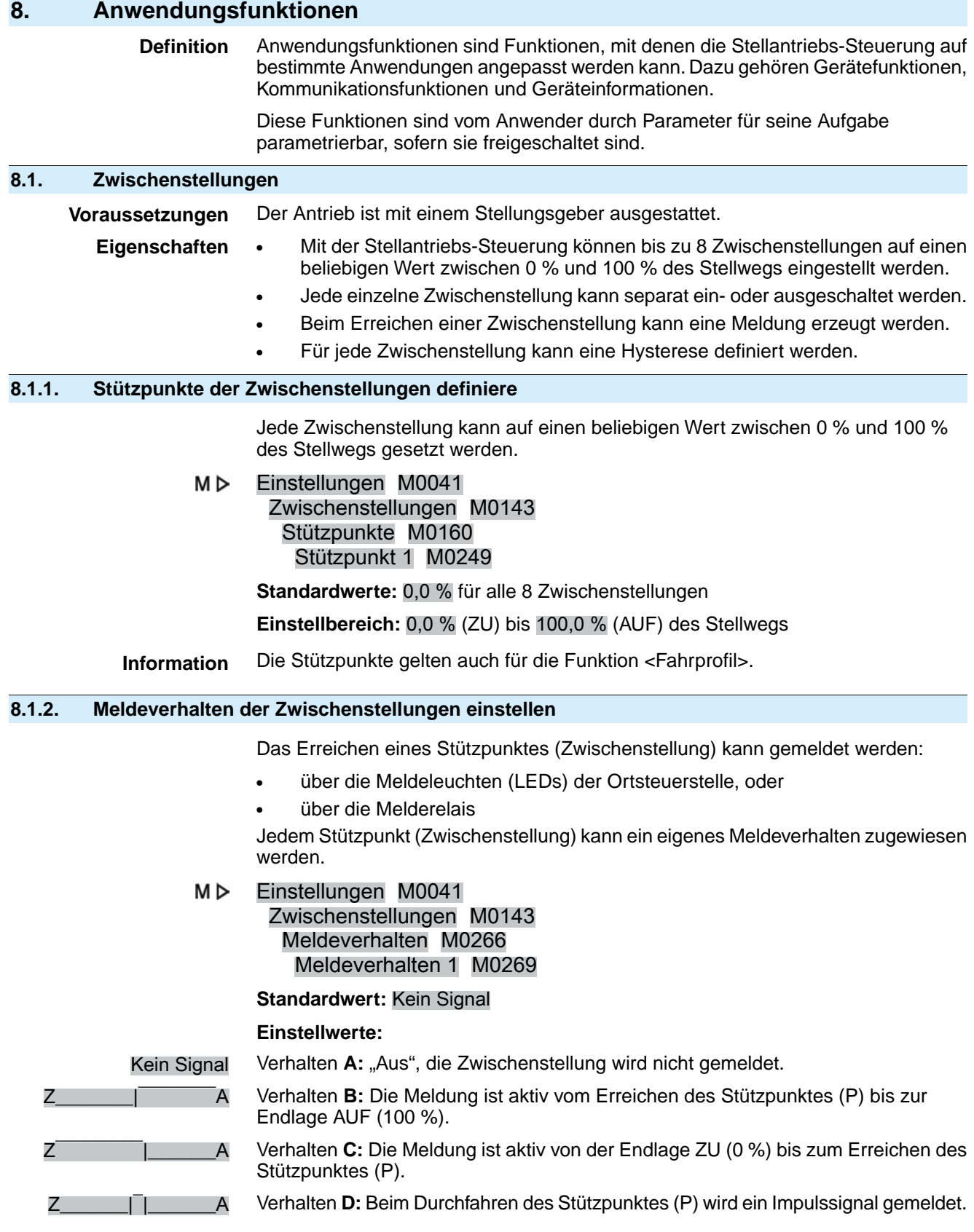

Bild 33: Meldeverhalten (A bis D) der Zwischenstellungen

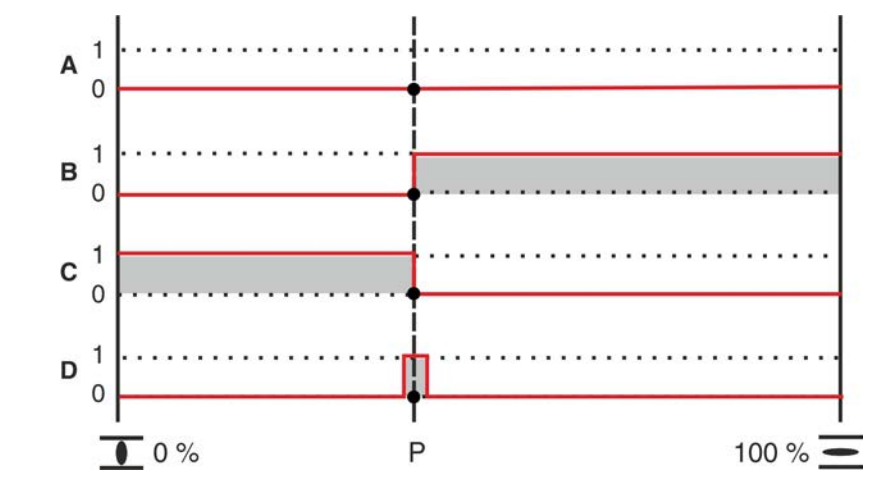

**Besondere Eigenschaften von B, C und D**

Verhalten **B** und **C**: Das Aktivieren der Meldung erfolgt direkt beim Erreichen des eingestellten Stützpunktes (P).

Verhalten **D**: Das Aktivieren der Meldung erfolgt kurz vor dem Erreichen des eingestellten Stützpunktes (P). Der Einschaltpunkt wird durch die Impulsdauer (Bereich +/– um den Stützpunkt) bestimmt. Die Impulsdauer ist abhängig vom Parameter Äußere Totzone M0148 und beträgt in Standardeinstellung 1,0 % vom Stellweg.

**Information** Bei den Verhalten B und C kann die Meldung u.U. ausbleiben, falls z.B. bei Verwendung eines Stellungsreglers – bedingt durch die Totzone – der Stützpunkt (P) nicht ganz erreicht wird. In diesem Fall kann das Verhalten D verwendet werden, da hier die Totzone berücksichtigt wird.

## **8.1.3. Hysterese für Zwischenstellungspositionen einstellen**

Die Hysterese bestimmt den **Abschaltpunkt** der Meldung.

**Beispiel** Der Parameter Stützpunkt 6 M0253 ist auf 50,0 % des Stellwegs eingestellt.

Der Parameter Hysterese 6 M0282 ist auf 1,0 % eingestellt.

Bild 34: Meldeverhalten B, C, D bei Hysterese = 1 %

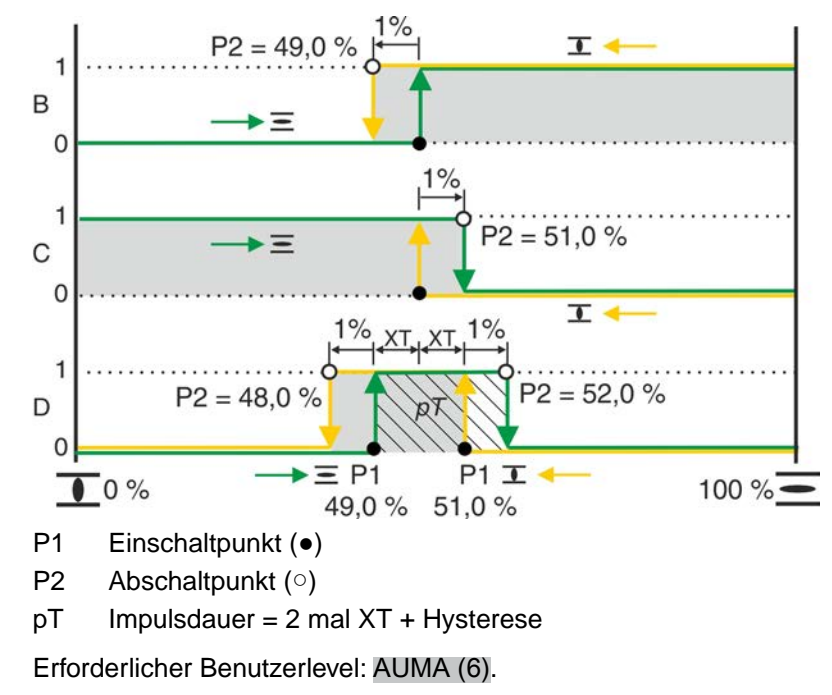

M⊳ Einstellungen M0041

# Zwischenstellungen M0143 Hysterese M0267 Hysterese 1 M0277

**Standardwerte:** 0,5 % für alle 8 Positionen **Einstellbereich:**0,0 % bis 5,0 % des Stellwegs (von AUF nach ZU)

**Information** Beim Meldeverhalten D bestimmt der Wert XT (Parameter Äußere Totzone M0148) die Impulsdauer pT und beeinflusst somit den **Einschaltpunkt** P1.

# **8.2. Fahrprofil (Fahrverhalten) bei Zwischenstellungen**

**Voraussetzungen** Funktion <Stellungsregler>, Parameter Stellungsregler M0158 = Funktion aktiv (Erforderlicher Benutzerlevel: Spezialist (4) oder höher) **Eigenschaften** Über die Funktion <Fahrprofil> kann bei Erreichen einer Zwischenstellung das Fahrverhalten des Antriebs definiert werden. Beispiel: Antrieb bleibt stehen und fährt erst nach erneutem Anlegen eines Stellbefehls weiter.

Die Funktion wird in speziellen Anwendungen zur Vermeidung von Druckstößen, evtl. auch in Verbindung mit dem Taktgeber benötigt.

# **8.2.1. Fahrprofil aktivieren**

Erforderlicher Benutzerlevel: Spezialist (4) oder höher.

M<sub>b</sub> Gerätekonfiguration M0053 Anwendungsfunktionen M0178 Aktivierung M0212 Fahrprofil M0294

**Standardwert:** Funktion nicht aktiv

**Einstellwerte:**

Funktion nicht aktiv Funktion <Fahrprofil> ausgeschaltet.

Funktion aktiv Funktion <Fahrprofil> eingeschaltet.

# **8.2.2. Fahrverhalten für Zwischenstellungen (Stützpunkte) festlegen**

Beim Erreichen einer Zwischenstellung kann das Fahrverhalten des Stellantriebs eingestellt werden.

M D Einstellungen M0041 Zwischenstellungen M0143 Fahrverhalten M0257 Fahrverhalten 1 M0258

# **Standardwert:** Aus

# **Einstellwerte:**

Aus Kein Zwischenstopp, Stellantrieb fährt weiter.

- Stop in AUF Bei Fahrt in Richtung AUF bleibt der Stellantrieb am Stützpunkt stehen.
	- Zur Weiterfahrt muss erneut ein Fahrbefehl gesendet werden.
	- Diese Funktion ist nicht wirksam im Betriebsmodus Fern SOLL.

Stop in ZU • Bei Fahrt in Richtung ZU bleibt der Stellantrieb am Stützpunkt stehen.

- Zur Weiterfahrt muss erneut ein Fahrbefehl gesendet werden.
- Diese Funktion ist nicht wirksam im Betriebsmodus Fern SOLL.
- Stop in AUF und ZU Beim Erreichen des Stützpunktes bleibt der Stellantrieb stehen.
	- Zur Weiterfahrt muss erneut ein Fahrbefehl gesendet werden.
	- Diese Funktion ist nicht wirksam im Betriebsmodus Fern SOLL.
	- Pause in AUF Bei Fahrt in Richtung AUF bleibt der Stellantrieb am Stützpunkt stehen. Wenn nach Ablauf der Pausenzeit ein Stellbefehl in Richtung AUF anliegt fährt der Stellantrieb

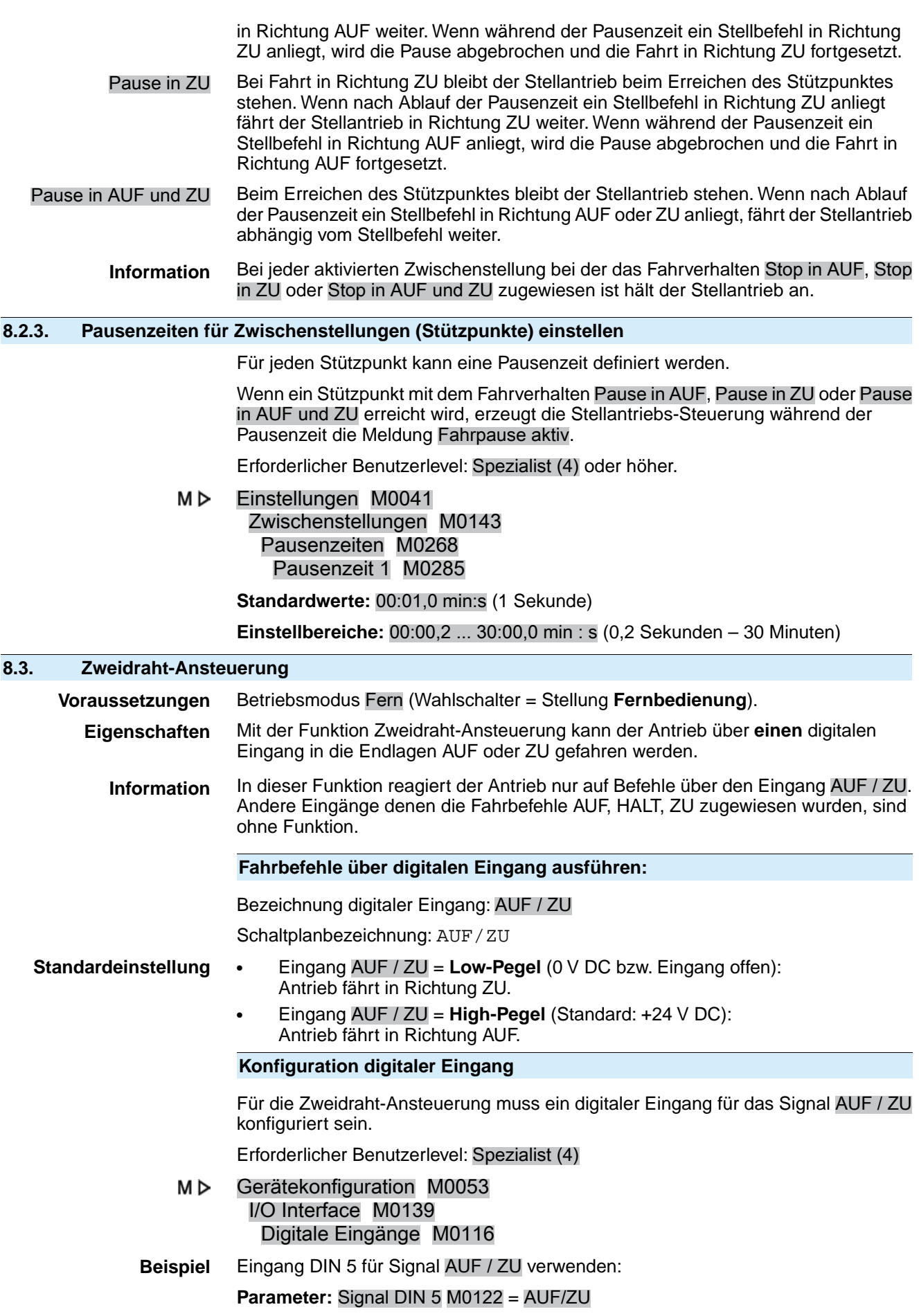

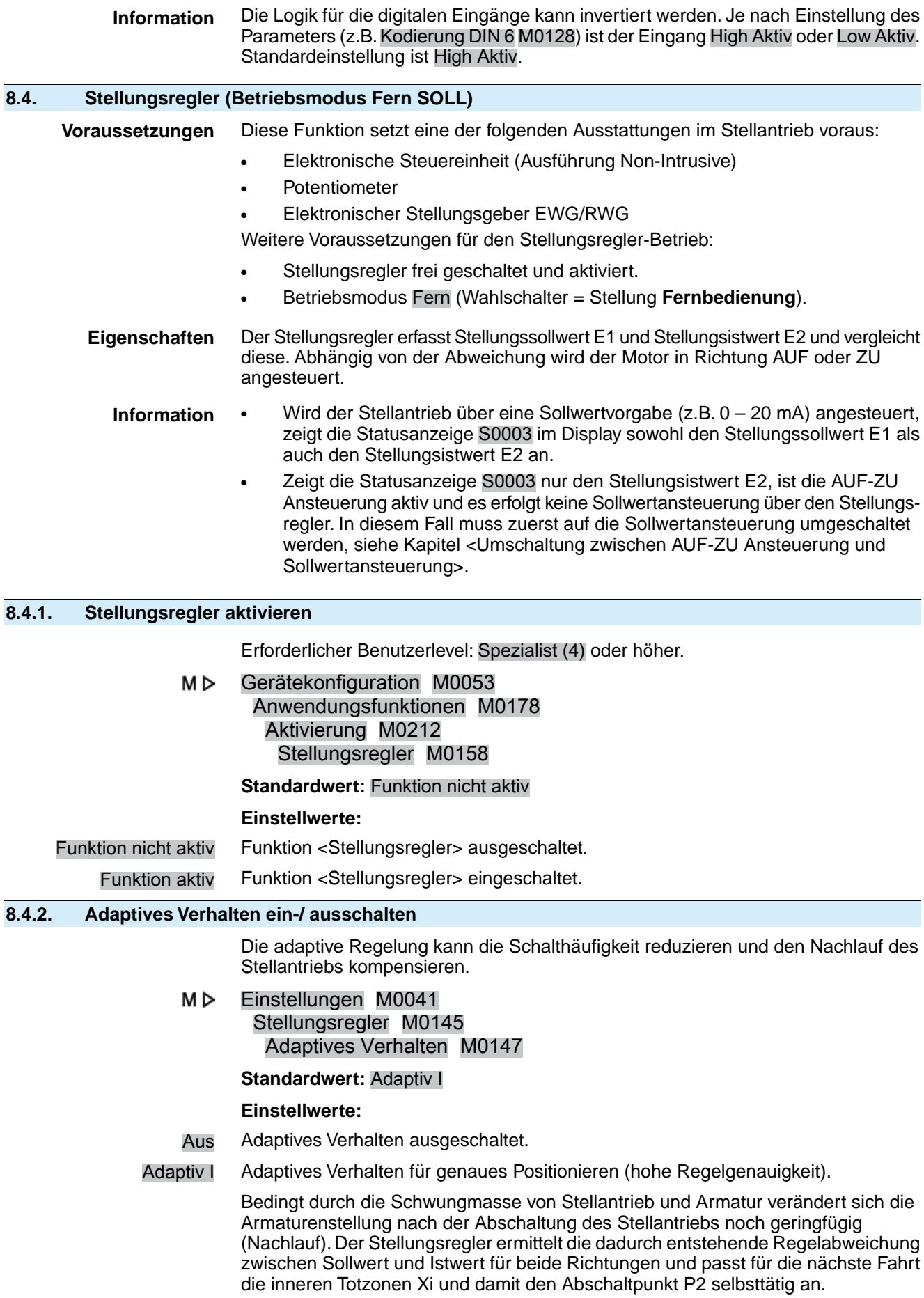

Aufgrund der ermittelten inneren Totzonen Xi und der eingestellten Hysterese (Parameter Regler Hysterese AUF M0598 bzw. Regler Hysterese ZU M0599) werden die äußere Totzonen X $_\mathsf{T}$  automatisch ermittelt.

Damit reduziert sich die aufgrund des Nachlaufs verursachte Regelabweichung nach wenigen Fahrten und eine hohe Regelgenauigkeit wird erreicht.

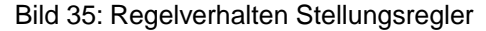

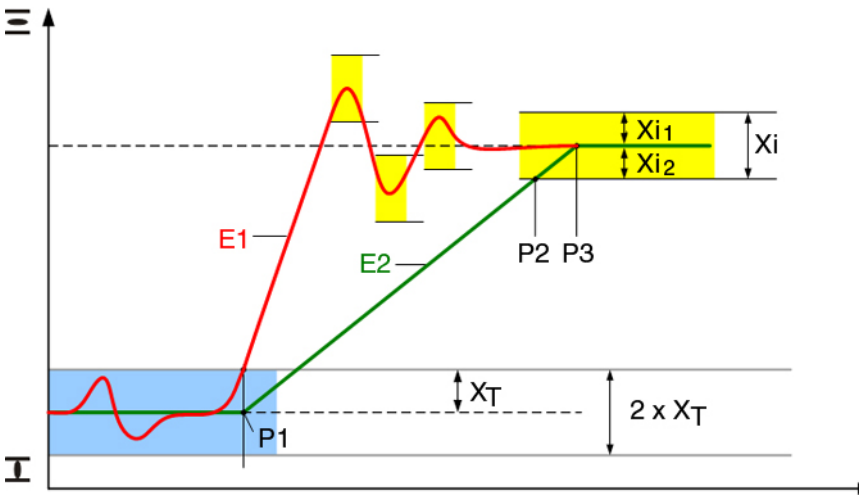

- E1 Sollwert
- E2 Istwert
- P1 Einschaltpunkt
- P2 Abschaltpunkt in Richtung AUF
- P3 Sollwert erreicht
- $X<sub>T</sub>$  max. Regelabweichung (äußere Totzone)
- Xi<sub>1</sub> Nachlauf Richtung AUF (innere Totzone AUF)
- Xi<sub>2</sub> Nachlauf Richtung ZU (innere Totzone ZU)

# **8.4.3. Nachlauf (innere Totzone) manuell einstellen**

Die innere Totzone bestimmt den Abschaltpunkt des Stellantriebs und beeinflusst damit den Nachlauf.

Die innere Totzone kann für die Richtungen AUF und ZU separat eingestellt werden.

Die manuelle Einstellung ist nur möglich, wenn das adaptive Verhalten, Parameter Adaptives Verhalten M0147, ausgeschaltet ist.

M⊳ Einstellungen M0041 Stellungsregler M0145 Totzone AUF M0234 Totzone ZU M0235

**Standardwerte:** 0,5 % (für Totzone AUF und ZU)

**Einstellbereiche:** 0,0 – 10,0 % (für Totzone AUF und ZU)

- **Information** Die inneren Totzonen dürfen nicht größer als die äußeren eingestellt werden.
	- Die inneren Totzonen dürfen nicht zu klein eingestellt werden, da es sonst zu unnötigen Schaltvorgängen (vorzeitiger Verschleiß) bzw. zum Oszillieren des Stellantriebs führen kann.

# **8.4.4. Max. Regelabweichung (äußere Totzone) manuell einstellen**

.

Die äußere Totzone bestimmt den Einschaltpunkt des Stellantriebs.

Der Motor schaltet ein, wenn der Istwert (Eingangssignal E2) oder eine Sollwertänderung größer ist als die durch die äußere Totzone bestimmte maximale Regelabweichung.

Die manuelle Einstellung ist nur möglich, wenn das adaptive Verhalten, Parameter Adaptives Verhalten M0147, ausgeschaltet ist.

#### M D Einstellungen M0041 Stellungsregler M0145 Äußere Totzone M0148

**Standardwert:** 1,0 %

## **Einstellbereich:** 0,1 – 10,0 %

# **8.4.5. Totzeit einstellen**

Die Totzeit verhindert innerhalb der vorgegebenen Zeitspanne das Ausführen einer Fahrt zu einer neuen Sollposition.

#### M⊳ Einstellungen M0041 Stellungsregler M0145

Totzeit M0149

# **Standardwert:** 3,0 s

# **Einstellbereich:** 0,2 – 60,0 s (Sekunden)

**Information** Von der Stellantriebs-Steuerung muss sichergestellt werden, dass die maximal zulässige Anzahl der Motoranläufe des Stellantriebs nicht überschritten wird. Durch Einstellen der Totzeit auf einen ausreichend großen Wert kann dies erreicht werden.

## **8.4.6. Hysterese für Stellungsregler einstellen**

Die Hysterese bestimmt die Schaltgenauigkeit. Damit kann z.B. die Schalthäufigkeit reduziert werden.

Die Einstellung ist nur möglich, wenn das adaptive Verhalten, Parameter Adaptives Verhalten M0147 auf Adaptiv I eingestellt ist.

#### M<sub>D</sub> Einstellungen M0041

Stellungsregler M0145 Regler Hysterese AUF M0598 Regler Hysterese ZU M0599

**Standardwerte:** 0,5 % für AUF und ZU

**Einstellbereich:** 0,2 % bis 5,0 % des Stellwegs (von AUF nach ZU)

## **8.4.7. Dicht Schließen/ganz Öffnen (Endlagentoleranz für Sollwert)**

Wenn durch Ungenauigkeit des analogen Sollwertsignals (0/4 mA bzw. 20 mA) die Endlagen nicht erreicht werden, kann eine Toleranz für den Sollwert im Bereich der Endlagen eingestellt werden. Beim Unterschreiten bzw. Überschreiten der Toleranzen fährt der Antrieb weiter bis er die Endlage vollständig erreicht. Somit wird sichergestellt, dass der Stellantrieb ganz öffnet bzw. ganz schließt.

M D Einstellungen M0041 Stellungsregler M0145 Toleranzbereich ZU M0150 Toleranzbereich AUF M0151 **Standardwerte:** Toleranzbereich  $ZU = 0.0 %$ 

Toleranzbereich  $AUF = 100.0 %$ 

**Einstellbereiche:** (in Prozent des Stellwegs) Toleranzbereich ZU =  $0,0 - 5,0 %$ Toleranzbereich AUF =  $95 - 100,0$  %

# **8.4.8. Stellbereich begrenzen**

Der Stellbereich in Richtung AUF und/oder ZU kann begrenzt werden.

Damit wird verhindert, dass die Endlage(n) AUF und/oder ZU im Regelbetrieb angefahren werden. Bei Erreichen des eingestellten Grenzwertes stoppt der Stellantrieb.

Bei AUF-ZU Ansteuerung (Betriebsart ORT bzw. FERN AUF-ZU) ist diese Begrenzung nicht aktiv. Damit kann die Armatur über die Ortssteuerstelle oder von Fern in die Endlagen gefahren werden.

Bild 36: Begrenzung des Stellbereichs

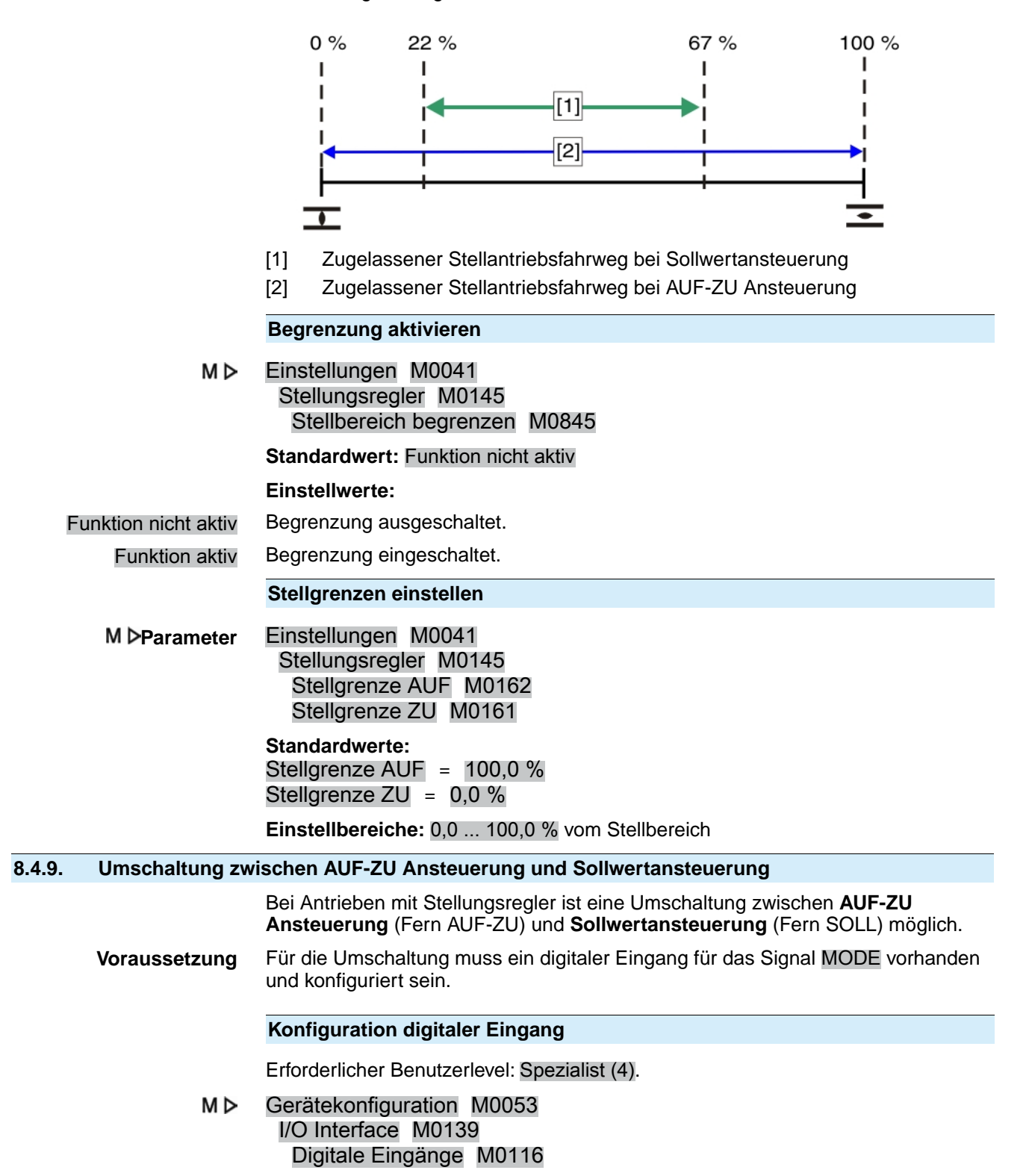

#### **Beispiel** Eingang DIN1 für die Umschaltung verwenden:

#### **Parameter:** Signal DIN 1 M0118

**Einstellwert:** MODE (Schaltplanbezeichnung: MODE)

**Information** Die Logik für die digitalen Eingänge kann invertiert werden. Je nach Einstellung des Parameters (z.B.Kodierung DIN 4 M0126) ist der Eingang High Aktiv oder Low Aktiv. Standardeinstellung des Eingangs MODE ist Low Aktiv.

#### **Umschaltung über digitalen Eingang MODE**

#### **Schaltverhalten bei Kodierung** Low Aktiv**:**

(Standardeinstellung ab Werk)

- Eingang MODE = Low-Pegel (0 V DC bzw. Eingang offen) = Fern SOLL: Der Antrieb reagiert auf ein Sollwertsignal (z.B. 0/4 – 20 mA)
- Eingang MODE = High-Pegel (Standard: +24 V DC) = Fern AUF-ZU: Der Antrieb reagiert auf Fahrbefehle AUF, HALT, ZU.

## **8.4.10. Eingang Stellungssollwert**

Der Stellungssollwert wird in der Regel über den Eingang AIN 1 geführt, kann aber auch über AIN 2 erfolgen.

Erforderlicher Benutzerlevel: AUMA (6).

M<sub>D</sub> Gerätekonfiguration M0053 I/O Interface M0139 Analoge Eingänge M0389 Signal AIN 1 M0135 Signal AIN 2 M0138

**Standardwert AIN 1:** Sollposition

### **8.4.11. Eingangsbereich Stellungssollwert**

Erforderlicher Benutzerlevel: Spezialist (4) oder höher.

M<sub>D</sub> Gerätekonfiguration M0053 I/O Interface M0139 Analoge Eingänge M0389 Low Limit AIN 1 M0133 High Limit AIN 1 M0134

**Standardwerte:**

Low Limit AIN  $1 = 0$  mA

High Limit AIN  $1 = 20$  mA

**Einstellwerte:** 0 ... 20 mA

#### **8.4.12. Split-Range Betrieb**

**Voraussetzungen** ● Die Funktion <Stellungsregler> muss frei geschaltet und aktiviert sein.

**Funktion** Im Split-Range Betrieb kann der Stellungssollwert E1 auf bis zu drei Stellungsregler aufgeteilt werden. Typisches Beispiel für eine Anwendung ist eine Rohrleitung mit Bypass. Der Stellantrieb auf dem Bypass reagiert auf den unteren Bereich (z.B. 0 – 10 mA), der Stellantrieb auf der Hauptarmatur reagiert auf den oberen Bereich (z.B. 10 – 20 mA).Wenn der Stellungssollwert innerhalb des für den jeweiligen Stellantrieb definierten Sollwertbereichs liegt, verhält sich der Stellantrieb wie im normalen Stellungsreglerbetrieb. Liegt der Stellungssollwert über bzw. unter der Ober- bzw. Untergrenze des Sollwertbereiches des jeweiligen Stellantriebs, so fährt der Stellantrieb in die Position AUF bzw. ZU.

> Die obere und untere Sollwertgrenze des jeweiligen Stellantriebs wird über dessen analogen Eingang definiert. (<Eingangsbereich Stellungssollwert>)

Zusätzlich muss eine obere und untere Bereichsgrenze des Gesamtsollwerts definiert werden (gültig für alle in einem Split-Range Betrieb zusammengefassten Stellantriebe).

#### **Split-Range Betrieb aktivieren**

Erforderlicher Benutzerlevel: Spezialist (4) oder höher.

M<sub>D</sub> Gerätekonfiguration M0053 Anwendungsfunktionen M0178 Aktivierung M0212 Split-Range Betrieb M01650

**Standardwert:** Funktion nicht aktiv

## **Einstellwerte:**

Funktion nicht aktiv Funktion <Split-Range Betrieb> ausgeschaltet.

Funktion aktiv Funktion <Split-Range Betrieb> eingeschaltet.

#### **Gesamt-Sollwertbereich einstellen**

Im Split-Range Betrieb wir die hier eingestellte untere Gesamt-Sollwertgrenze als Auslösequelle für das Sicherheitsverhalten verwendet: <Sicherheitsverhalten bei Signalausfall>

Einstellungen M0041 M⊳ Stellungsregler M0145 Low-Limit Sollwert M01651 High-Limit Sollwert M01652

> **Standardwerte:** Low-Limit Sollwert =  $0.0$  mA High-Limit Sollwert = 20,0 mA

**Einstellbereiche:** 0,0 ... 20,0 mA

#### **8.5. Prozessregler**

**Voraussetzungen** Diese Funktion setzt eine der folgenden Ausstattungen im Stellantrieb voraus:

- Elektronische Steuereinheit mit MWG (Ausführung Non-Intrusive)
- Potentiometer

● Elektronischer Stellungsgeber EWG/RWG

Weitere Voraussetzungen für den Prozessregler-Betrieb:

- Prozessregler frei geschaltet und aktiviert.
- Betriebsmodus Fern (Wahlschalter = Stellung **Fernbedienung**).

**Eigenschaften** Das folgende Bild zeigt die Funktionsweise des Prozessreglers:

Der Prozessregler [2] erhält den Prozesssollwert E7 und den Prozessistwert E4 (z.B. von einem Sensor). Aus diesen beiden Werten ermittelt er den Stellungssollwert E1 für den Stellungsregler [3]. Der Stellungsregler [3] wiederum vergleicht diese Sollwertvorgabe mit dem Stellungsistwert E2 der Armatur und gibt die Stellbefehle (AUF - ZU) an den Stellantrieb.

# Bild 37: Funktion Prozessregler

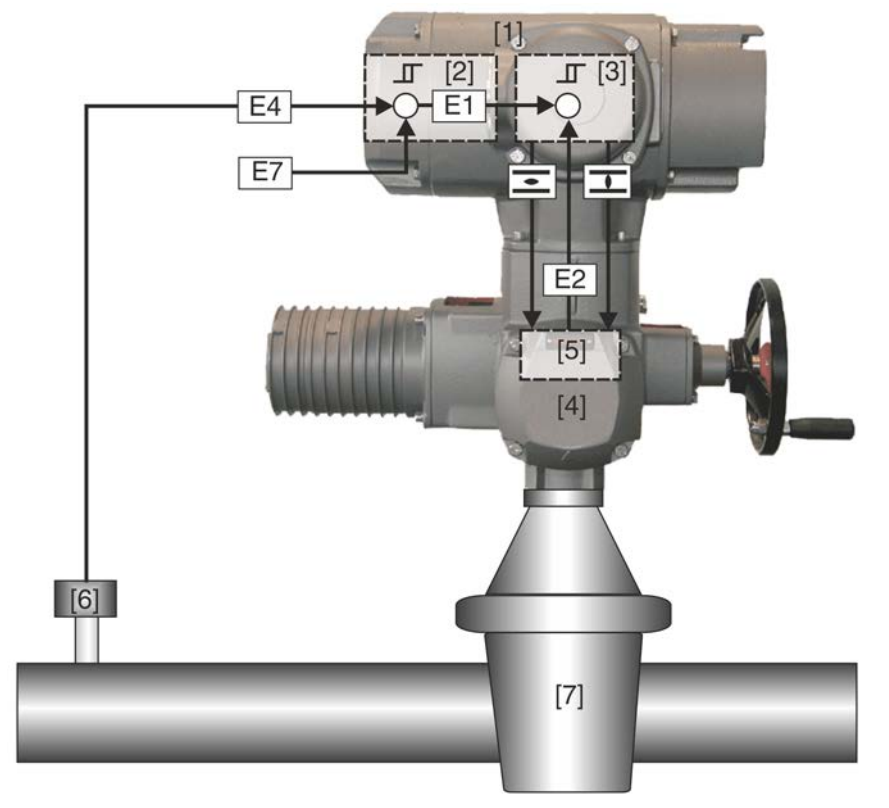

- [1] Stellantriebs-Steuerung
- [2] Prozessregler
- [3] Stellungsregler
- [4] Stellantrieb
- [5] Stellungsgeber z.B. EWG/RWG/MWG
- [6] Sensor
- [7] Armatur
- E1 Stellungssollwert [intern)
- E2 Stellungsistwert
- E4 Prozessistwert
- E7 Prozesssollwert

```
Anwendung Mit einem Prozessregler können Druckregelungen, Durchfluss- bzw.
  Volumenstromregelungen, Niveauregelungen oder Temperaturregelungen realisiert
  werden.
```
## **8.5.1. Prozessregler aktivieren**

Erforderlicher Benutzerlevel: Spezialist (4) oder höher.

M<sub>D</sub> Gerätekonfiguration M0053 Anwendungsfunktionen M0178 Aktivierung M0212 Prozessregler M0741

## **Standardwert:** Funktion nicht aktiv

# **Einstellwerte:**

- Funktion nicht aktiv Funktion <Prozessregler> ausgeschaltet.
	- Funktion aktiv Funktion <Prozessregler> eingeschaltet.

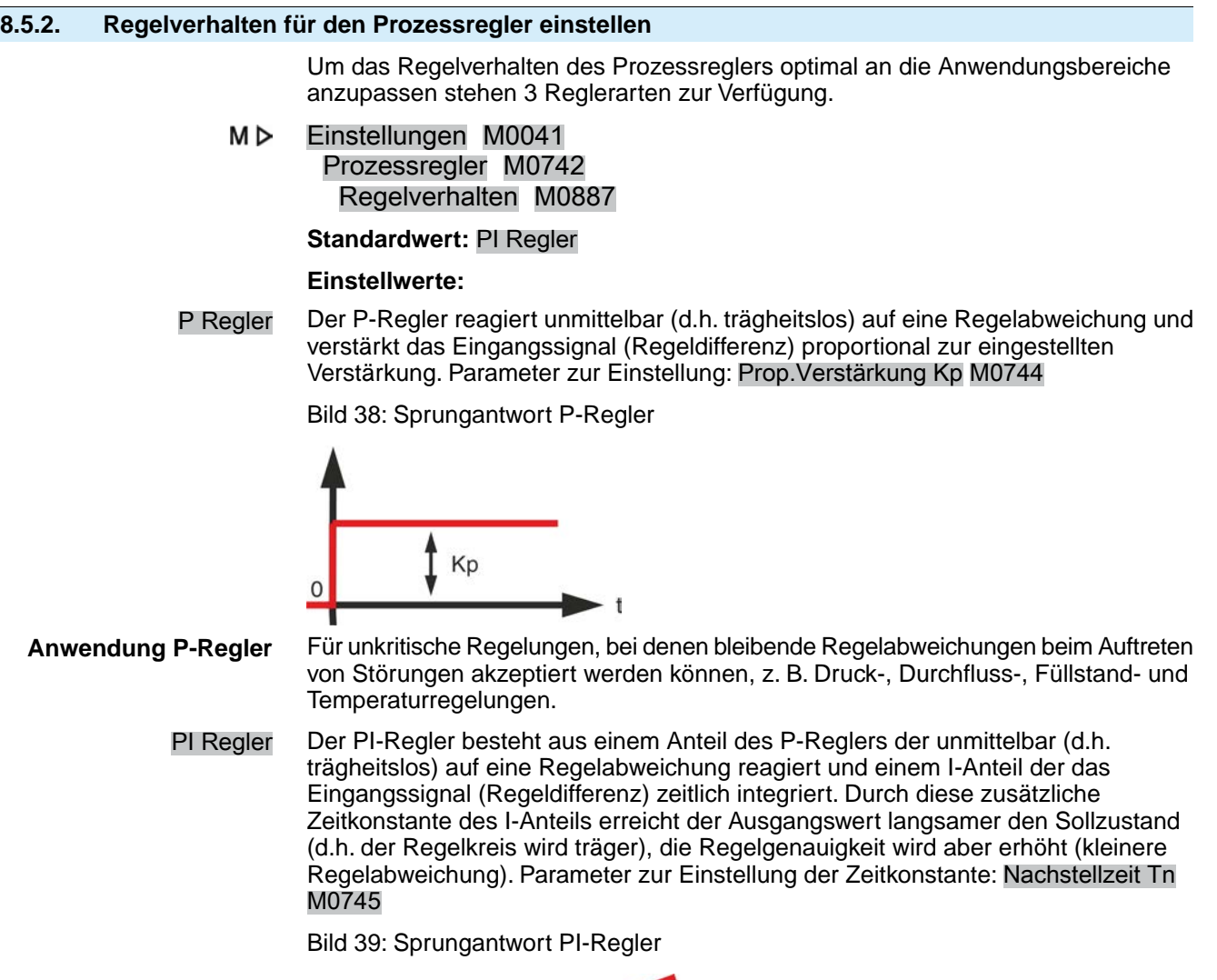

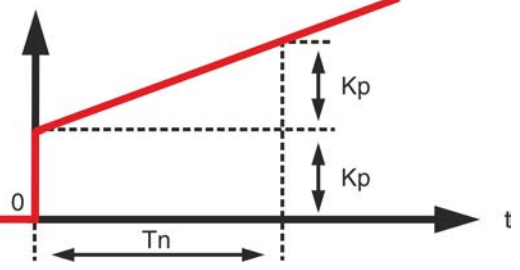

**Anwendung PI-Regler** Schnelle Regelkreise, die keine bleibende Regelabweichung zulassen, z.B. Druck-, Temperatur-, und Verhältnisregelungen.

> PID Regler Der PID-Regler enthält gegenüber dem PI-Regler noch einen zusätzlichen D-Anteil der die Änderung der Regelabweichung (Änderungsgeschwindigkeit) berücksichtigt. Der D-Anteil reagiert sehr schnell auf Änderungen indem er auf bereits kleine Regeldifferenzen mit großen Stellamplituden reagiert. Parameter zur Einstellung des D-Anteils: Vorhaltezeit Tv M0746

Bild 40: Sprungantwort PID-Regler

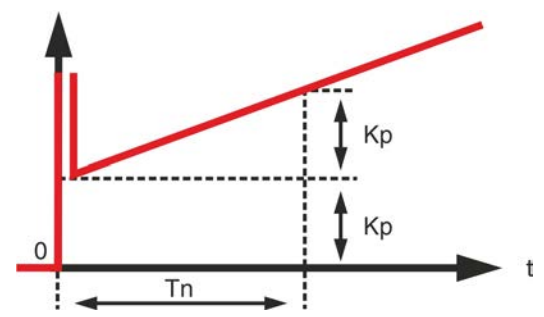

**Anwendung PID-Regler** Für exakte und hoch dynamische Regelung die keine bleibende Regelabweichung zulassen.

# **8.5.3. Sollwertquelle (Eingang für Prozesssollwert)**

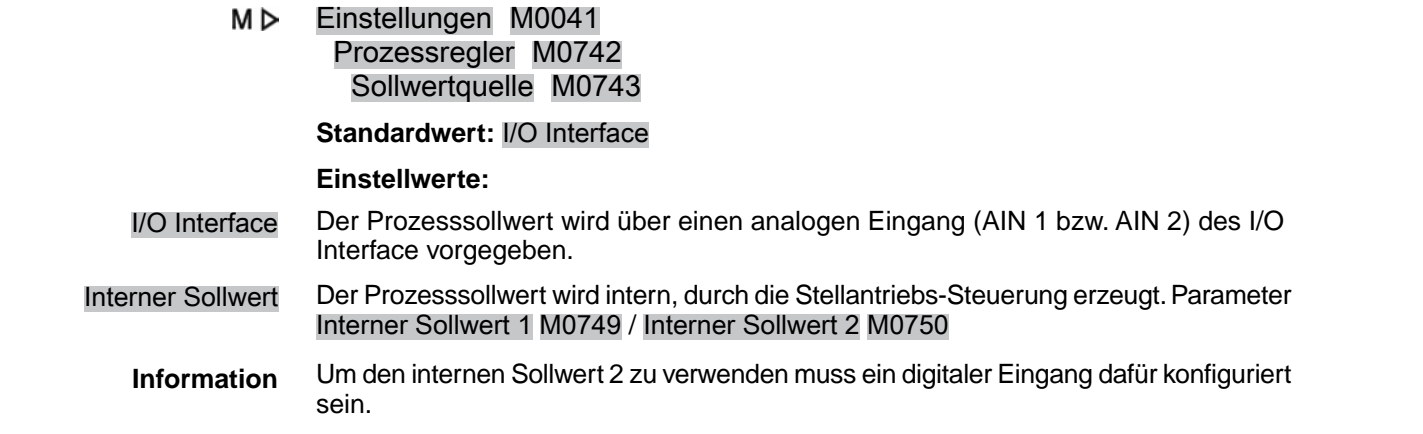

# **8.5.4. Verhalten bei Ausfall des Prozesssollwerts**

M D Einstellungen M0041 Prozessregler M0742 Verh. Sollwertausfall M0747 **Standardwert:** Interner Sollwert 1 **Einstellwerte:** Interner Sollwert 1 Bei Signalausfall des Prozesssollwerts schaltet die Stellantriebs-Steuerung auf den internen Sollwert 1 um. Parameter Interner Sollwert 1 M0749 Interner Sollwert 2 Bei Signalausfall des Prozesssollwerts schaltet die Stellantriebs-Steuerung auf den internen Sollwert 2 um. Parameter Interner Sollwert 2 M0750 Sicherheitsverhalten Bei Signalausfall des Prozesssollwerts wird das Sicherheitsverhalten aktiviert. Parameter Sicherheitsverhalten M0378

Letzter Sollwert Bei Signalausfall des Prozesssollwerts wird der letzte verfügbare Prozesssollwert auch weiterhin als Sollwert verwendet.

**8.5.5. Inversbetrieb**

Standardmäßig wird die Armatur vom Regelantrieb geöffnet sobald der Prozessistwert kleiner als der Prozesssollwert ist. Abhängig vom Prozess kann es jedoch erforderlich sein, dass die Armatur schließt wenn der Prozessistwert kleiner als der Prozesssollwert ist. In diesem Fall wird der Prozessregler per Parameter auf Inversbetrieb geschaltet.

#### M D Einstellungen M0041 Prozessregler M0742 Inversbetrieb M0748

**Standardwert:** Funktion nicht aktiv

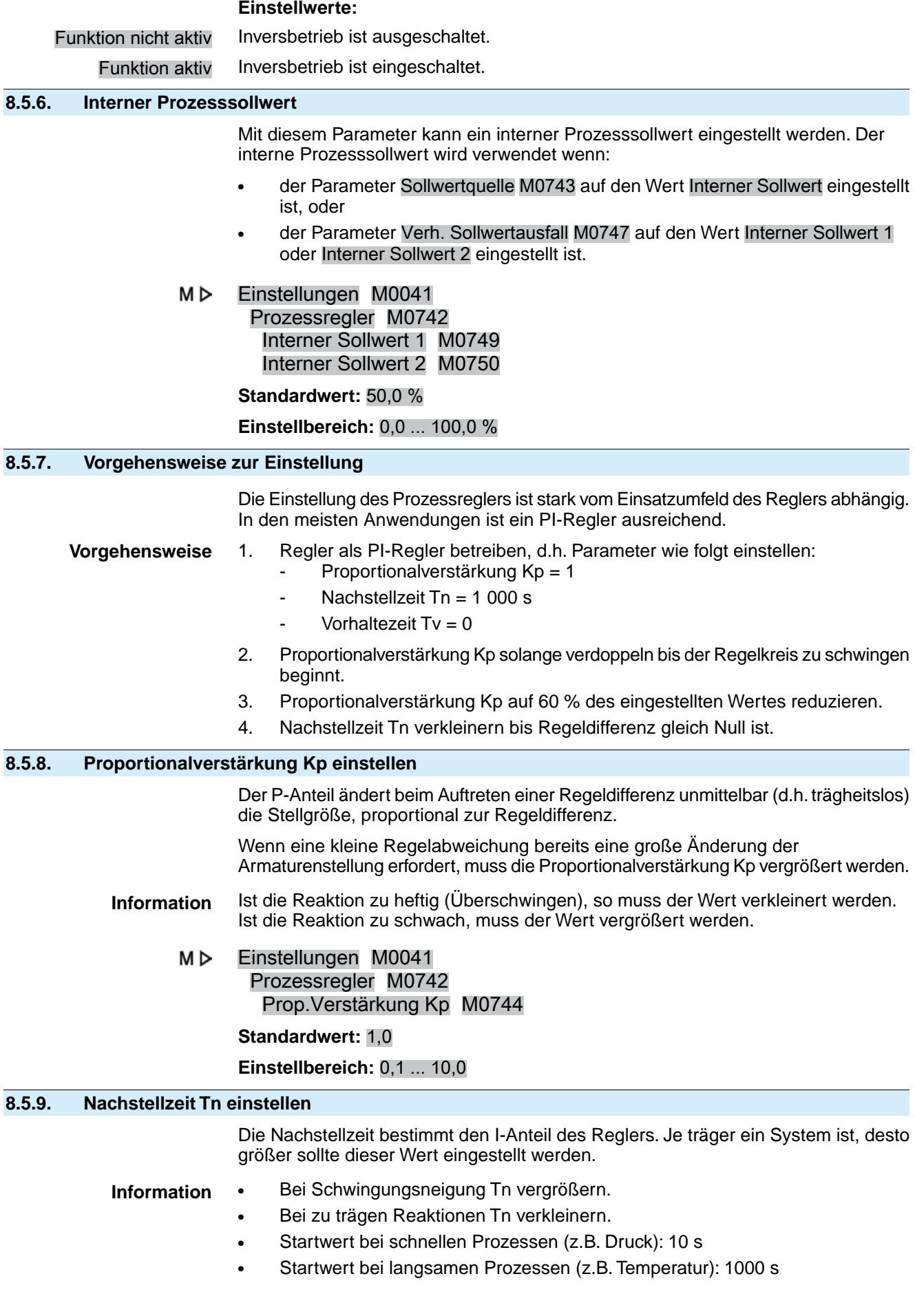

#### M D Einstellungen M0041 Prozessregler M0742 Nachstellzeit Tn M0745

**Standardwert:** 1000 s (Sekunden)

**Einstellbereich:** 1 ... 1000 s

# **8.5.10. Vorhaltezeit Tv einstellen**

Die Vorhaltezeit bestimmt den D-Anteil des Reglers. Normalerweise ist hier keine Einstellung erforderlich (= 0), da der Stellantrieb samt Armatur – bedingt durch die Stellzeit – nicht sprungartig auf eine plötzliche Regeldifferenz reagieren kann.

- Information Bei Schwingungsneigung Tv vergrößern.
	- Startwert für Stellantriebe: 0 s
	- M D Einstellungen M0041 Prozessregler M0742 Vorhaltezeit Tv M0746

**Standardwert:** 0 s (Sekunden)

**Einstellbereich:** 1 ... 100 s

# **8.5.11. Istwertquelle (Eingang für Prozessistwert)**

M⊳ Einstellungen M0041 Prozessregler M0742 Istwertquelle M0756

## **Standardwert:** I/O Interface

**Einstellwerte:**

I/O Interface Der Prozessistwert wird über einen analogen Eingang (AIN 1 bzw. AIN 2) des I/O Interface vorgegeben.

# **8.6. Taktbetrieb**

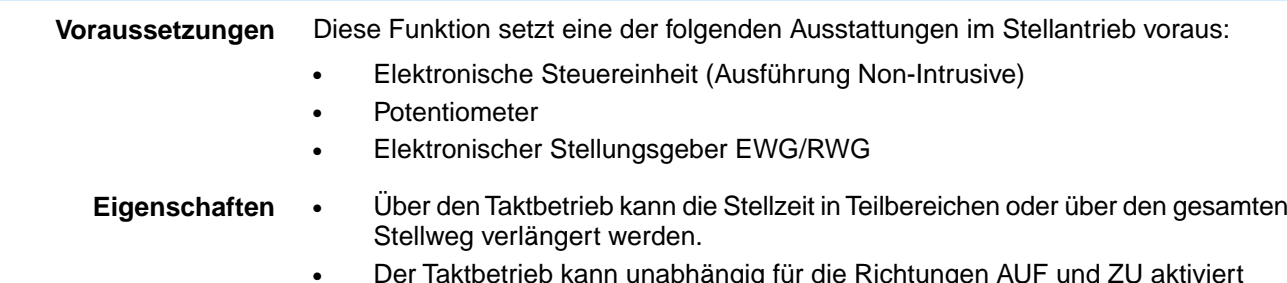

• Der Taktbetrieb kann unabhängig für die Richtungen AUF und ZU aktiviert werden.

Bild 41: Taktbetrieb

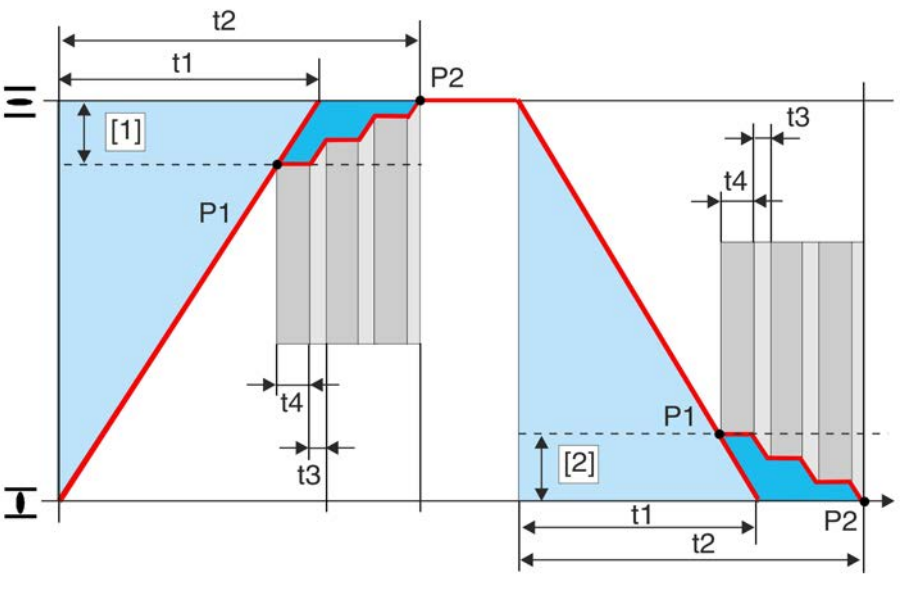

- [1] Taktstrecke AUF
- [2] Taktstrecke ZU
- P1 Taktanfang
- P2 Taktende
- t1 Stellzeit bei Normalbetrieb
- t2 Stellzeit bei Taktbetrieb
- t3 Laufzeit
- t4 Pausenzeit

# **8.6.1. Taktbetrieb aktivieren**

Der Taktbetrieb kann unabhängig für die Richtungen AUF und ZU aktiviert werden. Erforderlicher Benutzerlevel: Spezialist (4) oder höher.

M D Gerätekonfiguration M0053 Anwendungsfunktionen M0178 Aktivierung M0212 Taktfunktion ZU M0156 Taktfunktion AUF M0206

**Standardwert:** Funktion nicht aktiv

# **Einstellwerte:**

Funktion nicht aktiv Funktion <Taktbetrieb> ausgeschaltet.

Funktion aktiv Funktion <Taktbetrieb> eingeschaltet.

# **8.6.2. Betriebsmodus für Taktbetrieb**

Der Taktbetrieb kann für die Betriebsmodi Ort und/oder Fern aktiviert werden.

Einstellungen M0041 M<sub>D</sub> Taktfunktion M0142 Betriebsmodus Takt ZU M0157 Betriebsmodus Takt AUF M0207

**Standardwert:** Aus beide Richtungen

## **Einstellwerte:**

Aus Taktbetrieb ist aus.

Fern Taktbetrieb ist aktiv in den Betriebsmodi: Fern, Fern II, Feldbus

- Ort Taktbetrieb ist aktiv in den Betriebsmodi: Ort, Service
- Fern und Ort Taktbetrieb ist aktiv in den Betriebsmodi: Fern, Fern II, Feldbus, Ort, Service
- **Information** Der Taktgeber kann im <Betriebs-Modus NOT> überbrückt werden.

# **8.6.3. Taktanfang und Taktende**

Taktanfang und Taktende sind für beide Richtungen separat einstellbar.

M<sub>D</sub> Einstellungen M0041 Taktfunktion M0142 Taktende ZU M0152 Taktanfang ZU M0153 Taktanfang AUF M0154 Taktende AUF M0155

**Standardwerte:**

Taktende  $ZU = 0.0 %$ Taktanfang  $ZU = 100,0%$ Taktanfang  $AUF = 0.0 %$ Taktende  $AUF = 100,0 %$ 

**Einstellbereiche:** Taktende ZU =  $0,0 - 99,9 %$ Taktanfang ZU =  $0.1 - 100.0$  % Taktanfang AUF  $= 0.0 - 99.9$  % Taktende AUF =  $0.1 - 100.0 %$ 

## **8.6.4. Laufzeiten und Pausenzeiten**

Die Lauf-, bzw. Pausenzeiten sind unabhängig für die Richtungen AUF und ZU einstellbar.

M<sub>D</sub> Einstellungen M0041 Taktfunktion M0142 Laufzeit ZU M0163 Pausenzeit ZU M0164 Laufzeit AUF M0165 Pausenzeit AUF M0166

**Standardwerte:** 00:05,0 min : s (= 5 Sekunden; für alle Lauf- und Pausenzeiten)

**Einstellbereiche:** 00:01,0 ... 30:00,0 min : s (1 Sekunde bis 30 Minuten; für alle Lauf- und Pausenzeiten)

# **8.7. Bypass Funktion**

- **Anwendung** Die Bypass Funktion wird z.B. bei Fernwärmeleitungen eingesetzt. Bei hohem Leitungsdruck kann der Schieber der Hauptarmatur nicht betätigt werden, daher ist vor der Betätigung ein Druckausgleich über eine Bypassarmatur erforderlich.
- **Funktionsweise** Zwei Stellglieder eine Hauptarmatur und eine Bypassarmatur werden über die Freigabesignale Bypass Sync In und Bypass Sync Out miteinander gekoppelt. Ein Fahrbefehl kann nur dann ausgeführt werden, wenn einer der beiden Stellantriebe dem anderen das Signal zur Freigabe gibt. Die Freigabe ist abhängig von der Endlagenstellung. Dadurch wird sichergestellt, dass nur folgende Fahrbefehle ausgeführt werden können:
	- Die Hauptarmatur kann nur in Richtung AUF oder ZU fahren, wenn die Bypassarmatur in der Endlage AUF ist.

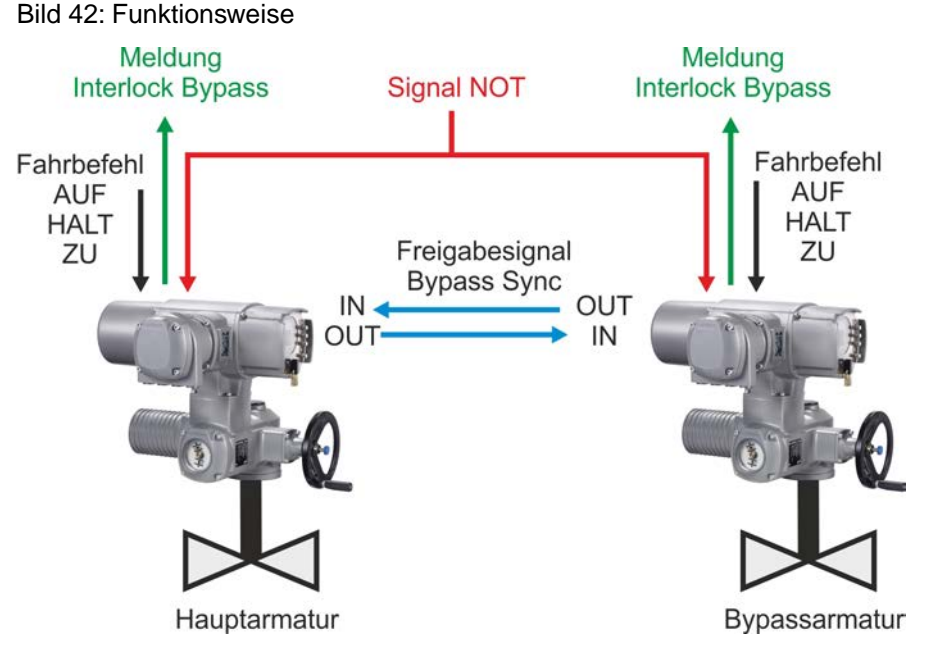

Tabelle 10: Reaktion Hauptarmatur auf Stellung der Bypassarmatur

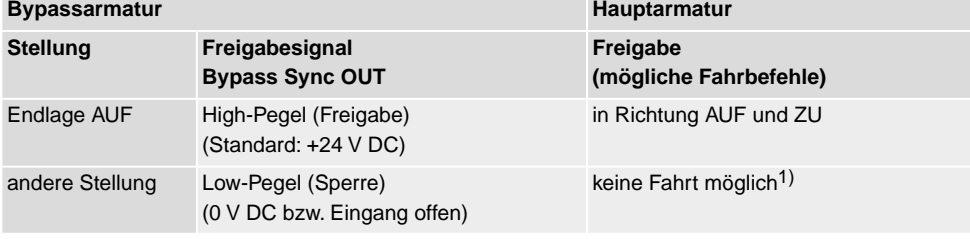

1) Bei einem Fahrbefehl erfolgt die Meldung "Interlock Bypass" (keine Freigabe).

#### Tabelle 11: Reaktion Bypassarmatur auf Stellung der Hauptarmatur

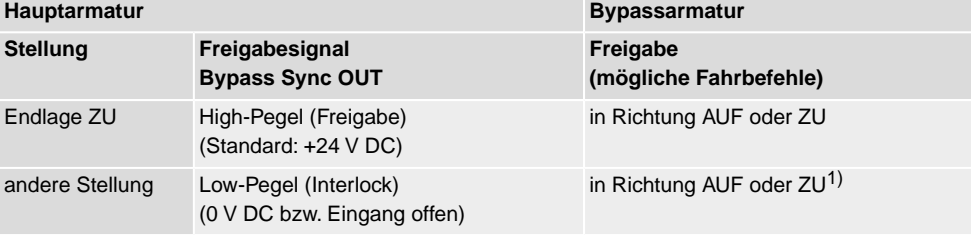

1) Bei einem Fahrbefehl in Richtung ZU erfolgt die Meldung "Interlock Bypass" (keine Freigabe).

#### **NOT Verhalten** Für das NOT Verhalten der Bypass Funktion gelten die gleichen Eigenschaften wie bei der Funktion <NOT Verhalten> mit folgenden Abweichungen:

In einer NOT Situation empfangen beide Stellantriebs-Steuerungen gleichzeitig das Signal NOT. Mit diesem Signal wird eine speziell für die Bypass Funktion definierte NOT Aktion gestartet. (In der Funktion <NOT Verhalten> ist daher der Parameter NOT Aktion M0204 nicht verfügbar).

#### **Ablauf der NOT Aktion**

- 1. Die Bypassarmatur wird zuerst aufgefahren.
- 2. Nachdem die Bypassarmatur vollständig geöffnet ist, wird die Hauptarmatur geschlossen.
- 3. Nachdem die Hauptarmatur geschlossen ist, wird die Bypassarmatur geschlossen.

#### **Konfiguration digitaler Eingänge**

Erforderlicher Benutzerlevel: Spezialist (4) oder höher.

#### M D Gerätekonfiguration M0053

# I/O Interface M0139 Digitale Eingänge M0116

**Beispiel** Eingang DIN5 für Signal Bypass Sync In verwenden:

Eingang DIN6 für Signal NOT verwenden:

# **Einstellwerte:**

- Signal DIN 5 M0122 = Bypass Sync In (Schaltplanbezeichnung: BYPASS SYNC IN)
- Signal DIN 6 M0121 =  $NOT$ (Schaltplanbezeichnung: NOT/EMERGENCY)
- **Information** Die Logik für die digitalen Eingänge kann invertiert werden. Je nach Einstellung des Parameters (z.B.Kodierung DIN 6 M0128) ist der Eingang High Aktiv oder Low Aktiv. Standardeinstellung ist High Aktiv.

# **Konfiguration digitaler Ausgang**

Erforderlicher Benutzerlevel: Spezialist (4) oder höher.

- M<sub>D</sub> Gerätekonfiguration M0053 I/O Interface M0139 Digitale Ausgänge M0110
- **Beispiel** Ausgang DOUT6 für Signal Bypass Sync Out verwenden:

**Parameter:** Signal DOUT 6 M0111

**Einstellwert:** Bypass Sync Out (Schaltplanbezeichnung: BYPASS SYNC OUT)

# **8.7.1. Bypass Funktion aktivieren**

Erforderlicher Benutzerlevel: Spezialist (4) oder höher.

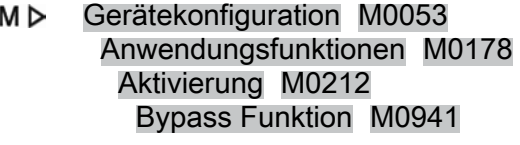

# **Standardwert:** Funktion nicht aktiv

# **Einstellwerte:**

Funktion nicht aktiv Bypass Funktion ausgeschaltet.

Funktion aktiv Bypass Funktion eingeschaltet.

# **8.7.2. Bypass Anwendung konfigurieren**

Die Stellantriebe für die beiden Stellglieder (Armaturen) müssen entsprechend ihrer Anwendung (Haupt- oder Bypassarmatur) konfiguriert werden.

M⊳ Einstellungen M0041 Bypass Funktion M0942 Bypass Applikation M0943

## **Standardwert:** Hauptarmatur

## **Einstellwerte:**

Hauptarmatur Stellantrieb für Hauptarmatur. Bypassarmatur Stellantrieb für Hauptarmatur.

# **8.8. Lift Plug Valve (LPV)**

**Anwendung** Ein "Lift Plug Valve" ist eine Spezialarmatur, deren Absperrkörper beim Öffnen oder Schließen zunächst aus einem Sitz bzw. einer Verrieglung "herausgehoben" werden muss, bevor er gedreht werden kann. Hierdurch kann eine Verrieglung der Armatur und/oder ein Druckausgleich vor dem Drehen des Absperrkörpers realisiert werden. Nach Erreichen der Endlage muss der Absperrkörper wieder abgesenkt werden.

Eingesetzt werden solche Armaturen insbesondere bei hohen Druckdifferenzen (Druckausgleich) sowie in sicherheitskritischen Bereichen (Verriegelung).

- **Voraussetzungen** Es sind immer zwei Stellantriebs-Steuerungen und Stellantriebe erforderlich, von denen einer als Hauptantrieb (HA) und einer als Nebenantrieb (NA) fungiert.
	- Zur Realisierung der vollen Funktionalität benötigt die Stellantriebs-Steuerung des Hauptantriebs eine zusätzliche <parallele Schnittstelle> I/O Interface 2.
	- **Funktionsweise** Aufgrund des speziellen Aufbaus der LPV Armaturen ist nur ein AUF-ZU-Betrieb möglich (kein Regelbetrieb). Um diesen zu realisieren werden zwei Stellantriebe verwendet, welche als Master-Slave-System mit Hauptantrieb (Drehbewegung) und Nebenantrieb (Hubbewegung) betrieben werden. Zum Leitsystem hin ist jedoch nur ein Stellantrieb bzw. eine Stellantriebs-Steuerung "sichtbar", d.h. der Nebenantrieb wird vom Hauptantrieb vollständig gesteuert und überwacht. Die Kommunikation zwischen Haupt- und Nebenantrieb erfolgt über die zusätzliche <parallele Schnittstelle> I/O Interface 2.

Bild 43: Schematische Darstellung der Funktionsweise eines Lift Plug Valve

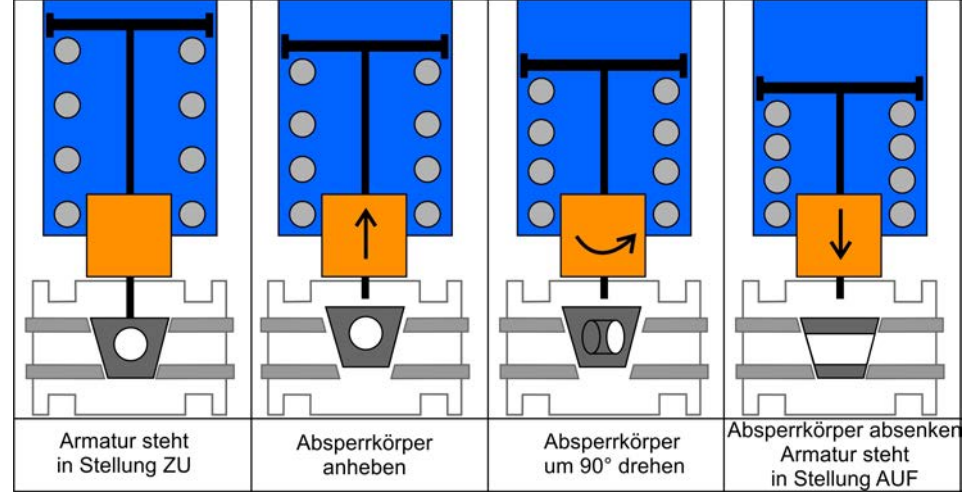

Der Hauptantrieb darf grundsätzlich nur in Richtung AUF bzw. ZU verfahren werden, wenn der Nebenantrieb ganz geöffnet ist. Dies wird über eine Meldung des Nebenantriebs auf den digitalen Eingang LPV Sync In des Hauptantriebs sichergestellt, sobald der Nebenantrieb die Endlage AUF erreicht hat. Der Nebenantrieb darf grundsätzlich nur in Richtung ZU verfahren werden, wenn sich der Hauptantrieb in der Endlage AUF oder ZU befindet. Dies wird über eine entsprechende Meldung des Hauptantriebs auf den digitalen Eingang LPV Sync In des Nebenantriebs sichergestellt. In Richtung AUF darf der Nebenantrieb immer fahren.

Erhält der Hauptantrieb einen Befehl zum Verfahren in Richtung AUF oder ZU, so gibt er zunächst den Befehl zum Fahren in Richtung AUF an den Nebenantrieb. Erst wenn dieser das Erreichen der Endlage AUF meldet, führt er selber den anliegenden Fahrbefehl aus und gibt, nachdem er die gewünschte Endlage erreicht hat, an den Nebenantrieb das Signal zum Fahren in Endlage ZU.

Bild 44: Schematische Darstellung der Meldungen und Fahrbefehle zwischen Hauptund Nebenantrieb sowie der Meldungen des Hauptantriebs an das Leitsystem

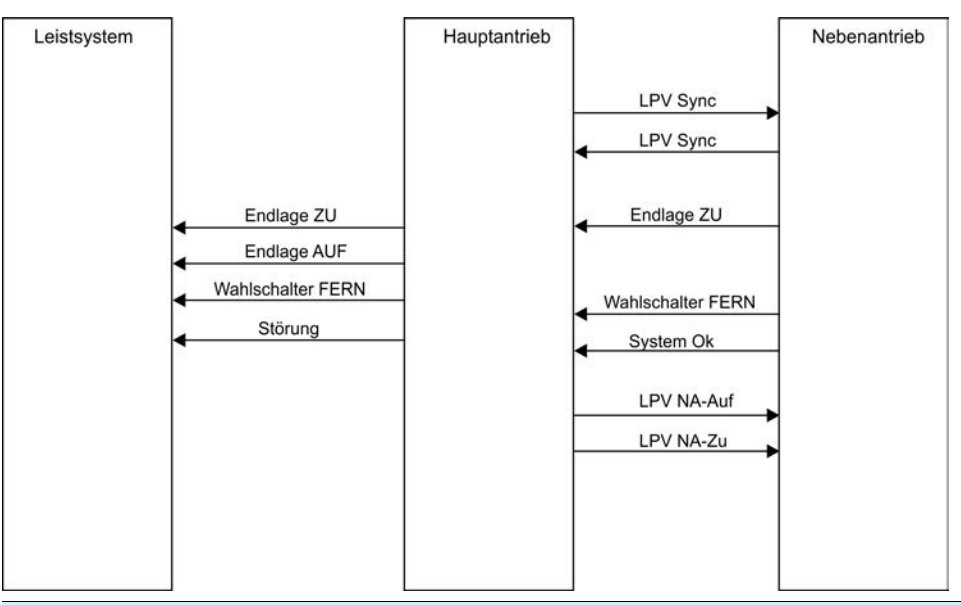

**Beispiel für die Konfiguration der digitalen Eingänge**

Erforderlicher Benutzerlevel: Spezialist (4)

M<sub>D</sub> Gerätekonfiguration M0053 I/O Interface M0139 Digitale Eingänge M0116

**Hauptantrieb (HA)** Eingang DIN 7 für Signal LPV System ok verwenden,

Eingang DIN 8 für Signal LPV Endlage ZU verwenden,

Eingang DIN 9 für Signal LPV Sync In verwenden,

Eingang DIN 10 für Signal LPV Wahlsch. Fern verwenden:

# **Einstellwerte:**

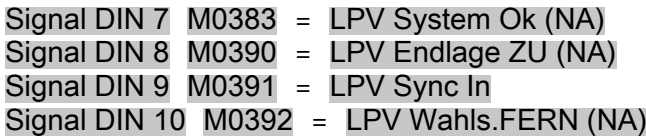

**Nebenantrieb (NA)** Eingang DIN 1 für Signal LPV Sync In verwenden,

Eingang DIN 2 für Signal (Fahre) ZU verwenden,

Eingang DIN 3 für Signal (Fahre) AUF verwenden,

## **Einstellwerte:**

Signal DIN 1 M0117 = LPV Sync In Signal DIN  $2$  M0120 =  $ZU$ Signal DIN  $3$  M0119 = AUF

**Information** Die Logik für die digitalen Eingänge kann invertiert werden. Je nach Einstellung des Parameters (z.B.Kodierung DIN 7 M0393) ist der Eingang High Aktiv oder Low Aktiv. Standardeinstellung ist High Aktiv.

# **Beispiel für die Konfiguration der digitalen Ausgänge**

Erforderlicher Benutzerlevel: Spezialist (4)

МÞ Gerätekonfiguration M0053 I/O Interface M0139 Digitale Ausgänge M0110

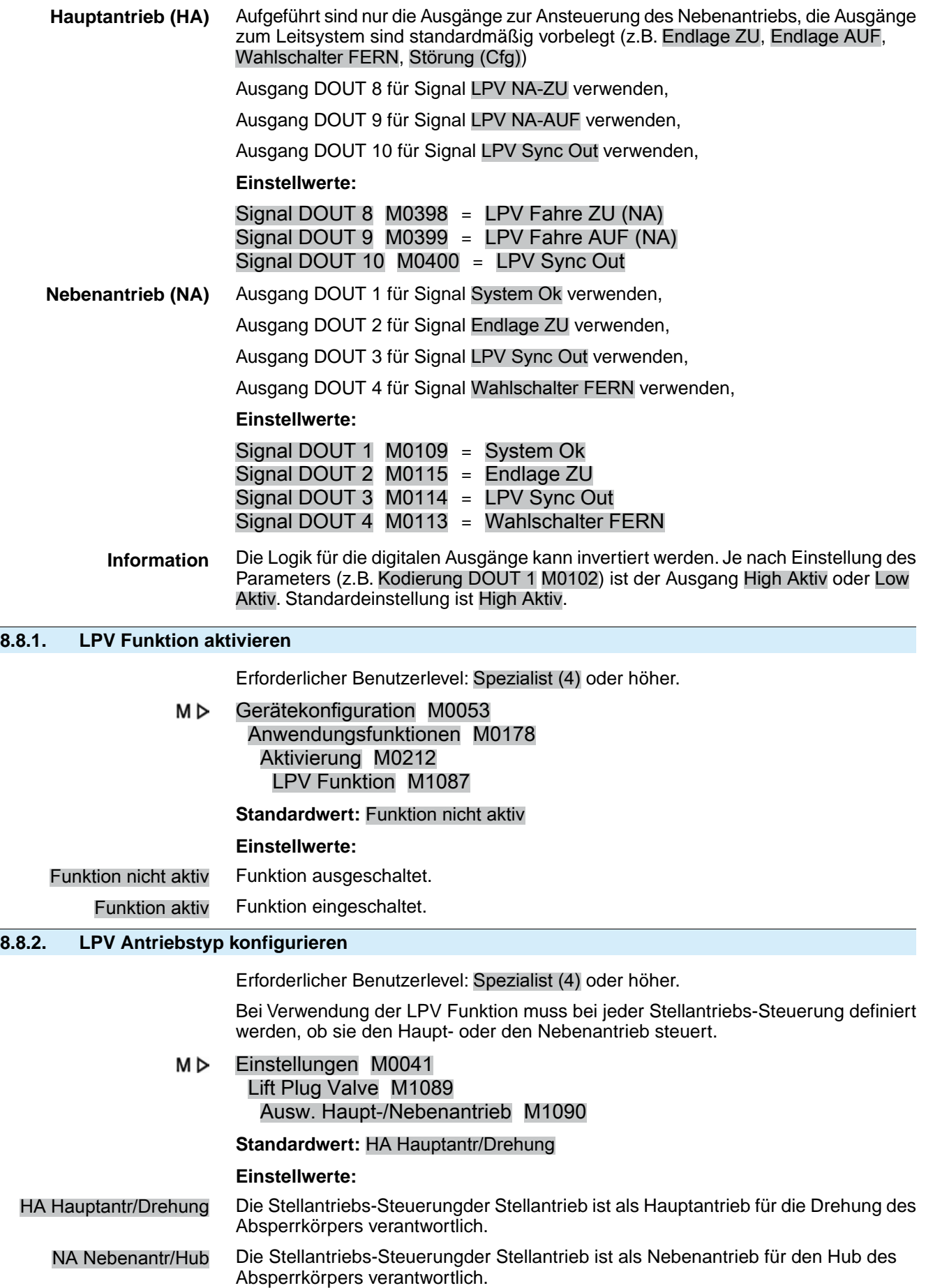

## **8.8.3. Verzögerungszeit des LPV Hauptantriebs konfigurieren**

## **Verzögerungszeit für Fahrt in Richtung AUF konfigurieren**

In der Endlage ZU des Hauptantriebs kann eine Verzögerungszeit für die Fahrt in Richtung AUF definiert werden. Bei Erreichen der Endlage AUF des Nebenantriebs wird der weitere Ablauf der Prozedur zur Öffnung der Armatur um diese Zeit verzögert, bevor der Hauptantrieb beginnt in Richtung AUF zu fahren.

Erforderlicher Benutzerlevel: Spezialist (4) oder höher.

#### M<sub>D</sub> Einstellungen M0041 Lift Plug Valve M1089 Delay HA Richtg. AUF M1091

#### **Standardwert:** 02:00,0

**Einstellbereiche:** 00:00,0 ... 15:00,0 min:s (Minuten:Sekunden)

#### **Verzögerungszeit für Fahrt in Richtung ZU konfigurieren**

In der Endlage AUF des Hauptantriebs kann eine Verzögerungszeit für die Fahrt in Richtung ZU definiert werden. Bei Erreichen der Endlage AUF des Nebenantriebs wird der weitere Ablauf der Prozedur zum Schließen der Armatur um diese Zeit verzögert, bevor der Hauptantrieb beginnt in Richtung ZU zu fahren.

Erforderlicher Benutzerlevel: Spezialist (4) oder höher.

#### M<sub>D</sub> Einstellungen M0041 Lift Plug Valve M1089 Delay HA Richtg. ZU M1092

**Standardwert:** 00:00,0

**Einstellbereiche:** 00:00,0 ... 15:00,0 min:s (Minuten:Sekunden)

#### **8.8.4. Verzögerungszeit des LPV Nebenantriebs konfigurieren**

In den Endlagen AUF und ZU des Hauptantriebs kann eine Verzögerungszeit für die Fahrt in Richtung ZU des Nebenantriebs definiert werden. Bei Erreichen der Endlage AUF bzw. ZU des Hauptantriebs wird der weitere Ablauf der Prozedur zum Öffnen bzw. Schließen der Armatur um diese Zeit verzögert, bevor der Nebenantrieb beginnt in Richtung ZU zu fahren.

Erforderlicher Benutzerlevel: Spezialist (4) oder höher.

#### M<sub>D</sub> Einstellungen M0041 Lift Plug Valve M1089 Delay NA Richtg. ZU M1093

#### **Standardwert:** 00:00,0

**Einstellbereiche:** 00:00,0 ... 15:00,0 min:s (Minuten:Sekunden)

# **8.9. Freispülautomatik**

#### **Voraussetzungen** Diese Funktion setzt eine der folgenden Ausstattungen im Stellantrieb voraus:

- Elektronische Steuereinheit
- Elektronischer Stellungsgeber EWG/RWG

Diese Funktion ist mit folgenden anderen Funktionen NICHT kombinierbar:

- **Lift Plug Valve**
- **Bypass Funktion**
- **Fahrprofil**
- wenn beim Stellungsregler der Stellbereich begrenzt wurde (Parameter Stellbereich begrenzen M0845 = Funktion aktiv)

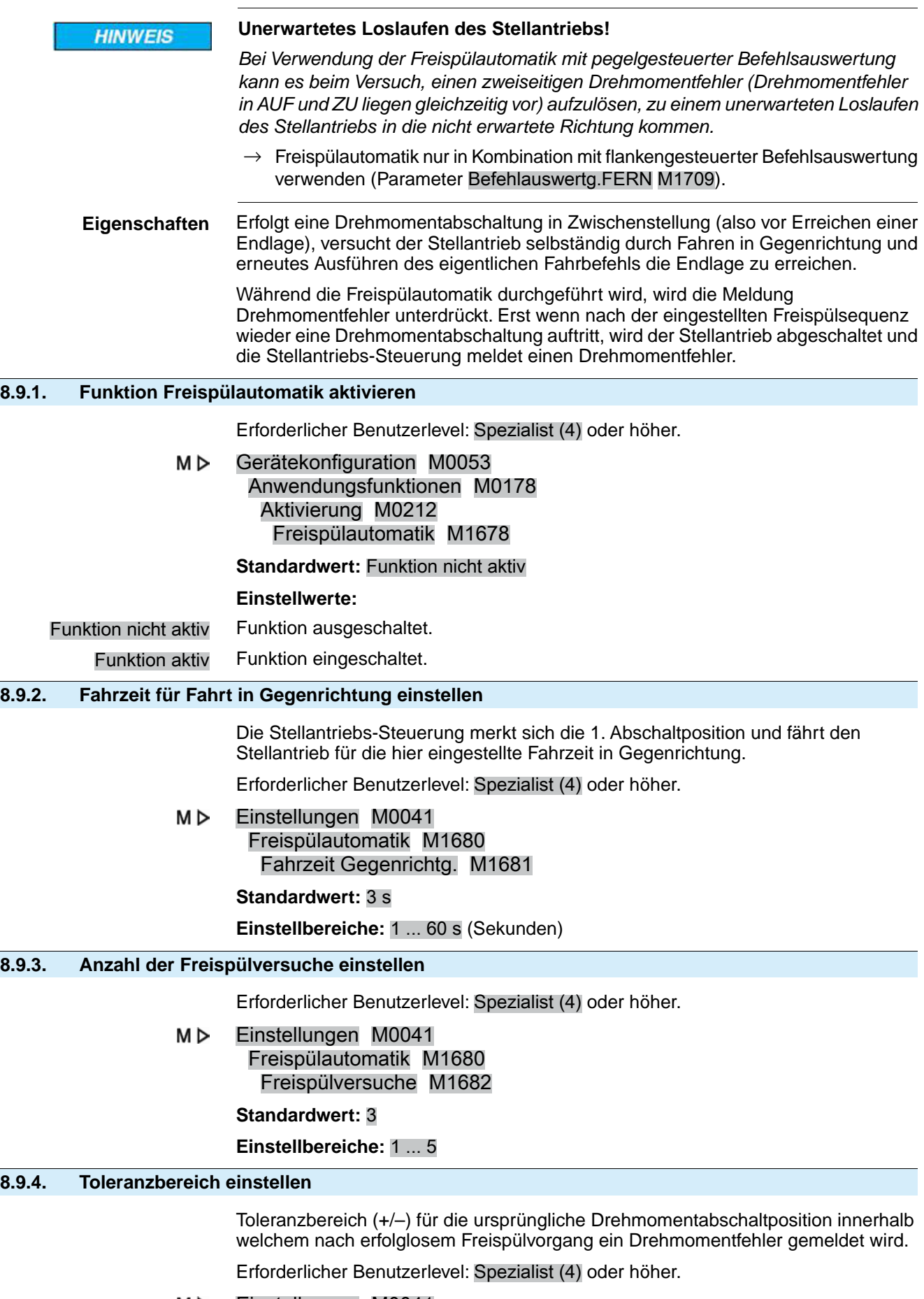

#### M⊳ Einstellungen M0041

## Freispülautomatik M1680 Toleranzbereich M1683

**Standardwert:** 10 %

**Einstellbereiche:** 5 ... 30 % (Prozent der Fahrzeit in Gegenrichtung)

## **8.10. Heizsystem und Heizungen**

Mögliche Komponenten:

- Heizsystem in der Steuerung
- Heizungen im Stellantrieb:
	- Heizung Steuereinheit (im Schaltwerkraum)
		- Motorheizung (im Motorgehäuse)

# **8.10.1. Heizsystem in der Steuerung**

Das Heizsystem wird i.d.R. bei tiefen Temperaturen eingesetzt (bei Tieftemperaturausführung bis –60 °C). Bei eingebautem Heizsystem werden auch die anderen Heizungen (Steuereinheit, Motorheizung) an das Heizsystem angeschlossen.

Schaltplanbezeichnung: R5 H

Kennzeichnung der Varianten im Schaltplanschlüssel (11. Stelle):

- $B = 115$  V AC oder 230 V AC extern versorgt
- **C, E, H** = intern über die Stellantriebs-Steuerung versorgt

Das Heizsystem ist temperaturgeregelt. Das Heizsystem schaltet sich in einem Temperaturbereich von –5 °C bis –10 °C ein und garantiert, dass die Temperatur im Steuerungsgehäuse nicht unter –20 °C sinkt.

#### **8.10.2. Heizung Steuereinheit (Antrieb)**

**Eigenschaften** Für AUMA Stellantriebe mit der Stellantriebs-Steuerung AC ist auf der Steuereinheit (im Schaltwerkraum des Stellantriebs) eine Widerstandsheizung eingebaut.

> Die Heizung vermindert die Bildung von Kondensat im Schaltwerkraum des Stellantriebs.

Schaltplanbezeichnung: R1 H

Kennzeichnung im Schaltplanschlüssel: 11. Stelle = A – H

**Information** Die Funktion der Heizung kann überwacht werden. Weitere Informationen hierzu siehe Kapitel <Überwachung Heizsystem/Heizung>.

## **Heizung Steuereinheit ein-/ ausschalten**

Die Heizung auf der Steuereinheit des Stellantriebs kann ein-/ oder ausgeschaltet werden. Das Ein-/ oder Ausschalten kann entweder dauerhaft erfolgen, oder automatisch bei Über-/ Unterschreiten von festgelegten Temperaturwerten. Für die automatische Einstellung ist eine elektronische Steuereinheit (MWG) erforderlich.

**Information** Bei ausgeschalteter Heizung erfolgt keine Heizungsüberwachung (Parameter Überw. Heizung)!

Erforderlicher Benutzerlevel: Spezialist (4).

M<sub>D</sub> Gerätekonfiguration M0053 Antrieb M0168 Heizung Steuereinheit M1338

# **Standardwert:** Auto

# **Einstellwerte:**

- Aus Die Heizung ist ausgeschaltet.
- Ein Die Heizung ist eingeschaltet.

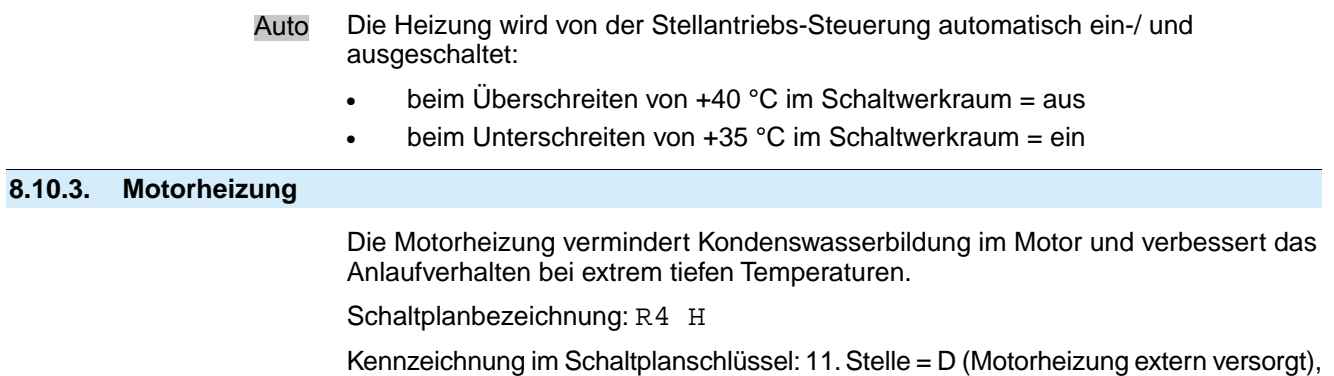

G (Motorheizung intern versorgt)

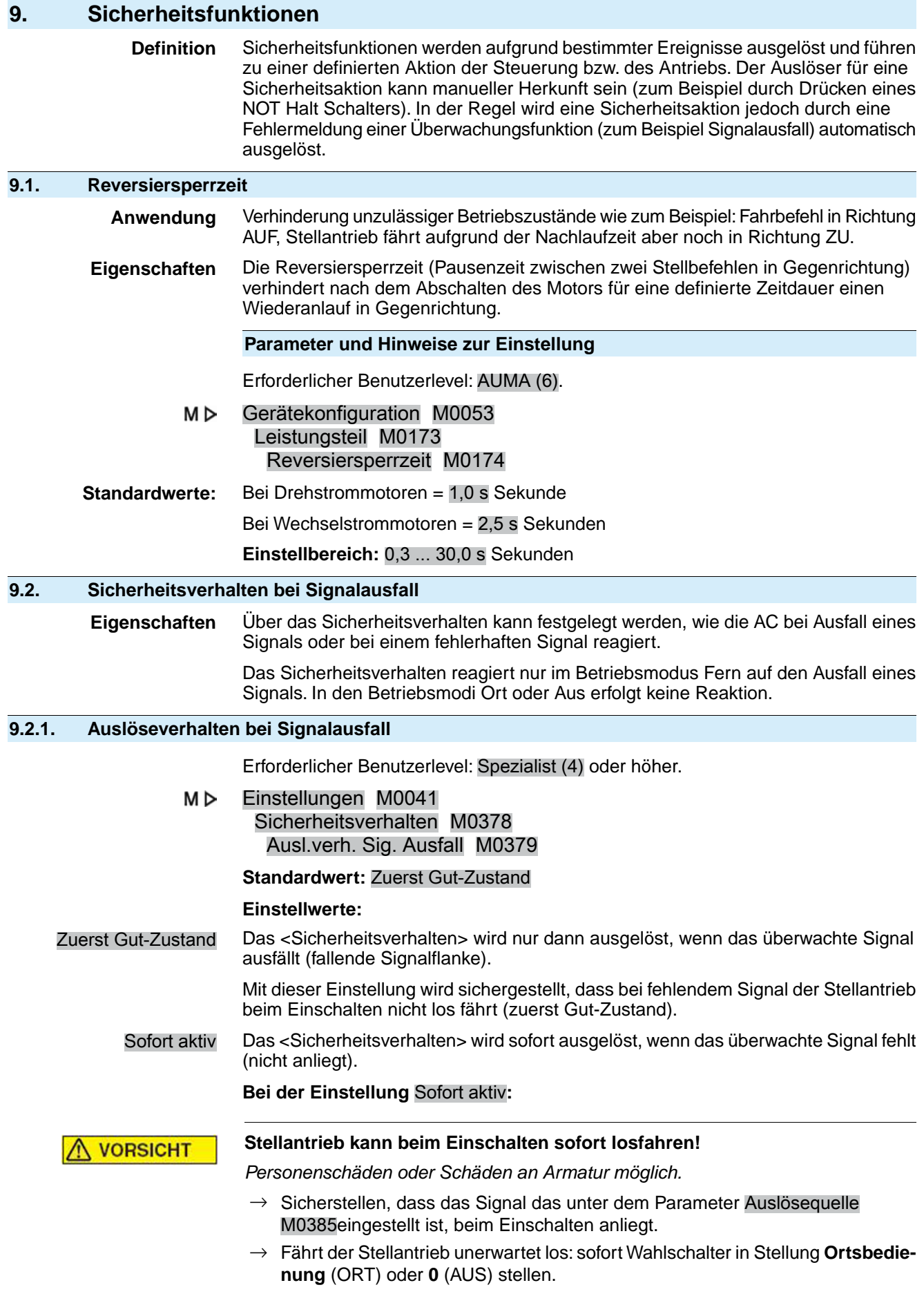
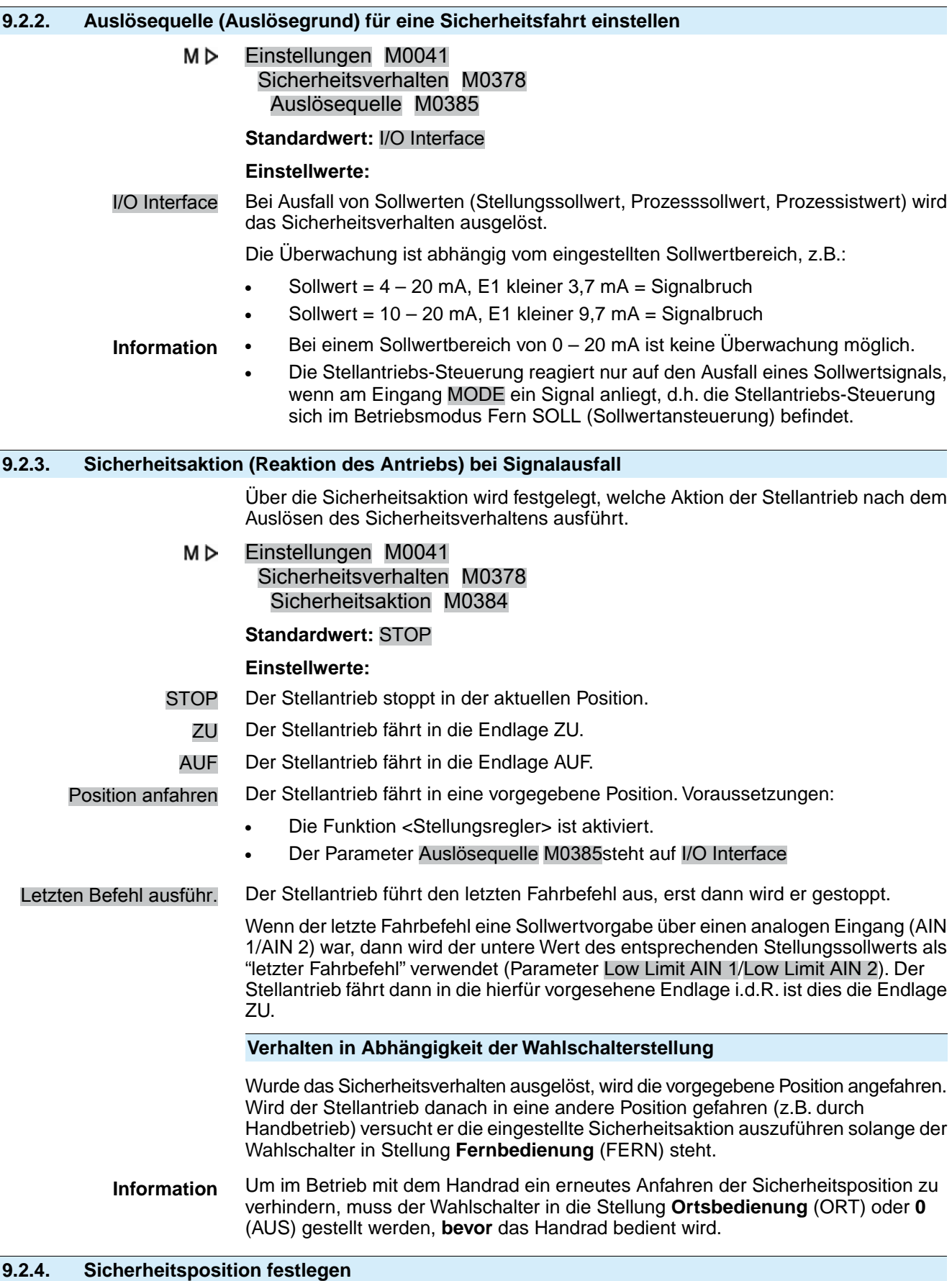

Ist die Sicherheitsaktion Position anfahren eingestellt, fährt der Stellantrieb in die hier angegebene Sicherheitsposition.

Erforderlicher Benutzerlevel: Spezialist (4) oder höher.

#### M D Einstellungen M0041 Sicherheitsverhalten M0378 Sicherheitspos. AUF ZU M0387

## **Standardwert:** 50,0 %

## **Einstellbereich:** 0,0 ... 100,0 % (von Endlage AUF nach ZU)

## **9.2.5. Sicherheitsposition MPV festlegen**

Dieser Parameter ist nur in der Ausführung Multiport Valve verfügbar.

Ist die Sicherheitsaktion Position anfahren eingestellt, fährt der Stellantrieb in die hier angegebene Sicherheitsposition.

Erforderlicher Benutzerlevel: Spezialist (4) oder höher.

#### M D Einstellungen M0041 Sicherheitsverhalten M0378 Sicherheitspos. MPV M1172

**Standardwert:** 0.0°

**Einstellbereich:** 0.0 ... 360°

## **9.2.6. Auslösezeit einstellen**

Eine Sicherheitsaktion wird erst nach Ablauf der Auslösezeit ausgeführt. Damit kann verhindert werden, dass ein kurzzeitiger Ausfall eines Signals, der keine Auswirkung auf den Prozess hat, unmittelbar zu einer Sicherheitsaktion führt.

Erforderlicher Benutzerlevel: Spezialist (4) oder höher.

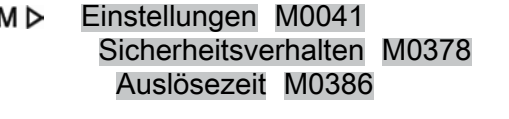

**Standardwert:** 00:03,0 min:s (3 Sekunden)

**Einstellbereich:** 0,0 ... 30:00,0 min:s (30 Minuten)

## **9.3. NOT Verhalten**

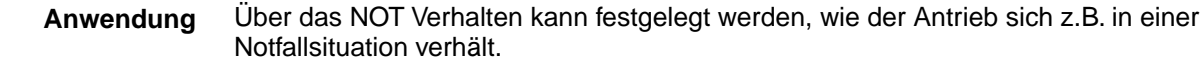

- **Eigenschaften** Die Funktion <NOT Verhalten> wird durch das Signal NOT ausgelöst.
	- Der Antrieb führt eine definierte NOT Aktion aus. Zum Beispiel fährt er in eine vorgegebene NOT Position (z.B. Endlage AUF oder Endlage ZU).
	- Solange das Signal NOT anliegt, reagiert der Antrieb auf keine anderen Fahrbefehle (das Signal NOT hat höchste Priorität).
	- Nach dem Auslösen des NOT Verhaltens müssen binäre Fahrbefehle (über digitale Eingänge) ggf. erneut angelegt werden.
	- Analoge Fahrbefehle (z.B. 0/4 20 mA) werden sofort wieder ausgeführt.

## **Voraussetzung** Für die Funktion NOT Verhalten muss ein digitaler Eingang für das Signal NOT vorhanden und konfiguriert sein.

## **Konfiguration digitaler Eingang**

Erforderlicher Benutzerlevel: Spezialist (4).

- МÞ Gerätekonfiguration M0053 I/O Interface M0139 Digitale Eingänge M0116
- **Beispiel** Eingang DIN4 für Signal NOT verwenden:
	- **Parameter:** Signal DIN 4 M0118
		- **Einstellwert:** NOT (Schaltplanbezeichnung: NOT)

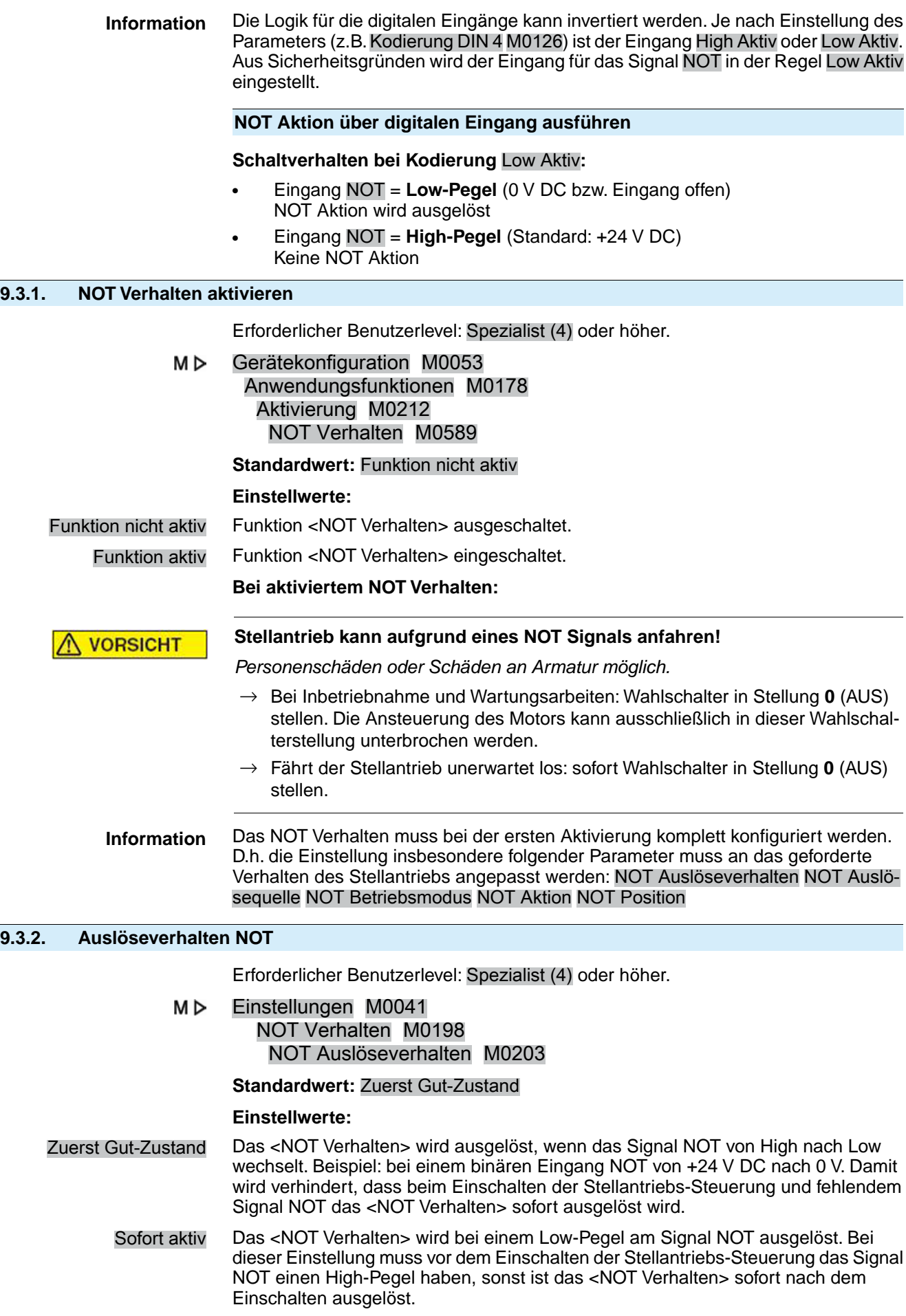

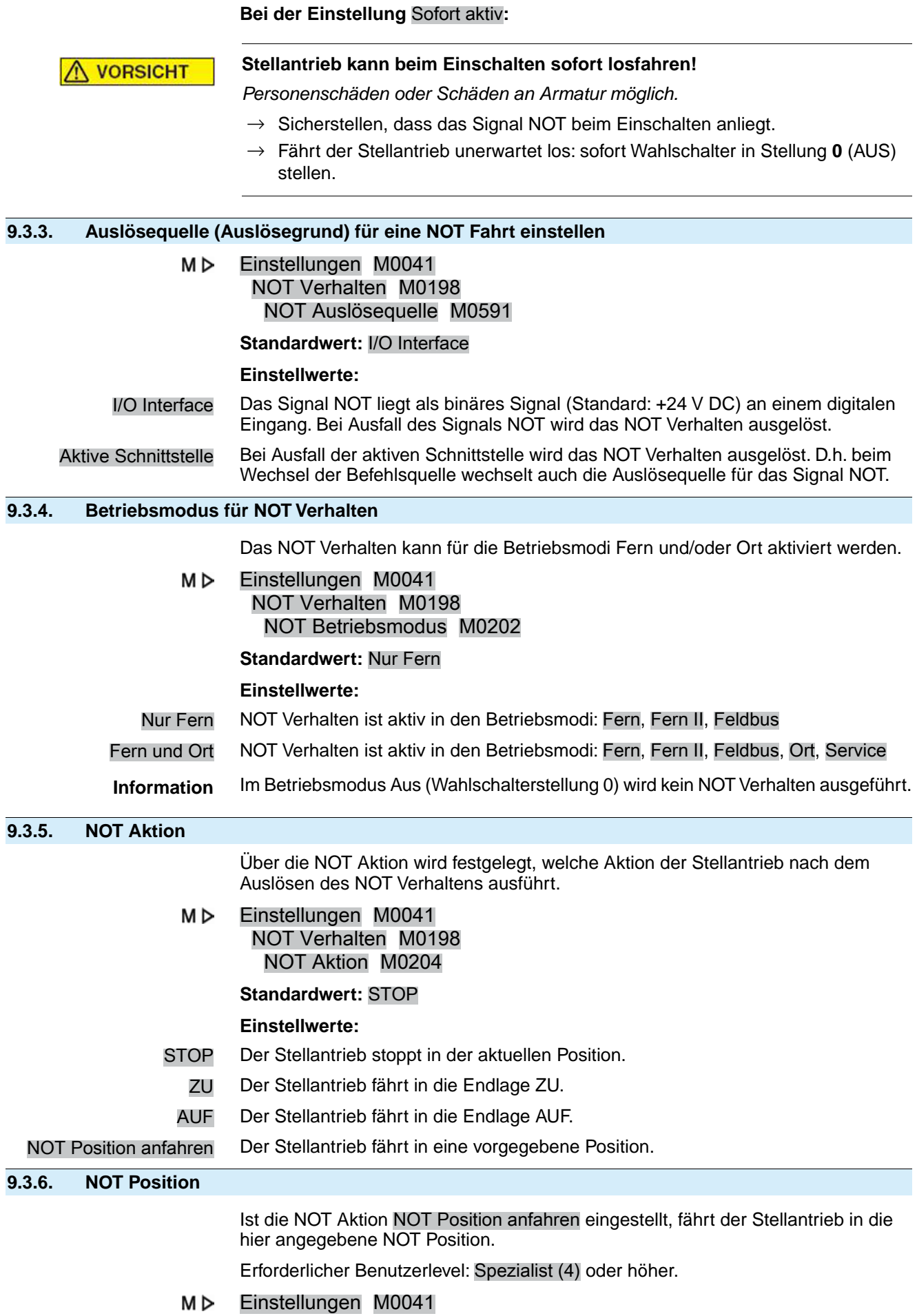

## NOT Verhalten M0198 NOT Position M0232

## **Standardwert:** 0,0 %

**Einstellbereich:** 0,0 ... 100,0 % (von Endlage AUF nach ZU)

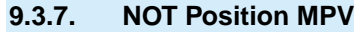

Dieser Parameter ist nur bei der Produktvariante Multiport Valve sichtbar und ersetzt den Parameter NOT Position.

Ist die NOT Aktion NOT Position anfahren eingestellt, fährt der Stellantrieb in die hier angegebene NOT Position des Multiport Valve.

Erforderlicher Benutzerlevel: Spezialist (4) oder höher.

#### M⊳ Einstellungen M0041 NOT Verhalten M0198 NOT Position MPV M1171

## **Standardwert:** 0.0°

**Einstellbereich:** 0.0° ... 360.0° (Grad)

## **9.3.8. Drehmomentschaltung überbrücken**

Wird eine NOT Fahrt ausgelöst, kann die Drehmomentschaltung während dieser Fahrt überbrückt werden.

Erforderlicher Benutzerlevel: Spezialist (4) oder höher.

M D Einstellungen M0041 NOT Verhalten M0198 Bypass Drehmoment M0199

### **Standardwert:** Aus

## **Einstellwerte:**

- Aus Keine Überbrückung der Drehmomentschaltung.
- Ein Die Signale der Drehmomentschaltung im Stellantrieb werden überbrückt.

## **9.3.9. Motorschutz überbrücken**

Wird eine NOT-Fahrt ausgelöst, kann der Motorschutz während dieser Fahrt überbrückt werden.

Erforderlicher Benutzerlevel: Spezialist (4) oder höher.

#### M D Einstellungen M0041 NOT Verhalten M0198 Bypass Thermo M0200

## **Standardwert:** Aus

## **Einstellwerte:**

- Aus Keine Überbrückung des Motorschutzes.
- Ein Die Signale der Thermoschalter bzw. Kaltleiter von der Motorwicklung werden überbrückt.
- **Information** Bei Stellantrieb mit Explosionsschutz ist eine Überbrückung des Motorschutzes nicht möglich.

## **9.3.10. Taktbetrieb überbrücken**

Wird eine NOT Fahrt ausgelöst, kann während dieser Fahrt der Taktbetrieb überbrückt werden.

Erforderlicher Benutzerlevel: Spezialist (4) oder höher.

Einstellungen M0041 МÞ

## NOT Verhalten M0198 Bypass Taktfunktion M0201

**Standardwert:** Aus

## **Einstellwerte:**

- Aus Keine Überbrückung des Taktbetriebs.
- Ein Der Taktbetrieb wird überbrückt.

## **9.3.11. Fahrprofil überbrücken**

Wird eine NOT Fahrt ausgelöst, kann während dieser Fahrt das eingestellte Fahrprofil (Fahrverhalten) überbrückt werden.

Erforderlicher Benutzerlevel: Spezialist (4) oder höher.

M<sub>D</sub> Einstellungen M0041 NOT Verhalten M0198 Bypass Fahrprofil M0596

**Standardwert:** Aus

## **Einstellwerte:**

- Aus Keine Überbrückung des Fahrprofils.
- Ein Das Fahrprofil wird überbrückt.

## **9.3.12. Interlock überbrücken**

Falls die Funktion Interlock aktiviert ist, kann diese Funktion während einer NOT Fahrt überbrückt werden, um zu verhindern, dass für die NOT Fahrt ein Freigabebefehl anliegen muss.

Erforderlicher Benutzerlevel: Spezialist (4) oder höher.

#### M<sub>D</sub> Einstellungen M0041 NOT Verhalten M0198 Bypass Interlock M0668

## **Standardwert:** Aus

## **Einstellwerte:**

- Aus Die Überbrückung ist ausgeschaltet. Die Funktion Interlock ist auch während der NOT Fahrt aktiv.
- Ein Die Überbrückung ist eingeschaltet. Die Funktion Interlock ist während der NOT Fahrt ausgeschaltet.

## **9.3.13. Lokaler Halt überbrücken**

Falls die Funktion Lokaler Halt aktiviert ist, kann diese Funktion während einer NOT Fahrt überbrückt werden, um zu verhindern, dass die NOT Fahrt durch Drücken des Drucktasters STOP unterbrochen werden kann.

Erforderlicher Benutzerlevel: Spezialist (4) oder höher.

#### M<sub>D</sub> Einstellungen M0041 NOT Verhalten M0198 Bypass Lokaler HALT M0682

**Standardwert:** Aus

## **Einstellwerte:**

- Aus Die Überbrückung ist ausgeschaltet. Die Funktion Lokaler Halt ist auch während der NOT Fahrt aktiv.
- Ein Die Überbrückung ist eingeschaltet. Die Funktion Lokaler Halt ist während der NOT Fahrt ausgeschaltet.

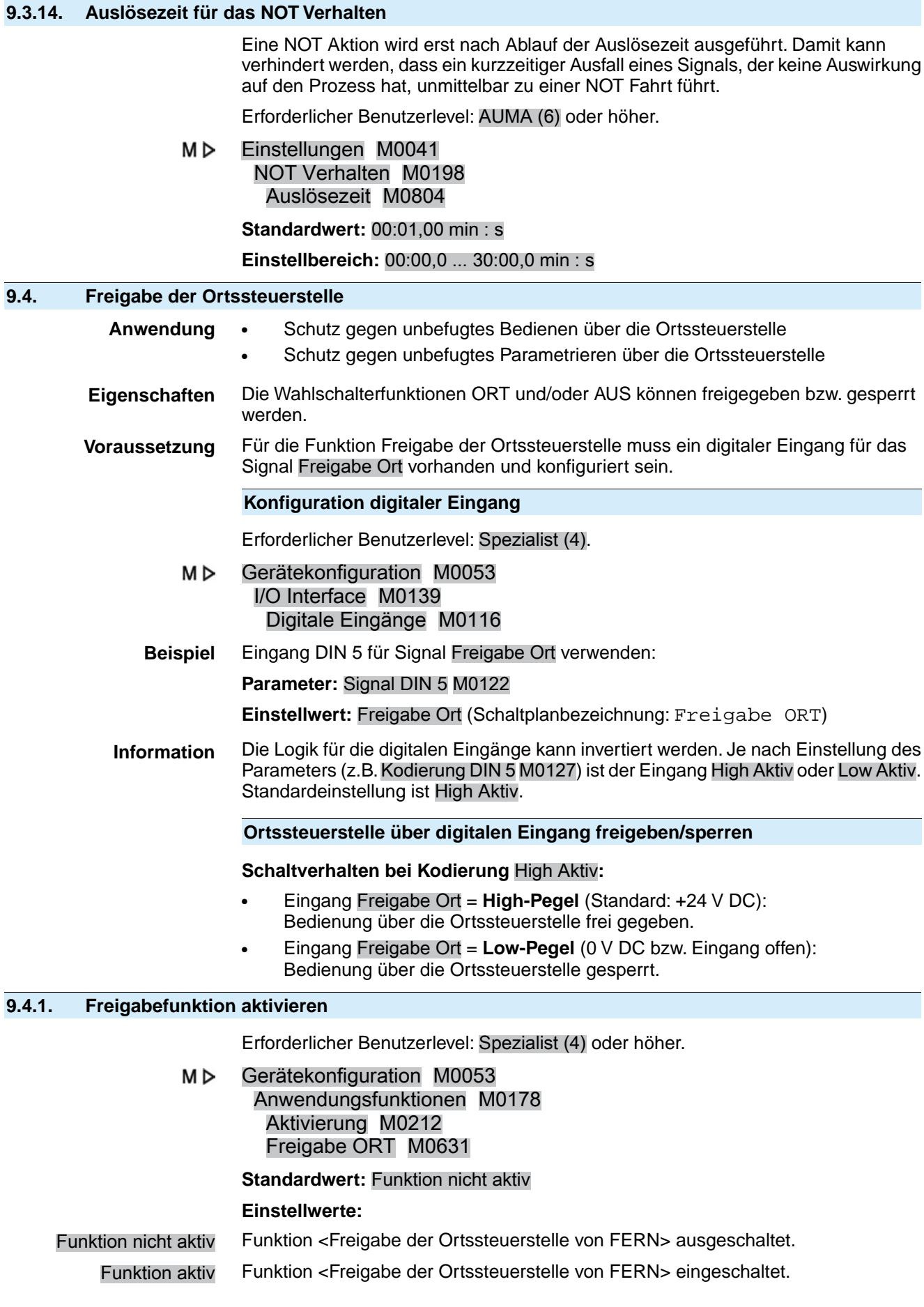

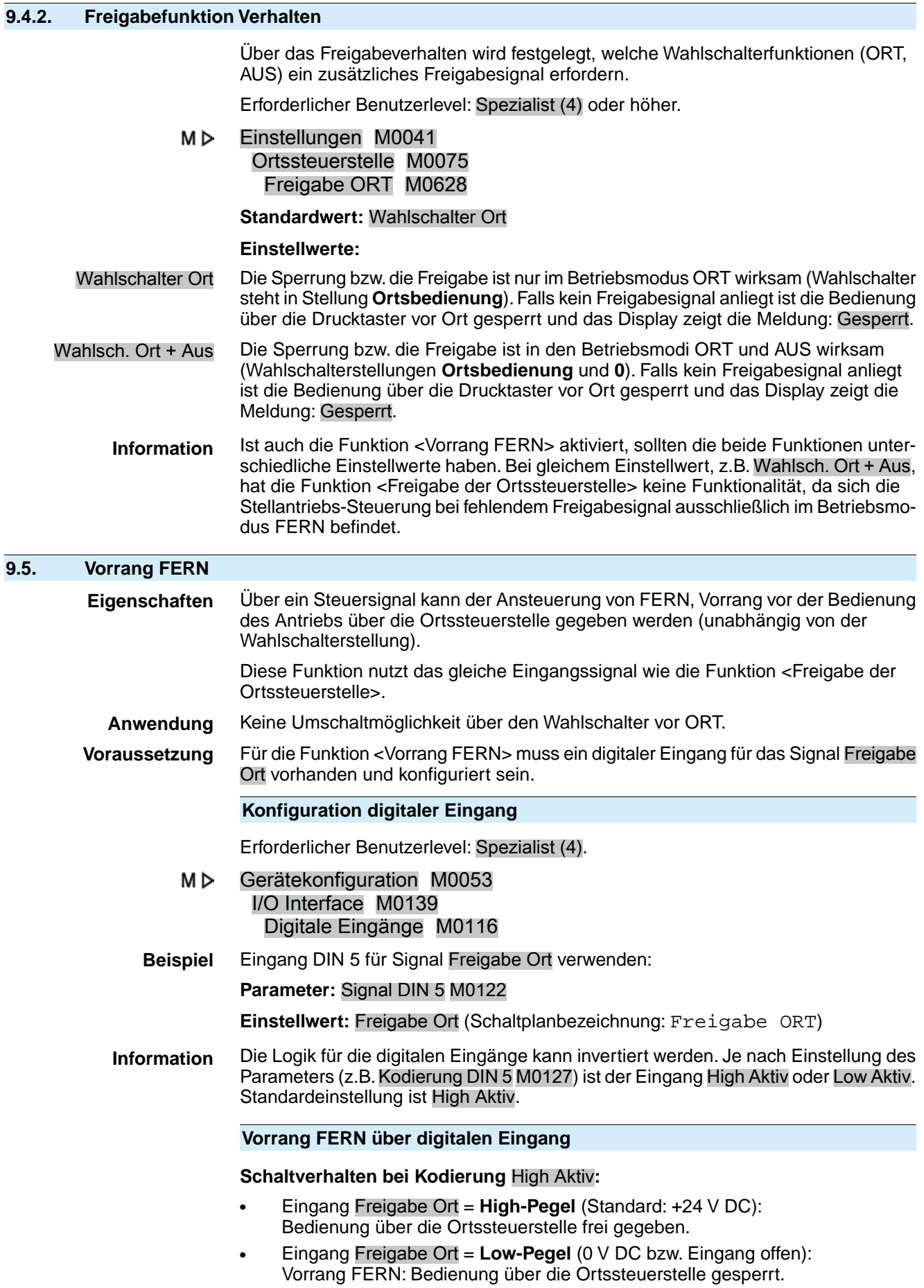

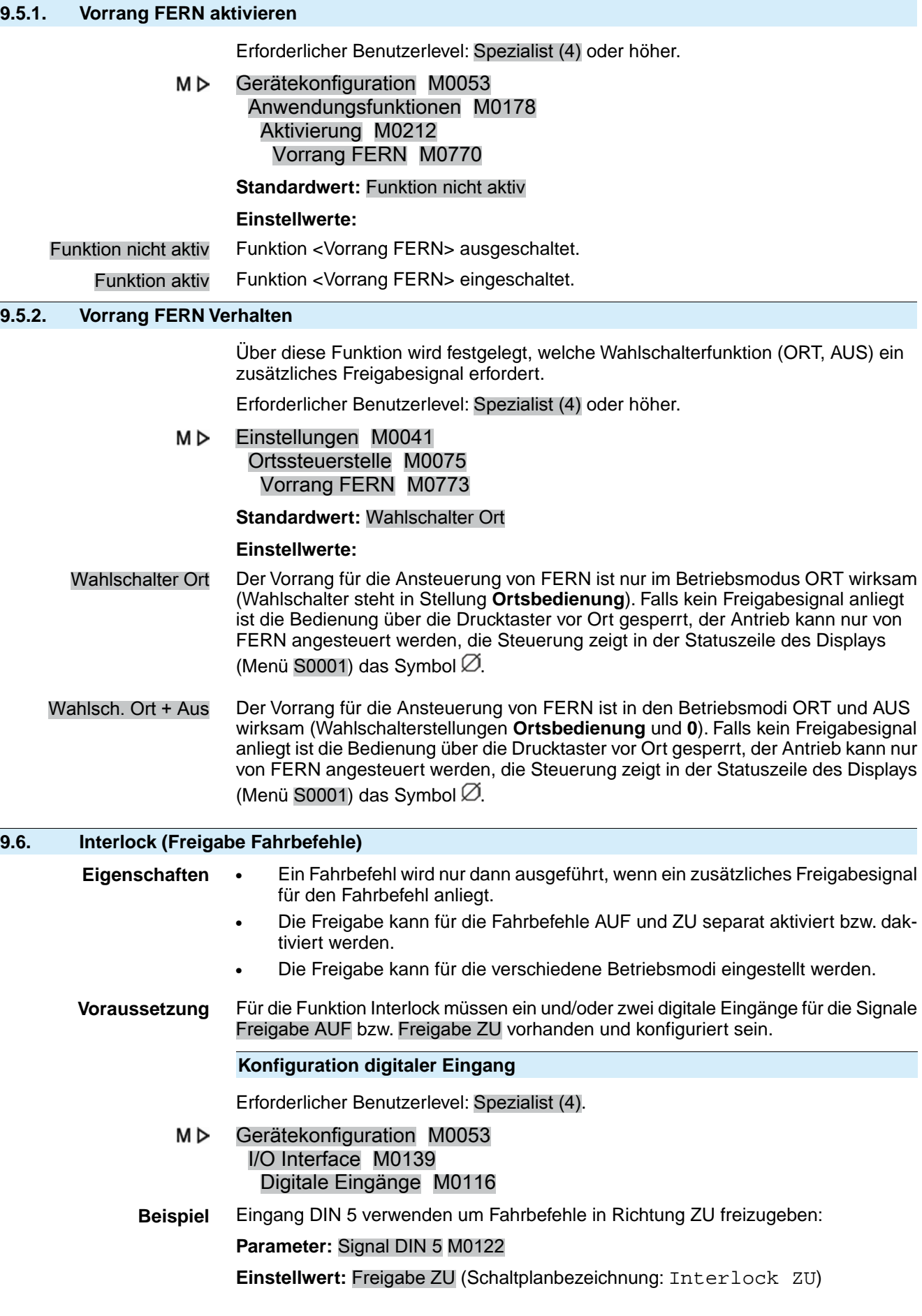

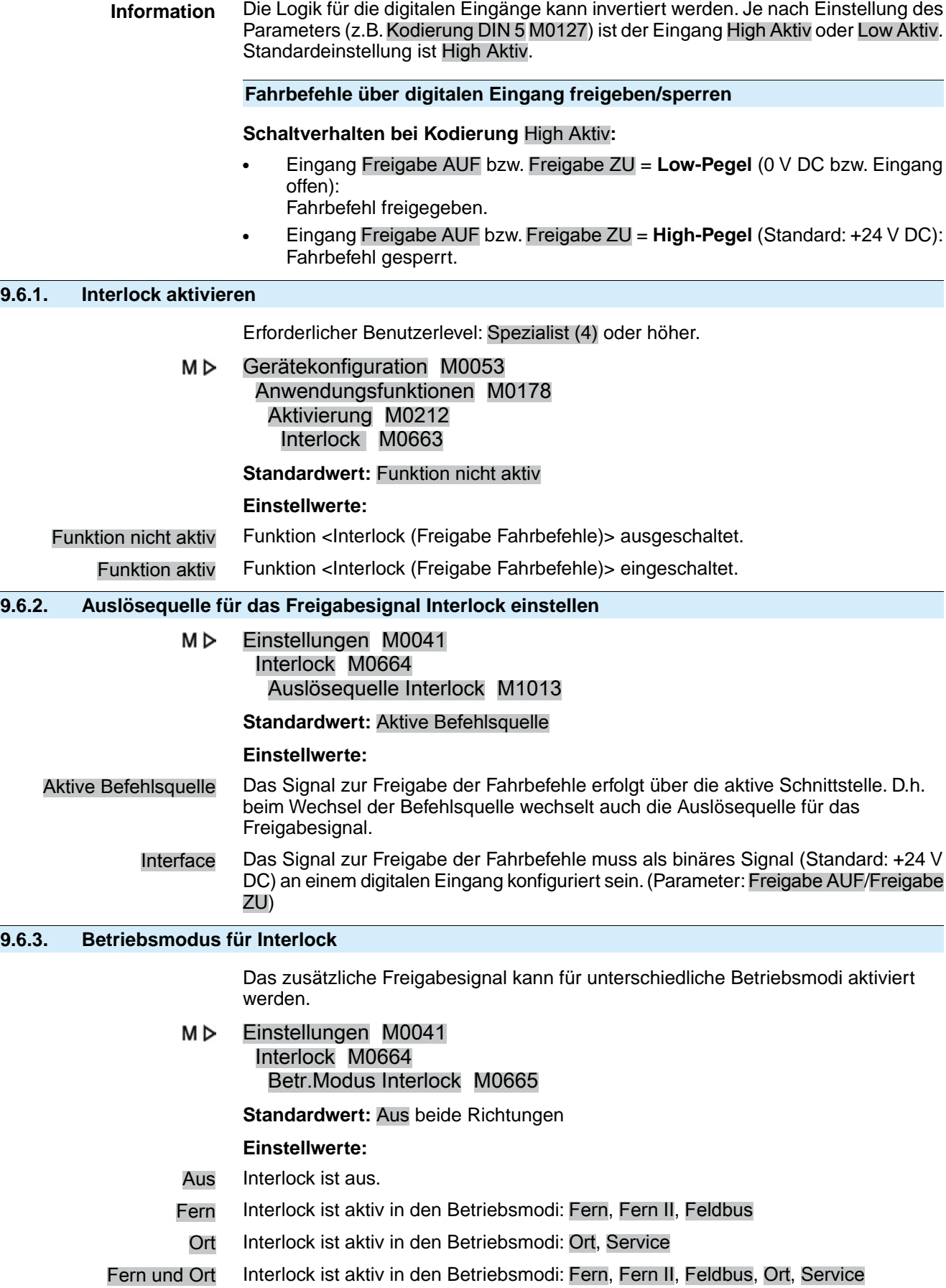

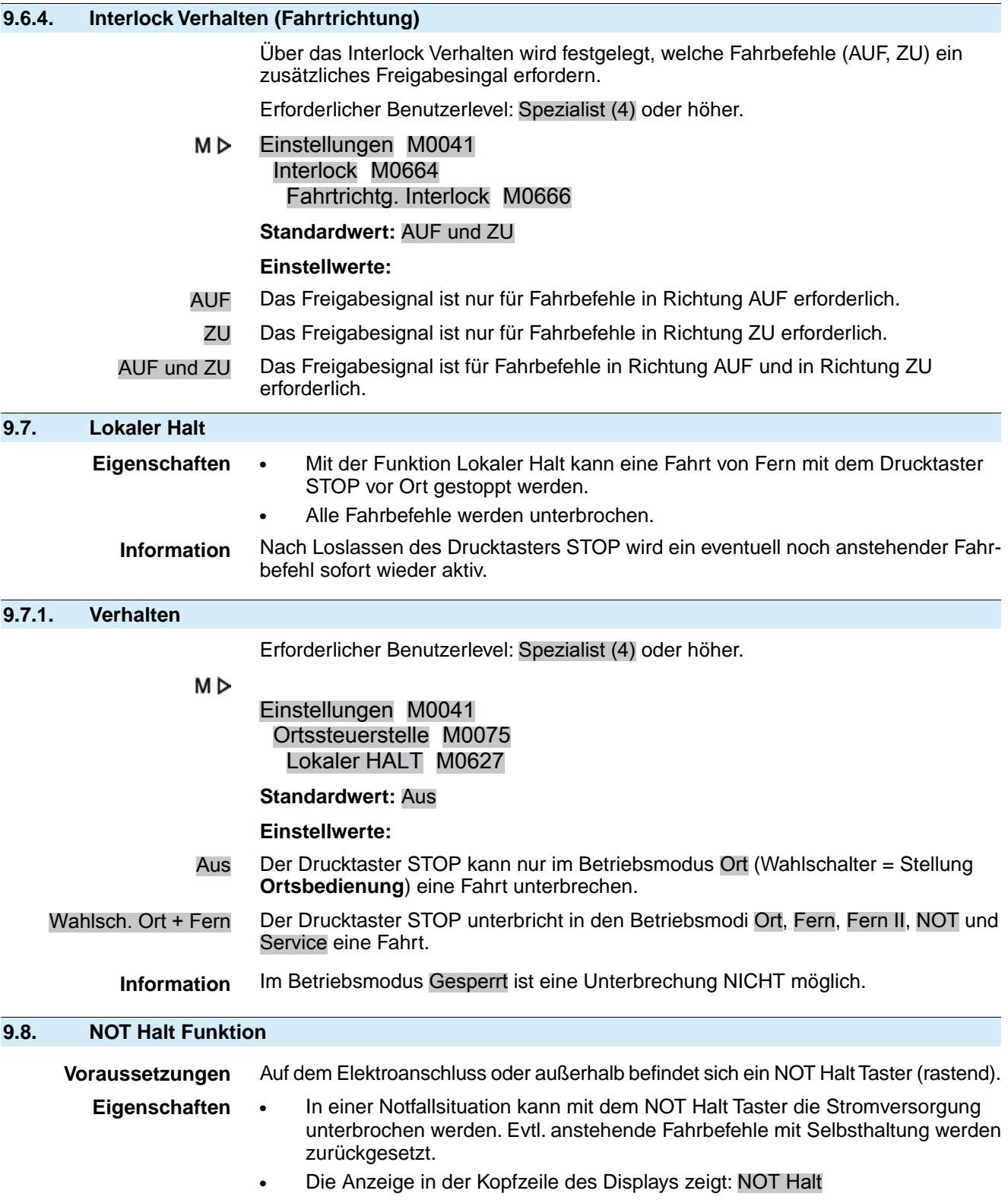

## Bild 45: NOT Halt Taster (rastend) am Elektroanschluss

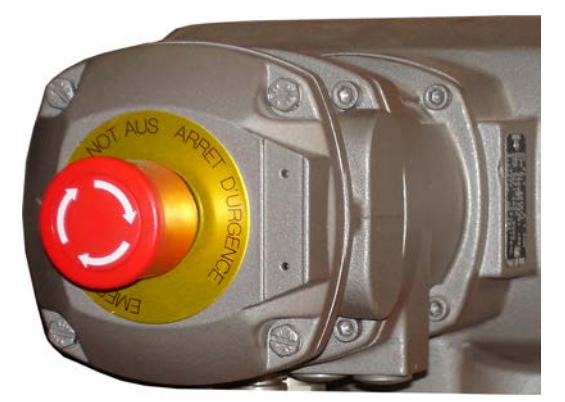

- **Information** Der NOT Halt Taster ist nur für das Betätigen im Notfall bestimmt. Für Wartungsarbeiten muss die Hauptstromversorgung der Stellantriebs-Steuerung ausgeschaltet und gegen Wiedereinschalten gesichert werden.
- **Information** Der NOT Halt Taster steht nicht für die explosionsgeschützte Ausführung zur Verfügung, sondern nur für die wettergeschützte Ausführung der Stellantriebs-Steuerung.

### **Fahrbefehle**

Nach Entriegeln des NOT Halt Tasters wird ein eventuell noch anstehender Fahrbefehl **nicht** sofort wieder aktiviert, sondern erst, nachdem eine Quittierung durch den Bediener vorgenommen wurde und damit der NOT Halt Zustand zurückgesetzt wird.

Die Quittierung kann erfolgen:

- vor Ort über den Drucktaster **RESET** in der Wahlschalterstellung **Ortsbedienung** (ORT).
- von Fern über einen digitalen Eingang. Belegung: RESET

## **9.9. Partial Valve Stroke Test (PVST)**

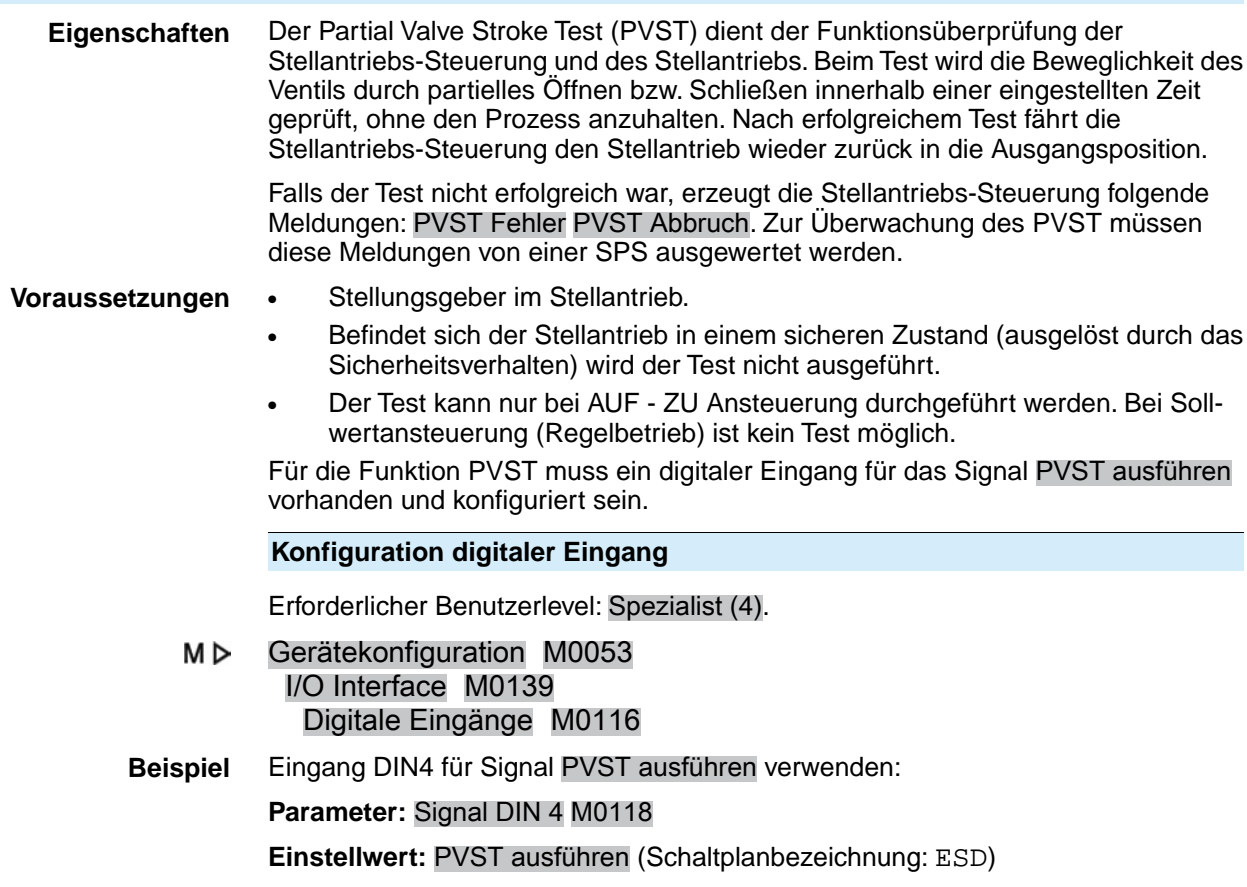

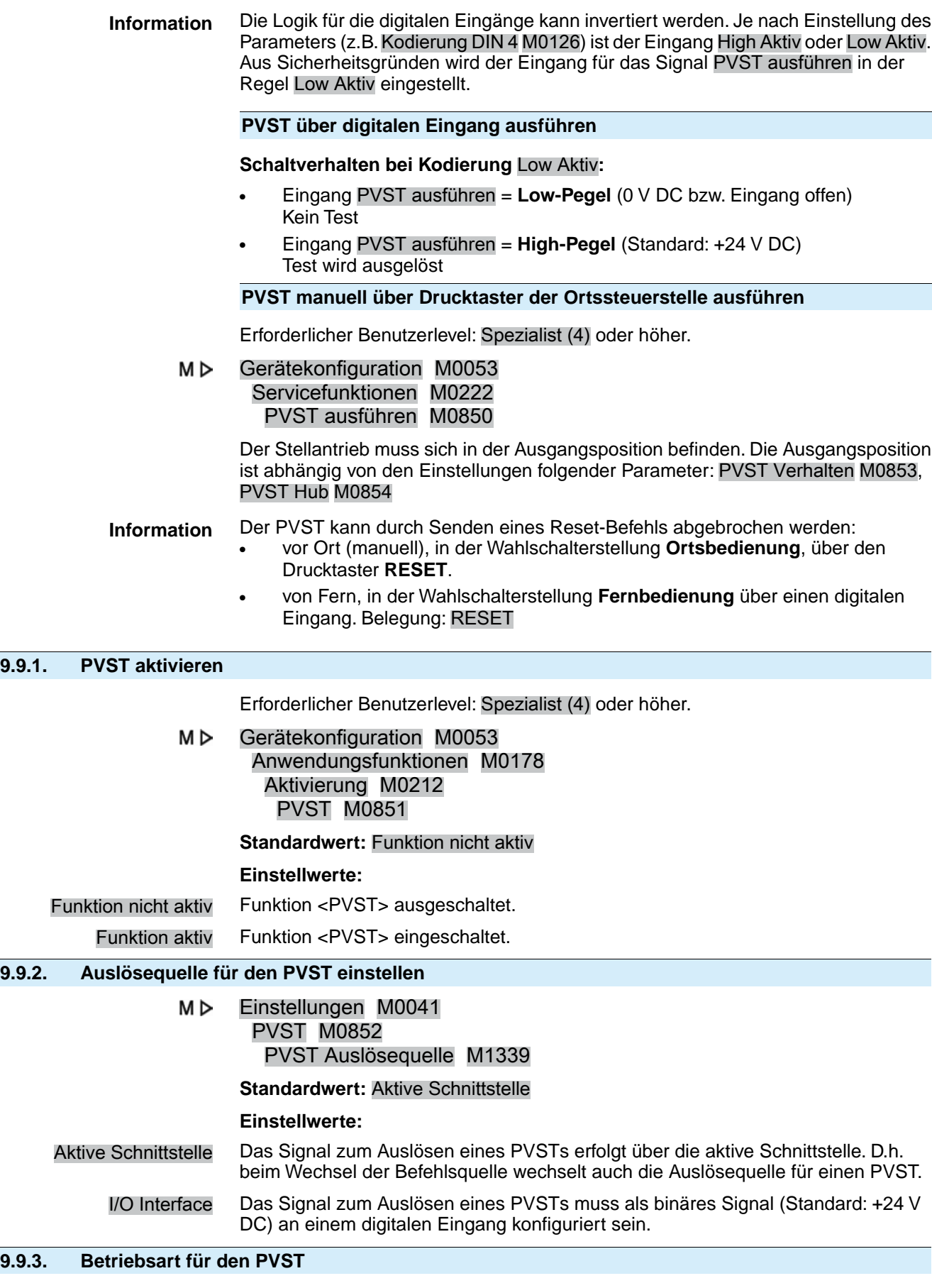

Erforderlicher Benutzerlevel: Spezialist (4) oder höher.

M D Einstellungen M0041

## PVST M0852 PVST Betriebsart M0889

#### **Standardwert:** Hub

## **Einstellwerte:**

- Hub Hub-kontrollierter PVST; Fahren über definierten Hub (Parameter PVST Hub) innerhalb einer vorgegebenen Zeit (Parameter PVST Überwachung). In dieser Betriebsart kann der PVST in beliebiger Position der Armatur (auch außerhalb Endlage) gestartet werden.
- Endlagenprüfung Fahrzeit-kontrollierter PVST; Fahren über definierte Zeit (Parameter PVST Fahrzeit) nach Verlassen einer Endlage. In dieser Betriebsart kann der PVST nur aus einer der Endlagen heraus gestartet werden.

## **9.9.4. Fahrverhalten für den PVST festlegen**

Der Test kann in Richtung AUF oder in Richtung ZU durchgeführt werden.

M<sub>D</sub> Einstellungen M0041 PVST M0852 PVST Verhalten M0853

#### **Standardwert:** AUF

## **Einstellwerte:**

- AUF Test durch Fahrt in Richtung AUF.
- ZU Test durch Fahrt in Richtung ZU.

## **9.9.5. Teilhub für den PVST einstellen**

Bei einer Hub-kontrollierten Durchführung des PVST (Parameter PVST Betriebsart M0889 = Hub) bestimmt dieser Parameter den Teilhub für einen PVST.

Der Ventilhub beträgt üblicherweise 10 bis 15 %. Die Länge des Teilhubs richtet sich nach den Prozessgegebenheiten und nach dem erforderlichen Diagnose-Deckungsgrad.

#### МÞ Einstellungen M0041 PVST M0852

PVST Hub M0854

## **Standardwert:** 10,0 %

**Einstellbereich:** 0,0 ... 100,0 %

## **9.9.6. Überwachungszeit für den PVST einstellen**

Der Stellantrieb bleibt in der aktuellen Position stehen, wenn innerhalb der hier eingestellten Zeit der Test nicht vollständig durchgeführt werden konnte.

#### M D Einstellungen M0041

PVST M0852

PVST Überwachung M0855

**Standardwert: 01:00,0 min:s (1 Minute)** 

**Einstellbereich:** 00:01,0 ... 50:00,0 min:s (Minuten:Sekunden)

## **9.9.7. Fahrzeit für PVST einstellen**

Bei einer Fahrzeit-kontrollierten Durchführung des PVST (Parameter PVST Betriebsart M0889 = Endlagenprüfung) bestimmt dieser Parameter die zulässige PVST Fahrzeit.

#### M<sub>D</sub> Einstellungen M0041 PVST M0852

PVST Fahrzeit M0890

**Standardwert:** 00:02,0 min:s (2 Sekunden)

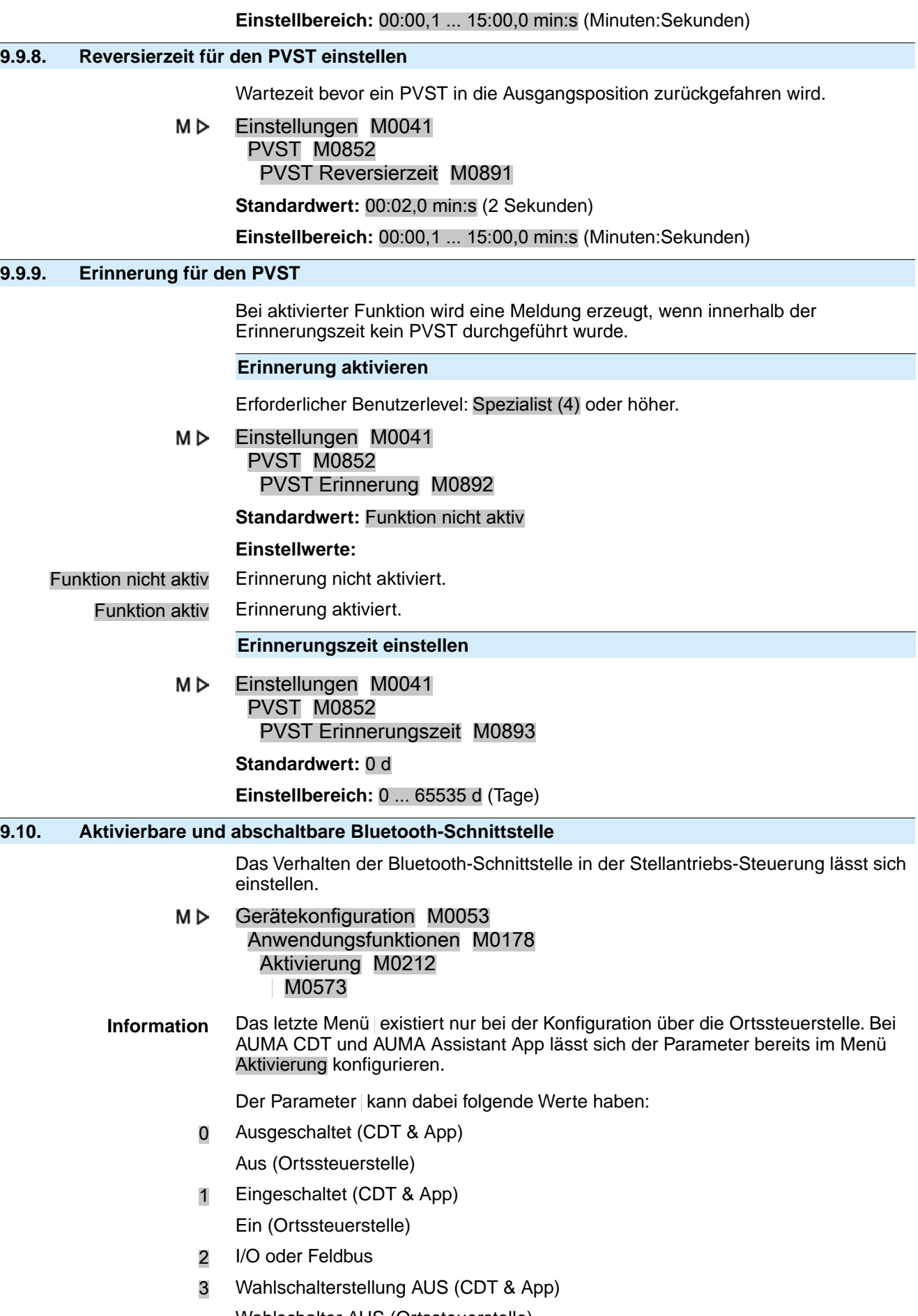

Wahlschalter AUS (Ortssteuerstelle)

Bei Parameterwert "0" ist die Bluetooth-Schnittstelle dauerhaft ausgeschaltet. Ein Verbindungsaufbau ist nicht möglich.

Bei Parameterwert "1" ist die Bluetooth-Schnittstelle dauerhaft eingeschaltet und empfangsbereit. Eine Verbindung kann jederzeit hergestellt werden.

Die Parameterwerte "2" und "3" werden nachfolgend erläutert.

## **Aktivierung/Deaktivierung über I/O, Feldbus oder Wahlschalterstellung AUS**

Die Bluetooth-Schnittstelle kann drei verschiedene Zustände haben:

- **BT\_OFF** Die Bluetooth-Schnittstelle ist ausgeschaltet. Eine Verbindungsaufnahme durch einen Master ist nicht möglich. Die Bluetooth-LED (Blau) auf der Ortssteuerstelle ist ausgeschaltet.
- **BT\_READY** Die Bluetooth-Schnittstelle ist eingeschaltet und wartet auf Verbindungsaufnahme durch einen Master. Die Bluetooth-LED (Blau) auf der Ortssteuerstelle blinkt.
- **BT\_CONNECTED** Die Bluetooth-Schnittstelle ist mit einem Master verbunden. Die Bluetooth-LED leuchtet permanent.

Eigenschaften der Eingangssignale:

- Die Eingänge sind flankengetriggert.
- Mit steigender Flanke wird die Bluetooth-Schnittstelle aktiviert.
- Mit fallender Flanke wird die Bluetooth-Schnittstelle deaktiviert.

**Information** Für die Details zum Prozessabbild siehe <Handbuch (Geräteintegration Feldbus) Stellantriebs-Steuerung AC.2/ACV.2>.

> Wenn der Parameter dem Wert "2" oder "3" entspricht, so befindet sich die Bluetooth-Schnittstelle bei Einschalten der Stellantriebs-Steuerung im Zustand .BT\_OFF".

Durch die Aktivierung der Bluetooth-Schnittstelle wechselt der Zustand von "BT\_OFF" zu "BT\_READY". Wie lange die Schnittstelle im Zustand "BT\_READY" bleibt, ist abhängig vom gewählten Parameterwert.

## **Parameterwert 2 – Feldbus oder I/O**

Die Bluetooth-Schnittstelle verharrt im Zustand "BT\_READY", bis eine Verbindung aufgebaut wird. Ausnahme: Wenn zuvor schon ein Master verbunden war, wechselt der Zustand bei Überschreitung der eingestellten Zeit in den Zustand "BT\_OFF".

#### **Parameterwert 3 – Wahlschalterstellung AUS**

Die Bluetooth-Schnittstelle bleibt bis zur Überschreitung der eingestellten Zeit im Zustand "BT\_READY". Wenn die eingestellte Zeit überschritten wurde, wechselt der Zustand zu "BT\_OFF".

Wenn ein Bluetooth Master versucht, sich innerhalb der voreingestellten Zeit zu verbinden, wird die Verbindung aufgebaut. Die Schnittstelle wechselt dann in den Zustand ..BT\_CONNECTED".

- Der Zustand wird jetzt generell immer über den Feldbus oder über das I/O Interface zurücksignalisiert.
- Die Bluetooth-Verbindung kann jederzeit über den Feldbus oder das I/O Interface abgebrochen werden. Der Zustand wechselt dann direkt zu "BT\_OFF"
- Eine Deaktivierung über den Wahlschalter ist nicht möglich.

Die nachfolgende Grafik beschreibt das vollständige Verhalten der Bluetooth-Schnittstelle:

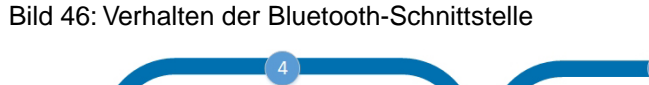

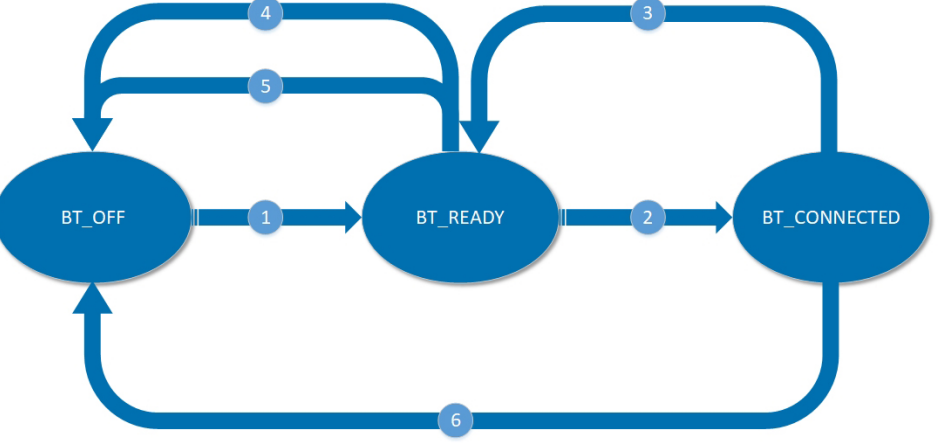

- [1] Aktivierung der Bluetooth-Schnittstelle über I/O oder Feldbus (Wert 2) oder über die Wahlschalterstellung AUS (Wert 3)
- [2] Verbindungsaufbau durch den Bluetooth Master
- [3] Trennung der Verbindung durch den Master
- [4] Abbruch durch das Leitsystem
- [5] Zeitüberschreitung
- [6] Abbruch durch das Leitsystem

Die Bluetooth-Schnittstelle verhält sich bei einem Wechsel des Parameterwerts in den Zuständen "BT\_READY" und "BT\_OFF" wie folgt:

Tabelle 12: Wechsel des Parameterwerts

| <b>Aktueller Parameter-</b><br>wert | <b>Aktueller Zustand</b> | <b>Neuer Parameterwert</b>      | <b>Neuer Zustand</b> |
|-------------------------------------|--------------------------|---------------------------------|----------------------|
| 0 (ausgeschaltet)                   | BT OFF                   | 1 (eingeschaltet)               | BT READY             |
| 0 (ausgeschaltet)                   | BT OFF                   | 2 (Feldbus oder I/O)            | BT OFF               |
| 0 (ausgeschaltet)                   | BT OFF                   | 3 (Wahlschalterstellung<br>AUS) | BT OFF               |
| 1 (eingeschaltet)                   | BT READY                 | 0 (ausgeschaltet)               | BT OFF               |
| 1 (eingeschaltet)                   | BT READY                 | 2 (Feldbus oder I/O)            | BT OFF               |
| 1 (eingeschaltet)                   | BT READY                 | 3 (Wahlschalterstellung<br>AUS) | BT OFF               |
| 2 (Feldbus oder I/O)                | BT READY oder<br>BT OFF  | 0 (ausgeschaltet)               | BT OFF               |
| 2 (Feldbus oder I/O)                | BT READY oder<br>BT OFF  | 1 (eingeschaltet)               | BT READY             |
| 2 (Feldbus oder I/O)                | BT_READY oder<br>BT OFF  | 3 (Wahlschalterstellung<br>AUS) | BT OFF               |
| 3 (Wahlschalterstellung<br>AUS)     | BT READY oder<br>BT OFF  | 0 (ausgeschaltet)               | BT OFF               |
| 3 (Wahlschalterstellung<br>AUS)     | BT READY oder<br>BT OFF  | 1 (eingeschaltet)               | BT READY             |
| 3 (Wahlschalterstellung<br>AUS)     | BT READY oder<br>BT OFF  | 2 (Feldbus oder I/O)            | BT OFF               |

Wenn sich die Bluetooth-Schnittstelle im Zustand "BT\_CONNECTED" befindet, bewirkt ein Wechsel des Parameterwerts keine Veränderung des Zustands. Damit sich der Zustand ändert, muss der Master die Verbindung beenden oder die Verbindung muss anderweitig abbrechen:

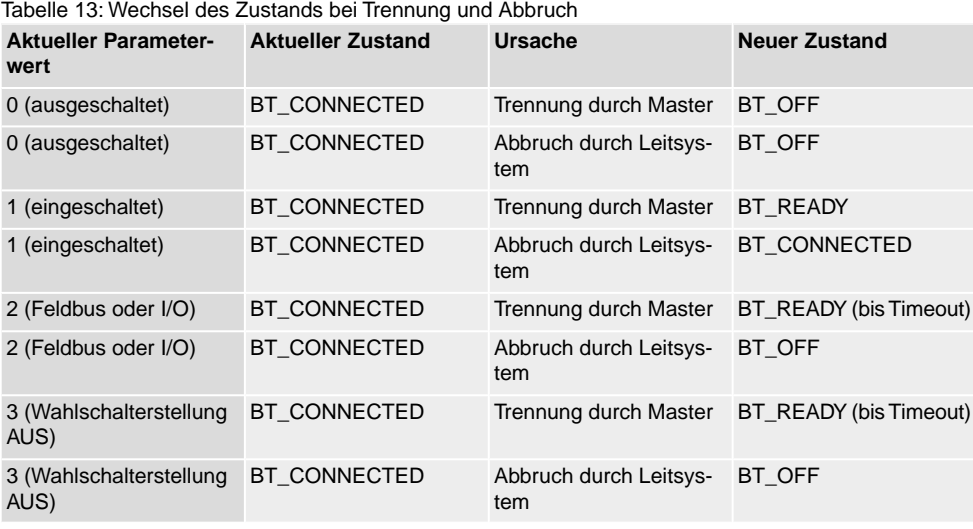

# **Zeitüberschreitung für Aktivierung Bluetooth**

Wie lange die Bluetooth-Schnittstelle nach einer Aktivierung über "Wahlschalterstellung AUS" oder Abbruch der Verbindung durch den Bluetooth Master noch im Zustand "BT\_READY" bleibt, lässt sich über den Parameter einstellen.

#### MÞ Gerätekonfiguration M0053 Bluetooth-Schnittstelle M2235 M2234

Information Das letzte Menü existiert nur bei der Konfiguration über die Ortssteuerstelle. Bei AUMA CDT und AUMA Assistant App lässt sich der Parameter bereits im Menü Bluetooth-Schnittstelle konfigurieren.

#### **Standardwert:** 180 [s]

**Einstellbereich:** [60 ... 300] [s]

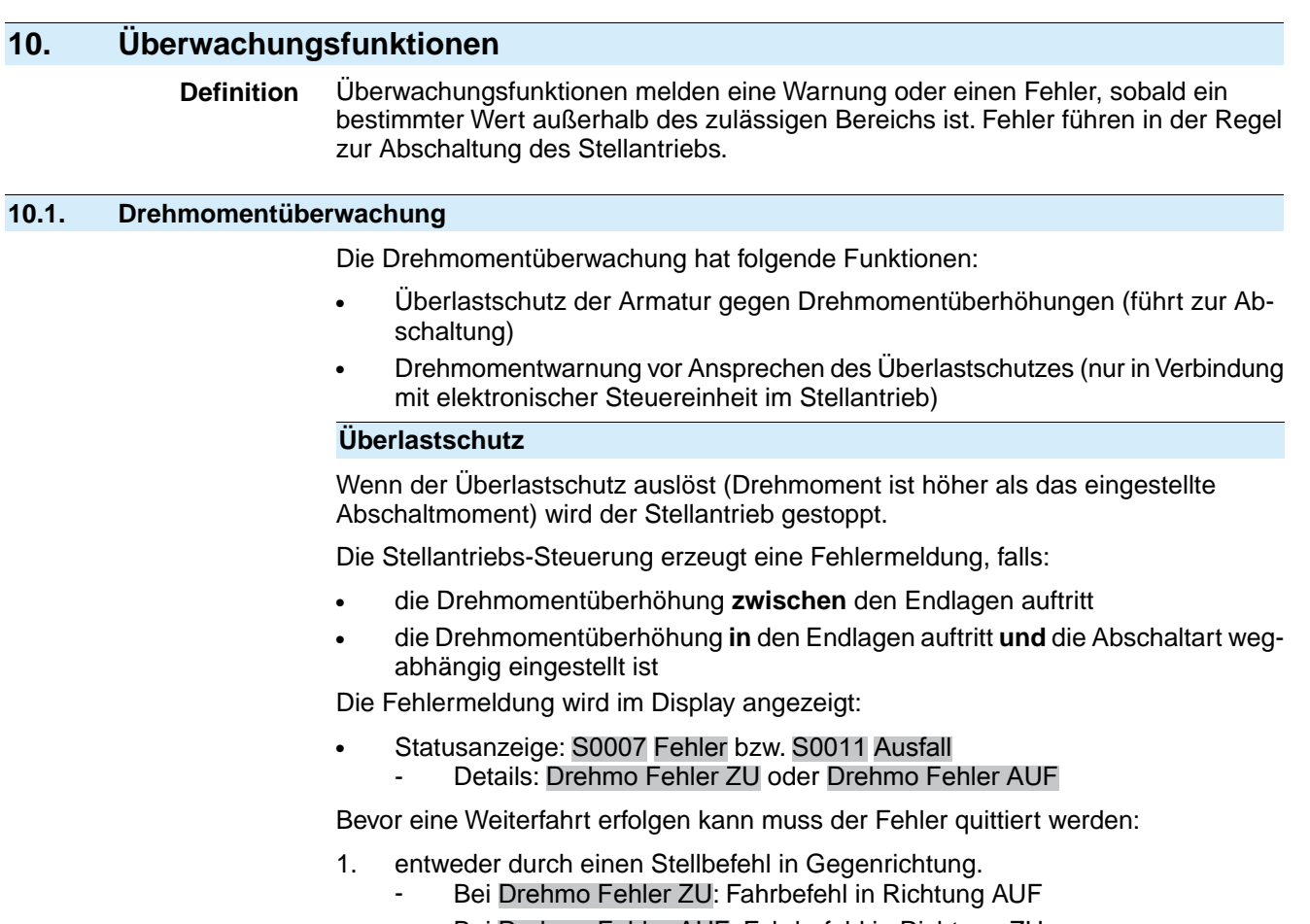

- Bei Drehmo Fehler AUF: Fahrbefehl in Richtung ZU
- 2. oder, wenn das anliegende Drehmoment nach dem Auslösen wieder kleiner als das eingestellte Abschaltmoment ist:
	- über den Drucktaster **RESET** in der Wahlschalterstellung **Ortsbedienung** (ORT).

Die Einstellung der Abschaltmomente für den Überlastschutz erfolgt, je nach Ausführung, entweder über Schalter im Stellantrieb oder über Software-Parameter in der Steuerung. Zur Einstellung siehe Kapitel <Drehmomentschaltung>.

## **Drehmomentwarnung**

**Voraussetzungen** Stellantrieb mit elektronischer Steuereinheit (MWG).

Die Drehmomentwarnung kann z.B. zur Selbstüberwachung bzw. zur vorausschauenden Wartung eingesetzt werden.

M D Einstellungen M0041 Drehmomentschaltung M0013 Warnmoment ZU M0769

Warnmoment AUF M0768

## **Standardwert:** 80 %

**Einstellbereich:** 20 ... 100 % vom eingestellten Nennmoment

Beim Überschreiten der eingestellten Grenzwerte wird der Stellantrieb nicht gestoppt, die Steuerung erzeugt aber eine Warnmeldung:

- Statusanzeige: S0005 Warnungen bzw. S0008 Außerh. Spezifikation
	- Details: Drehmomentwarn ZU oder Drehmomentwarn AUF

# **10.1.1. Anfahrüberbrückung**

Mit der Anfahrüberbrückung wird die Drehmomentüberwachung für eine eingestellte (kurze) Zeit ausgeschaltet. Für diesen Zeitraum kann das volle Drehmoment des

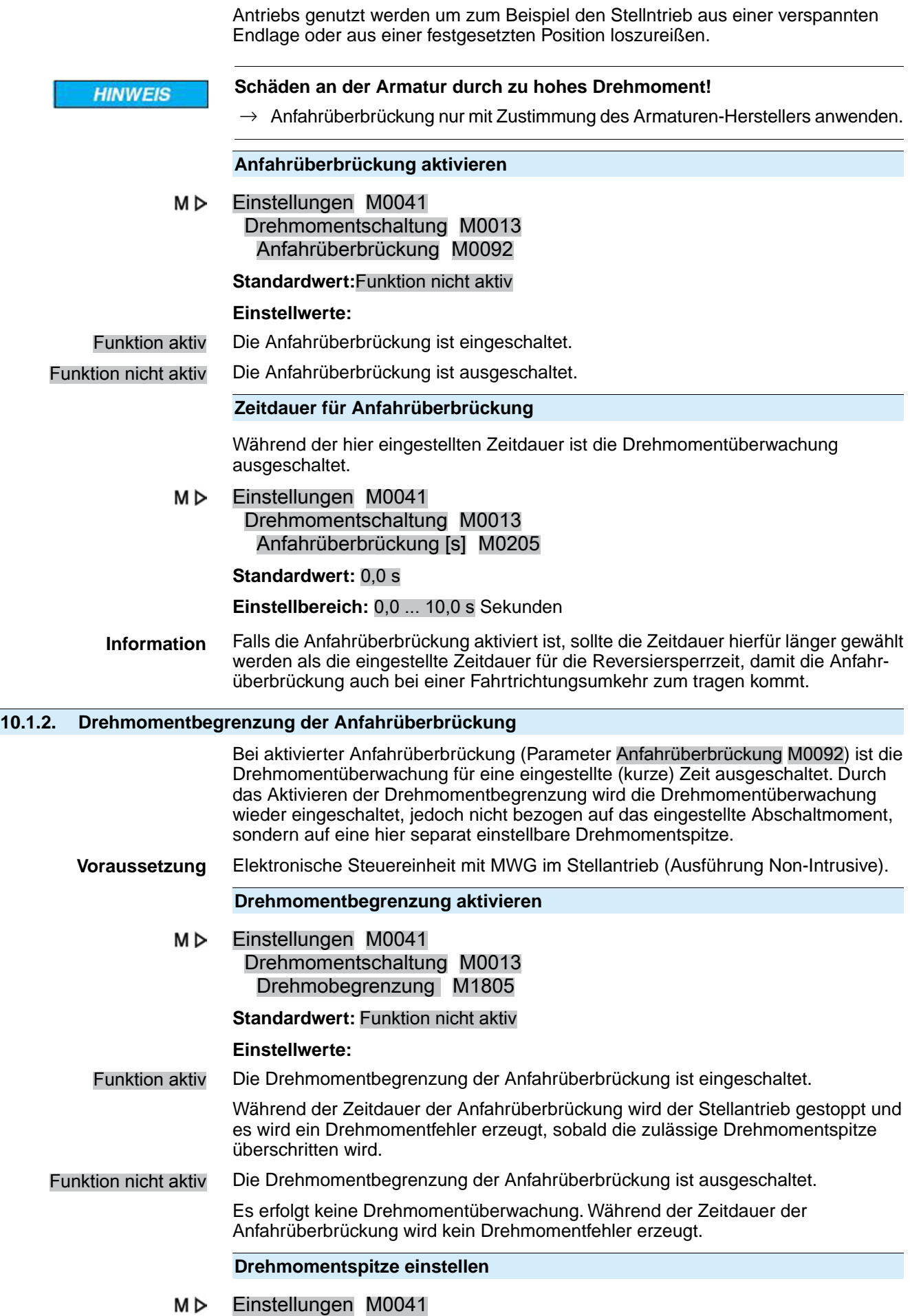

## Drehmomentschaltung M0013 Drehmomentspitze [%] M1806

## **Standardwert:** 120 %

**Einstellbereich:** 100 ... 150 % (bezogen auf das eingestellte Abschaltmoment)

## **10.2. Überwachung Motorschutz (Thermoüberwachung)**

Zum Schutz gegen Überhitzung und unzulässig hohe Oberflächentemperaturen am Stellantrieb sind in der Motorwicklung Kaltleiter oder Thermoschalter integriert. Der Motorschutz spricht an, sobald die maximal zulässige Wicklungstemperatur erreicht ist.

Der Stellantrieb wird gestoppt und folgende Fehlermeldungen ausgegeben:

- LED 3 (Werkseinstellung: Motorschutz ausgelöst) auf der Ortssteuerstelle leuchtet.
- Die Statusanzeige S0007 Fehler bzw. S0011 Ausfall zeigt einen Fehler. Unter Details wird der Fehler Thermofehler angezeigt.

Bevor eine Weiterfahrt erfolgen kann muss der Motor abkühlen.

Danach erfolgt, je nach Parametereinstellung (Motorschutzverhalten), entweder ein automatischer Reset der Fehlermeldung oder die Fehlermeldung muss manuell quittiert werden.

Die manuelle Quittierung kann erfolgen:

- in der Wahlschalterstellung **Ortsbedienung** (ORT) über den Drucktaster **RESET**.
- in der Wahlschalterstellung **Fernbedienung** (FERN) über einen digitalen Eingang (I/O Interface) mit dem Befehl RESET, falls ein digitaler Eingang für das Signal RESET konfiguriert ist.

Zusätzlich überprüft die Stellantriebs-Steuerung zyklisch (1 x monatlich) die Motorschutzüberwachung auf ihre Funktionsfähigkeit. Wenn die Überprüfung fehlschlägt erzeugt die Steuerung die Fehlermeldung: IE Motorschutzüberw.

## **Motorschutzverhalten**

Erforderlicher Benutzerlevel: AUMA (6).

M D Gerätekonfiguration M0053 Antrieb M0168

Betriebsart Motorschutz M0169

## **Standardwerte:**

Nicht Ex-Antriebe = Auto

Ex-Antriebe = Reset

## **Einstellwerte:**

Auto Automatischer Reset nach Abkühlen des Motors.

Nicht möglich bei explosionsgeschützter Ausführung.

Reset Manueller Reset.

Nach Abkühlen des Motors muss der Fehler wie vorab beschrieben manuell quittiert (zurückgesetzt) werden.

Gegebenenfalls muss zusätzlich das thermische Überstromrelais von Hand zurückgesetzt werden. Hierzu den Deckel auf der Rückseite der Stellantriebs-Steuerung abnehmen und den Resettaster am Überstromrelais betätigen.

## **10.3. Überwachung der Betriebsart (Motoranläufe und Laufzeit)**

Diese Funktion überwacht die zulässige Betriebsart (z.B. S2 - 15 min) des Stellantriebs.

Dazu überwacht die Stellantriebs-Steuerung das Überschreiten der

- zulässigen Motoranläufe (Schaltspiele) pro Stunde
- zulässige Motorlaufzeit (Einschaltdauer) pro Stunde

Bei einer Überschreitung der eingestellten Werte wird der Stellantrieb nicht gestoppt, es werden aber Warnungen ausgegeben.

- Statusanzeige: S0005 bzw. S0008
	- Details: Wrn Betr.Art Anläufe
- Statusanzeige: S0005 bzw. S0008 Details: Wrn Betr.Art Laufzeit

Die Warnungsmeldungen werden automatisch gelöscht, wenn die zulässigen Anläufe/h bzw. die zulässige Laufzeit/h wieder unterschritten sind.

Im Betriebsdatenzähler werden sowohl die Anzahl der Überschreitungen (Warnungen), als auch die Zahl der Motoranläufe und die Motorlaufzeiten mit protokolliert.

#### M<sub>D</sub> Asset Management M01231 Betriebsdaten M0177 Betriebsdaten M0188

ED Warnung 1 M0325 enthält die Summe aller Einschaltdauer-Warnungen.

ED Warnung 2 M0236 enthält die maximale Zeitdauer einer Einschaltdauer-Warnung

**Beispiel:** Die AC meldet aufgrund der Überschreitung der eingestellten Anläufe/h bzw. der eingestellten Laufzeit/h insgesamt 4 mal eine Einschaltdauer-Warnung: zweimal 5 min lang, einmal 10 min lang, einmal 17 min lang. Anschließend enthalten die Betriebsdatenzähler folgende Werte:

ED Warnung 1 M0325 = 37 min = Summe aller Zeiten  $(5+5+10+17 \text{ min})$ 

ED Warnung 2M0326 = 17 min = längste Zeit

Bild 47: Beispiel

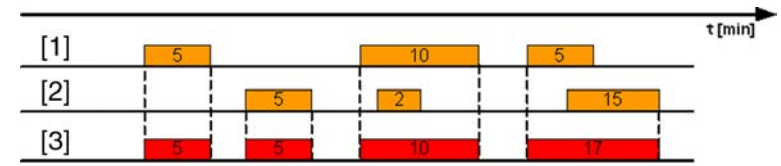

- [1] Laufzeit/h
- [2] Anläufe/h
- [3] Einschaltdauer-Warnung

## **Einschaltdauer-Überwachung aktivieren**

Erforderlicher Benutzerlevel: Spezialist (4) oder höher.

Einstellungen M0041 M D Betr.Art.Überwachung M0355 Betriebsart Überw. M0358

## **Standardwert:** Funktion nicht aktiv

## **Einstellwerte:**

Funktion nicht aktiv Funktion <ED Überwachung> ausgeschaltet.

Funktion aktiv Funktion <ED Überwachung> eingeschaltet.

## **Zulässigen Anläufe/h einstellen**

M<sub>D</sub> Einstellungen M0041 Betr.Art.Überwachung M0355 Zulässige Anläufe M0357

**Standardwert:** 1 200 Anläufe/h

**Einstellbereich:** 1 ... 1 800 Anläufe/h

### **Zulässige Laufzeit/h einstellen**

M⊳ Einstellungen M0041 Betr.Art.Überwachung M0355 Zulässige Laufzeit M0356

**Standardwert:** 15 min (Minuten)

**Einstellbereich:** 10 ... 60 min (Minuten)

### **10.4. Stellzeitüberwachung**

Mit dieser Funktion kann die Stellzeit des Stellantriebs überwacht werden. Sobald der Stellantrieb mehr als die eingestellte Zeit braucht um von der Endlage AUF in die Endlage ZU zu fahren, wird eine Warnung gemeldet (der Stellantrieb wird nicht gestoppt):

#### Statusanzeige S0005 Warnungen Details: Stellzeitwarnung

Die Warnungsmeldung wird automatisch gelöscht, wenn ein neuer Fahrbefehl ausgeführt wird.

Wenn der Stellantrieb aus einer Zwischenstellung heraus in eine Endlage fährt, wird die eingestellte Überwachungszeit für den gesamten Hub anteilig auf den noch zu verfahrenden Teilhub umgerechnet.

#### **Betriebsart aktivieren**

Erforderlicher Benutzerlevel: Spezialist (4) oder höher.

МÞ Einstellungen M0041 Stellzeitüberwachung M0568 Betriebsart M0569

## **Standardwert:** Aus

#### **Einstellwerte:**

- Aus Die Stellzeitüberwachung ist ausgeschaltet.
- Manuell Die Stellzeitüberwachung ist eingeschaltet. Die zulässige Stellzeit wird über den Parmater Zul. Stellzeit, manuell M0570eingestellt.

#### **Zulässige Stellzeit manuell einstellen**

Erforderlicher Benutzerlevel: Spezialist (4) oder höher.

M D Einstellungen M0041 Stellzeitüberwachung M0568 Zul. Stellzeit, manuell M0570

**Standardwert:** 15:00,0 min:s (15 Minuten)

**Einstellbereich:** 00:00,0 ... 59:59,9 min:s (Minuten:Sekunden)

#### **Stellzeiten anzeigen**

Stellzeiten können über das Asset Management angezeigt werden. Siehe <Stellzeiten anzeigen>.

## **10.5. Reaktionsüberwachung**

Die Stellantriebs-Steuerung überwacht, ob sich der Stellantrieb bei einem Fahrbefehl bewegt.

Kann innerhalb einer einstellbaren Reaktionszeit keine Reaktion am Abtrieb des Stellantriebs festgestellt werden, wird je nach Einstellung entweder eine Warnung oder eine Fehlermeldung ausgegeben:

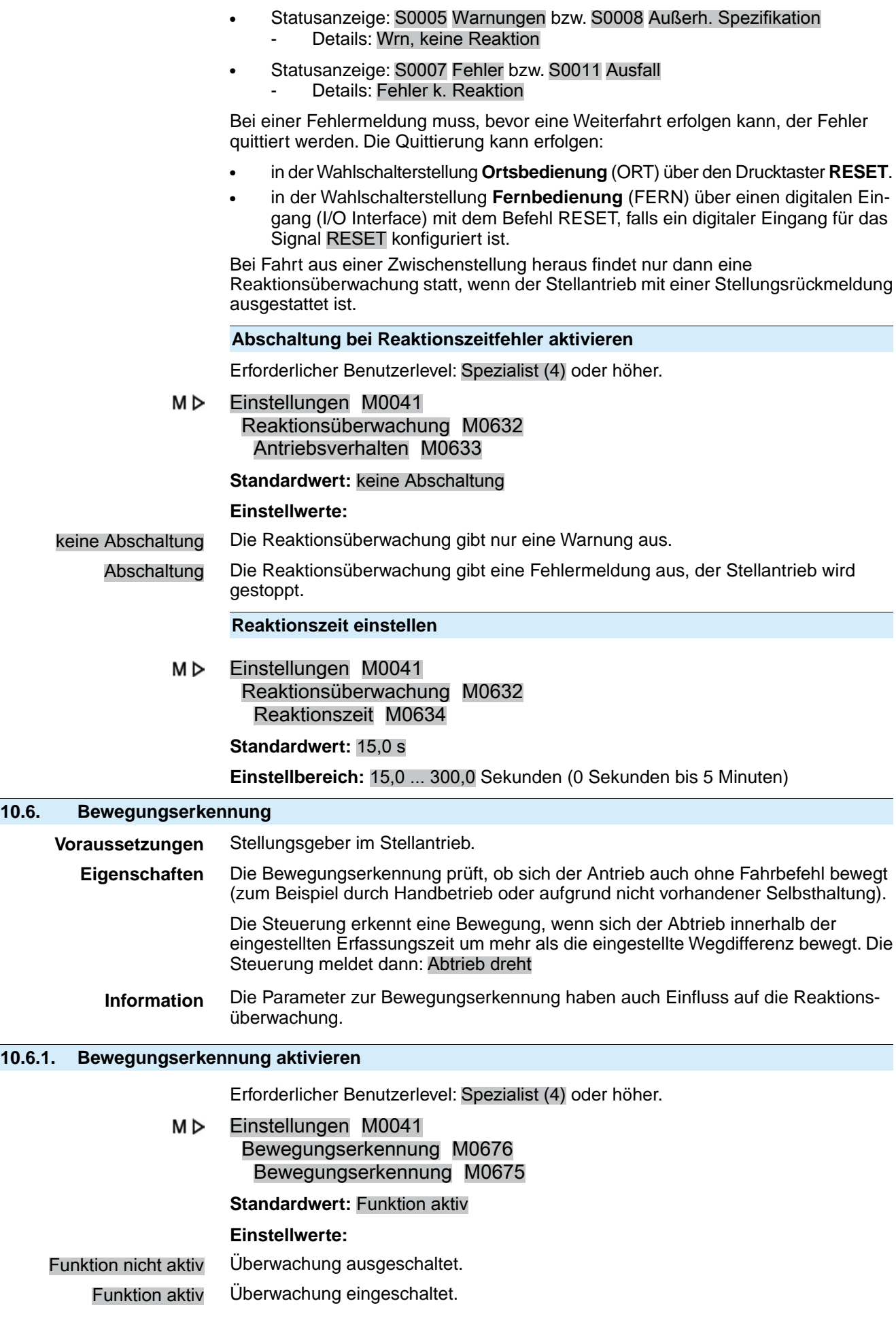

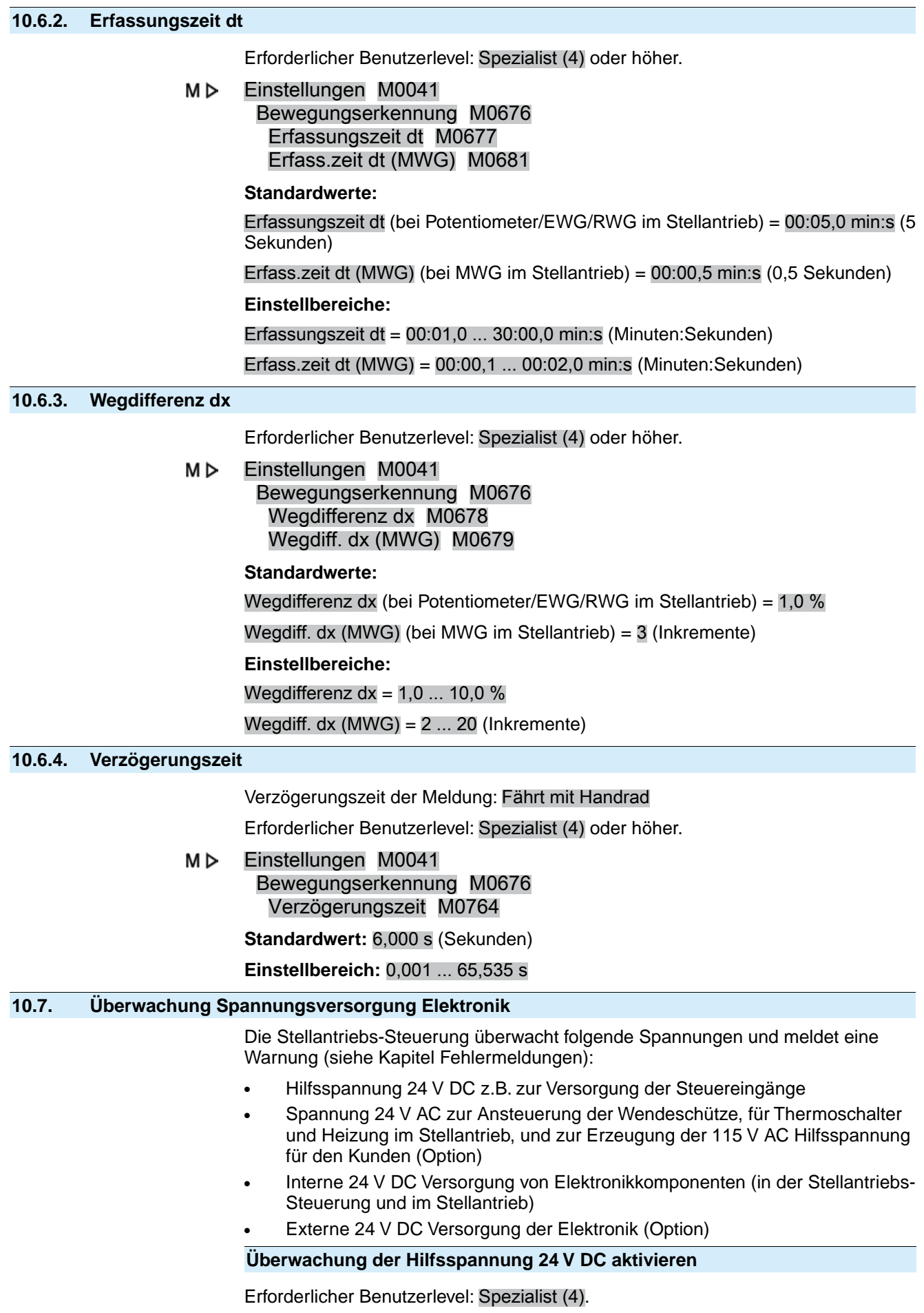

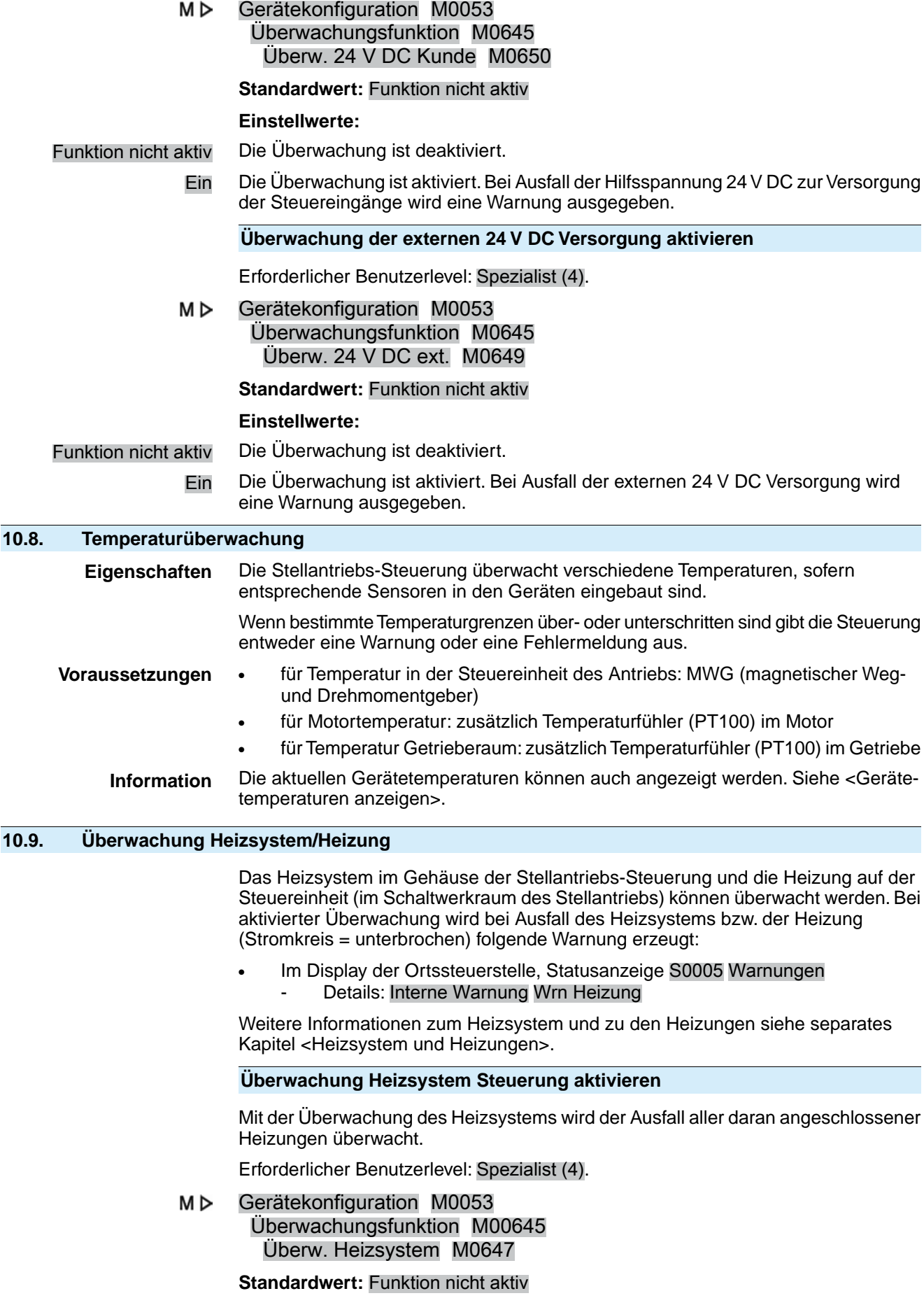

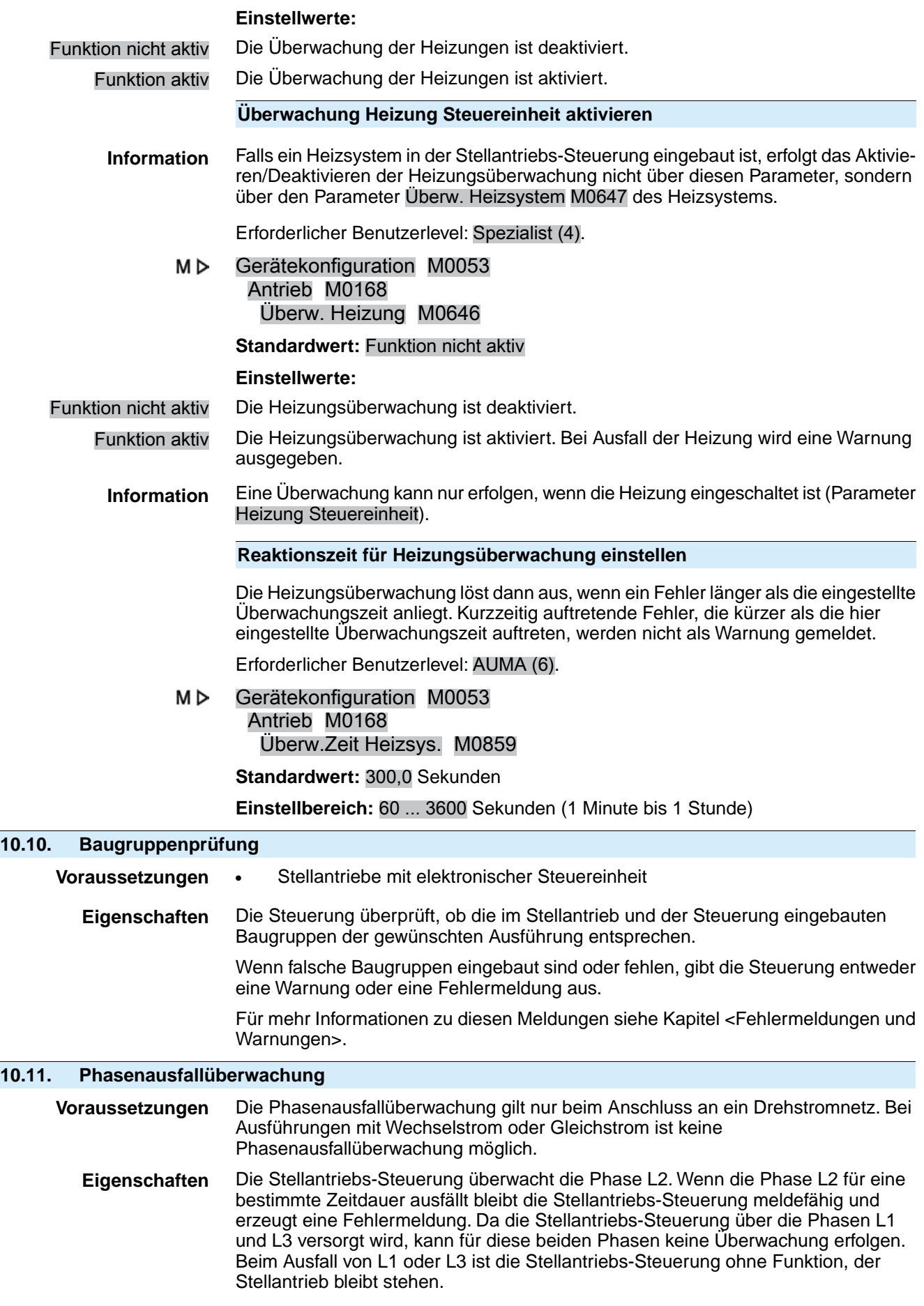

**Information** Fällt während des Motorbetriebs die Phase L2 aus führt das nicht zwingend zu einem sofortigen Stehen bleiben des Stellantriebs. Ursache dafür ist, dass der sich drehende Motor die fehlende Phase selbst erzeugt. Dadurch reduziert sich allerdings das Abtriebsmoment des Motors. Reicht das Moment für die Betätigung der Armatur aus, wird erst bei Abschaltung (z.B. in einer Endlage) das Fehlen der Phase L2 erkannt und die Fehlermeldung Phasenfehler erzeugt.

## **Konfiguration der Ansprechzeit**

Erforderlicher Zugriffslevel: Spezialist (4) oder höher.

M D Gerätekonfiguration M0053 Phasenüberwachung M0170 Ansprechzeit M0172

## **Standardwert:** 10,0 s

**Einstellbereich:** 1,0 – 300,0 s

**Information** Störungen der Versorgungsspannung (z.B. Spannungseinbrüche) führen während der hier einstellbaren Ansprechzeit zu keiner Fehlermeldung.

## **10.12. Phasenfolgeerkennung und Drehrichtungskorrektur**

**Voraussetzungen** Die Phasenfolgeerkennung gilt nur beim Anschluss an ein Drehstromnetz. Bei Ausführungen mit Wechselstrom oder Gleichstrom ist keine Phasenfolgeerkennung möglich. **Eigenschaften** Das Vertauschen zweier beliebiger Außenleiter im Drehstromnetz bewirkt den Wechsel der Drehrichtung.Werden die Phasen L1, L2, L3 in der falschen Reihenfolge angeschlossen, wird dies von der AUMATIC erkannt und korrigiert. Damit kann verhindert werden, dass sich der Stellantrieb in die falsche Richtung dreht. **Phasenfolgeerkennung und Drehrichtungskorrektur aktivieren** МÞ Gerätekonfiguration M0053 Phasenüberwachung M0170 Drehsinnanpassung M0171 **Standardwert:**Funktion aktiv **Einstellwerte:** Funktion aktiv Funktion <Phasenfolgeerkennung und Drehrichtungskorrektur> ist aktiviert. Funktion nicht aktiv Die Phasenfolgeerkennung und Drehrichtungskorrektur ist ausgeschaltet.

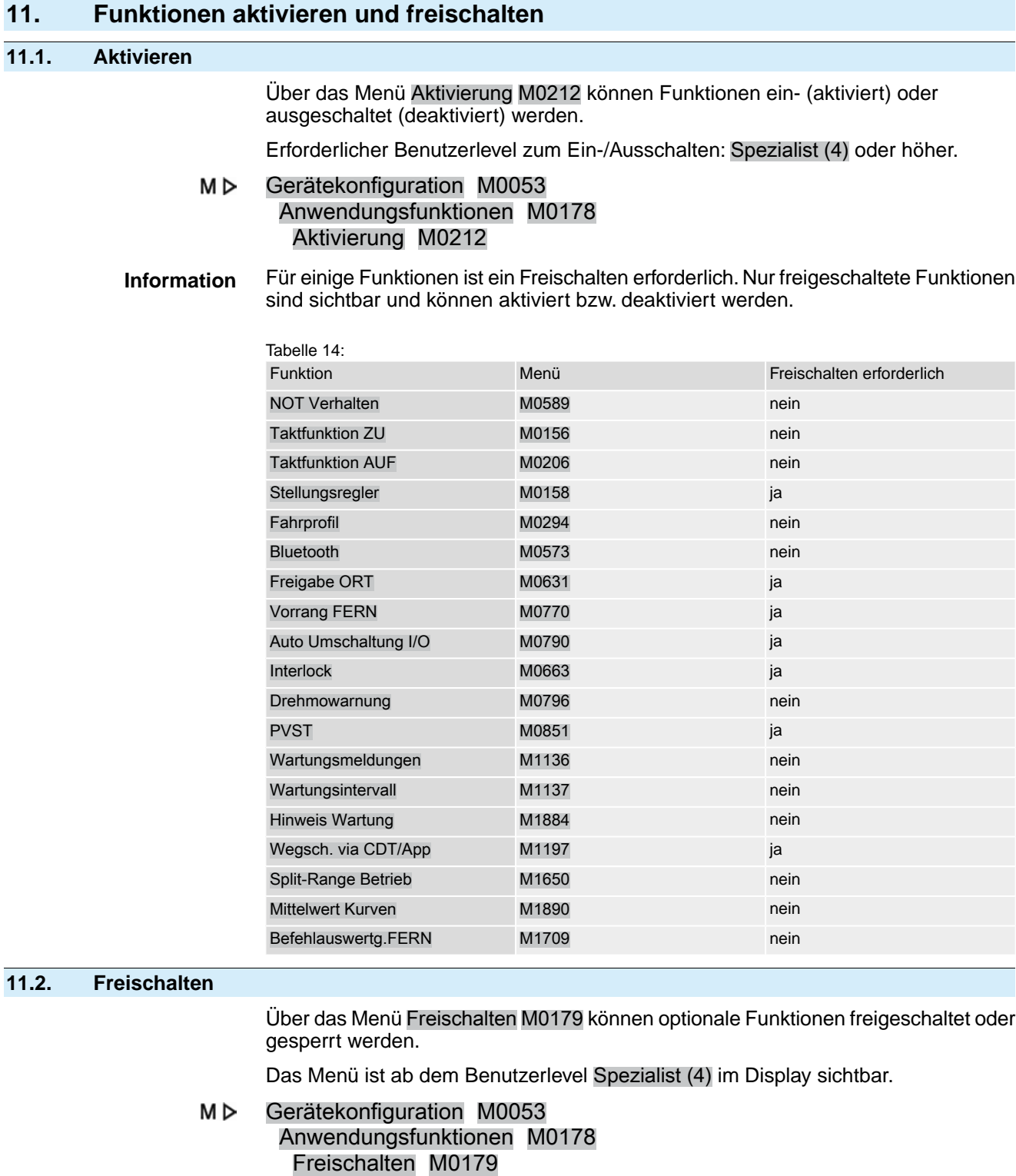

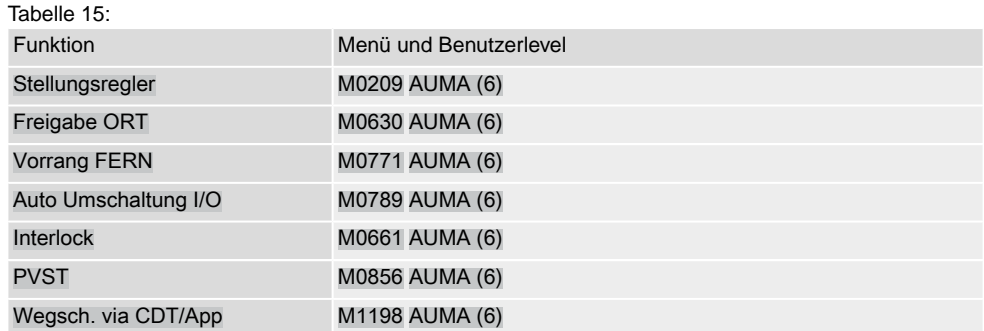

**Information** Zusätzlich zum Benutzerlevel Spezialist (4) ist ein Freischaltpasswort (Werksnummer gebunden) zur Freigabe der Funktion erforderlich. Das Freischaltpasswort kann nur vom AUMA Service erzeugt und vergeben werden.

## **12. Produktvarianten**

## **12.1. Multiport Valve Funktionen**

Die Multiport Valve Funktion ist eine **Produktvariante** und muss ab Werk aktiviert sein. Nur bei aktivierter Multiport Valve Funktion sind im Menü der Stellantriebs-Steuerung die entsprechenden Parameter zur Einstellung verfügbar.

**Eigenschaften** Mit der Multiport Valve Funktion kann an einer Armatur mit mehreren Anschlüssen ein Armaturenanschluss direkt angefahren werden, ohne dass ein Halt an einem anderen Anschluss erfolgt. Beispiel: Fahrt von Position 2 bis 4 ohne bei der Position 3 anzuhalten.

> Im Betriebsmodus Ort können bis zu 16 Positionen angefahren werden. Im Betriebsmodus Fern ermöglicht die Funktion "nächste Position" ebenfalls bis zu 16 Positionen.

> Der Stellantrieb fährt die Armatur je nach Einstellung entweder mit einer definierten Drehrichtung (linksdrehend oder rechtsdrehend) oder auf kürzestem Weg (unabhängig davon in welcher Position sich der Stellantrieb befindet) zum vorgegebenen Armaturenanschluss.

#### **Vorgehensweise zur Inbetriebnahme eines Multiport Valve**

- 1. Multiport Valve Parameter einstellen/prüfen: (in der Regel sind diese bereits bei der Auslieferung ab Werk eingestellt)
	- **Antriebstyp**
	- **Getriebeuntersetzung**
	- Anzahl der Ports (Positionen)
	- Konfiguration der digitalen Eingänge
- 2. Positionen (der Armaturenanschlüsse) festlegen/prüfen.
- 3. Meldeverhalten der Positionen einstellen/prüfen
- 4. Homeport (Nullstellung) setzen.
- 5. Positionen anfahren.
- 6. Falls erforderlich weitere Multiport Valve Parameter wie Nachlauf, Totzone, Spielausgleich und Hysterese einstellen/korrigieren.
- 7. Falls weitere Multiport Valve Parameter eingestellt wurden: Homeport zurücksetzen und neu setzen.

## **12.1.1. Antriebstyp einstellen/prüfen**

Der Antriebstyp ist ab Werk eingestellt, kann aber auch nachträglich geändert werden.

Erforderlicher Benutzerlevel: Spezialist (4) oder höher.

M D Einstellungen M0041 Multiport Valve M1140 Antriebstyp M1142

**Standardwert:** Antriebstyp ab Werk

**Einstellbereiche:** Auswahlliste alle AUMA Antriebe

## **12.1.2. Getriebeuntersetzung einstellen/prüfen**

Hier muss die Untersetzung der Getriebestufe des am Stellantrieb angebauten Armaturengetriebes eingestellt werden. Zur Vereinfachung der Einstellung steht eine Auswahl der unterstützten Getriebe zur Verfügung.

Erforderlicher Benutzerlevel: Spezialist (4) oder höher.

M D Einstellungen M0041 Multiport Valve M1140 Getriebeuntersetzung M1143

**Standardwerte:** GS50.3

## **Einstellwerte:**

Tabelle 16: Auswahl unterstützter Getriebe von AUMA

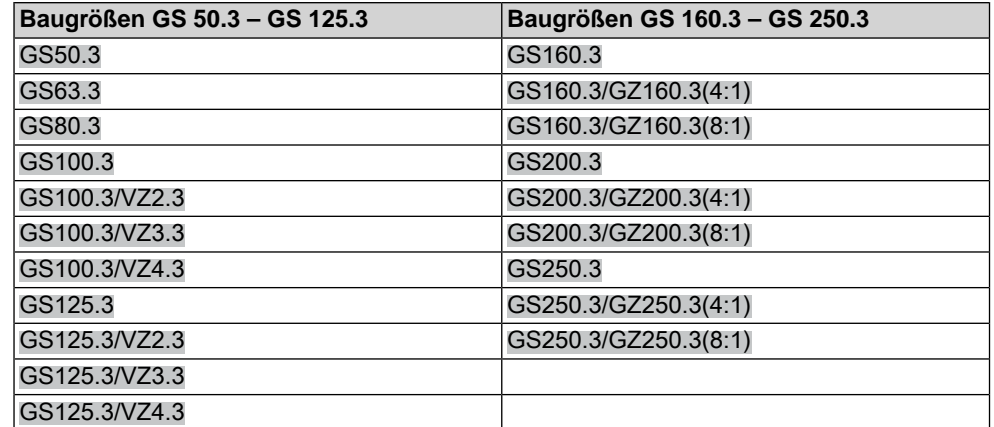

## **12.1.3. Anzahl der Ports (Positionen)**

Anzahl der Anschlüsse (Positionen) der Armatur.

Erforderlicher Benutzerlevel: Spezialist (4) oder höher.

#### M<sub>D</sub> Einstellungen M0041

Multiport Valve M1140 Anzahl Ports M1141

**Standardwert:** 8

**Einstellbereich:** 2 bis 12

## **12.1.4. Homeport (Nullstellung) setzen**

Der Homeport entspricht der Nullstellung (0° bzw. 360° einer Umdrehung) und ist somit die Basis für alle anderen Zwischenstellungspositionen.

- **Information** Vor dem Setzen des Homeports muss die Getriebeuntersetzung (Parameter Getriebeuntersetzung M1143) und der Antriebstyp (Parameter Antriebstyp M1142) eingestellt werden.
- **Homeport setzen** 1. Das Multiport Valve entweder im Handbetrieb (per Handrad) oder im Motorbetrieb (über Drucktaster der Ortssteuerstelle) in die Nullstellung positionieren.
	- 2. Anschließend diese Position über den Parameter MPV Homeport M1162 als Homeport übernehmen (mit Ja bestätigen). Alternativ kann die Bestätigung der Homeport Position auch über ein Signal an einem digitalen Eingang erfolgen. Dazu muss ein digitaler Eingang vorhanden und konfiguriert sein.

**Homeport (Nullstellung) über Parameter setzen**

Erforderlicher Benutzerlevel: Spezialist (4) oder höher.

M<sub>D</sub> Einstellungen M0041 Multiport Valve M1140 MPV Homeport M1162 Setzen?

> Das erfolgreiche Setzen des Homeports wird durch einen ausgefüllten, schwarzen Kreis auf dem Display der Stellantriebs-Steuerung dargestellt: ..

#### **Homeport (Nullstellung) zurücksetzen**

Erforderlicher Benutzerlevel: Spezialist (4) oder höher.

M D Einstellungen M0041 Multiport Valve M1140 MPV Homeport rücksetzen M2863

## Zurücksetzen?

Das erfolgreiche Zurücksetzen des Homeports wird auf dem Display der Stellantriebs-Steuerung durch einen weißen Kreis mit schwarzem Rand dargestellt: .

## **Konfiguration digitaler Eingang**

Erforderlicher Benutzerlevel: Spezialist (4).

- Gerätekonfiguration M0053 МÞ I/O Interface M0139 Digitale Eingänge M0116
- **Beispiel** Eingang DIN 5 für Signal "Homeport setzen" verwenden:

## **Parameter: Signal DIN 5 M0122**

**Einstellwert:** MPV Setze Homepos. (Schaltplanbezeichnung: Homeport)

**Information** Die Logik für die digitalen Eingänge kann invertiert werden. Je nach Einstellung des Parameters (z.B.Kodierung DIN 5 M0127) ist der Eingang High Aktiv oder Low Aktiv. Standardeinstellung ist High Aktiv.

## **12.1.5. Positionen (der Armaturenanschlüsse) festlegen/prüfen**

Jede Position kann auf einen beliebigen Wert zwischen 0° und 360° (einer Umdrehung der Armatur) eingestellt werden.

**Information** Vor Einstellung der Positionen muss der Homeport (Parameter MPV Homeport) definiert werden.

> Dieser entspricht der Nullstellung der Armatur (0° bzw. 360° einer Umdrehung sowie 0 % bzw. 100 % der Stellungsrückmeldung).

Anschließend müssen die Positionen der Armaturenports eingestellt werden.

#### МÞ Einstellungen M0041 Multiport Valve M1140 MPV Positionen M1149

## **Einstellbereiche:** 0.0 bis 359.9°

**Standardwerte:** 0.0° (für alle Positionen)

Die Positionen können auch auf Wunsch ab Werk voreingestellt werden.

Beispielbelegung für ein Multi Port Valve mit 8 Anschlüssen: Alle 8 Positionen gleichmäßig über 360° verteilt.

**Position 1 = 0.0** ( $bzw. 359.9°$ ) Position  $2 = 45.0$ Position  $3 = 90.0$ Position 4 = 135.0 Position 5 = 180.0 Position 6 = 225.0 Position 7 = 270.0 Position 8 = 315.0

## **12.1.6. Fahrt auf Position über Drucktaster der Ortssteuerstelle**

Zum Anfahren einer Position über die Drucktaster der Ortssteuerstelle muss die Statusanzeige S0017 eingeblendet werden (siehe auch <Anzeigen im Display>). Bild 48: Statusanzeige Multiport Valve (Wahlschalter in Stellung AUS)

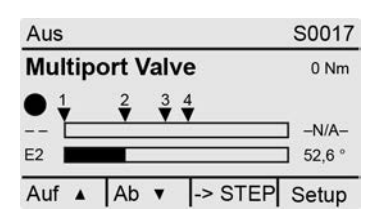

## **Fahren im Uhrzeigersinn oder fahren gegen den Uhrzeigersinn:**

Durch Umschalten des Wahlschalters in die Stellung **Ortsbedienung** (ORT) ändert sich die Displayanzeige:

Bild 49: Statusanzeige Multiport Valve (Wahlschalter in Stellung ORT)

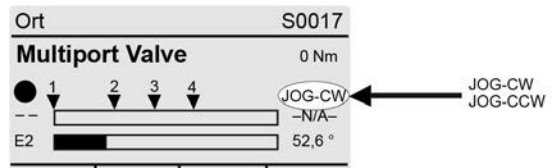

Reset CCW Stop  $|<sub>cw</sub>$ 

Damit kann die Armatur in oder gegen den Uhrzeigersinn gefahren werden (Anzeige CW bzw. CCW).

### **Direktes Anfahren einer Position:**

In Wahlschalterstellung 0 (AUS), über ->STEP (Drucktaster ←) wird die Funktion "Direktes Anfahren einer Position über Drucktaster" aktiviert (Anzeige zeigt ->JOG).

Bild 50: Statusanzeige Multiport Valve (Wahlschalter in Stellung AUS)

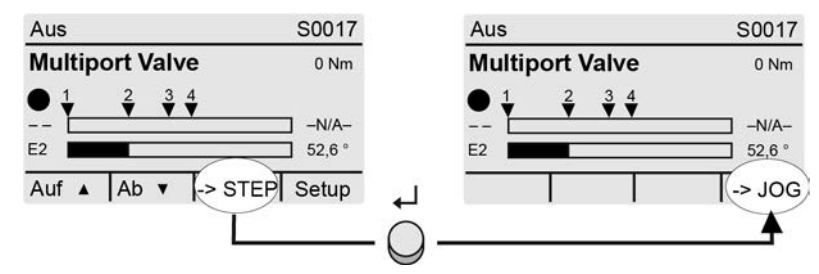

Durch Umschalten des Wahlschalters in die Stellung **Ortsbedienung** (ORT) ändert sich die Displayanzeige zur Auswahl der gewünschten Position.

Bild 51: Statusanzeige Multiport Valve (Wahlschalter in Stellung ORT)

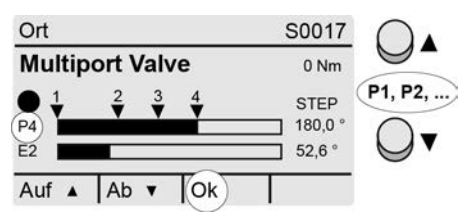

Über die Drucktaster **AV** die gewünschte Position (P1, P2, ...) auswählen und über Ok (Drucktaster +) die Auswahl bestätigen.

→ Der Fahrbefehl wird ausgelöst, sobald der Drucktaster Ok betätigt wird.

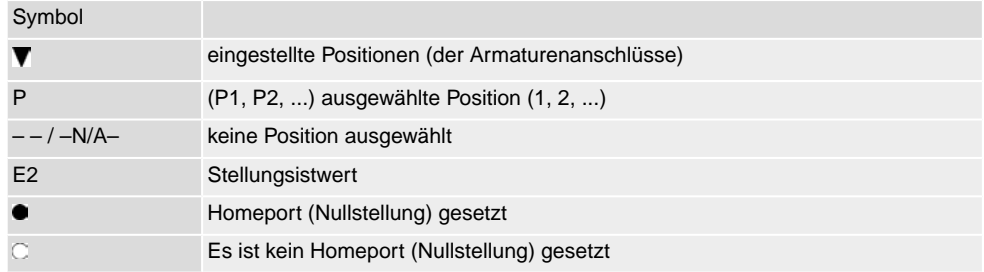

Um eine Fahrt (ausgelösten Fahrbefehl) zu unterbrechen:

 $\rightarrow$  Während der Fahrt " $-$  /  $-N/A$ –" auswählen und über Ok (Drucktaster  $\leftarrow$ ) bestätigen. Der Antrieb hält dann an seiner aktuellen Position an.

## **12.1.7. Fahrt auf Position von Fern**

Zum direkten Ansteuern von Fern auf eine Position muss der Wahlschalter in Stellung **Fernbedienung** (FERN) stehen.

## **Fahrt auf eine Position über digitale Eingänge**

Für jede Position (Armaturenanschluss) muss ein Eingang (DIN) konfiguriert sein.

## **Konfiguration digitaler Eingänge**

Erforderlicher Benutzerlevel: Spezialist (4) oder höher.

#### M<sub>D</sub> Gerätekonfiguration M0053 I/O Interface M0139

# Digitale Eingänge M0116

**Beispiel** Eingang DIN4 zum Anfahren der Position 1 auf kürzestem Weg verwenden:

**Parameter:** Signal DIN 4 M0118 = Zwischenstellung 1

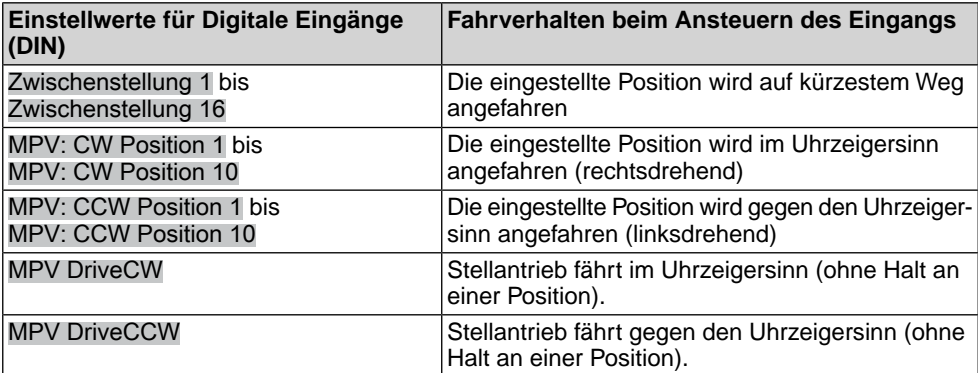

## **Befehl "Nächste Position"**

Erforderlicher Benutzerlevel: Spezialist (4) oder höher.

Über einen digitalen Eingang kann die gewünschte Fahrt zum nächstliegenden Port inklusive Fahrtrichtung ausgewählt werden. Damit können ohne Feldbusverbindung mit nur 2 Eingängen bis zu 16 Ports in beiden Richtungen angefahren werden.

## Gerätekonfiguration M0053 I/O Interface M0139 Digitale Eingänge M0116

**Beispiel** Parameter Signal DIN 1 M0117:

- Nächste Position CW = Im Uhrzeigersinn
- Nächste Position CCW = Gegen Uhrzeigersinn
- Selbsthaltung ab Werk in beide Richtungen (CW und CCW).

## **12.1.8. Totzone**

Die Totzone verhindert innerhalb der vorgegebenen Zone das Ausführen einer Fahrt zu einer neuen Sollposition.

Erforderlicher Benutzerlevel: Spezialist (4) oder höher.

M D Einstellungen M0041 Multiport Valve M1140 Totzone M1145

**Standardwert:** 0.00°

**Einstellbereich:** 0.00 – 36.0° (Grad)

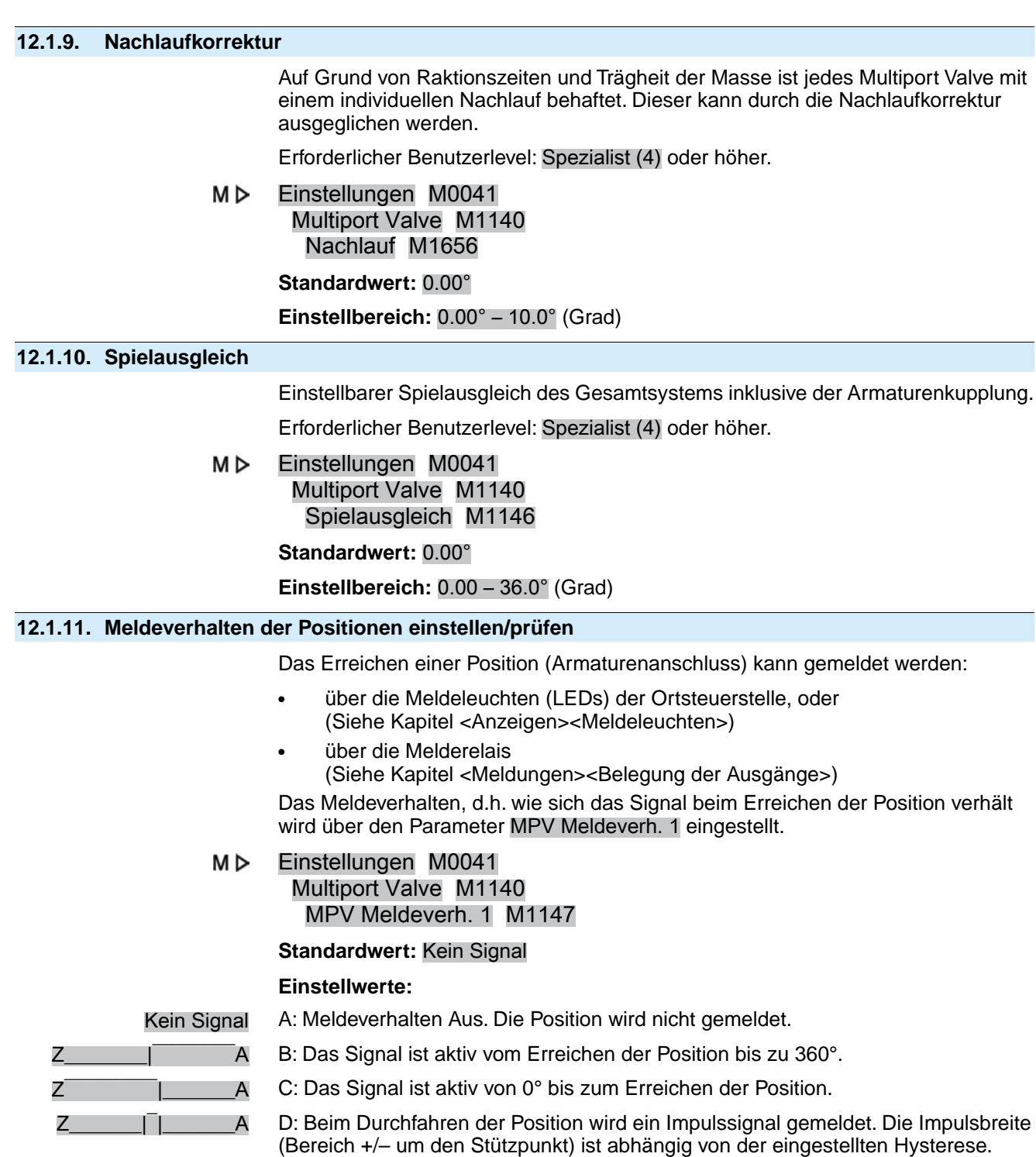
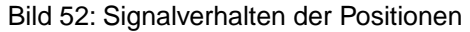

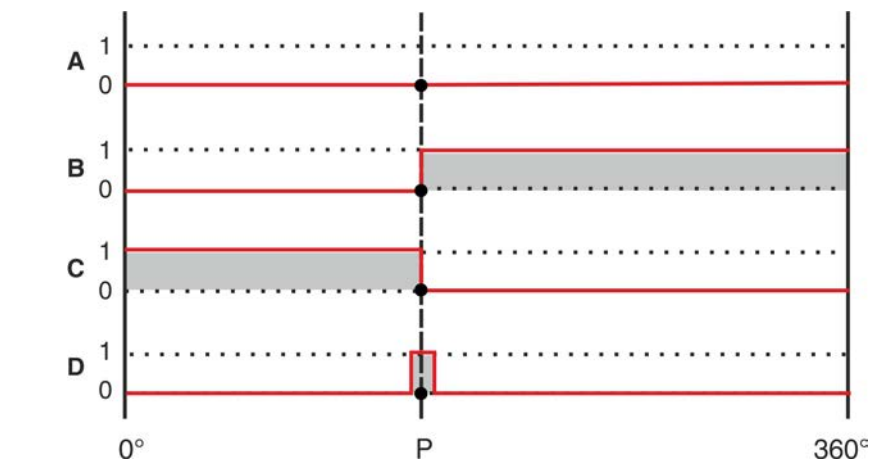

**Information** Das eingestellte Meldeverhalten gilt für alle Positionen.

#### **12.1.12. Hysterese für Meldung der Zwischenstellungspositionen einstellen**

Die Hysterese bestimmt den Abschaltpunkt.

**Beispiel** Der Parameter Position 4 M1153 ist auf 180° (50 % des Stellwegs) eingestellt. Der Parameter Hysterese M1148 ist auf 3.0° eingestellt.

Bild 53: Schaltverhalten bei Meldeverhalten B, C, D und Hysterese 3°

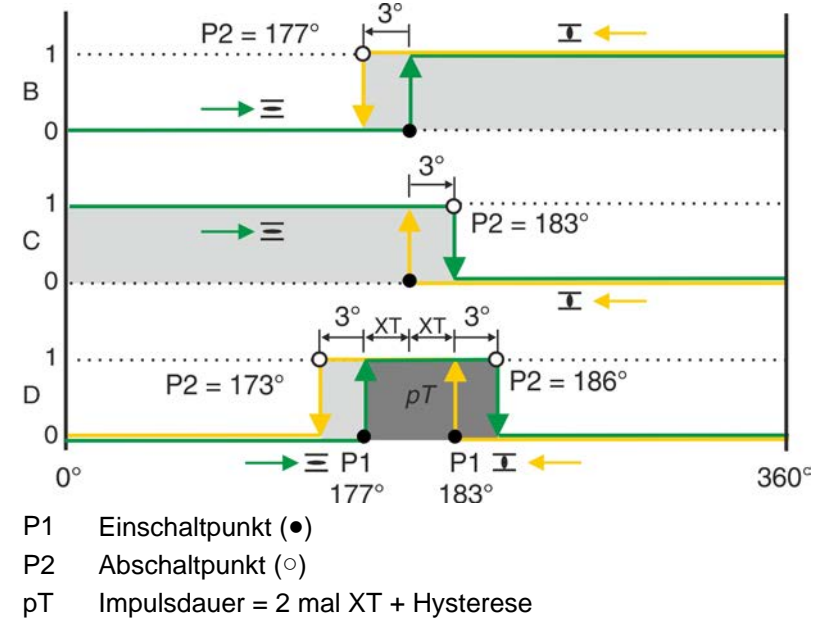

Erforderlicher Benutzerlevel: AUMA (6).

M<sub>D</sub> Einstellungen M0041 Multiport Valve M1140 Hysterese M1148

> **Standardwerte:** 0.5° für alle 16 Zwischenstellungspositionen **Einstellbereich:**0.0° bis 5.0° (Grad)

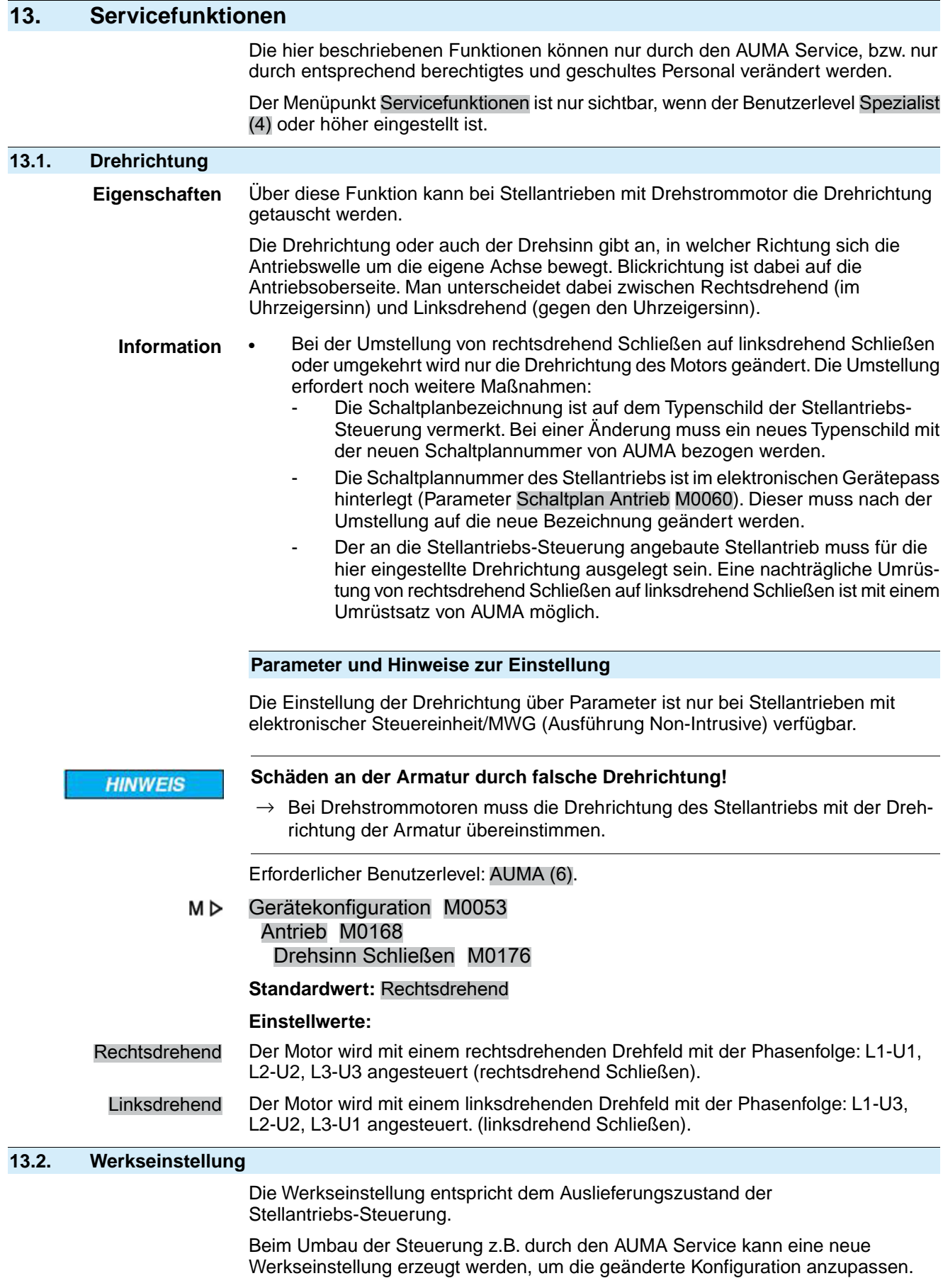

#### **Neue Werkseinstellung erzeugen**

Erforderlicher Benutzerlevel: Service (5) oder höher.

#### МÞ Gerätekonfiguration M0053 Servicefunktionen M0222 Erzeuge Werkseinstellg. M0225

Erzeugt neue Werkseinstellungen durch Übernahme der aktuellen Einstellungen.

#### **Werkseinstellung wieder herstellen**

Erforderlicher Benutzerlevel: Spezialist (4) oder höher.

#### M D Gerätekonfiguration M0053 Servicefunktionen M0222 Reset Werkseinstellg. M0226

Setzt die aktuellen Einstellungen auf Werkseinstellungen zurück.

### **13.3. Sprachen nachladen**

Bei Textänderungen, oder wenn eine neue Displaysprache zur Verfügung steht, kann die Sprachdatei von dem externen Datenträger (SD-Karte) aktualisiert werden.

Erforderlicher Benutzerlevel: Spezialist (4) oder höher.

МÞ Gerätekonfiguration M0053 Servicefunktionen M0222 Sprachen nachladen M0227

#### **13.4. Datenexport**

Beim Datenexport werden die Daten vom Gerät auf einen externen Datenträger (SD-Karte) gespeichert.

#### **Daten exportieren**

Vollständiger Export aller Daten (Parameter, Betriebsdaten und Ereignisprotokoll).

Betriebsdaten sind gerätebezogene Daten.

Erforderlicher Benutzerlevel: Service (5) oder höher.

#### M<sub>D</sub> Gerätekonfiguration M0053 Servicefunktionen M0222 Export aller Daten M0223

#### **Parameter exportieren**

Export aller Parameter. Hier werden keine Betriebsdaten übertragen.

Erforderlicher Benutzerlevel: Spezialist (4) oder höher.

M⊳ Gerätekonfiguration M0053 Servicefunktionen M0222 Export aller Parameter M0297

#### **Ereignisprotokoll exportieren**

Erforderlicher Benutzerlevel: Spezialist (4) oder höher.

M D Gerätekonfiguration M0053 Servicefunktionen M0222 Export Ereignisprotokoll M0298

## **13.5. Datenimport**

Beim Datenimport werden die Daten von einem externen Datenträger (SD-Karte) auf die Steuerung übertragen.

#### **Parameter importieren**

Import aller Parameter. Betriebsdaten werden nicht überschrieben.

Erforderlicher Benutzerlevel: Spezialist (4) oder höher.

#### M<sub>b</sub> Gerätekonfiguration M0053 Servicefunktionen M0222 Import aller Parameter M0311

#### **13.6. Istkonfiguration übernehmen**

Beim Umbau der Steuerung werden Baugruppen durch eine neue Baugruppe mit geänderter Funktionalität ausgetauscht.

Beispiel: Austausch des Netzteils (andere Spannung).

Falls die Steuerung beim Startup eine geänderte Baugruppe erkennt, wird folgende Fehlermeldung erzeugt: Konfigurationsfehler

#### **Aktuelle Istkonfiguration übernehmen**

Neue Istkonfiguration als Sollkonfiguration übernehmen.

Erforderlicher Benutzerlevel: AUMA (6).

#### M D Gerätekonfiguration M0053 Servicefunktionen M0222 Übernehme Istkonfig. M0590

## **13.7. Firmware Update**

Eine Firmwareaktualisierung wird in folgenden Fällen erforderlich:

- Nachrüstung neuer Funktionen
- Fehlerbehebung

Ein Firmware Update kann auf folgende Arten durchgeführt werden:

- 1. über Bluetooth Verbindung mit der Software AUMA CDT
- 2. über eine SD-Karte (Kartenslot in der Ortssteuerstelle)

#### **Firmware Version**

Die Firmware Version kann über folgendes Menü angezeigt werden:

M<sub>D</sub> Gerätepass M0021 Version M0062

Firmware M0077

#### **Update der Firmware über SD-Karte**

Das Menü Update Firmware wird nur angezeigt wenn eine SD-Karte in den Kartenslot der Ortssteuerstelle eingerastet ist.

Erforderlicher Benutzerlevel: Service (5) oder höher.

#### M<sub>D</sub> Gerätekonfiguration M0053 Servicefunktionen M0222 Update Firmware M0564

#### **13.8. Servicesoftware**

Über die Software **AUMA CDT** für Windows Computer (Notebook oder Tablet) und über die **AUMA Assistant App** für Android Geräte können vom Stellantrieb Daten ein- bzw. ausgelesen, Einstellungen verändert und gespeichert werden. Die Verbindung zwischen Computer und AUMA Stellantrieb erfolgt dabei drahtlos über eine Bluetooth-Schnittstelle. Mit der **AUMA Cloud** bieten wir eine interaktive Plattform, mit der sich z.B. detaillierte Gerätedaten von allen Stellantrieben in einer Anlage sammeln und auswerten lassen.

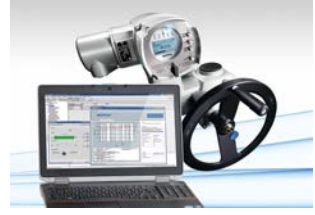

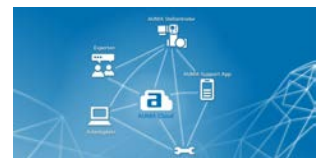

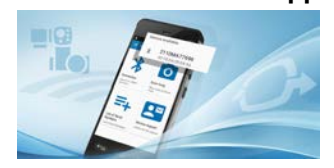

**AUMA CDT** AUMA CDT ist ein benutzerfreundliches Einstell- und Bedienprogramm für AUMA Stellantriebs-Steuerungen.

> Die Verbindung zwischen Computer (Notebook, Tablet) und Stellantriebs-Steuerung erfolgt kabellos über eine Bluetooth-Schnittstelle.

> Die Software AUMA CDT ist über unsere Website im Internet unter www.auma.com kostenlos beziehbar.

**AUMA Cloud** Die AUMA Cloud ist das Herz der digitalen AUMA Welt. Sie ist die interaktive Plattform, um die Instandhaltung von AUMA Stellantrieben effizient und kostenorientiert zu organisieren. In der AUMA Cloud lassen sich Gerätedaten von allen Stellantrieben in einer Anlage sammeln und übersichtlich darstellen. Detaillierte Analysen geben Hinweise zu möglichem Wartungsbedarf. Zusätzliche Funktionen erleichtern das Asset Management.

**AUMA Assistant App** Die AUMA Assistant App steht im Google Play Store kostenlos zum Download bereit.

Bild 54: Link zum Google Play Store

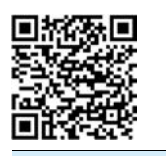

**Bluetooth aktivieren/deaktivieren**

Erforderlicher Benutzerlevel: Spezialist (4) oder höher.

M<sub>D</sub> Gerätekonfiguration M0053 Anwendungsfunktionen M0178 Aktivierung M0212 Bluetooth M0573

**Standardwert:** Funktion aktiv

#### **Einstellwerte:**

Funktion nicht aktiv Funktion ausgeschaltet.

Funktion aktiv Funktion eingeschaltet. Bei einer aktiven Verbindung leuchtet die blaue LED auf der Ortssteuerstelle.

#### **Adressen und Geräte TAG**

Erforderlicher Benutzerlevel: Spezialist (4) oder höher.

M D Diagnose M0022 Bluetooth M0244 Geräte TAG M0423 Bluetooth Adresse M0422 Bluetooth Adr. Partner M0576

## **14. Diagnose**

Bei der Diagnose handelt es sich um Informationen über das Gerät und über Gerätebaugruppen zur Unterstützung bei Inbetriebnahme, Wartung oder Störungsbehebung.

#### **14.1. Elektronischer Gerätepass**

Der elektronische Gerätepass gibt Auskunft über die Auftragsdaten (wichtig für Rückfragen im Werk).

#### M⊳ Gerätepass M0021 Kennungen M0026 Version M0062

Informationen über Gerätekennungen können mit der entsprechenden Berechtigung (Benutzerlevel) geändert werden.

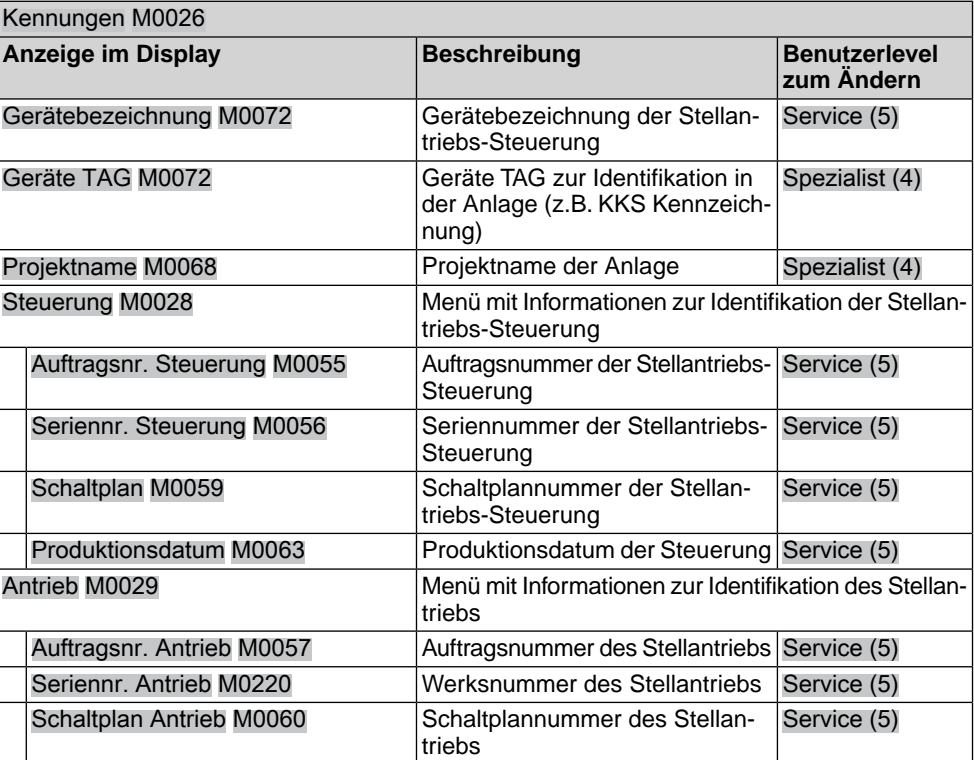

Tabelle 17: Informationen über Gerätekennungen

Tabelle 18: Informationen über Geräteausführung

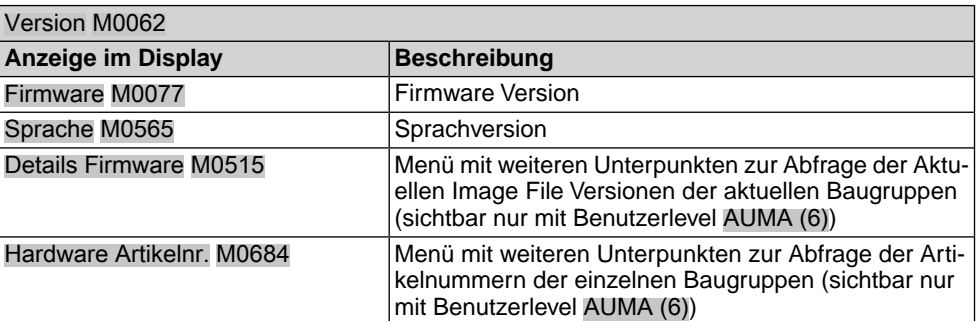

## **14.2. Diagnose Bluetooth Verbindung**

Das Menü ist nur sichtbar, falls die Funktion Bluetooth M0573 aktiviert ist. Erforderlicher Benutzerlevel: Spezialist (4) oder höher.

#### M⊳ Diagnose M0022

## Bluetooth M0244

Über die Diagnose können die folgenden Zustände überprüft werden:

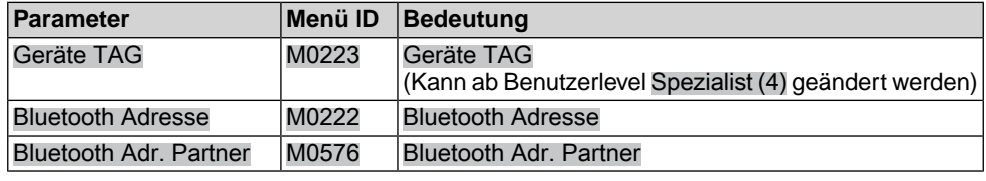

## **14.3. Diagnose Interface**

Erforderlicher Zugriffslevel: Spezialist (4) oder höher.

#### M D Diagnose M0022 Interface M0239

Über das Menü können folgende Zustände überprüft werden:

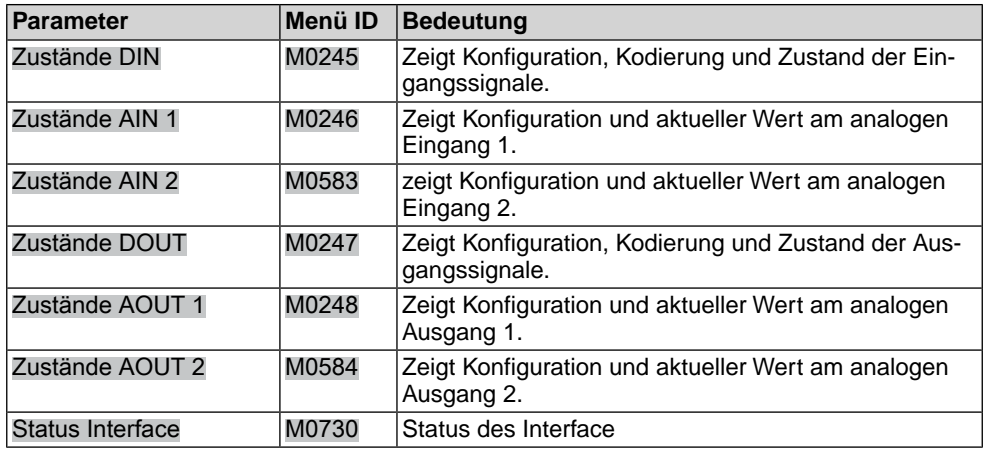

#### **Diagnose der digitalen Eingänge**

Bei den digitalen Eingängen (DIN) werden Kodierung und Signalzustand am Eingang durch Symbole angezeigt.

Tabelle 19: Symbolerklärung

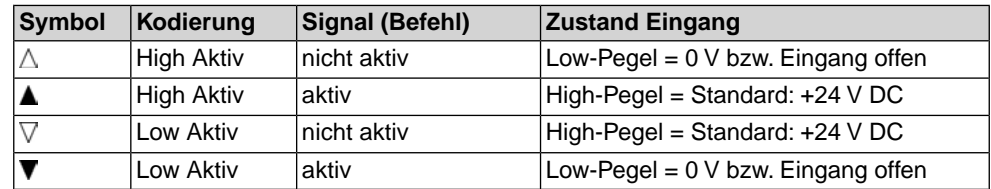

Bild 55: Beispiel DIN 4 und DIN 5

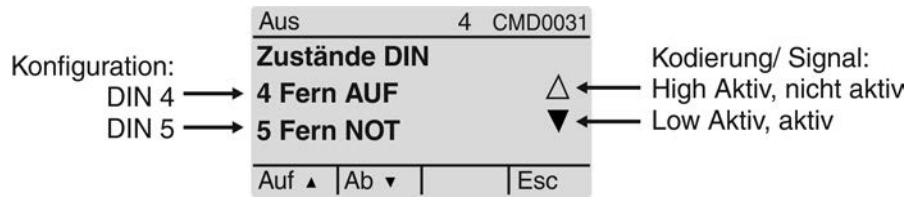

- Konfiguration:
	- DIN 4: Fahrbefehl AUF
	- DIN 5: Fahrbefehl für NOT Verhalten
- Kodierung:
	- DIN 4: High Aktiv (Dreieck zeigt nach oben)
	- DIN 5: Low Aktiv (Dreieck zeigt nach unten)
- Signalzustand am Eingang:
	- DIN 4: nicht aktiv (Dreieck ist nicht ausgefüllt) Low-Pegel =  $0 V$  = kein Fahrbefehl in Richtung AUF
	- DIN 5: aktiv (Dreieck ist schwarz) Low-Pegel =  $0 V = NOT Fahrenheit$

#### **Diagnose der digitalen Ausgänge**

Bei den digitalen Ausgängen (DOUT) werden Kodierung und Signalzustand am Ausgang durch Symbole angezeigt.

Tabelle 20: Symbolerklärung

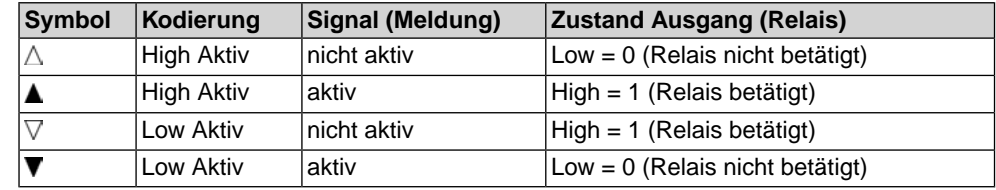

Bild 56: Beispiel DOUT 1 und DOUT 2

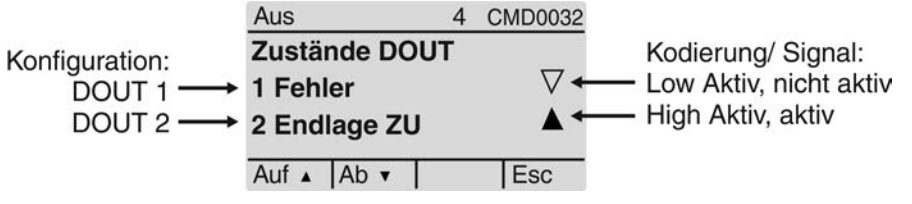

- Konfiguration:
	- DOUT 1: Meldung Fehler vorhanden
	- DOUT 2: Meldung Endlage ZU erreicht
- Kodierung:
	- DOUT 1: Low Aktiv (Dreieck zeigt nach unten)
	- DOUT 2: High Aktiv (Dreieck zeigt nach oben)
- Signalzustand am Ausgang:
	- DOUT 1: nicht aktiv (Dreieck ist nicht ausgefüllt)
		- High-Pegel = +24 V DC = kein Meldung (kein Fehler vorhanden)
	- DOUT 2: aktiv (Dreieck ist schwarz)
	- High-Pegel =  $+24$  V DC = Meldung (Endlage ZU erreicht)

## **14.4. Diagnose für Stellungsgeber und Potentiometer**

Das Menü ist nur sichtbar, falls im Stellantrieb ein Potentiometer eingebaut ist.

Erforderlicher Benutzerlevel: Beobachter (1) oder höher.

#### M<sub>D</sub> Diagnose M0022 Stellungsgeber Poti M0831

Über die Diagnose können die folgenden Zustände überprüft werden:

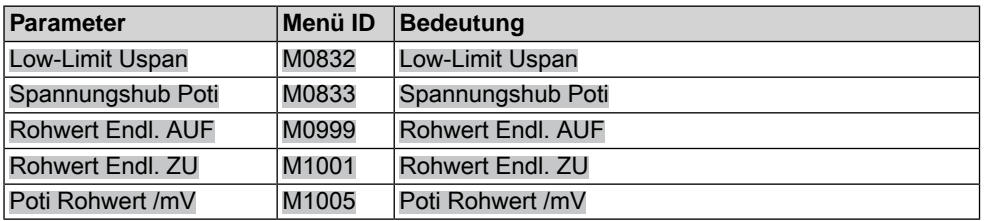

#### **14.5. Diagnose Stellungsgeber RWG**

Das Menü ist nur sichtbar, falls im Antrieb ein elektronischer Stellungsgeber (RWG) eingebaut ist.

Erforderlicher Benutzerlevel: Beobachter (1) oder höher.

#### M D Diagnose M0022 Stellungsgeber RWG M0996

Über die Diagnose können die folgenden Zustände überprüft werden:

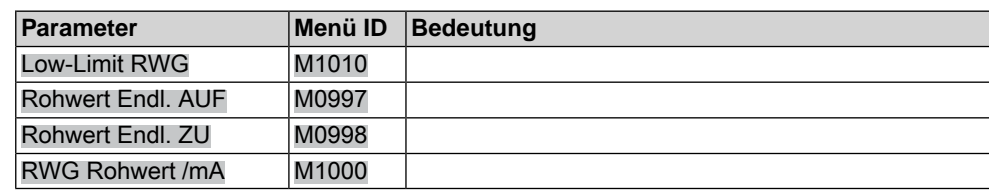

### **14.6. Diagnose Stellungsgeber MWG**

Das Menü ist nur sichtbar, falls im Antrieb ein magnetischer Weg- und Drehmomentgeber (MWG) eingebaut ist.

Erforderlicher Benutzerlevel: Beobachter (1) oder höher.

#### M<sub>D</sub> Diagnose M0022 Stellungsgeber MWG M1006

Über die Diagnose können die folgenden Zustände überprüft werden:

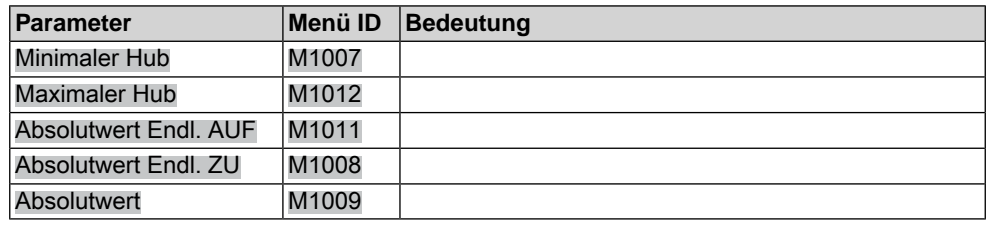

## **14.7. Diagnose Stellungsregler**

Erforderlicher Benutzerlevel: Spezialist (4) oder höher.

#### M D Diagnose M0022 Stellungsregler M0613

Das Menü M0613 ist nur sichtbar, falls die Funktion Stellungsregler M0158 aktiviert ist.

Über die Diagnose können die folgenden Zustände überprüft werden:

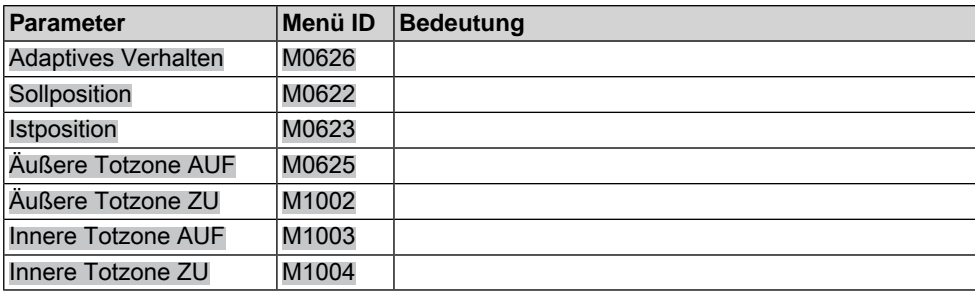

## **14.8. Diagnose Einschaltdauer (ED) Überwachung**

Das Menü ist nur sichtbar, wenn die Einschaltdauer-Überwachung (Parameter Betriebsart Überw. M0358) aktiviert ist.

Erforderlicher Benutzerlevel: Beobachter (1) oder höher.

#### M D Diagnose M0022 Betriebsart M0593

Über die Diagnose können die folgenden Zustände überprüft werden:

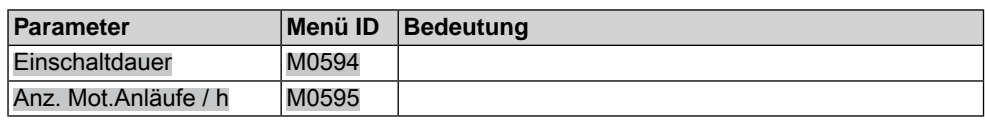

#### **14.9. Diagnose Prozessregler**

Erforderlicher Benutzerlevel: Spezialist (4) oder höher.

#### M<sub>D</sub> Diagnose M0022 Prozessregler M0883

Das Menü M0883 ist nur sichtbar, falls die Funktion Prozessregler M0741 aktiviert ist.

Über die Diagnose können die folgenden Zustände überprüft werden:

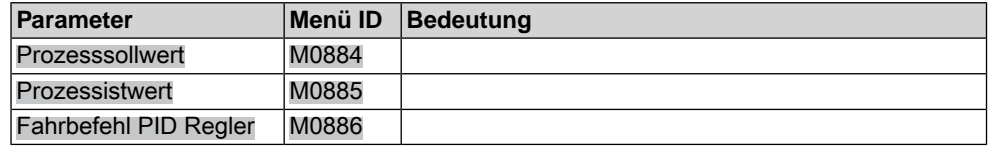

## **14.10. Diagnose FQM (Fail-Safe)**

Das Menü ist nur sichtbar, wenn am Antrieb eine Fail-Safe-Einheit (FQM) angeschlossen ist.

Erforderlicher Benutzerlevel: Beobachter (1) oder höher.

#### M<sub>D</sub> Diagnose M0022

FQM M1724

Über die Diagnose können die folgenden Zustände überprüft werden:

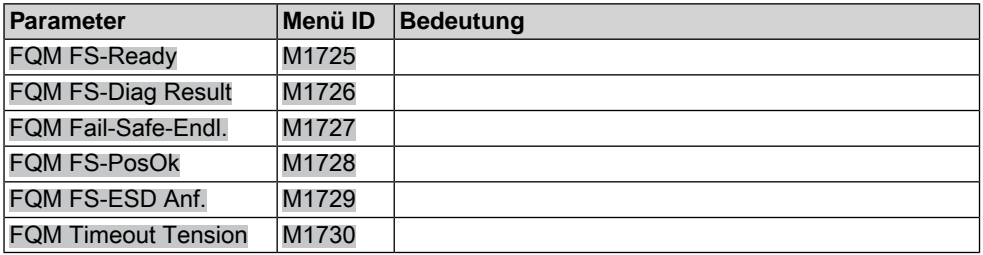

### **14.11. Simulation (Prüf- und Testfunktion)**

Mit der Simulationsfunktion kann das Servicepersonal oder der Inbetriebnehmer das Fahr- und Fehlverhalten des Stellantriebs bzw. der Stellantriebs-Steuerung simulieren, um die Schnittstelle zur Leittechnik und das korrekte Verhalten der Leittechnik zu testen.

### **14.11.1. Antriebssignale**

Mit der Simulation der Antriebssignale kann zum Beispiel das Meldeverhalten der Stellantriebs-Steuerung zur Leittechnik getestet werden ohne dass der Antrieb angeschlossen ist.

Erforderlicher Benutzerlevel: Spezialist (4) oder höher.

M<sub>D</sub> Diagnose M0022 Simulation M0023 Antriebssignale M0024

## **Simulationswerte:**

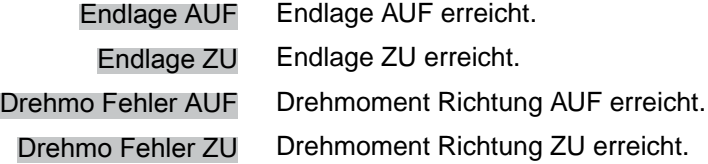

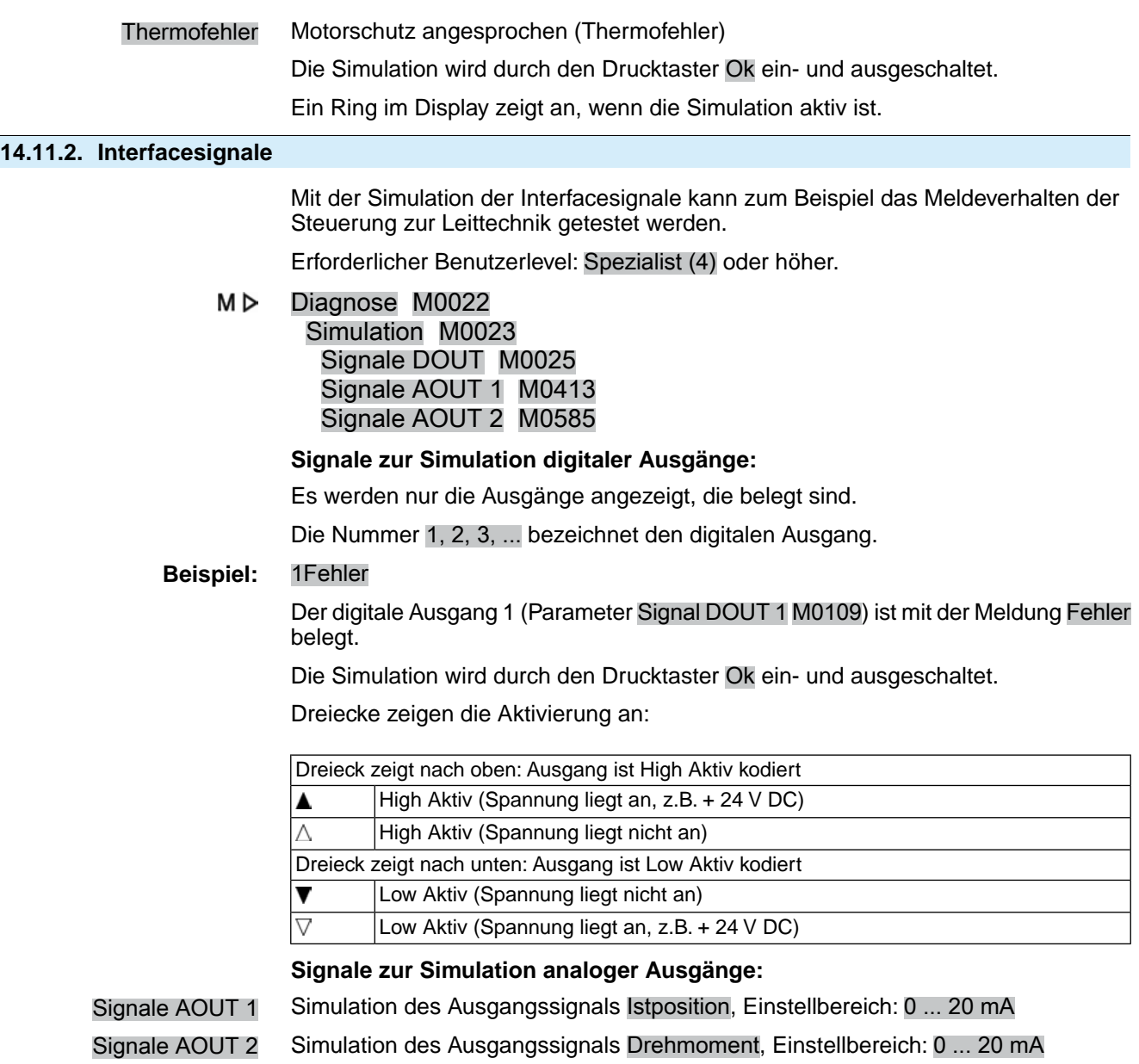

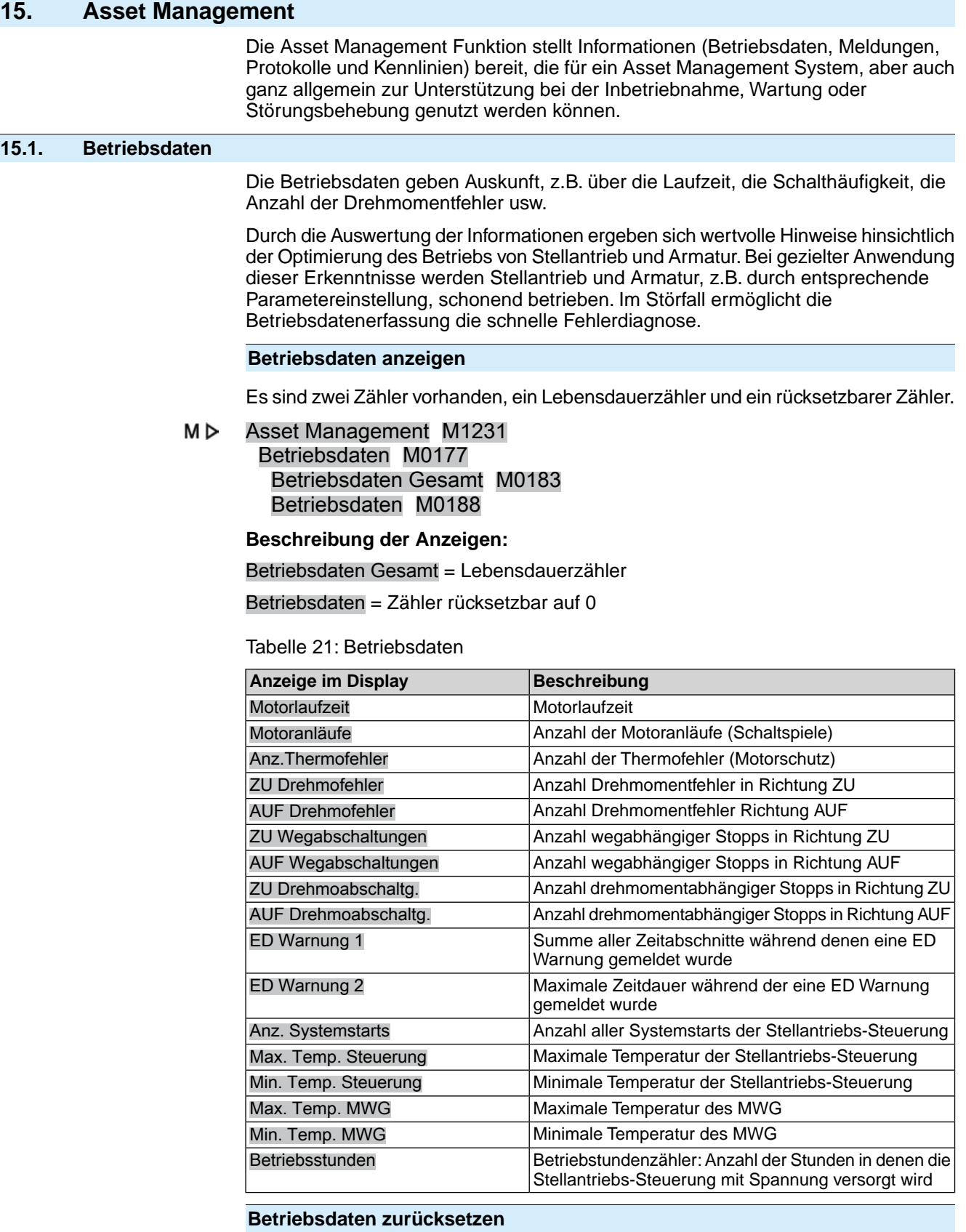

Erforderlicher Benutzerlevel: Spezialist (4) oder höher.

M D Asset Management M1231

> Betriebsdaten M0177 Reset Betriebsdaten M0197

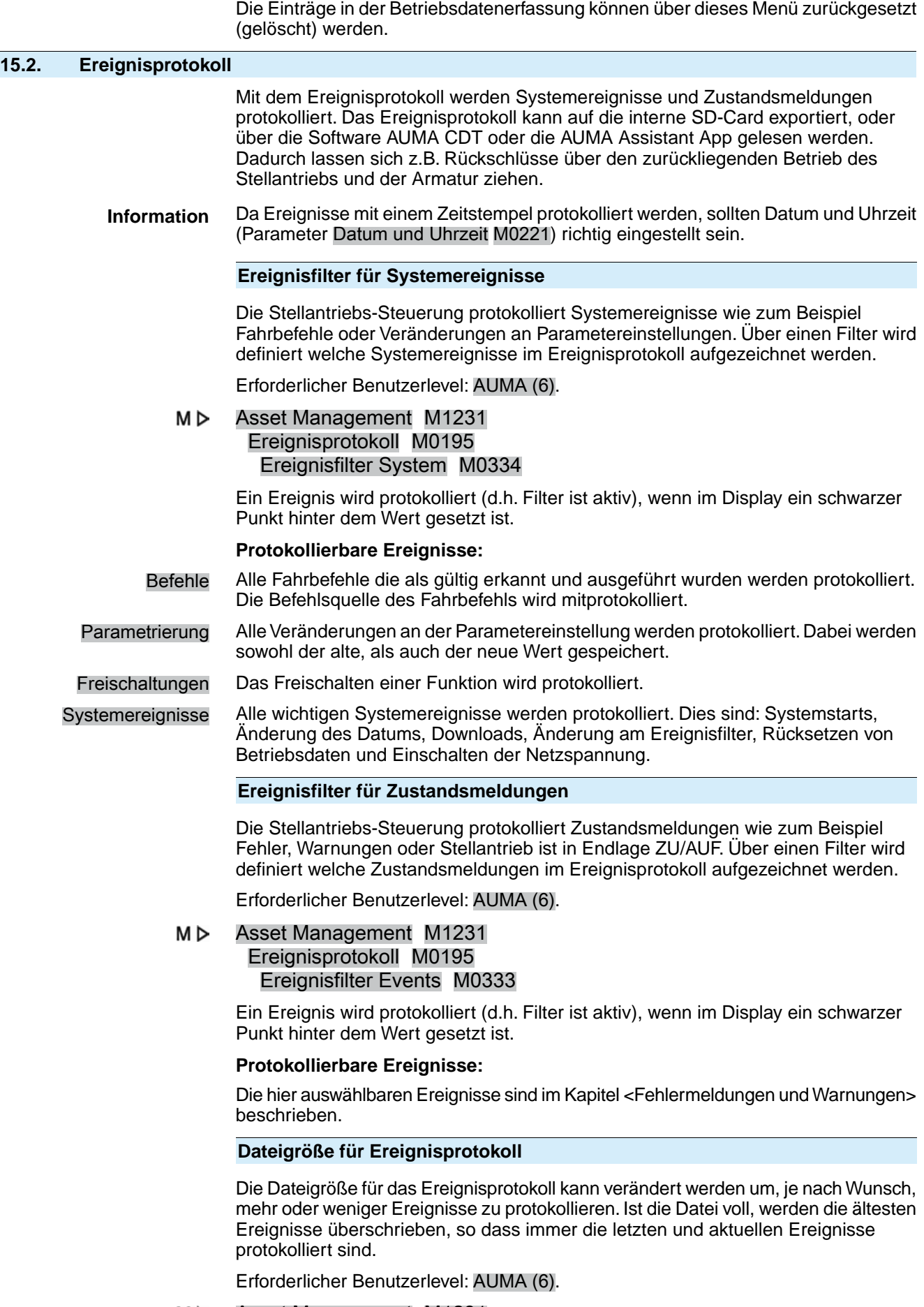

#### M⊳ Asset Management M1231

## Ereignisprotokoll M0195 Dateigr. Ereignisprot. M0330

### **Standardwert:** 548 [kByte]

## **Einstellbereich:** 1 ... 1 024 [kByte]

Mit dem max. Einstellbereich von 1 024 kByte sind mindestens 20 000 Ereignisse speicherbar.

**Information** Einige Ereignisse werden in einen nicht überschreibbaren Bereich gespeichert. Dies sind z.B. Ändern der Parametrierung, Freischaltungen von Funktionen und bestimmte Sonderfunktionen.

#### **Anzahl Ereignisse im Zwischenspeicher**

Die Ereignisse werden in einem RAM zuerst zwischen gespeichert. Von diesem Zwischenspeicher werden sie nach dem eingestellten Protokollzyklus ins Ereignisprotokoll geschrieben. Die Anzahl der Ereignisse im Zwischenspeicher kann hier eingestellt werden.

**Information** Bei einem Spannungsausfall gehen die Ereignisse im Zwischenspeicher verloren.

Erforderlicher Benutzerlevel: AUMA (6).

M<sub>D</sub> Asset Management M1231 Ereignisprotokoll M0195 Buffer size M0332

**Standardwert:** 50 [Ereignisse]

**Einstellbereich:** 10 ... 100 [Ereignisse]

### **Speicherintervall**

Das Ereignisprotokoll wird in einem vorgegebenen Zyklus aktualisiert und gespeichert. Dieser Zyklus (Speicherintervall) kann verkürzt oder verlängert werden.

Erforderlicher Benutzerlevel: AUMA (6).

#### MÞ Asset Management M1231 Ereignisprotokoll M0195 Speicherintervall M0331

## **Standardwert:** 50 000

**Einstellbereich:** 1 000 ... 65 535 [ms]

## **15.3. Kennlinien**

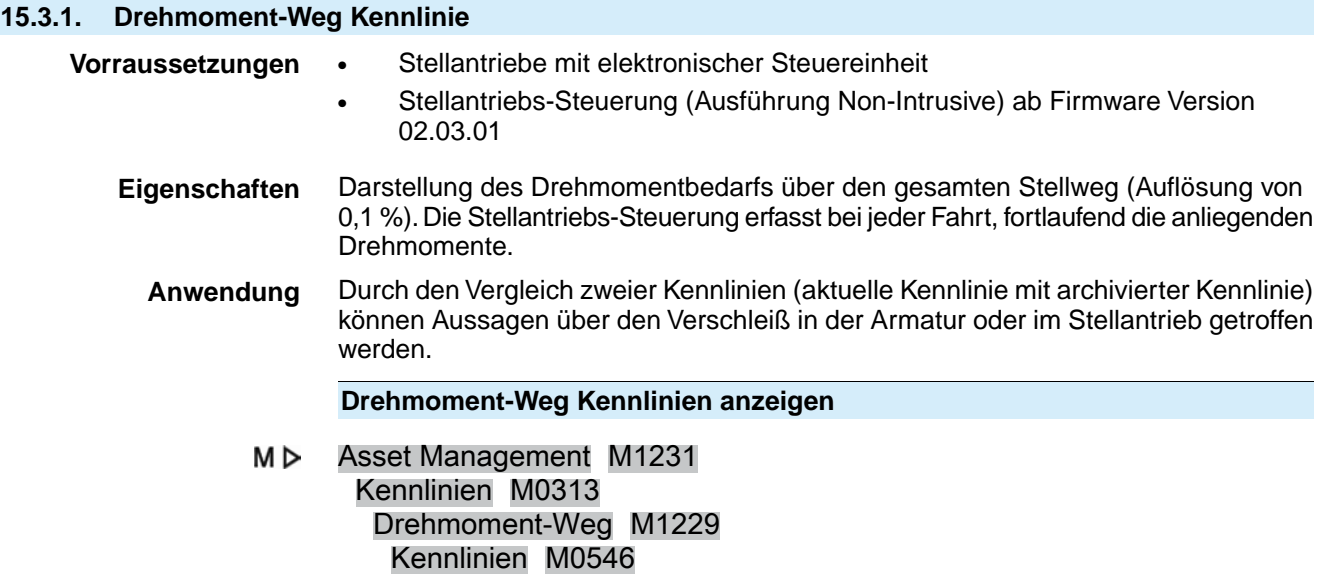

Im Display werden 3 Kennlinien mit jeweils zwei Diagrammen (Fahrtrichtung AUF und Fahrtrichtung ZU) angezeigt, ein Pfeil zeigt das Diagramm für die Fahrtrichtung an.

Jede Kennlinie hat eine Bezeichnung (z.B. \_REF 1\_) die geändert werden kann.

Über die Drucktaster AV Auf ▲Ab ▼ kann zwischen den Kennlinien geblättert werden.

Bild 57: Beispiel Kennlinie Drehmoment-Weg

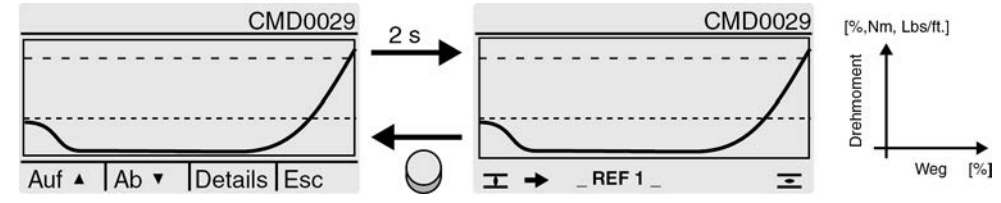

- – eingestelltes Abschaltmoment
- - - kleinstes einstellbares Abschaltmoment
- $\pm$  Diagramm für Fahrtrichtung ZU
- **IDE→** Diagramm für Fahrtrichtung AUF

Die angezeigten Kennlinien sind Aufzeichnungen die zuvor gespeichert wurden.

Zur Kennlinie werden folgende weitere Informationen gespeichert (Abrufbar über Drucktaster Details)

- Speicherdatum: Zeitpunkt der letzten Drehmomentmessung
- Startdatum: Zeitpunkt der ersten Drehmomentmessung
- Skalierung: Y-Achse (Drehmoment)
- Abschaltmoment: eingestelltes Abschaltmoment in Richtung AUF/ZU
- Min. Abschaltmoment: kleinstes einstellbares Abschaltmoment
- Maximalwert: größter gemessener Drehmomentwert
- Mittelwert: berechneter Mittelwert

#### **Vorgehensweise zur Kennlinenerfassung**

- 1. Kennlinie zurücksetzen (Zwischenspeicher löschen)
- 2. Kennlinienbezeichnung ändern
- 3. Kennlinie erfassen: Fahrt durchführen (z.B. ZU-AUF-ZU)
- 4. Kennlinie speichern

#### **Kennlinie zurücksetzen**

Über diesen Parameter werden die im Zwischenspeicher (RAM) befindlichen Daten zurückgesetzt.

Erforderlicher Benutzerlevel: Spezialist (4) oder höher.

M D Asset Management M1231 Kennlinien M0313 Drehmoment-Weg M1229

Kennlinie zurücksetz. M0656

Nachdem der Zwischenspeicher zurückgesetzt wurde, können neue Kennlinien aufgezeichnet und gespeichert werden.

### **Kennlinienbezeichnung ändern**

Jede der drei Kennlinien kann mit 20 Ziffern zusätzlich benannt werden.

Erforderlicher Benutzerlevel: Spezialist (4) oder höher.

M D Asset Management M1231

> Kennlinien M0313 Drehmoment-Weg M1229 Tag Drehmo-Position 1 M0658

#### Tag Drehmo-Position 2 M0659 Tag Drehmo-Position 3 M0660

#### **Kennlinie erfassen: Fahrt durchführen (z.B. ZU-AUF-ZU)**

Zum Erfassen der Kennlinie Wahlschalter in Stellung **Ortsbedienung** (ORT) oder **Fernbedienung** (FERN) stellen und Fahrbefehle ausführen.

#### **Kennlinien speichern**

Es können 3 Kennlinien gespeichert werden.

Jede Kennlinie besteht aus zwei Diagrammen (Fahrtrichtung AUF und Fahrtrichtung ZU).

Beim Speichern werden die Daten vom Zwischenspeicher (RAM) in den Festspeicher (ROM) übertragen

Erforderlicher Benutzerlevel: Spezialist (4) oder höher.

M<sub>D</sub> Asset Management M1231

Kennlinien M0313

Drehmoment-Weg M1229 Kennlinie 1 speichern M0652 Kennlinie 2 speichern M0653 Kennlinie 3 speichern M0654

#### **15.3.2. Position-Zeit Kennlinie**

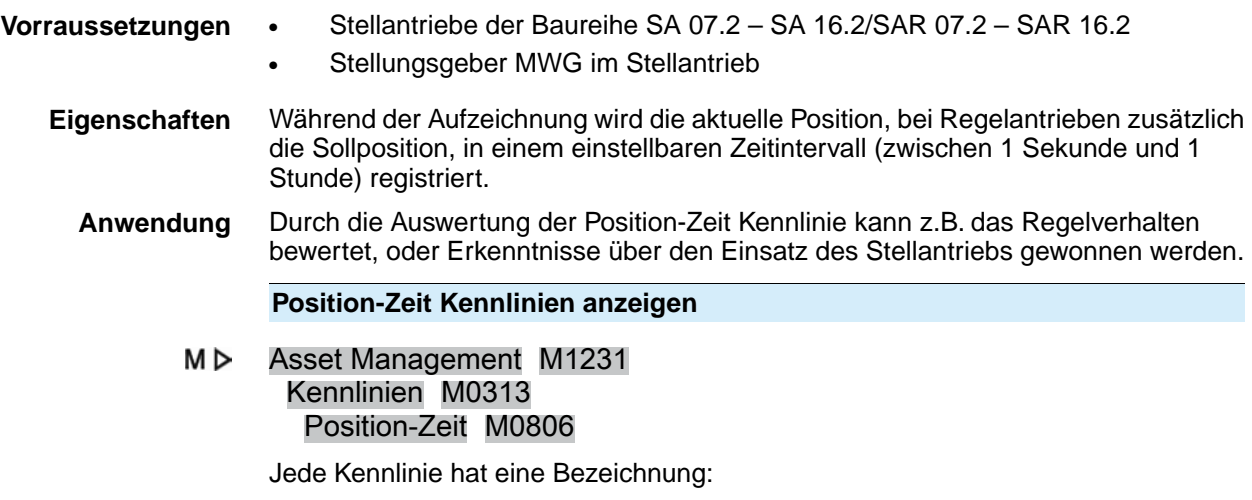

ACTUAL-POSITION = Istposition

NOMINAL-POSITION = Sollposition (nur bei Regelantrieben)

Über die Drucktaster AV Auf ▲Ab ▼ kann zwischen den Kennlinien geblättert werden.

Bild 58: Beispiel Kennlinie Position-Zeit

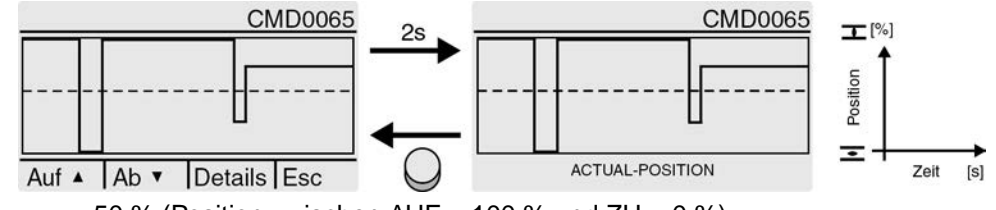

 $--- 50 \%$  (Position zwischen AUF = 100 % und ZU = 0 %)

Zur Kennlinie werden folgende weitere Informationen gespeichert (Abrufbar über Drucktaster Details).

- Speicherdatum: Zeitpunkt der letzten Positionsmessung
- Startdatum: Zeitpunkt der ersten Positionsmessung
- Skalierung: Y-Achse (Position)

#### **Auflösung (Zeitintervall) einstellen**

Die Stellantriebs-Steuerung registriert 10 000 Messwerte. Bei einer eingestellten Auflösung von z.B. 1 Sekunde (Parameter Intervall Position-Zeit = 1 [s] ) ergibt sich eine Aufzeichnungszeit von 2,7 Stunden (10 000 Sekunden). Nach Überschreiten dieser Zahl werden die alten Positionen überschrieben (Ringpuffer).

Erforderlicher Zugriffslevel: Spezialist (4) oder höher.

M<sub>D</sub> Asset Management M1231 Kennlinien M0313 Intervall Position-Zeit M0805

**Standardwert:** 10 [s]

**Einstellwerte:** 1 ... 3600 [s]

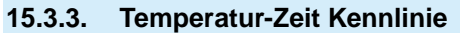

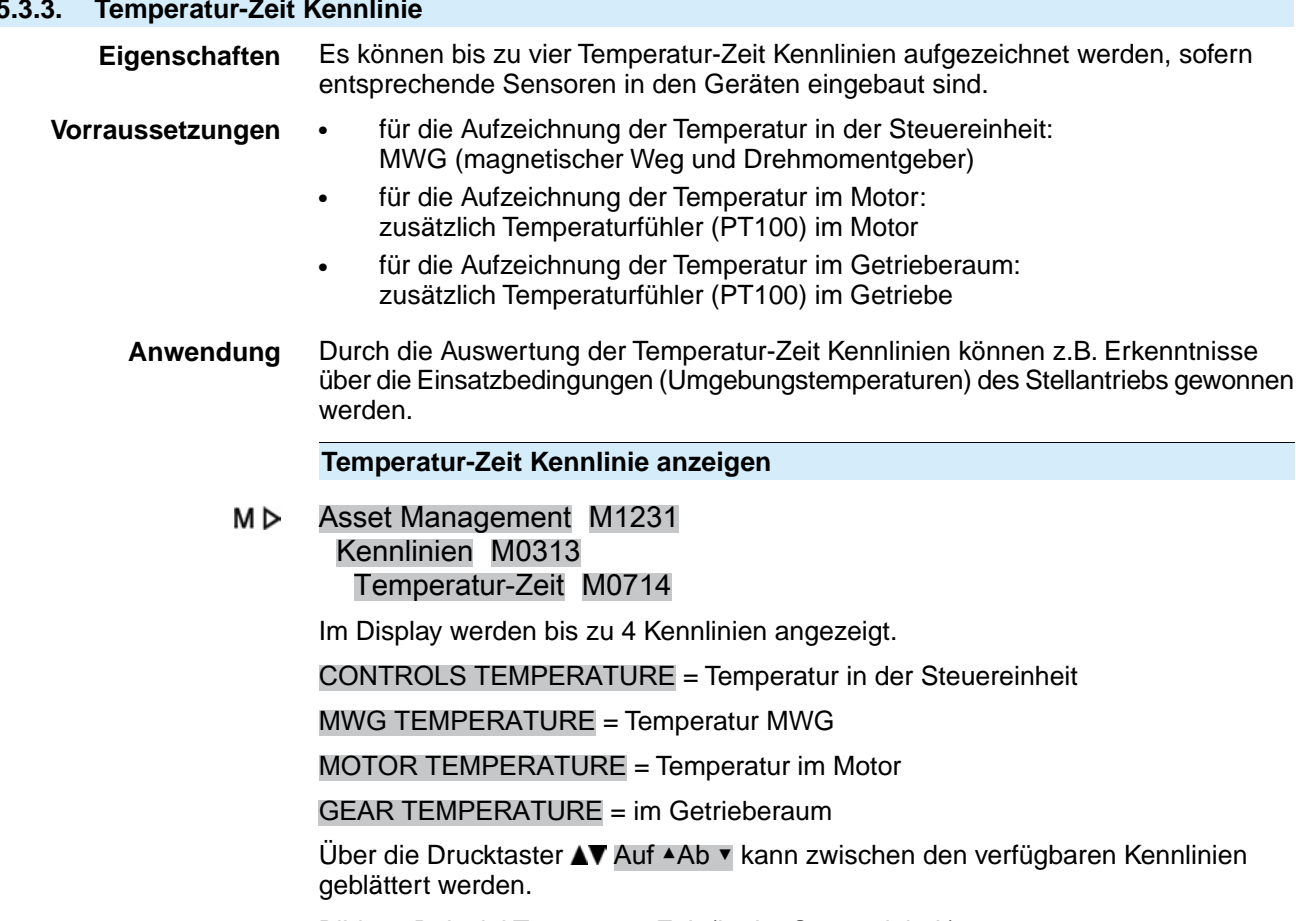

Bild 59: Beispiel Temperatur-Zeit (in der Steuereinheit)

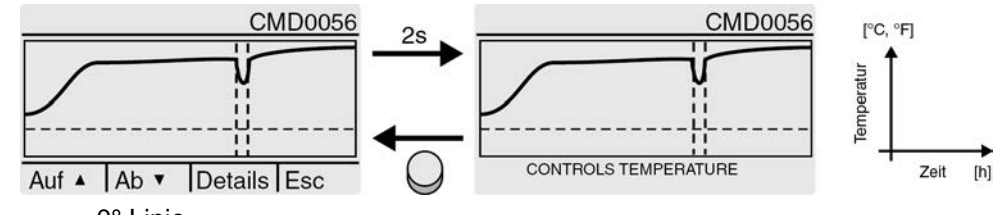

- - - 0° Linie

¦ Unterbrechung der Aufzeichnung z.B. durch Spannungsausfall

Im Display der Stellantriebs-Steuerung wird der Temperaturverlauf von einer Woche dargestellt. Über die Software AUMA CDT kann der Verlauf eines ganzen Jahres ausgelesen werden.

Zur Kennlinie werden folgende weitere Informationen gespeichert (Abrufbar über Drucktaster Details).

- Speicherdatum: Zeitpunkt der letzten Temperaturmessung
- Startdatum: Zeitpunkt der ersten Temperaturmessung
- Skalierung: Y-Achse (Temperatur)
- Minimalwert: kleinster gemessener Wert
- Maximalwert: größter gemessener Wert

## **15.4. Histogramme**

# **15.4.1. Motorlaufzeit-Position (Histogramm) Vorraussetzungen** ● Stellantriebe der Baureihe SA 07.2 – SA 16.2/SAR 07.2 – SAR 16.2 **Eigenschaften** Der gesamte Stellweg (von 0–100 %) ist zur Erfassung der Motorlaufzeit in 20 Segmente aufgeteilt. Bei jeder Fahrt durch ein Segment erhöht sich ein Zähler, der durch einen Balken dargestellt wird. Das Histogramm wird zyklisch jede Minute gespeichert, falls sich eine Änderung ergeben hat. **Anwendung** Über das Histogramm Motorlaufzeit-Position kann erkannt werden, in welchem Stellbereich sich der Stellantrieb hauptsächlich bewegt. Dadurch können Rückschlüsse auf die Auslegung der Armatur gewonnen werden. **Motorlaufzeit-Position anzeigen** M<sub>D</sub> Asset Management M1231 Histogramme M0712 Motorlaufzeit-Position M0713 Bild 60: Beispiel Histogramm Motorlaufzeit-Position **CMD0057 CMD0057**  $[%]$  $2s$ Details Esc  $\overline{1}$ **RUNNINGTIME POS** Zum Histogramm werden folgende weitere Informationen gespeichert (Abrufbar über Drucktaster Details) Startdatum:; Datum erste Laufzeitmessung Speicherdatum:; Datum letzte Laufzeitmessung Skalierung:; Y-Achse (Motorlaufzeit) **15.4.2. Motorlaufzeit-Temperatur (Histogramm) Vorraussetzungen** ● Stellungsgeber MWG im Stellantrieb Temperatursensor im Motor (Option) **Eigenschaften** Die Motortemperatur ist in folgende Bereiche (Segmente) aufgeteilt:  $\leq$  -20°C bis -10°C, > -10°C bis 0°C, > 0°C bis 10°C, ..., 120°C bis 130°C, > 130°C bis 140°C, > 140°C. Bei jeder Fahrt erhöht sich der Zähler des Segments, das der aktuellen Motortemperatur entspricht. Das Ergebnis wird durch ein Balkendiagramm dargestellt. Das Histogramm wird zyklisch jede Minute gespeichert, falls sich eine Änderung ergeben hat. **Anwendung** Über das Histogramm kann erkannt werden, bei welchen Bedingungen (Temperaturen) der Stellantriebsmotor vorwiegend betrieben wurde. **Motorlaufzeit-Temperatur anzeigen** M<sub>D</sub> Asset Management M1231

Histogramme M0712 Motorlaufzeit-Temp. M0715

#### Bild 61: Beispiel Histogramm Motorlaufzeit-Motortemperatur

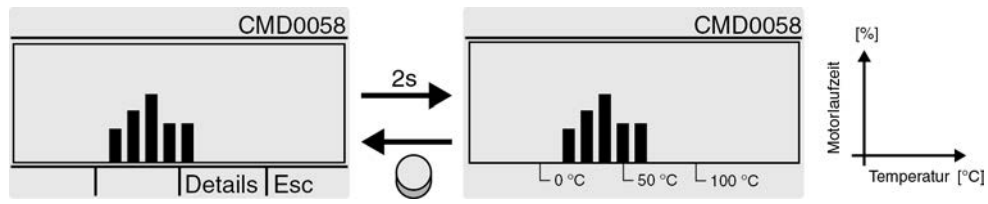

Zum Histogramm werden folgende weitere Informationen gespeichert (abrufbar über Drucktaster Details).

- Startdatum: Datum erste Laufzeitmessung
- Speicherdatum: Datum letzte Laufzeitmessung
- Skalierung: Y-Achse (Motorlaufzeit)

#### **15.4.3. Motorlaufzeit-Drehmoment (Histogramm)**

**Vorraussetzungen** Stellungsgeber MWG im Stellantrieb

**Eigenschaften** Die Drehmomentskala ist für beide Richtungen (AUF/ZU) in folgende Bereiche (Segmente) aufgeteilt:

von  $0 - 30 \%$ 

von 30 – 110 % (8 Segmente mit einer Breite von je 10 %)

über 110 %

Bei jeder Fahrt erhöht sich der Zähler des Segments, das dem aktuell benötigten Drehmoment entspricht. Das Ergebnis wird durch ein Balkendiagramm dargestellt. Das Histogramm wird zyklisch jede Minute gespeichert, falls sich eine Änderung ergeben hat.

**Anwendung** Über das Histogramm Motorlaufzeit-Drehmoment kann erkannt werden, wie der Stellantrieb über die Lebensdauer belastet wurde.

#### **Motorlaufzeit-Drehmoment anzeigen**

M<sub>D</sub> Asset Management M1231 Histogramme M0712 Motorlaufzeit-Drehm. M0830

Bild 62: Beispiel Histogramm Motorlaufzeit-Drehmoment

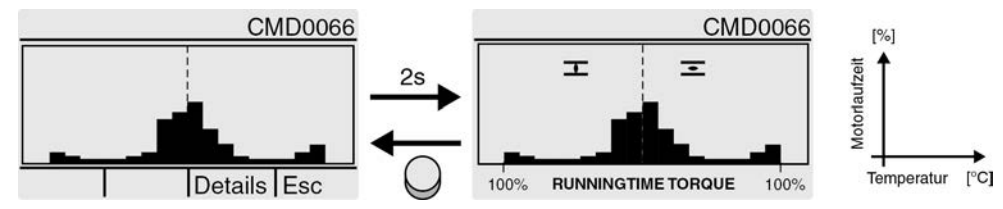

Zum Histogramm werden folgende weitere Informationen gespeichert (Abrufbar über Drucktaster Details).

- Startdatum:.
- Speicherdatum:.
- Skalierung:.

### **15.5. Wartung (Informationen und Meldungen)**

**Eigenschaften** Die Stellantriebs-Steuerung überwacht verschiedene werkseitig vorgegebene Parameter, die Einfluss auf den Verschleiß des Stellantriebs haben. Sobald einer dieser Parameter einen festgelegten Schwellenwert überschreitet erzeugt die Stellantriebs-Steuerung eine Meldung:

- Statusanzeige: S0005 Warnungen (AUMA Kategorie)
	- Details: Wartung erforderlich

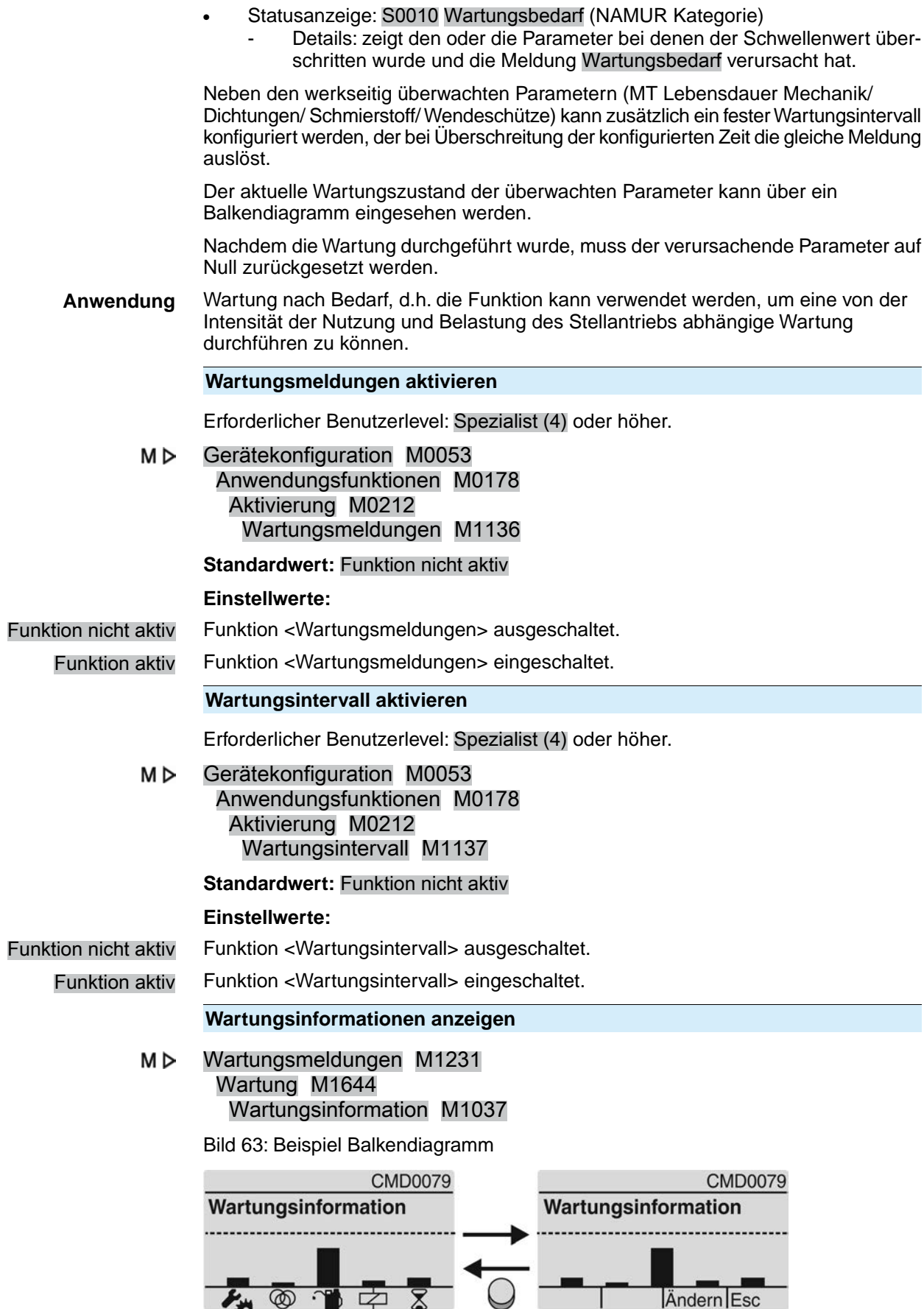

Das Balkendiagramm zeigt den aktuellen Verbrauch folgender Lebensdauerkonten:

Lebensdauer Mechanik

Lebensdauer Dichtungen (O-Ringe)

**Lebensdauer Schmiermittel** 

Lebensdauer Schütze (nur bei nicht drehzahlvariablen Stellantriebs-Steuerungen)

 $\Sigma$  Wartungsintervall (einstellbar)

Erreicht ein Balken den Schwellenwert (- - -) wird eine Wartung erforderlich.

#### **Parameter zurücksetzen**

Nachdem die Wartung durchgeführt wurde, muss der verursachende Parameter zurückgesetzt werden.

Ausgehend von der Anzeige Wartungsinformation M1037 kann über Ändern in den Modus für das Zurücksetzen gewechselt werden.

Erforderlicher Benutzerlevel: Spezialist (4) oder höher.

#### МÞ Gerätekonfiguration M0053 Anwendungsfunktionen M0178 Aktivierung M0212

Bild 64:

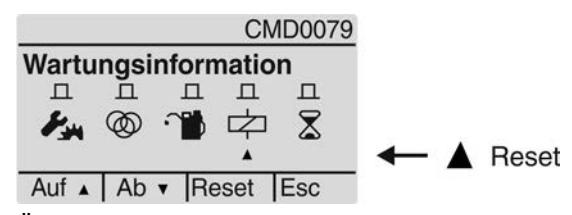

Über die Drucktaster Auf ▲Ab ▼ kann der gewünschte Parameter ausgesucht werden. Der Pfeil unter den Symbolen zeigt den ausgewählten Parameter. Mit dem Drucktaster Reset wird das Lebensdauerkonto des ausgewählten Parameters auf Null zurückgesetzt.

#### **Wartungsintervall einstellen**

Parameter zur Einstellung eines festen Wartungsintervalls. Bei Erreichen der hier eingestellten Zeit erfolgt eine Wartungsmeldung.

Erforderlicher Benutzerlevel: Spezialist (4) oder höher.

M D Wartungsmeldungen M1231 Wartung M1644 Wartungsintervall M1233

#### **Standardwert:** 10 Jahre

**Einstellbereich:** 1 Monat**...** 10 Jahre

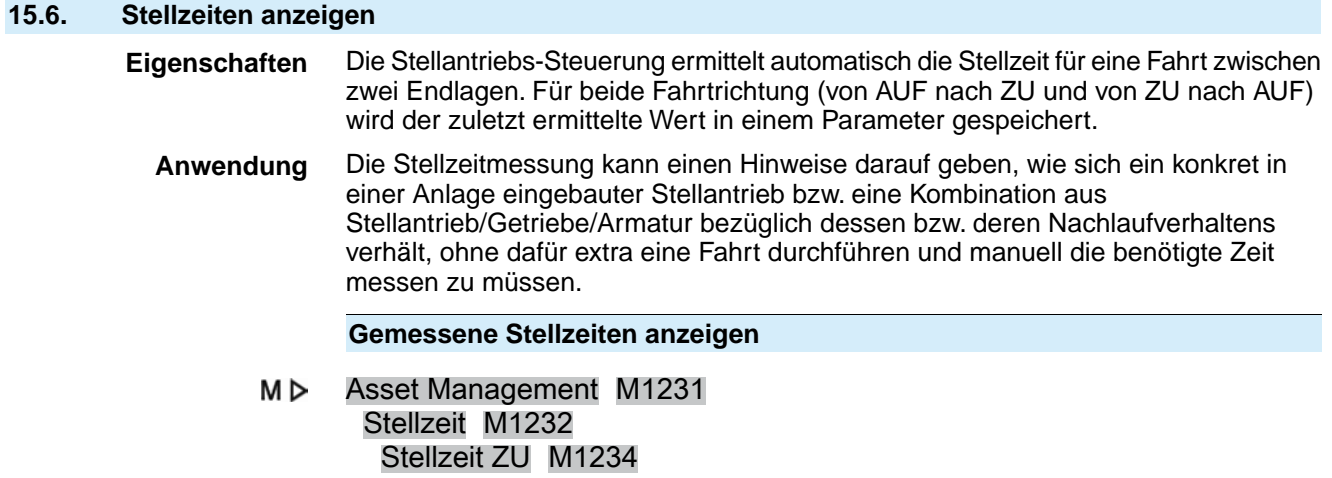

# Stellzeit AUF M1235

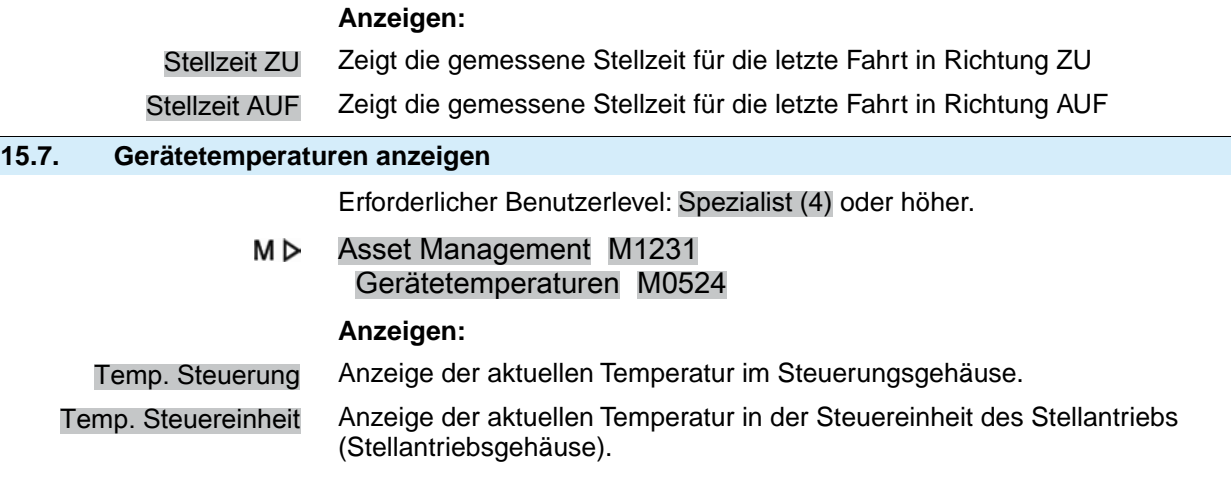

# **16. Störungsbehebung**

## **16.1. Primärsicherungen**

Zum Austausch der Primärsicherungen muss die Stellantriebs-Steuerung geöffnet werden. Siehe hierzu die Betriebssanleitung zum Antrieb.

## **16.2. Fehlermeldungen und Warnungen**

**Fehler** unterbrechen bzw. verhindern den elektrischen Betrieb des Stellantriebs. Bei einem Fehler leuchtet die Displayanzeige rot.

**Warnungen** haben keinen Einfluss auf den elektrischen Betrieb des Stellantriebs. Sie haben lediglich informativen Charakter. Das Display bleibt weiß.

**Sammelmeldungen** enthalten weitere Meldungen. Diese können über den

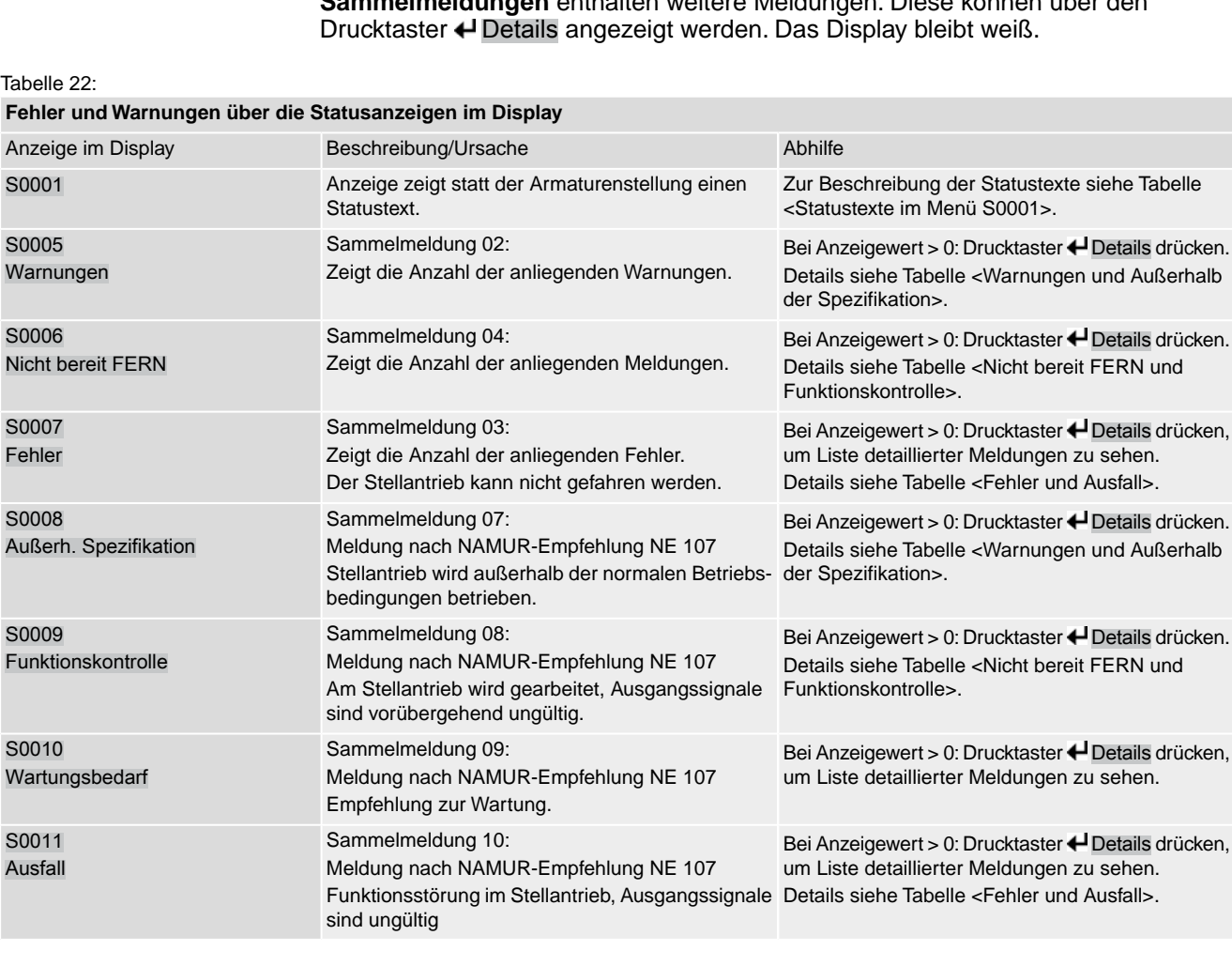

### Tabelle 23:

## **Warnungen und Außerhalb der Spezifikation**

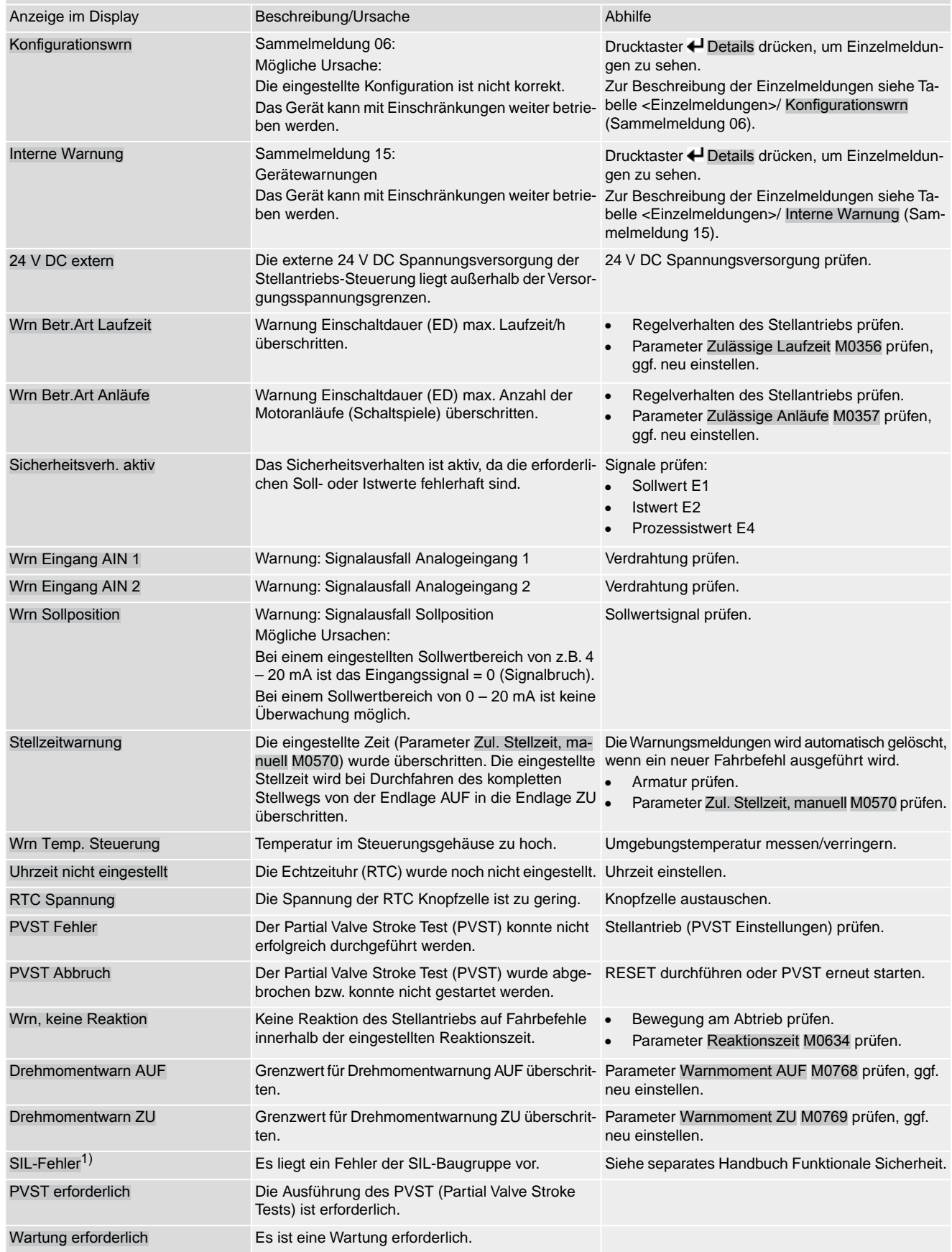

1) Für Stellantriebs-Steuerungen in Ausführung SIL

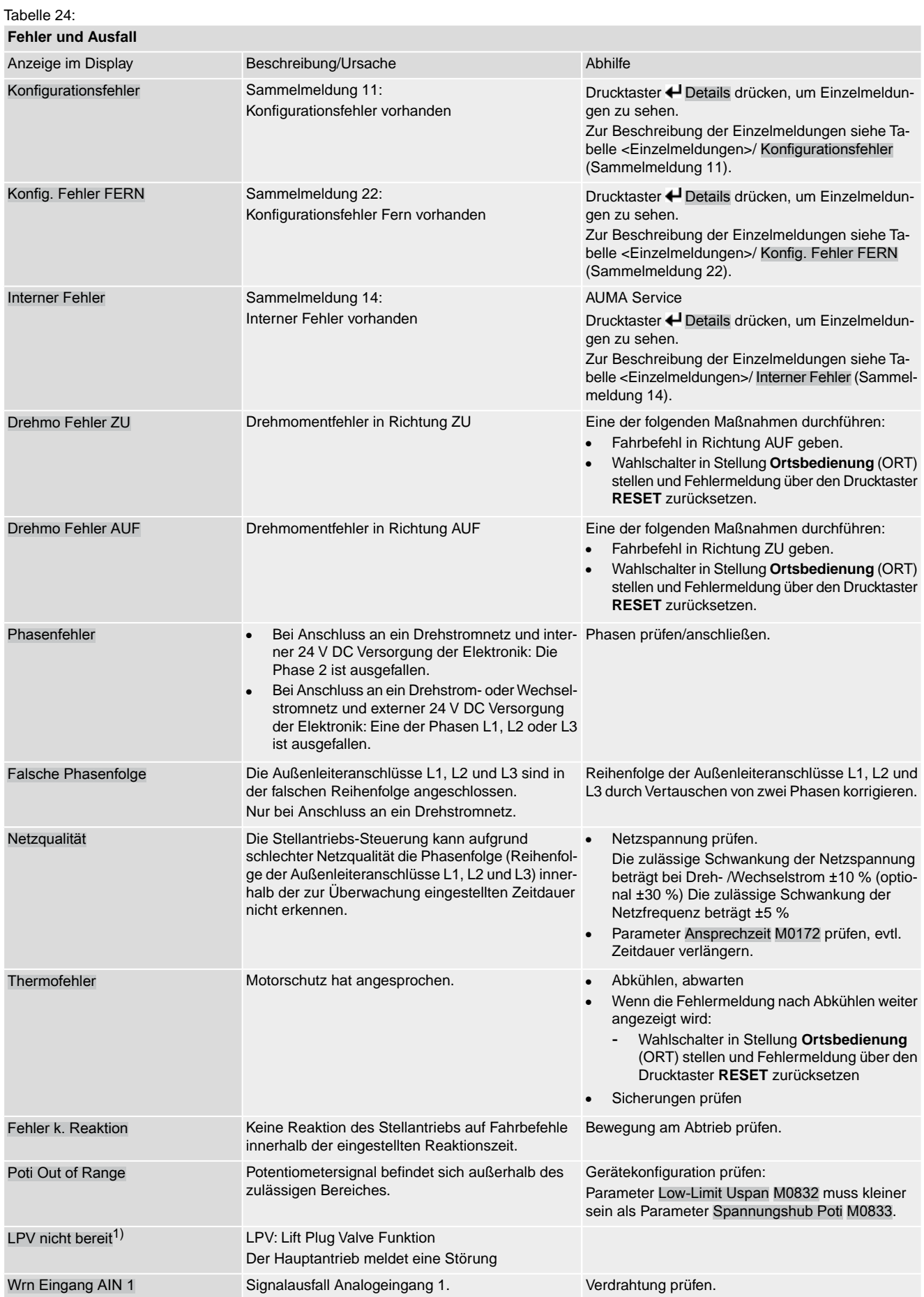

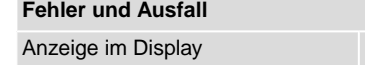

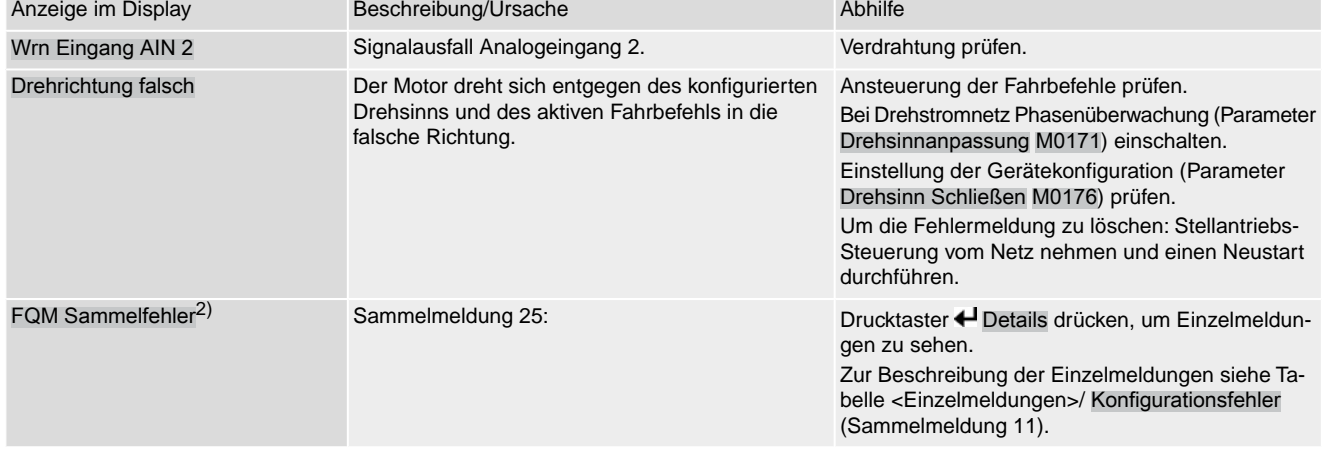

#### 1) Für Produktvariante Lift Plug Valve

2) Für Stellantriebe mit Fail-Safe-Einheit

#### Tabelle 25:

### **Nicht bereit FERN und Funktionskontrolle (Sammelmeldung 04)**

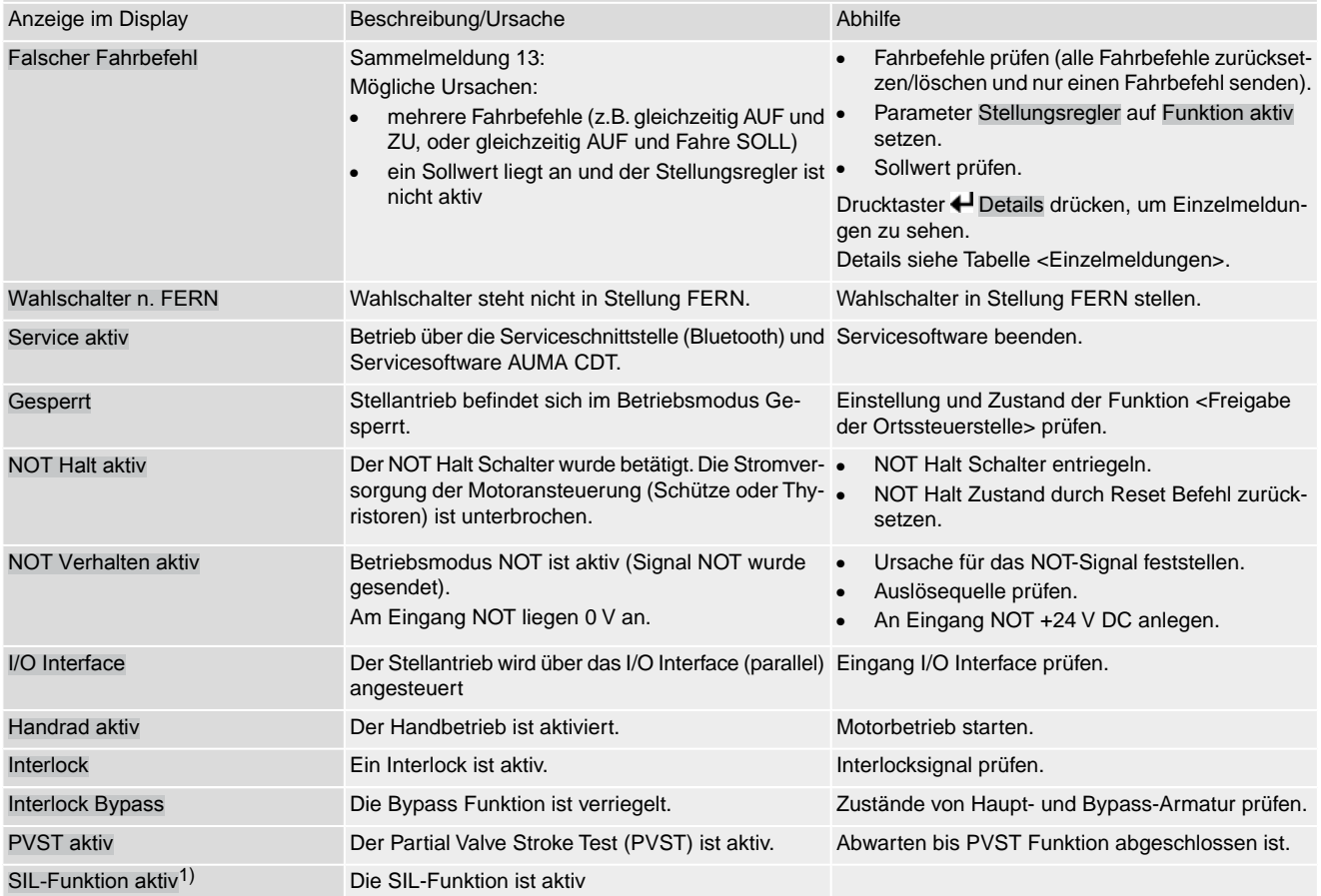

1) Für Stellantriebs-Steuerungen in Ausführung SIL

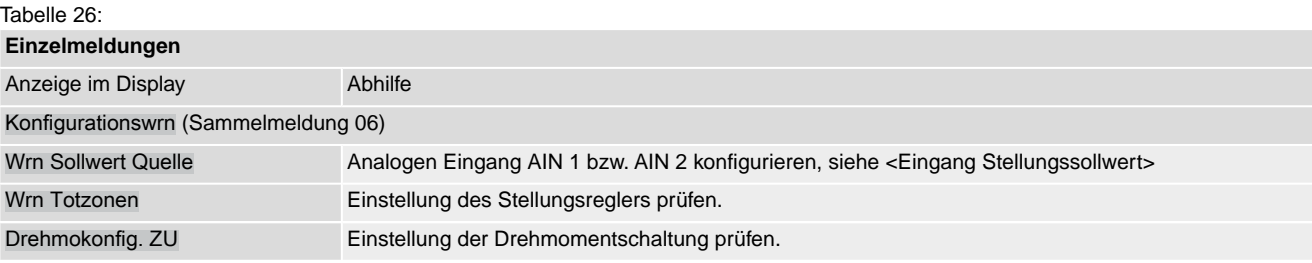

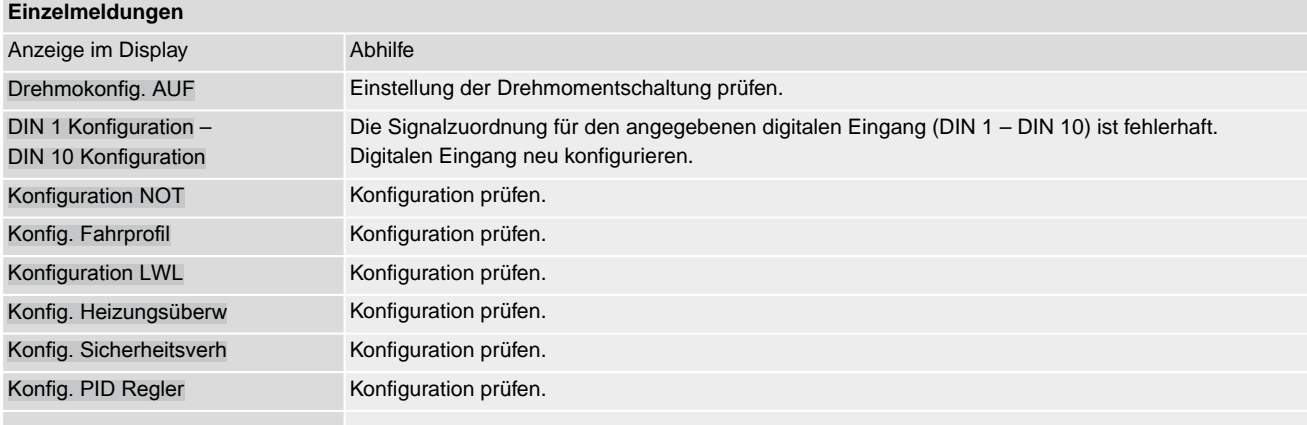

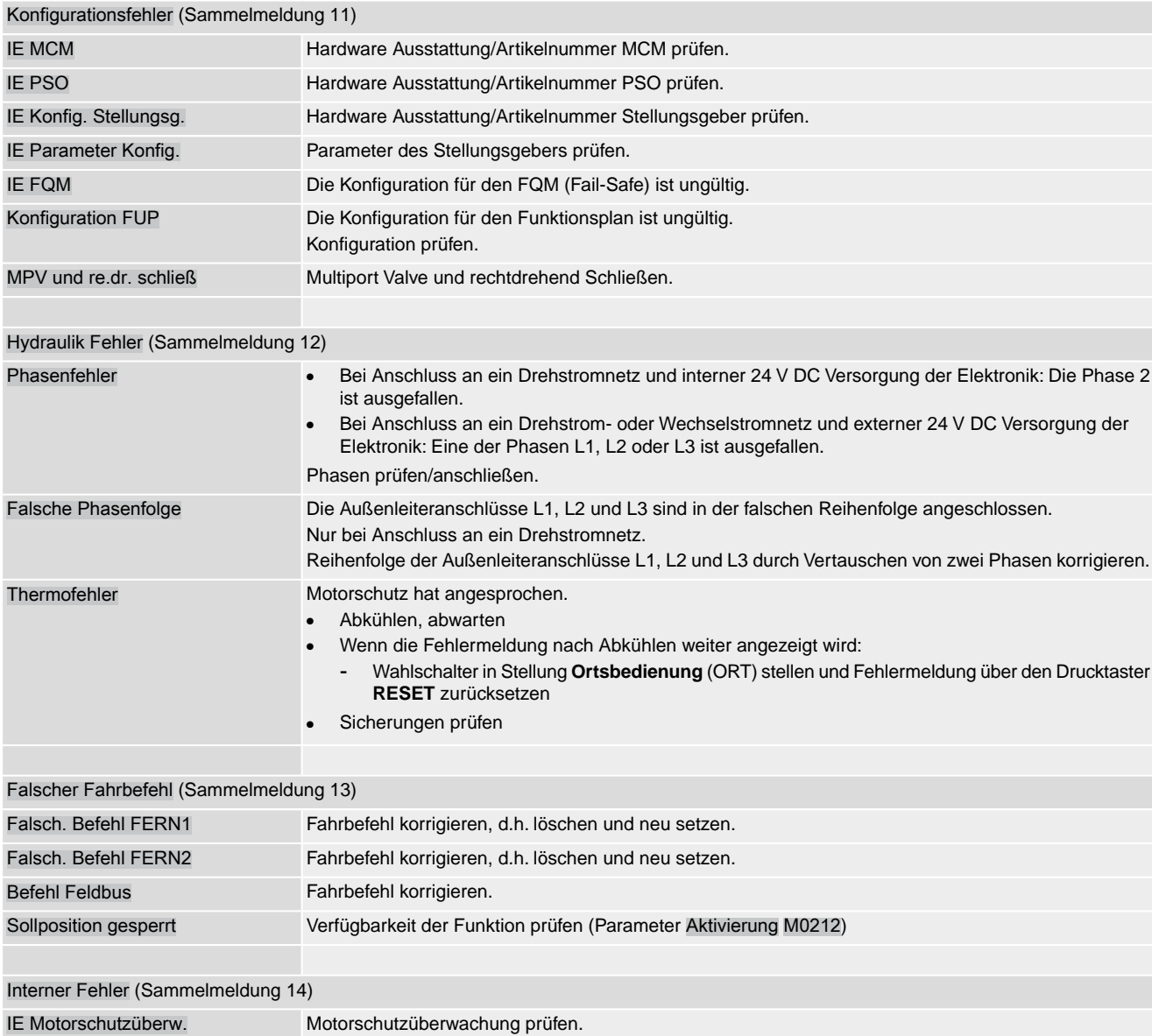

IE Wahlschalter Wahlschalter austauschen. IE Phasenüberw. Netzversorgung prüfen.

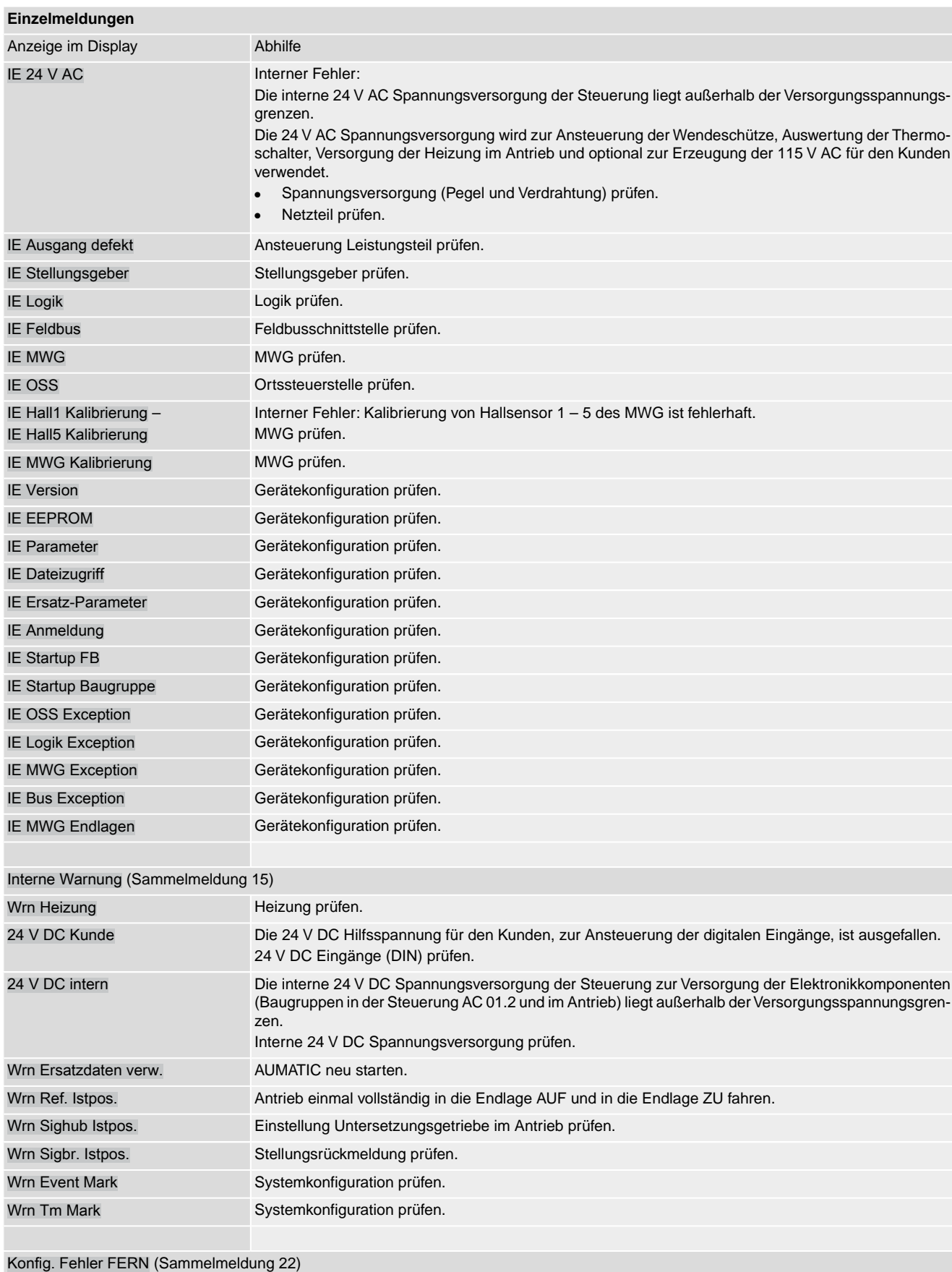

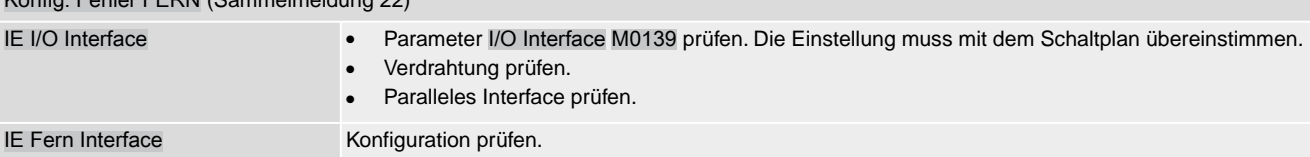

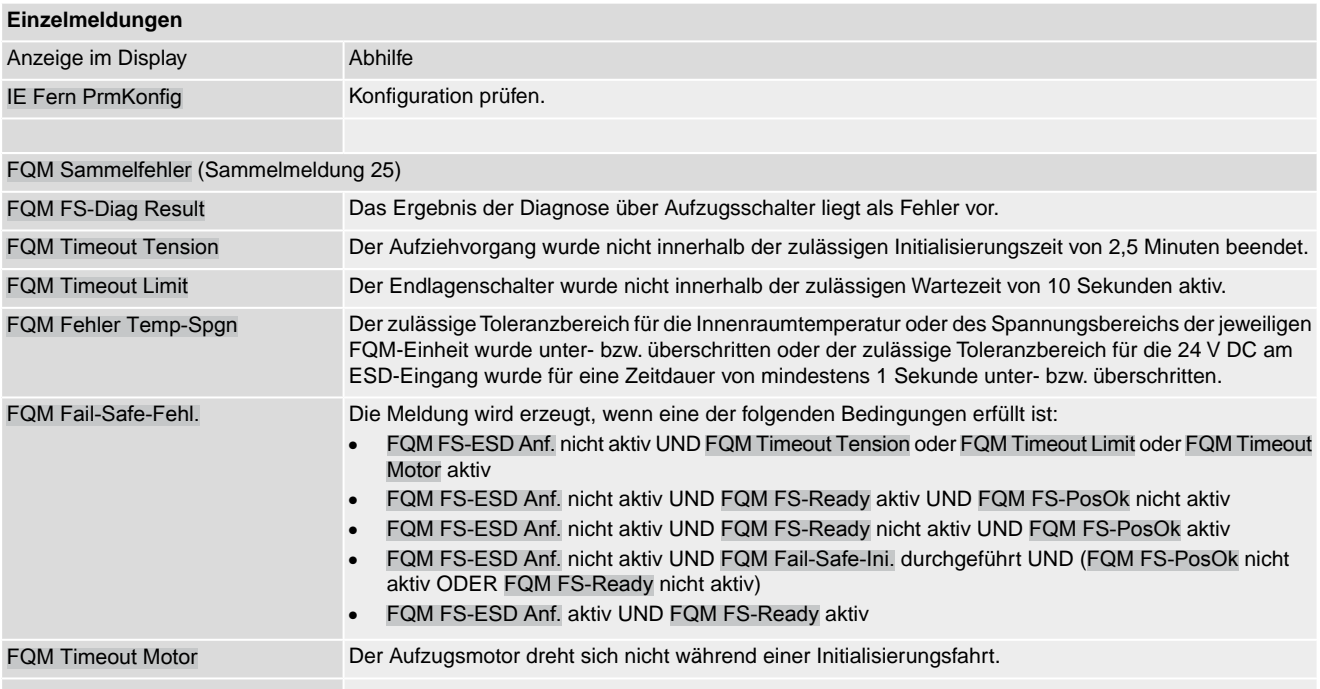

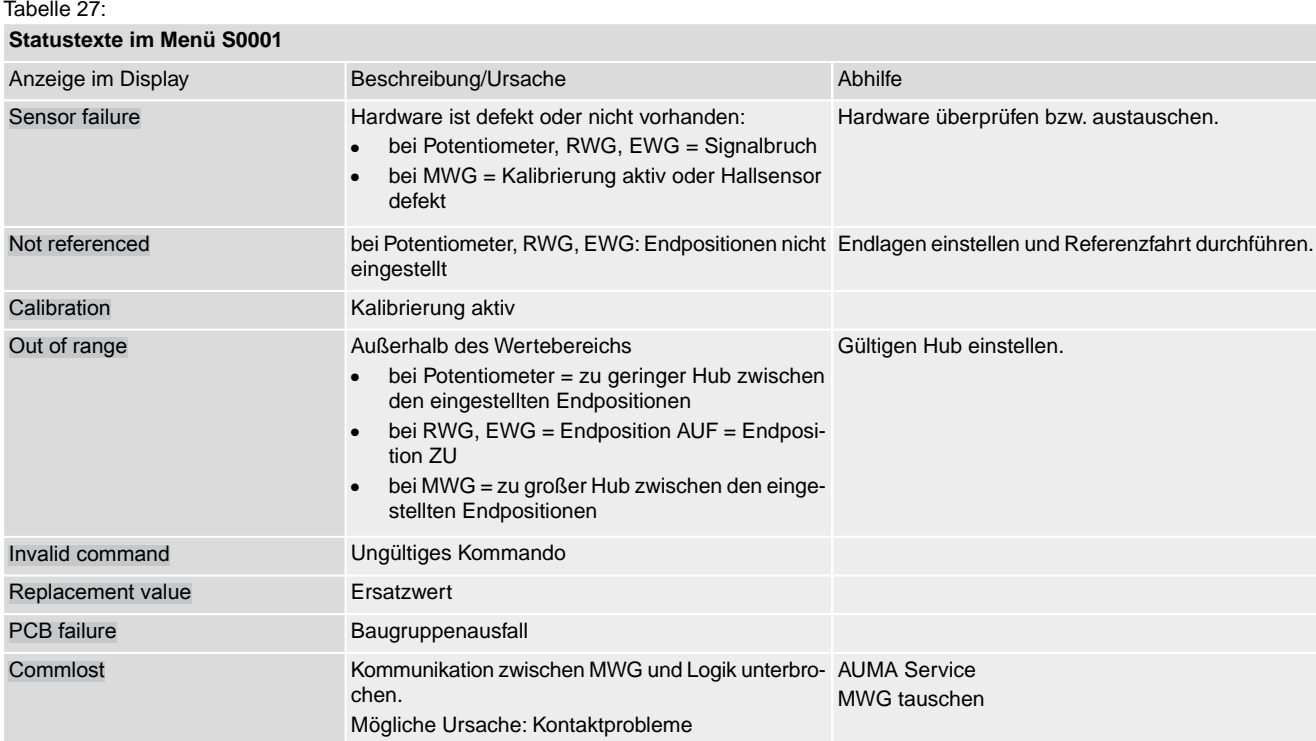

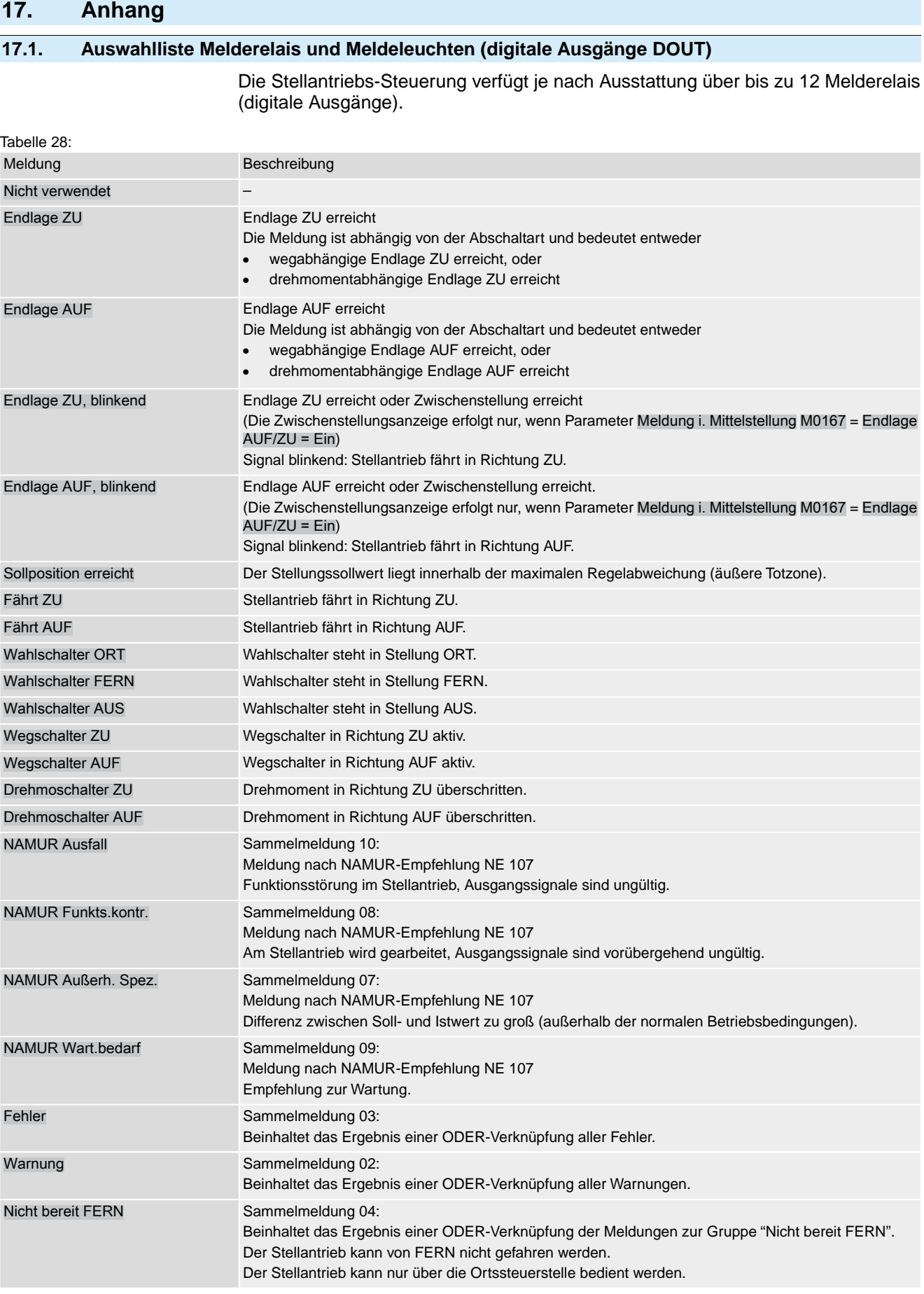

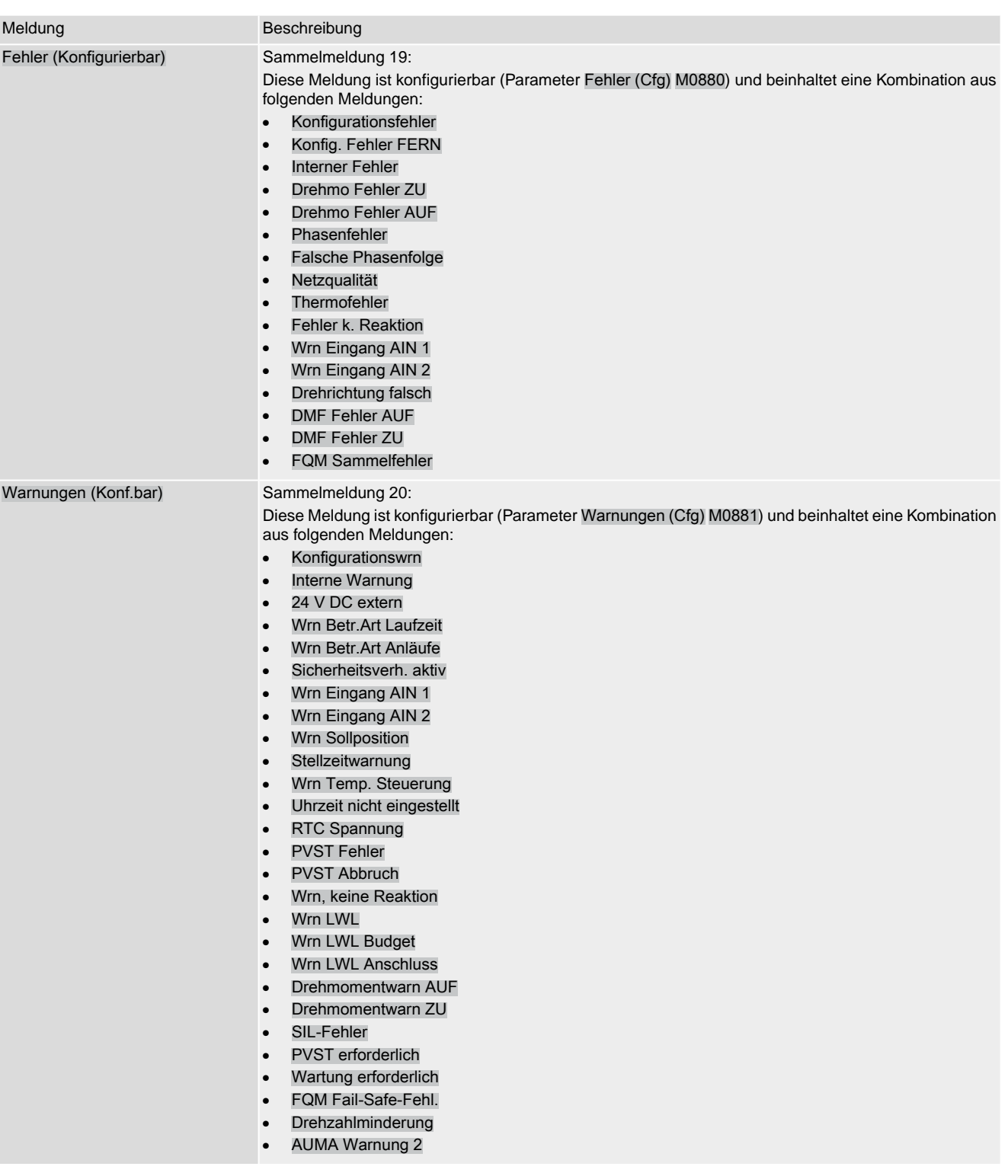

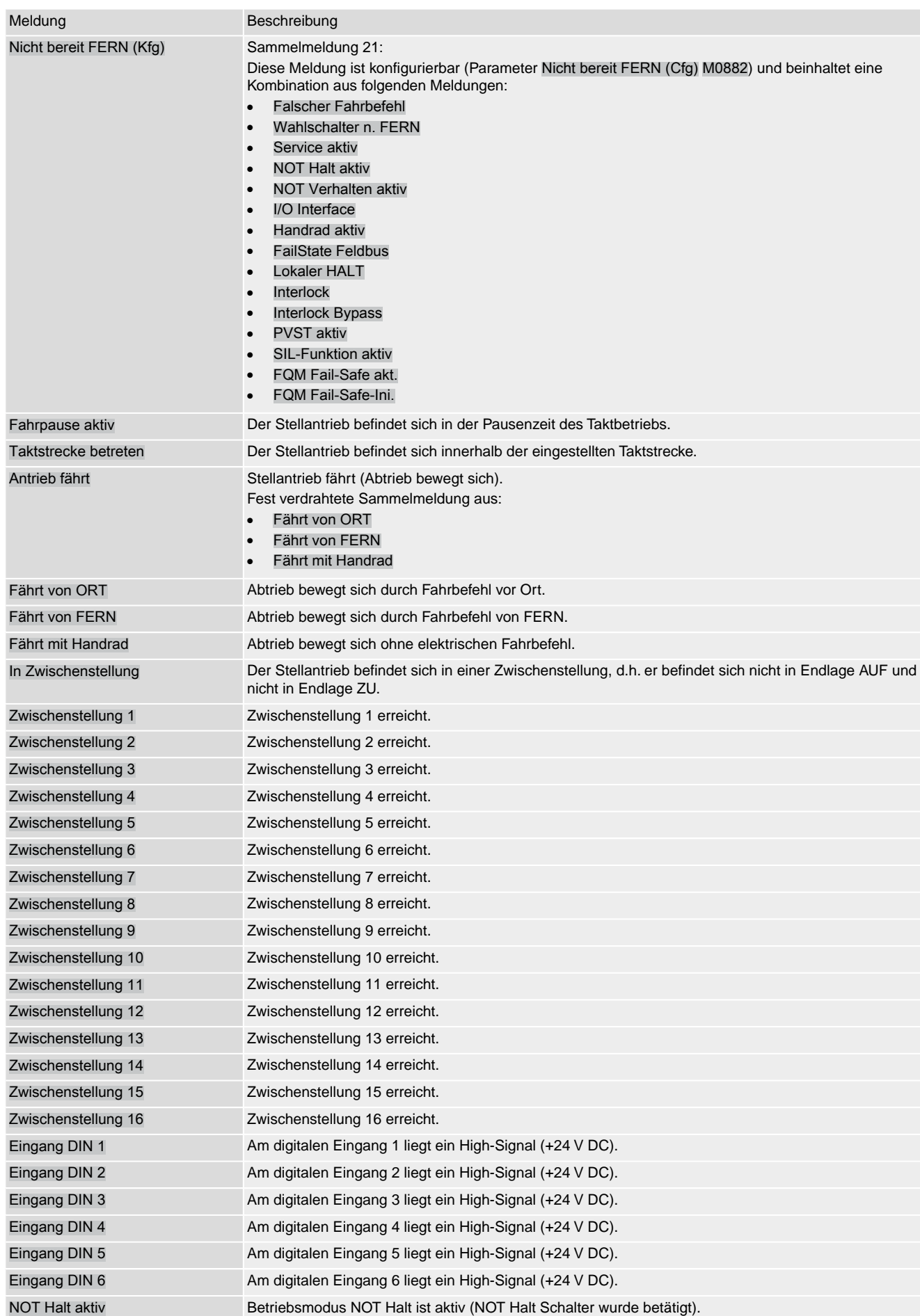

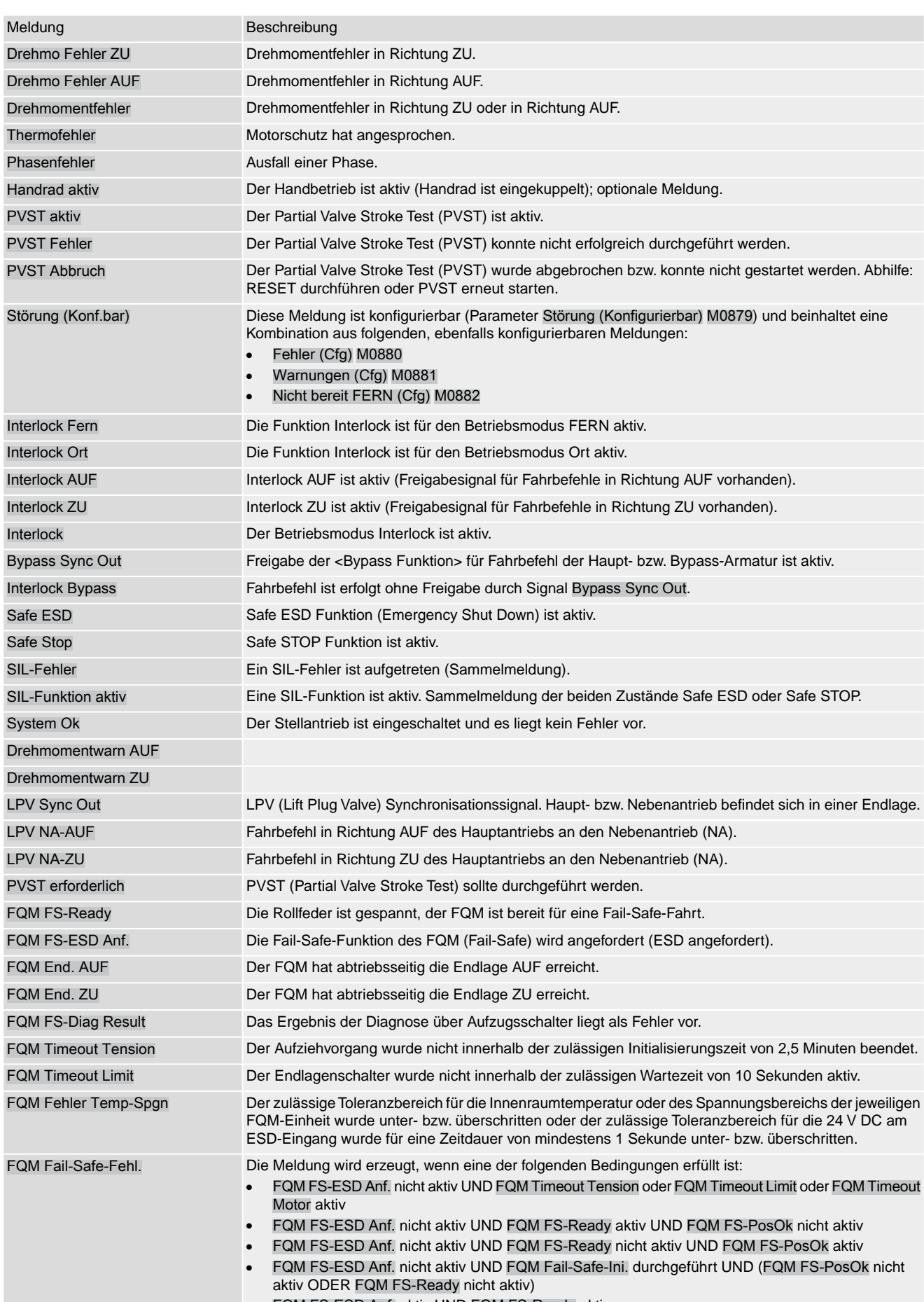

● FQM FS-ESD Anf. aktiv UND FQM FS-Ready aktiv

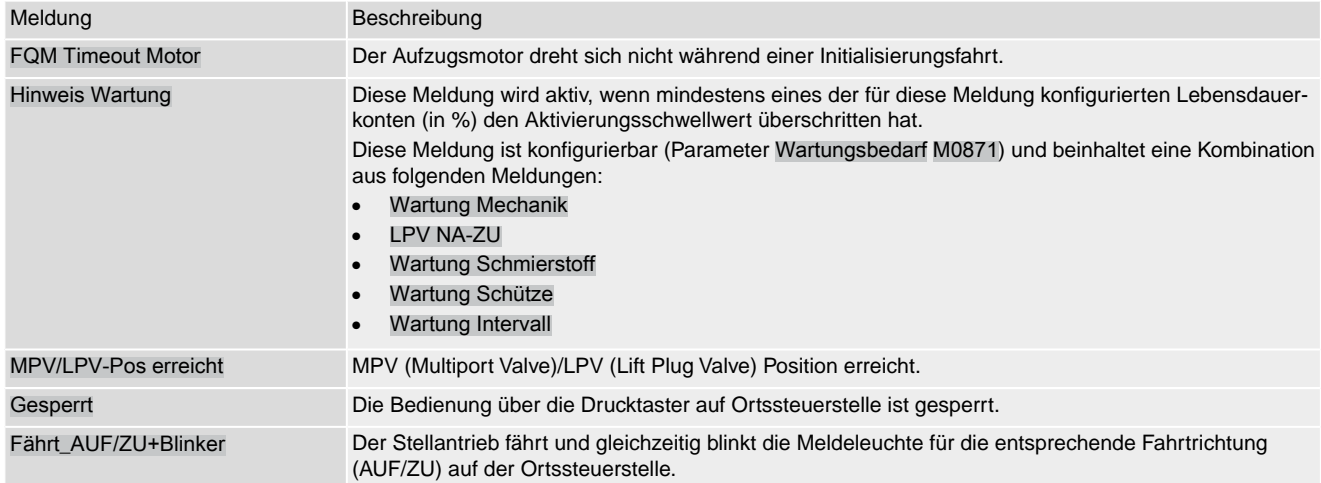

## **17.2. Auswahlliste binärer Signale für digitale Eingänge (DIN)**

Die Stellantriebs-Steuerung verfügt je nach Ausstattung über bis zu 10 digitaler Eingänge.

Die Eingänge sind für binären Signalen (Standard Eingangspegel: +24 V DC) ausgelegt und können beispielsweise zum Empfang der Fahrbefehle AUF, HALT, ZU, zur Ansteuerung von Zwischenstellungen oder für das NOT Signal verwendet werden.

### **Konfiguration digitaler Eingänge:**

Erforderlicher Benutzerlevel: Spezialist (4).

#### Gerätekonfiguration M0053 MÞ I/O Interface M0139 Digitale Eingänge M0116

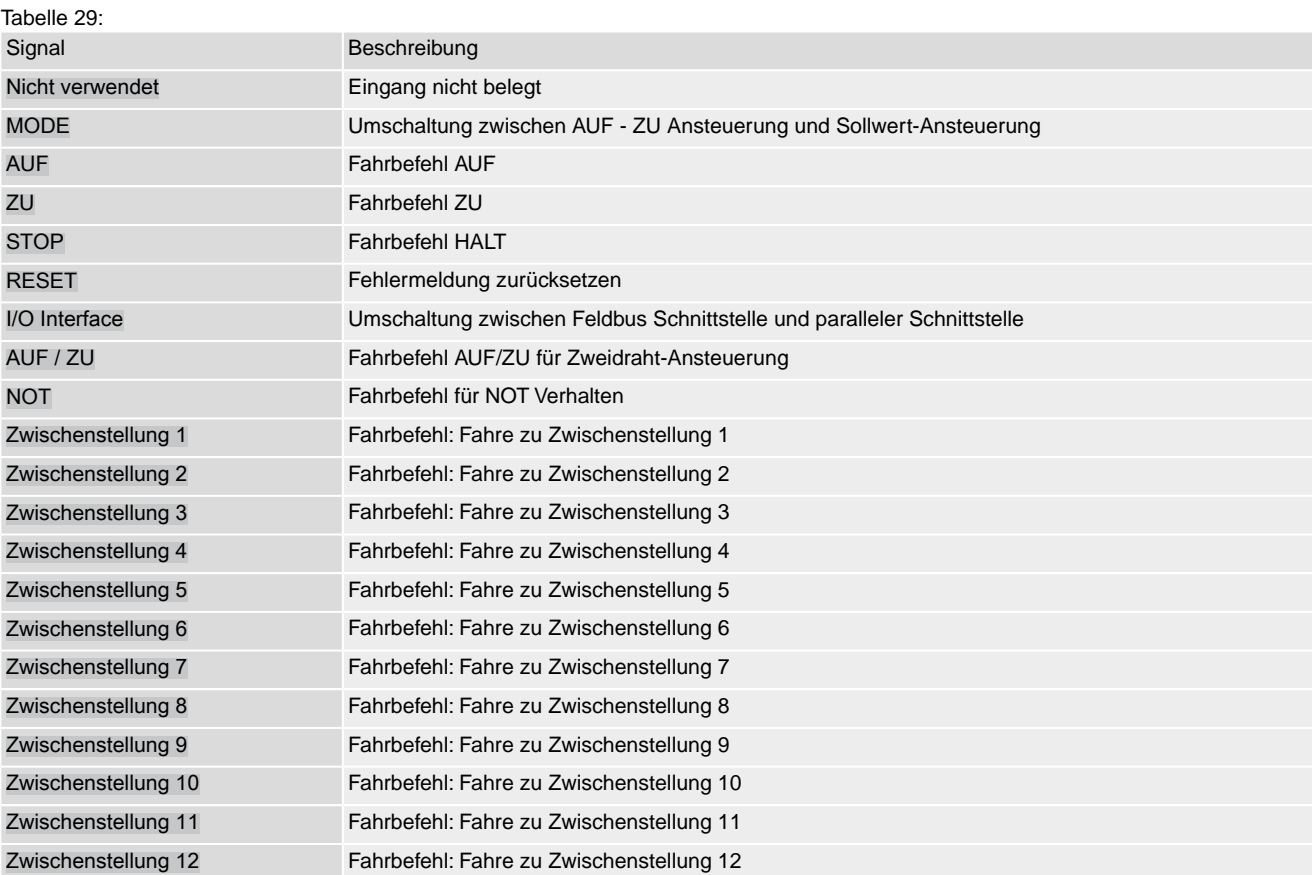

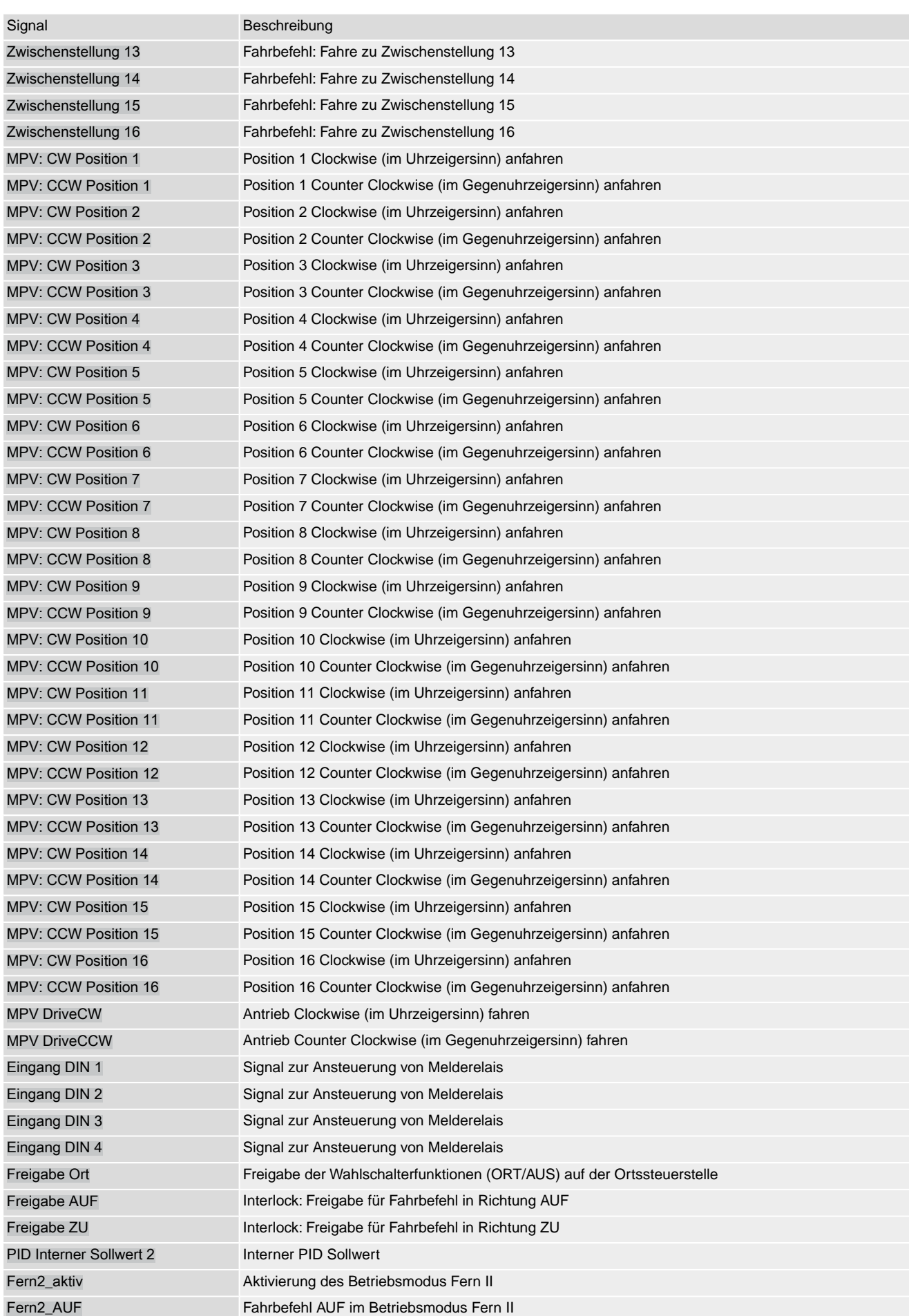

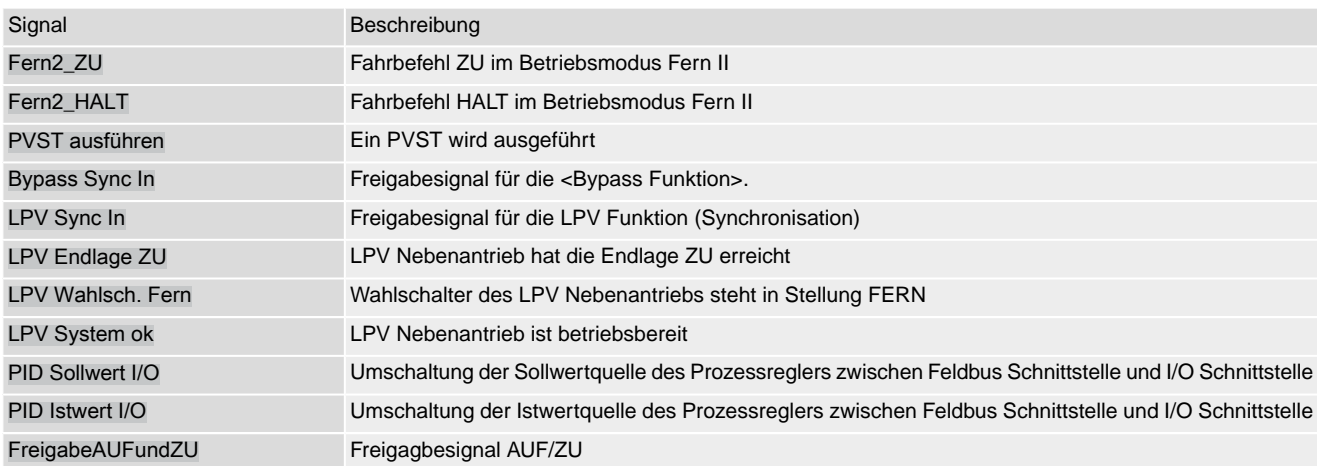
## **Stichwortverzeichnis**

# **A**

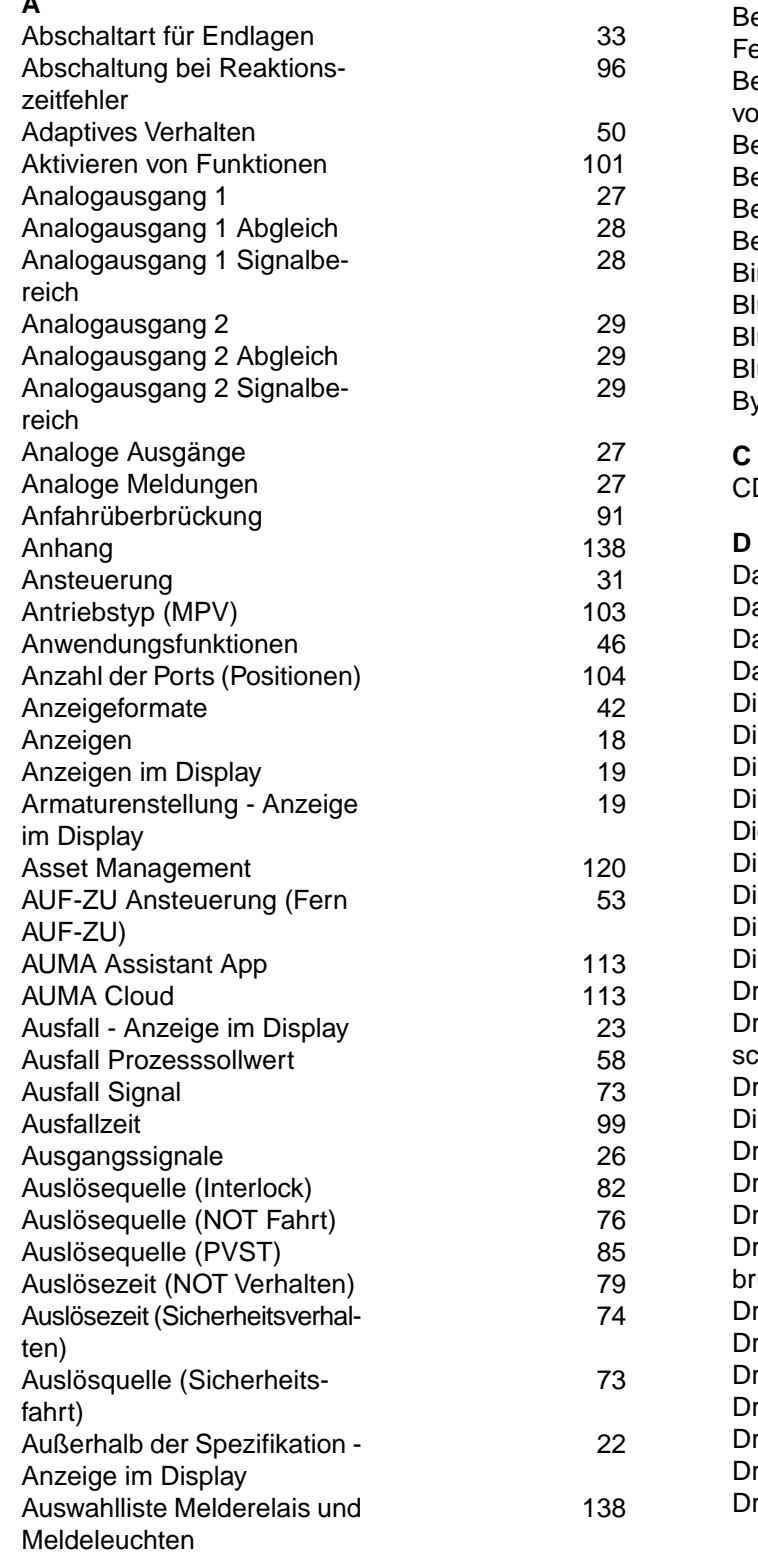

# **B**

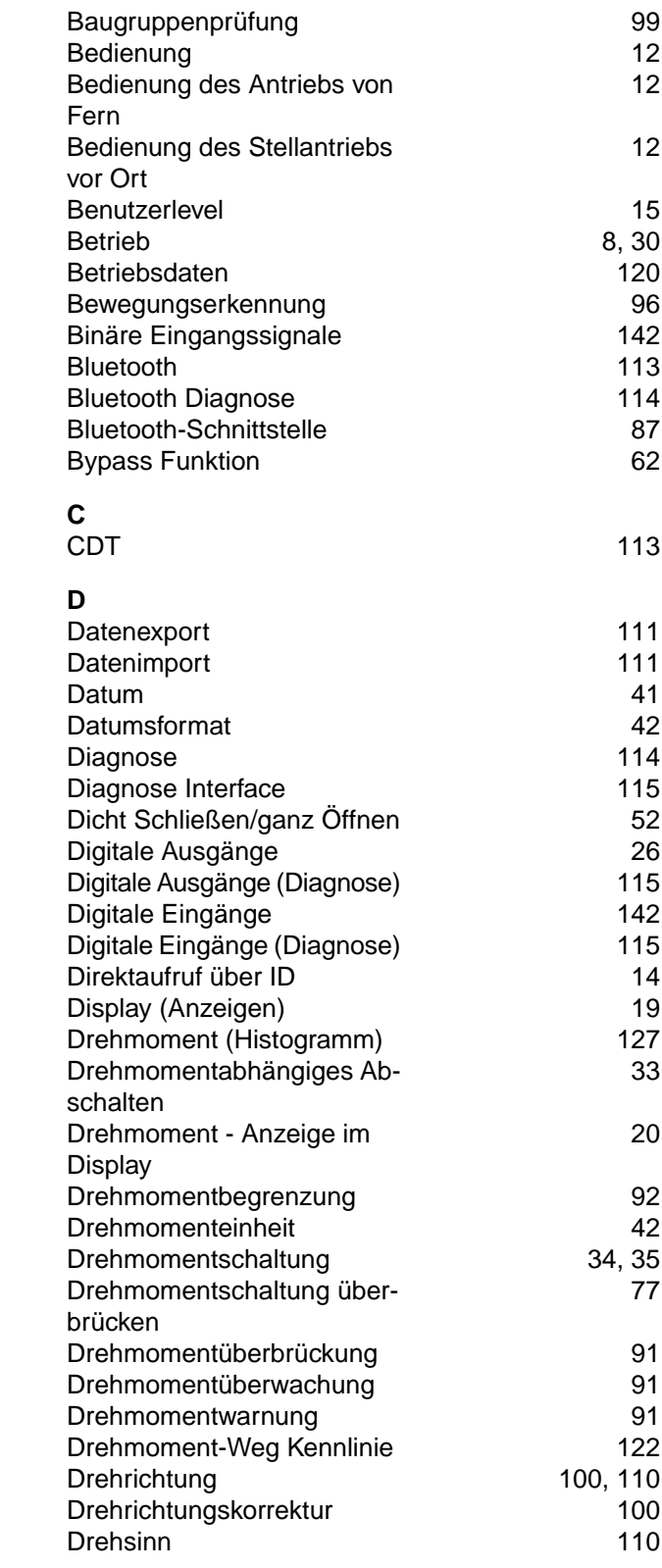

### **E**

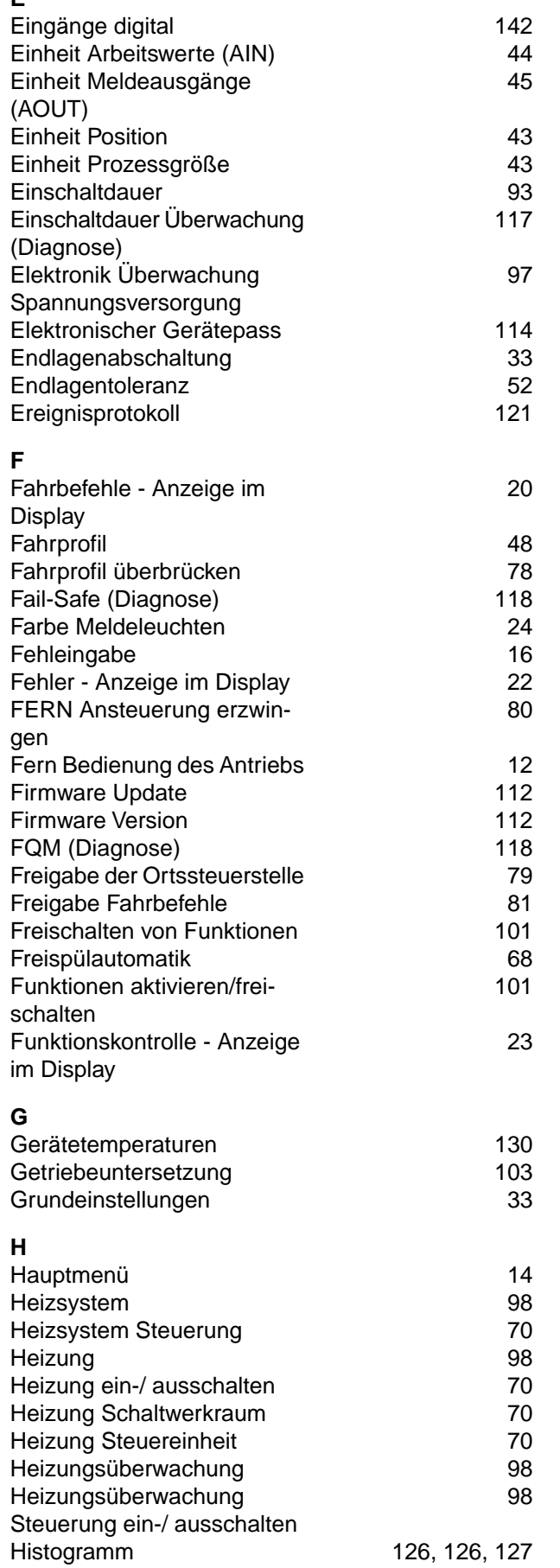

Histogramme [126](#page-125-2)<br>Homeport 104

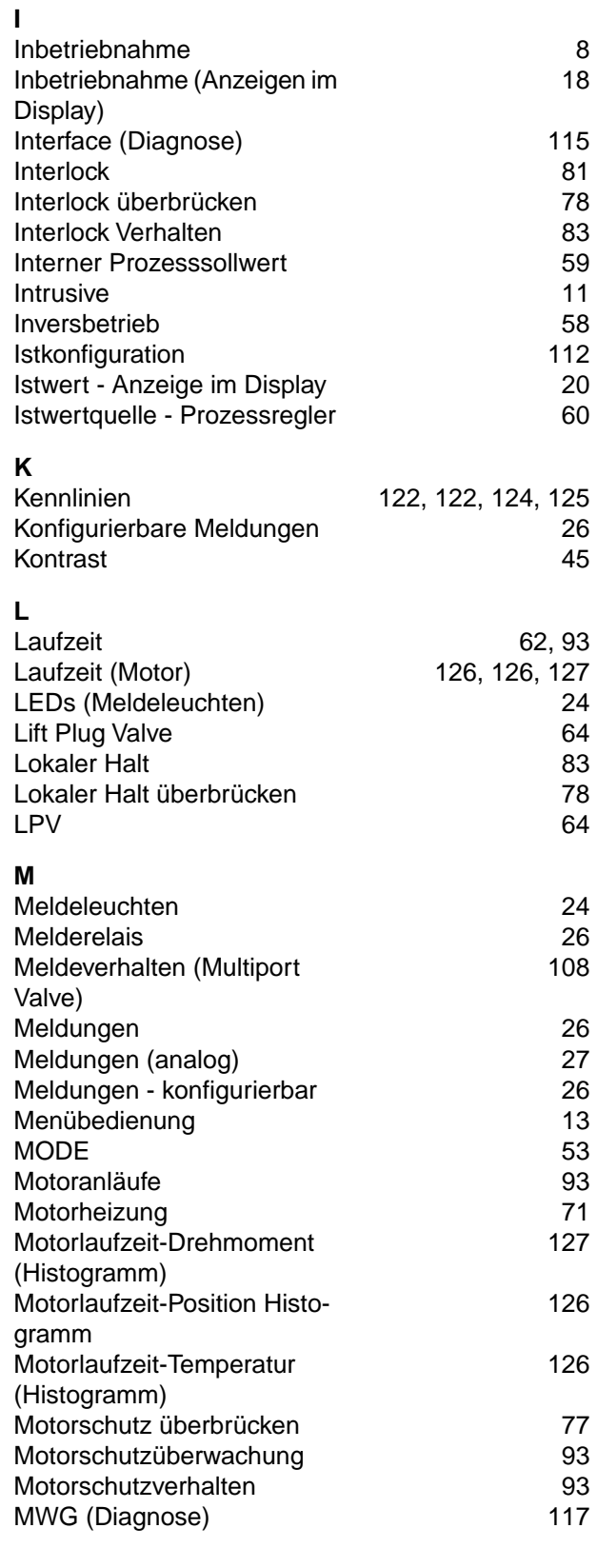

Homeport

### **N** Nachlauf [51](#page-50-0) Nachlaufkorrektur (MPV) [108](#page-107-1) Nachstellzeit Tn [59](#page-58-1) Nicht bereit FERN - Anzeige im Display [22](#page-21-2) Non-Intrusive [11](#page-10-0) Normen [8](#page-7-2) NOT Aktion [76](#page-75-1)<br>NOT Fahrt 74 **NOT Fahrt** NOT Halt [32](#page-31-0) NOT Verhalten [74](#page-73-1) **O** Ortsbedienung [12](#page-11-2) Ortssteuerstelle [12](#page-11-2) **P** Partial Valve Stroke Test **[84](#page-83-0)** Passwort [15](#page-14-0) Passwort ändern [16](#page-15-1) 16 aaswort eingeben 16 aaswort eingeben 16 aaswort 16 aaswort 16 aaswort 16 aaswort 16 aasw<br>16 aaswort eingeben Passwort eingeben [15](#page-14-1)<br>Pausenzeit 15 aussi 15 aussi 15 aussi 162 Pausenzeit Personenqualifikation [8](#page-7-3) Phasenausfallüberwachung 1[99](#page-98-0)9<br>Phasenfolgeerkennung 100 Phasenfolgeerkennung Positionen (Stützpunkte) 1[46](#page-45-1)<br>Position-Zeit Kennlinie 124 Position-Zeit Kennlinie [124](#page-123-0)<br>
Potentiometer (Diagnose) 116 Potentiometer (Diagnose) [116](#page-115-0)<br>Primärsicherungen 131 Primärsicherungen Produktvarianten [103](#page-102-2) Proportionalverstärkung Kp<br>Prozessredler 55 Prozessregler [55](#page-54-0)<br>Prozessregler (Diagnose) 118 Prozessregler (Diagnose) Prozesssollwert – Ausfall [58](#page-57-0) PVST [84](#page-83-0) **R** Reaktionsüberwachung 1[95](#page-94-0) Reaktionszeit [96](#page-95-2) Reaktionszeit, zulässige [96](#page-95-3) Reaktionszeit Heizungsüberwachung [99](#page-98-2) Regelabweichung [51](#page-50-1) Regelverhalten (Prozessregler) [57](#page-56-0) Reversiersperrzeit [72](#page-71-0) Richtlinien [8](#page-7-2)

RWG (Diagnose) [116](#page-115-1)

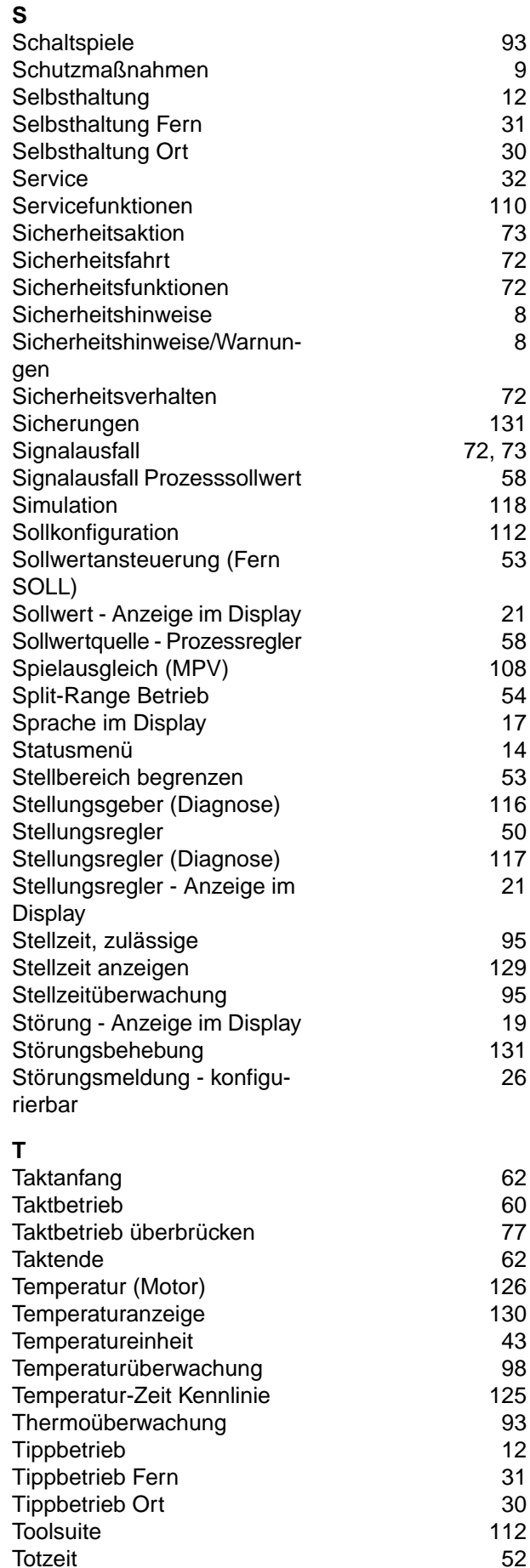

Totzone [51,](#page-50-0) [51](#page-50-1) Totzone (MPV) [107](#page-106-0)

### **U**

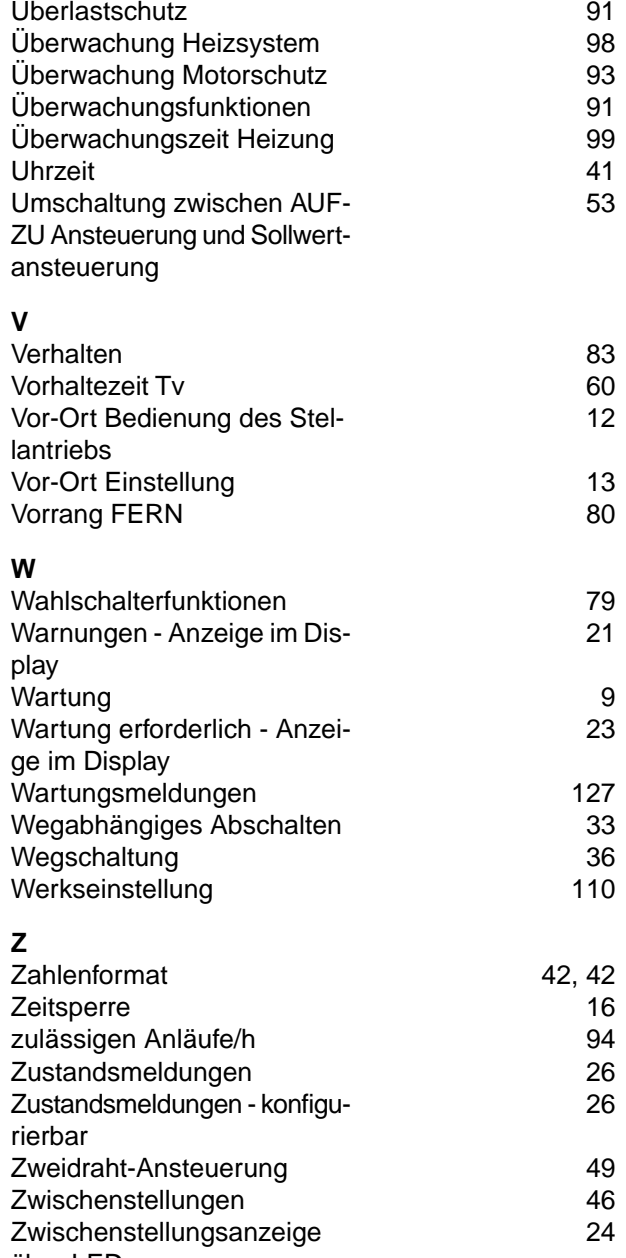

über LEDs

Befehl Feldbus [135](#page-134-0)

# **Parameterverzeichnis**

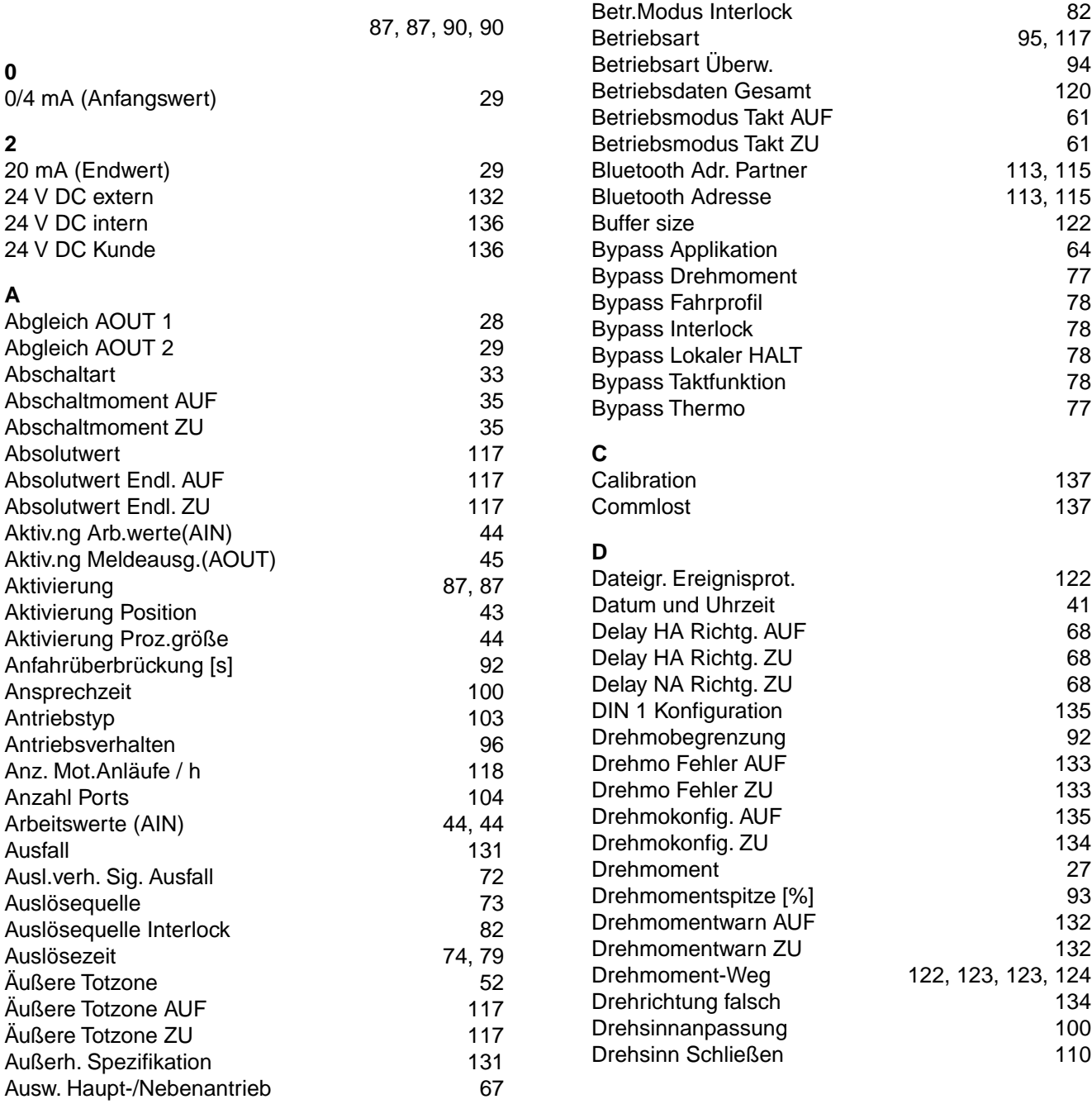

**B**

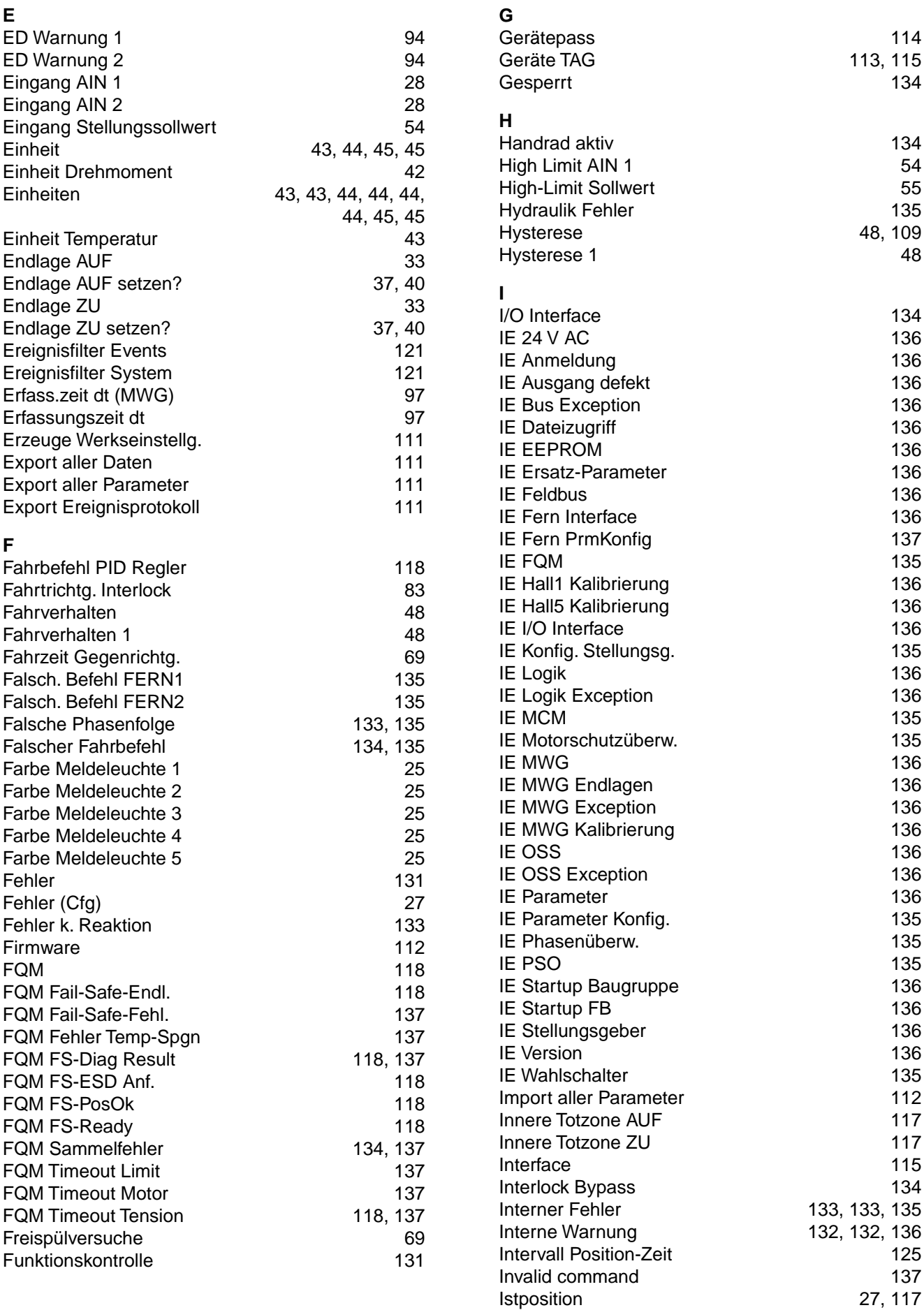

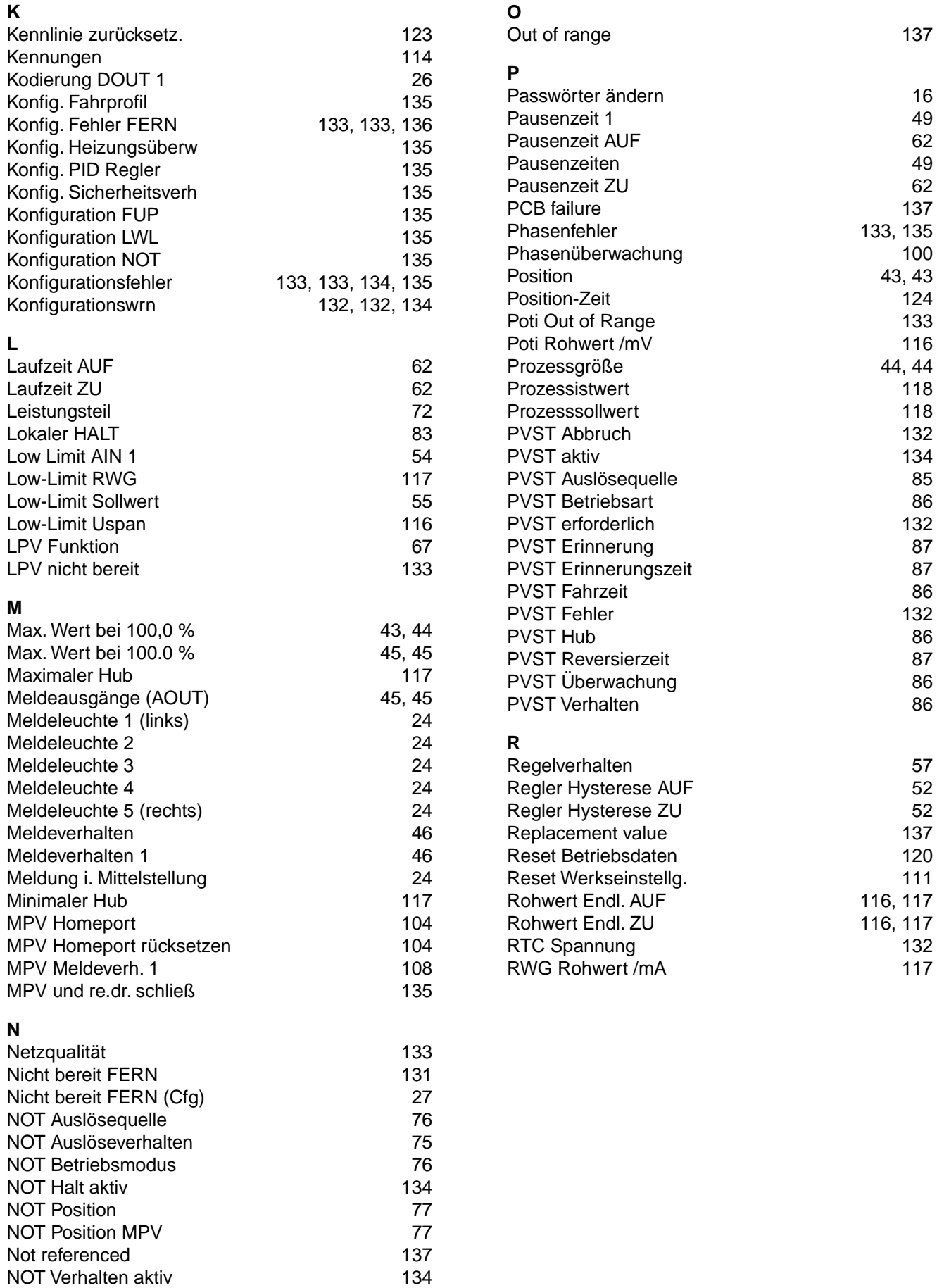

### **S** Sensor failure [137](#page-136-15) Service aktiv [134](#page-133-13) Sicherheitspos. AUF ZU [74](#page-73-3) Sicherheitspos. MPV [74](#page-73-4) Sicherheitsverh. aktiv [132](#page-131-11) Signal AIN 1 [54](#page-53-4) Signal AIN 2 [54](#page-53-5) Signal AOUT 1 [27](#page-26-6) Signal AOUT 2 [29](#page-28-6) Signalbereich AOUT1 [28](#page-27-5) Signalbereich AOUT2 [29](#page-28-7) Signal DOUT 1 [26,](#page-25-4) [119](#page-118-0) SIL-Fehler [132](#page-131-12) SIL-Funktion aktiv [134](#page-133-14) Skalierung [43,](#page-42-11) [44](#page-43-13), [45](#page-44-12), 45 Sollposition [117](#page-116-18) Sollposition gesperrt [135](#page-134-27) Spannungshub Poti [116](#page-115-6) Speicherintervall [122](#page-121-5) Spielausgleich [108](#page-107-4) Sprache [17](#page-16-1) Sprachen nachladen [111](#page-110-7) Status Interface [115](#page-114-5) Stellgrenze AUF [53](#page-52-3) Stellgrenze ZU [53](#page-52-4) Stellungsgeber MWG [117](#page-116-19) Stellungsgeber Poti [116](#page-115-7) Stellungsgeber RWG [117](#page-116-20) Stellungssollwert - Eingang **[54](#page-53-1)** Stellzeit [129](#page-128-1) Stellzeitwarnung [132](#page-131-13) Störung (Konfigurierbar) [27](#page-26-7) Stützpunkt 1 [46](#page-45-5) **T** Taktanfang AUF<br>Taktanfang ZU [62](#page-61-7) Taktanfang ZU [62](#page-61-8)<br>Taktende AUF Taktende AUF<br>Taktende ZU [62](#page-61-9) Taktende ZU [62](#page-61-10) Taktfunktion AUF [61](#page-60-2) Taktfunktion ZU [61](#page-60-3) Temperatur-Zeit [125](#page-124-2) TempSt.einht. Norm ‰ [28](#page-27-6) **V W Z**

TempSt.ung. Norm ‰ [28](#page-27-7) Thermofehler [133,](#page-132-14) [135](#page-134-28)<br>Toleranzbereich 133, 135 Toleranzbereich<br>Toleranzbereich AUF<br>52

Toleranzbereich ZU [52](#page-51-6)<br>Totzone AUF 51 Totzone AUF [51](#page-50-2)<br>Totzone ZU 51

Toleranzbereich AUF

Totzone ZU [51](#page-50-3)

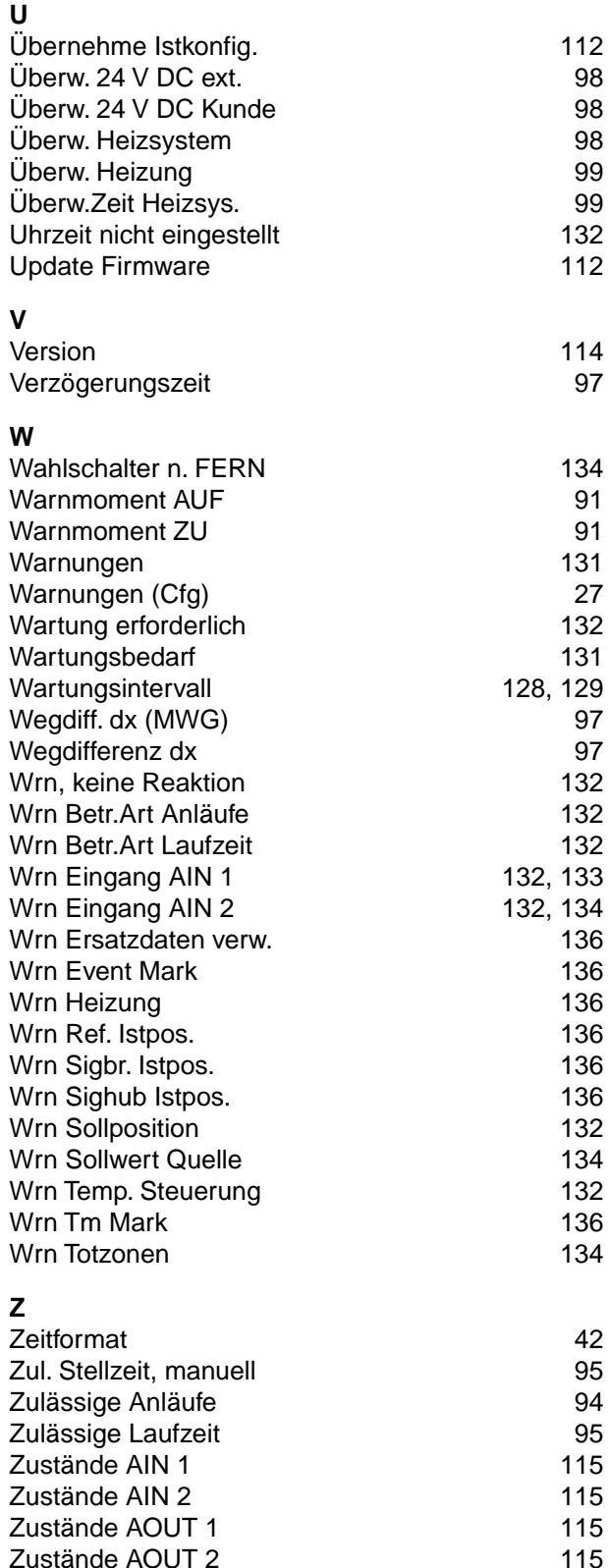

Zustände DIN [115](#page-114-10) Zustände DOUT [115](#page-114-11)

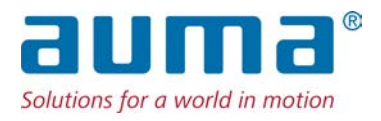

### **AUMA Riester GmbH & Co. KG**

Location Müllheim Postfach 1362 **DE 79373 Muellheim** Tel +49 7631 809 - 0 Fax +49 7631 809 - 1250 info@auma.com www.auma.com

Location Ostfildern-Nellingen Postfach 1151 **DE 73747 Ostfildern** Tel +49 711 34803 - 0 Fax +49 711 34803 - 3034 riester@auma.com

Service-Center Köln **DE 50858 Köln** Tel +49 2234 2037 - 900 Fax +49 2234 2037 - 9099 Service@sck.auma.com